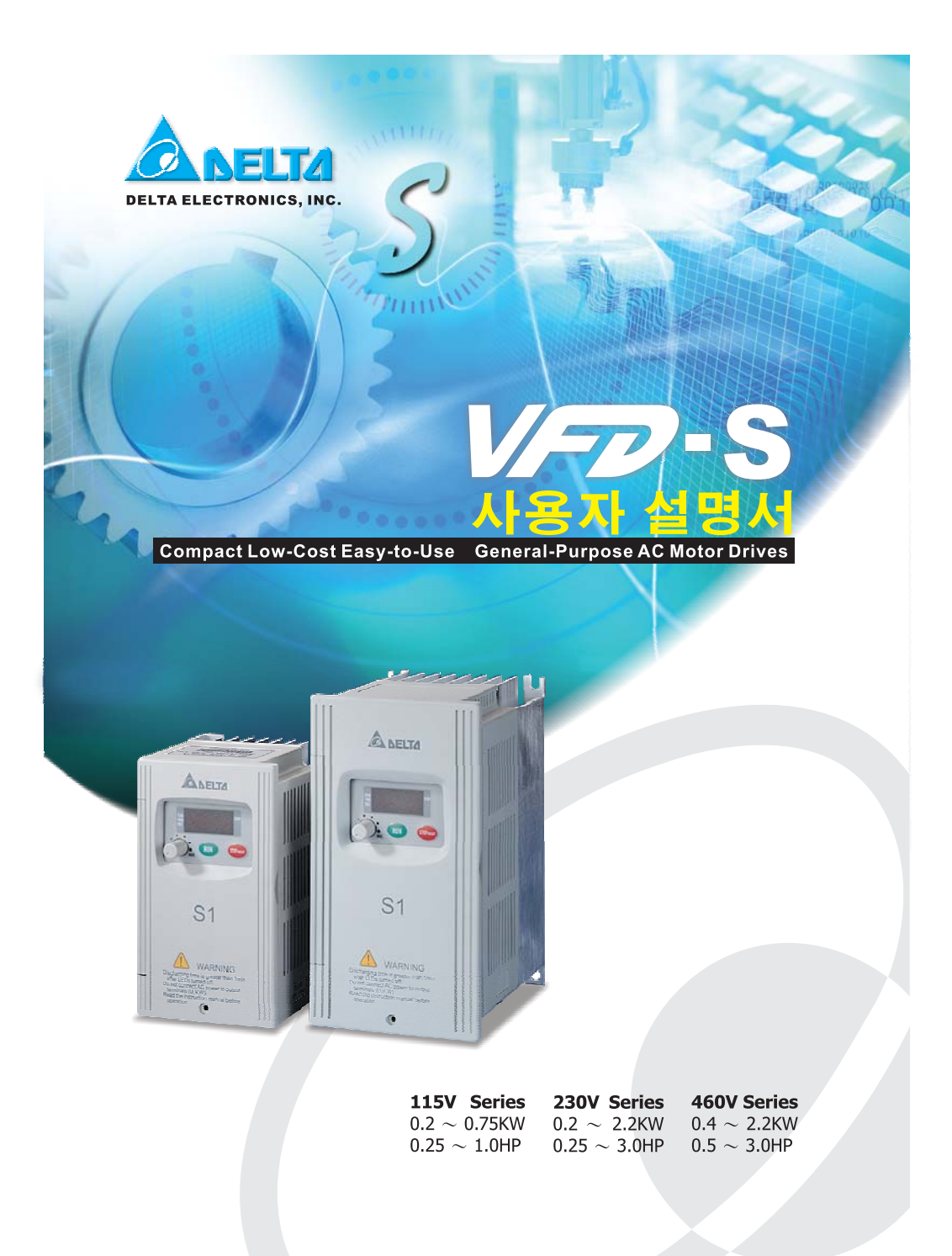

# F

**DELTA ELECTRONICS, INC.** www.delta.com.tw/industrialautomation

#### **ASIA**

Delta Electronics, Inc. Taoyuan 1<br>
31-1, Xingbang Road, Guishan Industrial Zone,<br>
Taoyuan County 33370, Taiwan, R.O.C.<br>
TEL: 886-3-362-6301 / FAX: 886-3-362-7267

Delta Electronics (Jiang Su) Ltd.

Wujiang Plant3<br>1688 Jiangxing East Road, 1688 Jiangxing East Road,<br>Wujiang Economy Development Zone,<br>Wujiang City, Jiang Su Province,<br>People's Republic of China (Post code: 215200)<br>TEL: 86-512-6340-3008 / FAX: 86-769-6340-7290

Delta Electronics (Japan), Inc.

Tokyo Orrice<br>Mihada Shibadaimon Building, 2-1-14 Shibadaimon,<br>Minato-Ku, Tokyo, 105-0012, Japan<br>TEL: 81-3-5733-1111 / FAX: 81-3-5733-1211

Delta Electronics (Korea), Inc.<br>Donghwa B/D 3F, 235-6, Nonhyun-dong,<br>Kangnam-gu, Seoul 135-010, Korea<br>TEL: 82-2-515-5303/5 / FAX: 82-2-515-5302

Delta Electronics (Singapore) Pte. Ltd.<br>8 Kaki Bukit Road 2, #04-18 Ruby Warehouse Complex, Singapore 417841<br>TEL: 65-747-5155 / FAX: 65-744-9228

#### **AMERICA**

Delta Products Corporation (USA)<br>Raleigh Office

Raleigh Office<br>P.O. Box 12173,5101 Davis Drive,<br>Research Triangle Park, NC 27709, U.S.A.<br>TEL: 1-919-767-3813 / FAX: 1-919-767-3969 **EUROPE** 

#### Deltronics (The Netherlands) B.V.

Einanoven Office<br>De Witbogt 15, 5652 AG Eindhoven, The Netherlands<br>TEL: 31-40-2592850 / FAX: 31-40-2592851

\*We reserve the right to change the information in this manual without prior notice

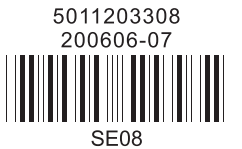

**ANEW VF7.S** 사용자 설명서 Compact Low-Cost Easy-to-Use General-Purpose AC Motor Drives

# *Preface*

DELTA 의 고성능 VFD-S 시리즈를 구입해 주셔서 감사합니다. VFD-S 시리즈는 고급 부품 및 재료, 그리고 사용 가능한 가장 최신의 마이크로 프로세서 기술을 통합하여 생산되었습니다.

본 매뉴얼은 설치, 파라미터설정, 문제해결, 및 AC 모터 드라이브의 일상 관리에 사용됩니다. 장비의 안전한 작동을 위해, AC 모터 드라이브에 전원을 연결하기 전에 아래의 안전 가이드라인을 읽어 보십시오. 본 작동 매뉴얼을 가까운 곳에 두고 참조를 위해 모든 사용자들에게 배포하십시오.

작동이자 및 장비의 안전을 보장하기 위해, AC 모터 드라이브에 익숙한 숙련된 기술자만이 설치, 시동 및 관리를 수행합니다. VFD-S 시리즈 AC 모터 드라이브의 사용 전에, 특히 경고, 위험 및 주의 표시가 되어 있는 부분에 주의하여 본 매뉴얼 전체를 읽어봅니다. 준수사항을 지키지 않을 시에는 개인의 상해 및 장비의 손상을 가져올 수 있습니다. 문의 사항이 있을 때에는 여러분의 딜러에게 연락하십시오.

### 안전을 위해 설치 전에 읽어 두십시오*.*

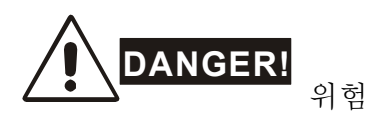

1. AC 모터 드라이브에 대한 배선을 하기 전에 AC 입력 전원이 반드시 차단되어야 합니다.

- 2. 전원이 꺼진 상태에서도 위험한 전압이 DC-링크 축전지에 남아 있을 수 있습니다. AC 모터 드라이브를 열기 전에 반드시 전원을 차단하고 축전지가 안전한 전압 수준으로 방전되도록 10 분간 기다립니다.
- 3. 내부 부품 및 배선을 절대 재조립하지 않습니다.
- 4. 적절하지 않은 케이블이 입/출력 터미널에 연결되는 경우, AC 모터 드라이브가 수리 불가능할 만큼 파괴될 수 있습니다. 절대로 AC 모터 드라이브의 출력 터미널 U/T1, V/T2 및 W/T3 를 AC 주 회로 전력 공급장치에 직접 연결하지 않습니다.
- 5. 접지 터미널을 사용하여 VFD-S 를 접지합니다. 접지 방법은 AC 모터 드라이브가 설치된 국가의 법률을 준수해야 합니다. 기본 배선 도면을 참조합니다.
- 6. VFD-S 시리즈는 다양한 속도의 3 상 유도 모터 제어에만 사용하며, 단상 모터, 또는 기타 목적으로 사용하지 않습니다.
- 7. VFD-S 시리즈는 생명 지원 장비, 또는 모든 생명 안전 관련 상황에 사용될 수 없습니다.
- 1. 내부 부품에 대한 고압 테스트를 하지 않습니다. AC 모터 드라이브에 사용된 반도체는 고압에 의해 쉽게 손상됩니다.
- 2. 인쇄 회로 기판상에 대단히 민감한 MOS 부품이 있습니다. 이들 부품은 정전기에 특별히 민감합니다. 이들 부품의 손상을 방지하기 위해, 금속 물체나 맨손을 사용하여 이들 부품 및 회로 기판을 만지지 않습니다.
- 3. 숙련된 기술자에게만 AC 모터 드라이브의 설치, 배선 및 관리가 허용됩니다.

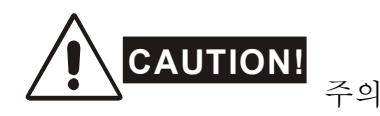

- 1. 어떤 파라미터 설정은 모터가 전원을 연결하는 즉시 동작하는 원인이 됩니다.
- 2. 고온, 직사광선, 높은 습도, 큰 진동, 가연성 가스 또는 액체, 공기 중 먼지나 금속 입자가 있는 곳에 AC 모터 드라이브를 설치하지 않습니다.
- 3. 규격 내에서만 AC 모터 드라이브를 사용합니다. 준수사항을 지키지 않을 시, 화재, 폭발, 또는 전기적 충격을 유발할 수 있습니다.
- 4. 상해를 방지하기 위해, 어린이 및 숙련되지 않은 사람이 장비에 가까이 가지 않도록 합니다.
- 5. AC 모터 드라이브 및 모터 사이의 모터 케이블이 너무 긴 경우, 모터의 절연 피복이 손상될 수 있습니다. 모터의 손상을 방지하기 위하여, 주파수 인버터 적용 모터를 사용하거나 AC 출력 반응기를 추가합니다. 자세한 사항은 부록 B 반응기를 참조합니다.
- 6. AC 모터 드라이브에 대한 반응기 전압은 240V 이하 (460V 모델은 480V 이하)이며 주 공급 전류 용량은 5000A RMS 이하(40hp(30kW)이상 모델은 10000A RMS 이하)여야 합니다.

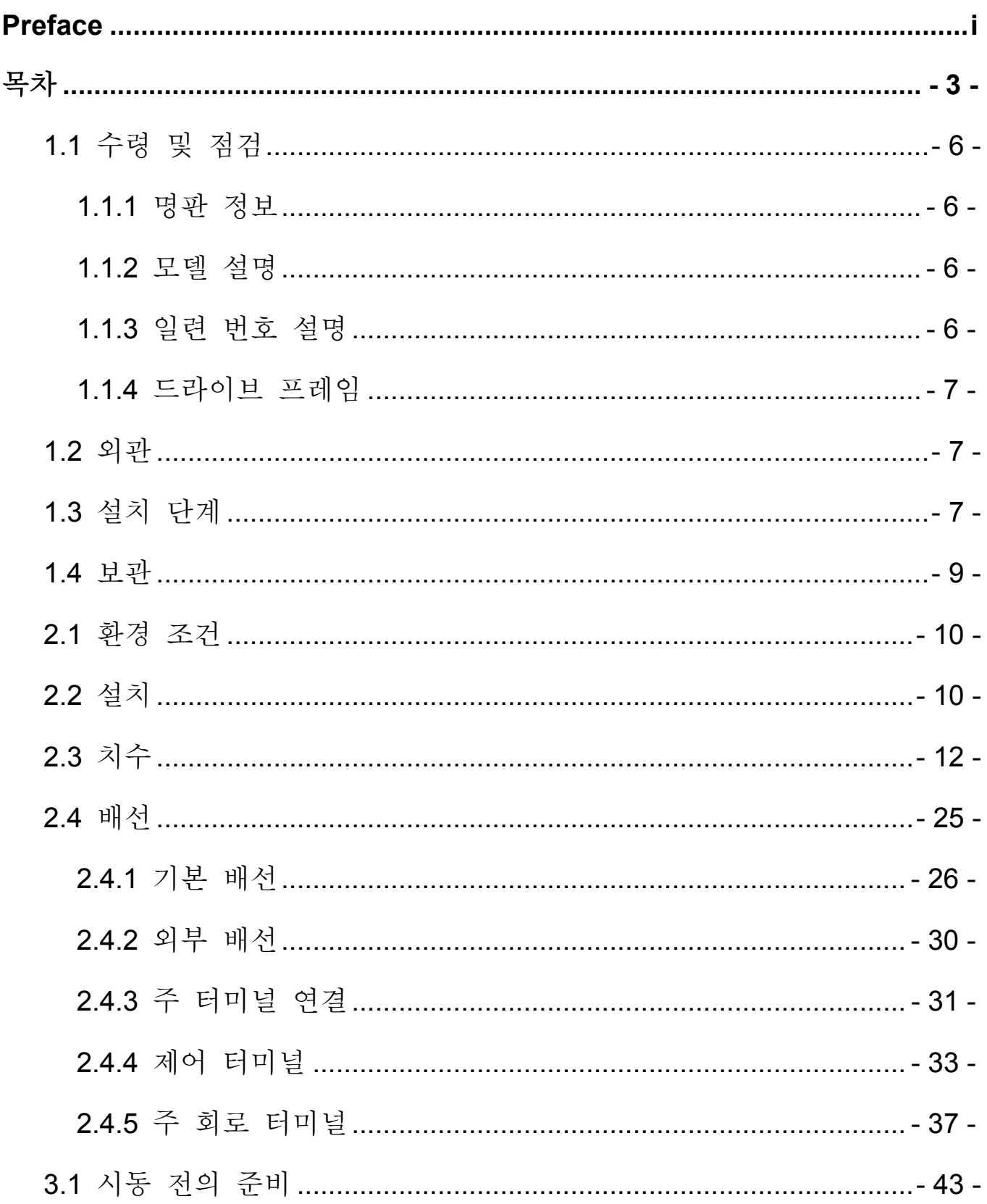

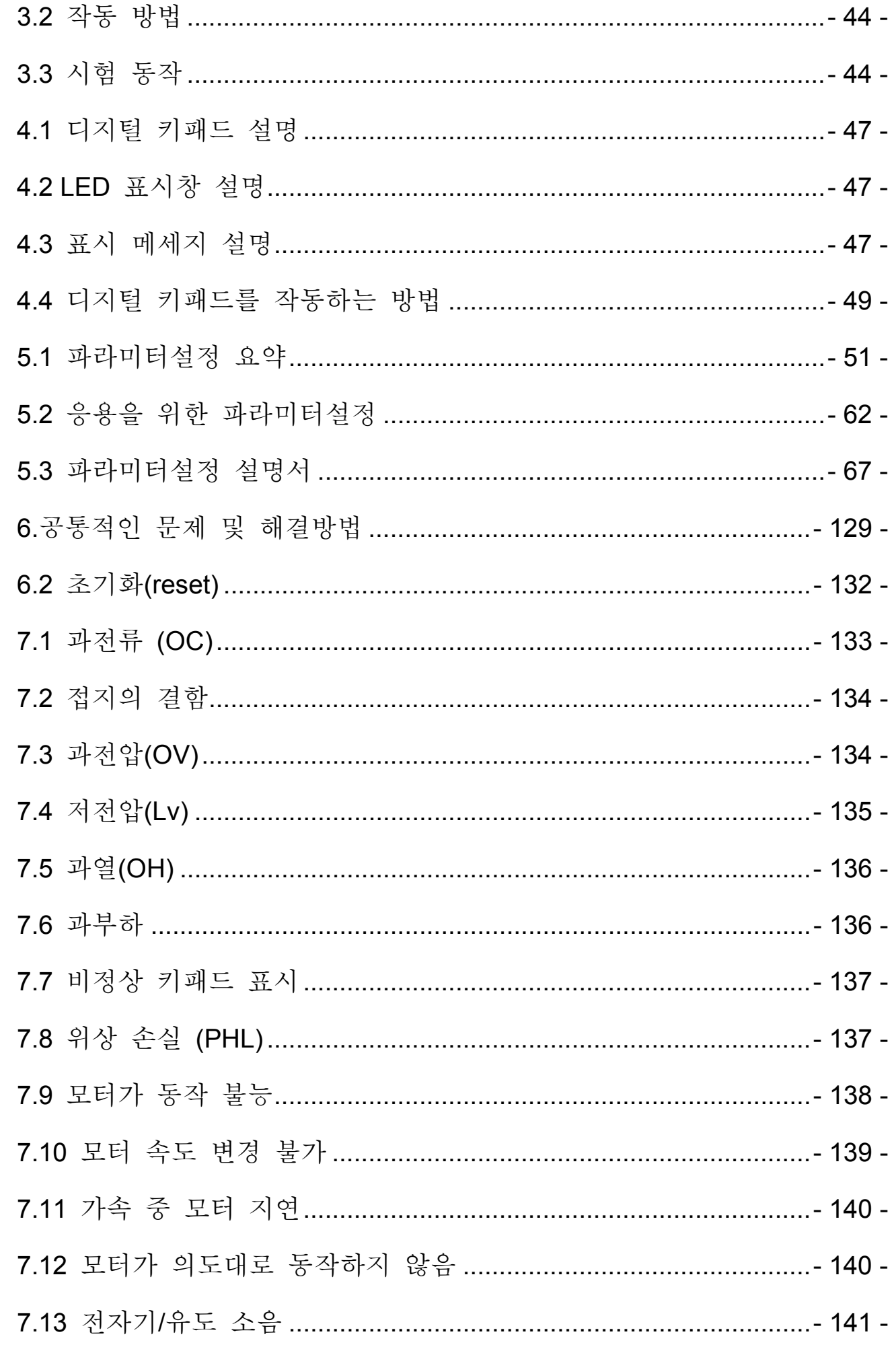

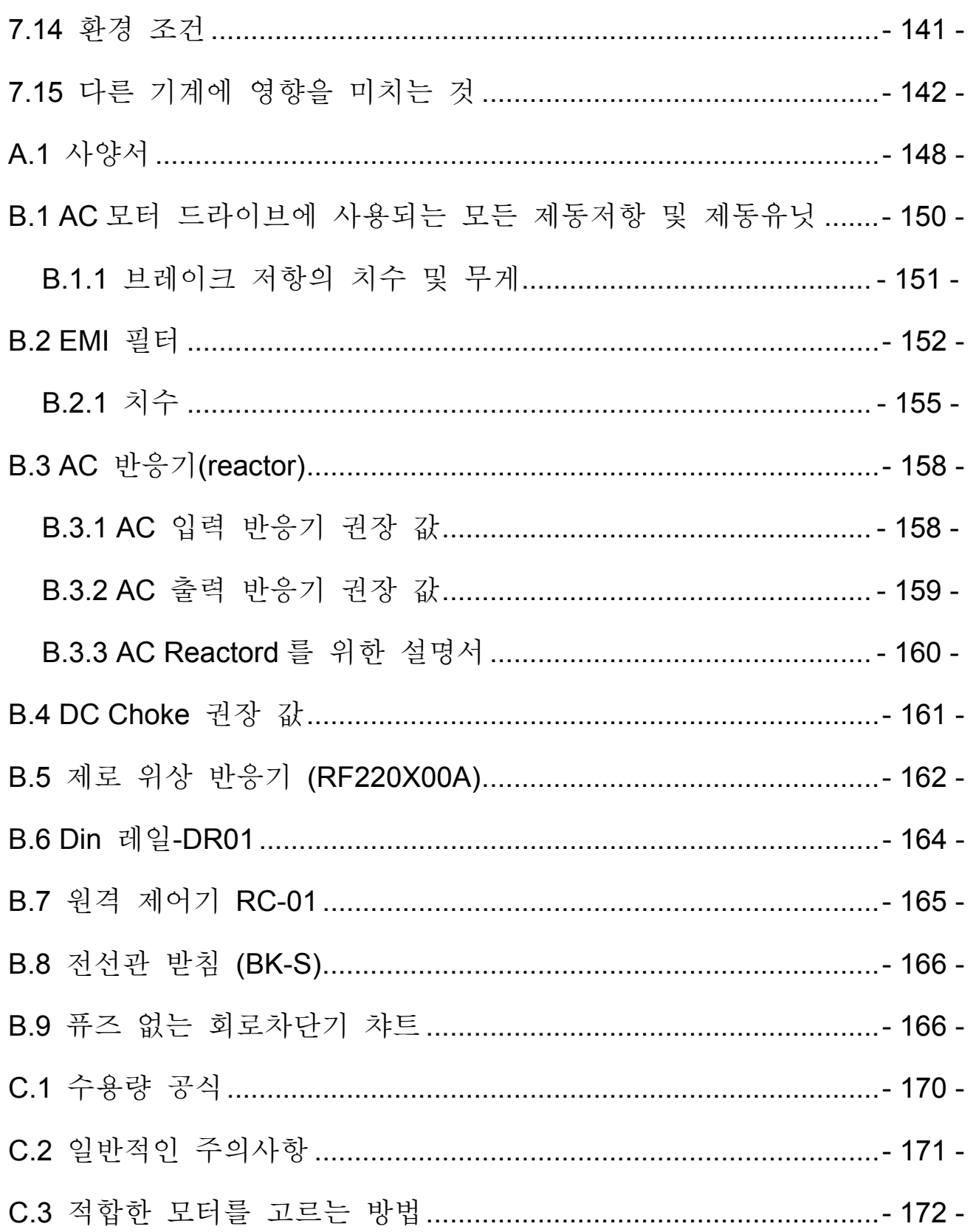

## **1.1** 수령 및 점검

본 VFD-S 모터 드라이브는 선적 전에 공장에서 엄격한 품질 제어 테스트를 거칩니다. AC 모터 드라이브를 수령하기 전에 다음을 확인합니다.

- 패키지에 AC 모터 드라이브, 사용자 매뉴얼/빠른 시작 및 CD, 먼지 커버 및 고무 부싱이 포함되어 있는지 확인합니다.
- 유닛이 선적 중에 손상되지 않았는지 점검합니다.
- 명찰상의 표시된 부품 번호가 주문서 상의 부품 번호와 일치하는지 확인합니다.

# **1.1.1** 명판 정보

1HP/0.75kW 3-상 230V AC 모터 드라이브의 예

AC 드라이브 모델 -> 모델 입력 규격 -> 입력 출력 규격 -> 출력 출력 주파수 범위 -> 주파수 범위 일련번호 & 바코드 ->

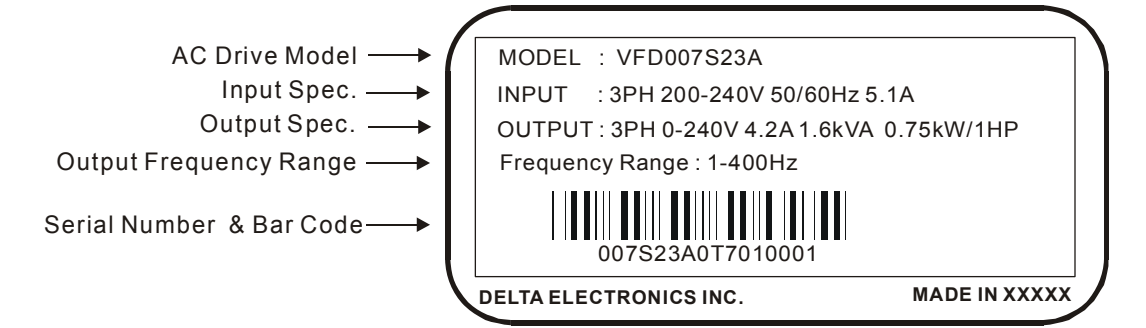

# **1.1.2** 모델 설명

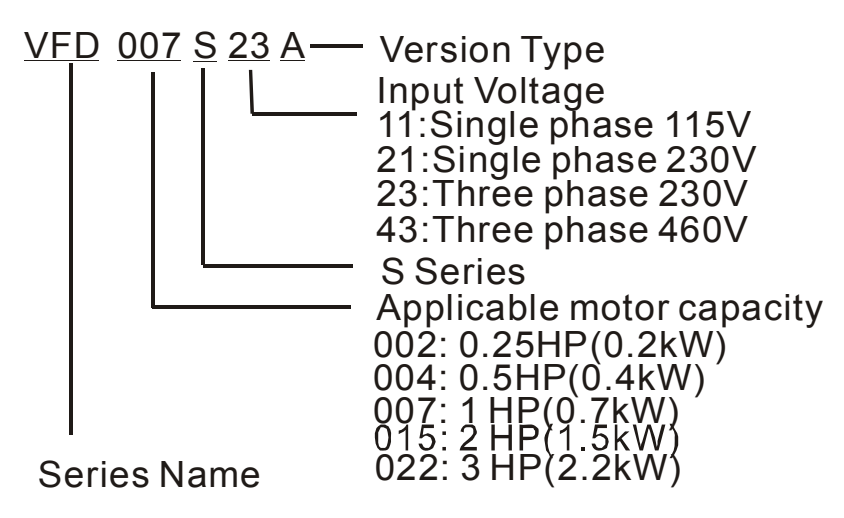

# **1.1.3** 일련 번호 설명

**007S23A 0T 6 01 Production number Production year 2006 Production factory Production week (Taoyuan) Model 230V 3-phase 1HP(0.75kW)**

만약 명찰 정보가 주문서와 일치하지 않거나 문제가 있는 경우, 구매처에 문의하십시오.

# **1.1.4** 드라이브 프레임

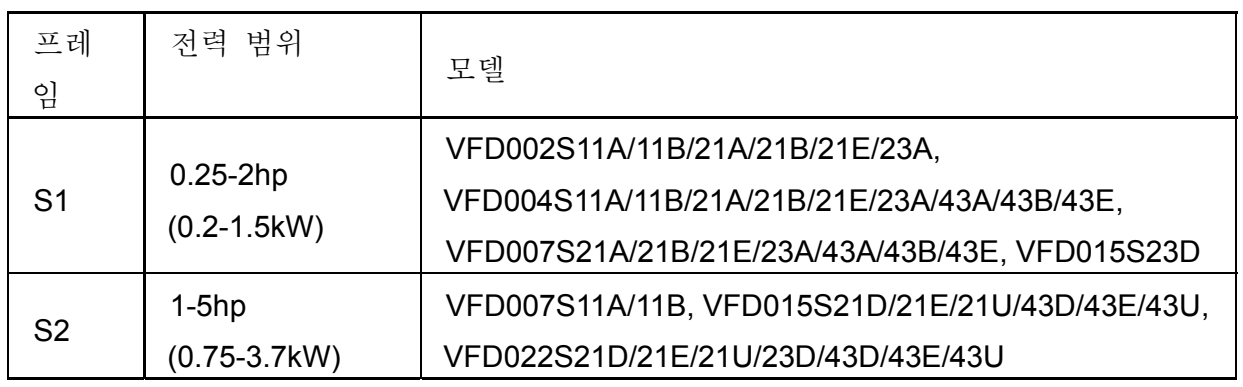

정확한 치수는 2,3 장을 참조합니다 .

# **1.2** 외관

VFD002S11A/11B/21A/21B/23A,

VFD015S23D,

VFD004S11A/11B/21A/21B/23A/43A/43B/43E, 프레임 S2: VFD007S11A/11B,

VFD007S21A/21B/23A/43A/43B/43E,

VFD015S21D/21E/21U/43D/43E/43U, VFD022S21D/21E/21U/23D/43D/43E/43U

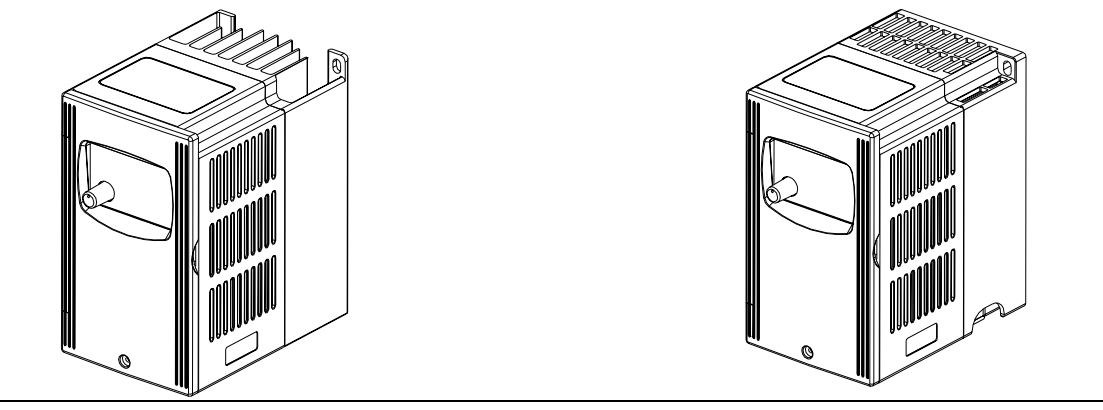

**1.3** 설치 단계

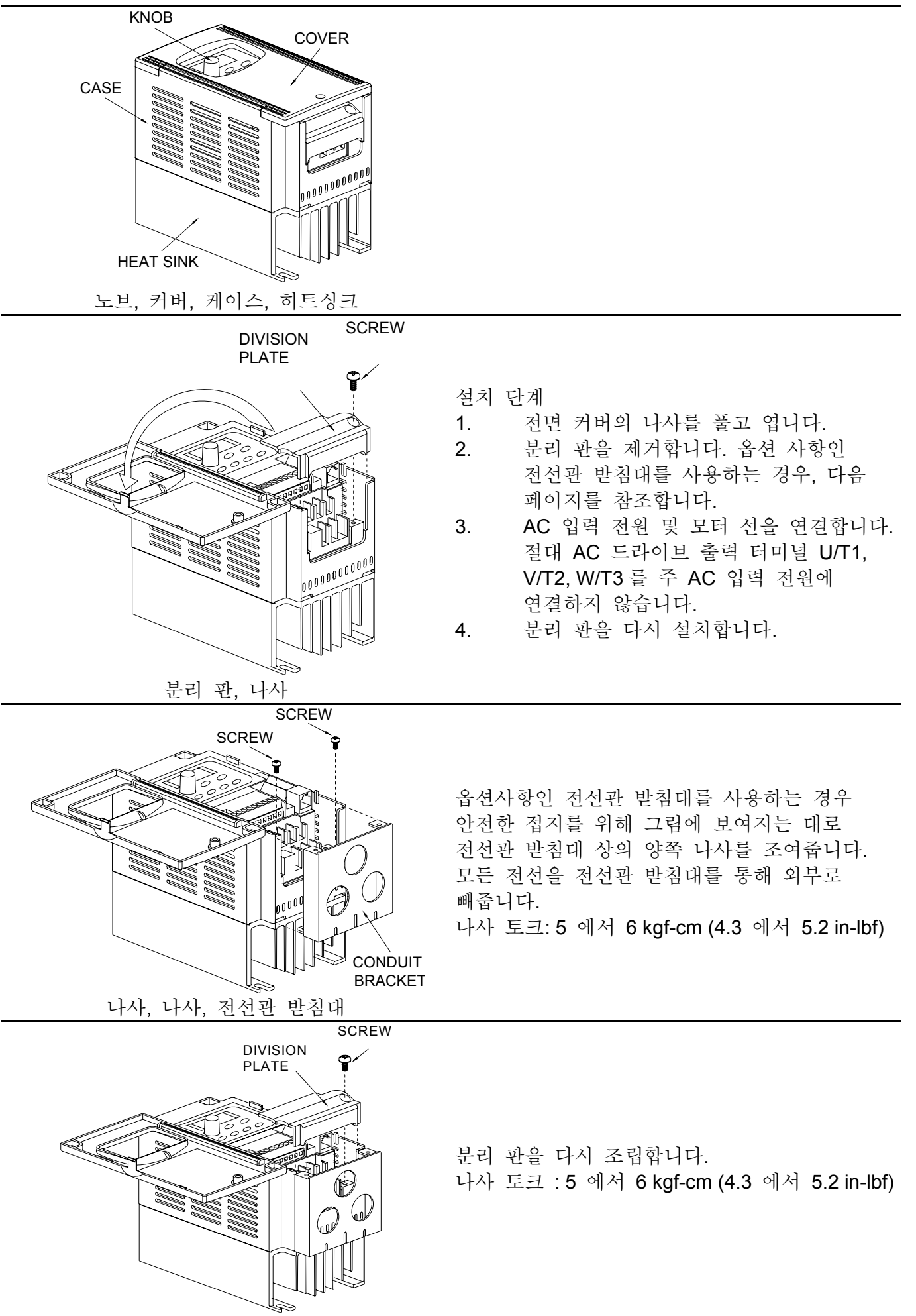

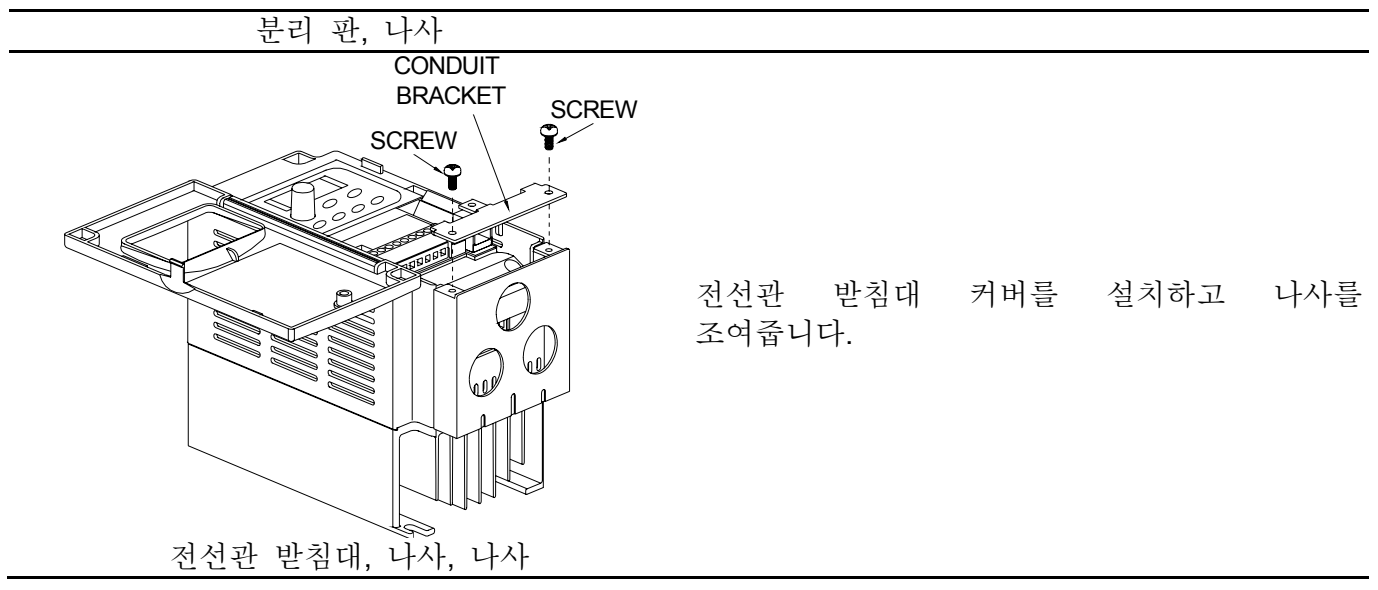

## **1.4** 보관

AC 모터 드라이브는 설치 전, 선적시의 상자, 또는 나무상자에 보관되어야 합니다. 보증을 유지하기 위해, AC 모터 드라이브는 장기간 사용하지 않을 경우 적절하게 보관되어야 합니다. 보관 조건은 다음과 같습니다.

직사광선, 또는 가연성 물질이 없는 깨끗하고 건조한 장소에 보관합니다. 주변 온도 범위가 -20 °C 에서 +60 °C 인 곳에 보관합니다. 상대 습도 범위가 0%에서 90%이며 응결이 일어나지 않는 곳에 보관합니다. 공기압이 86kPa 에서 106kPa 인 곳에 보관합니다.

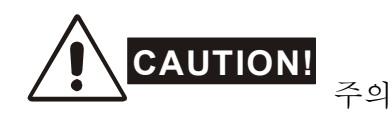

- 1. 온도가 급격하게 변하는 곳에 보관하지 않습니다. 응결 및 성에를 발생시킬 수 있습니다.
- 2. 지면에 직접 닿도록 하지 않습니다. 적절하게 보관되어야 합니다. 또한, 주변 환경이 습한 경우, 패키지 안에 습기 제거제를 넣어두어야 합니다.
- 3. AC 모터 드라이브가 3 개월 이상 보관되는 경우, 온도가 30°C 를 넘지 않도록 합니다. 1 년 이상의 보관은 권장하지 않습니다. 전기적 용량의 감소를 가져올 수 있습니다.
- 4. AC 모터 드라이브를 건물, 또는 습기 및 먼지가 있는 장소에 설치 한 후 장기간 사용하지 않는 경우, AC 모터 드라이브를 위에 언급한 환경의 장소로 옮기는 것이 가장 좋습니다.

This page intentionally left blank.

# *2* 장 설치 및 배선

# **2.1** 환경 조건

AC 모터 드라이브를 다음의 조건에 맞는 곳에 설치합니다.

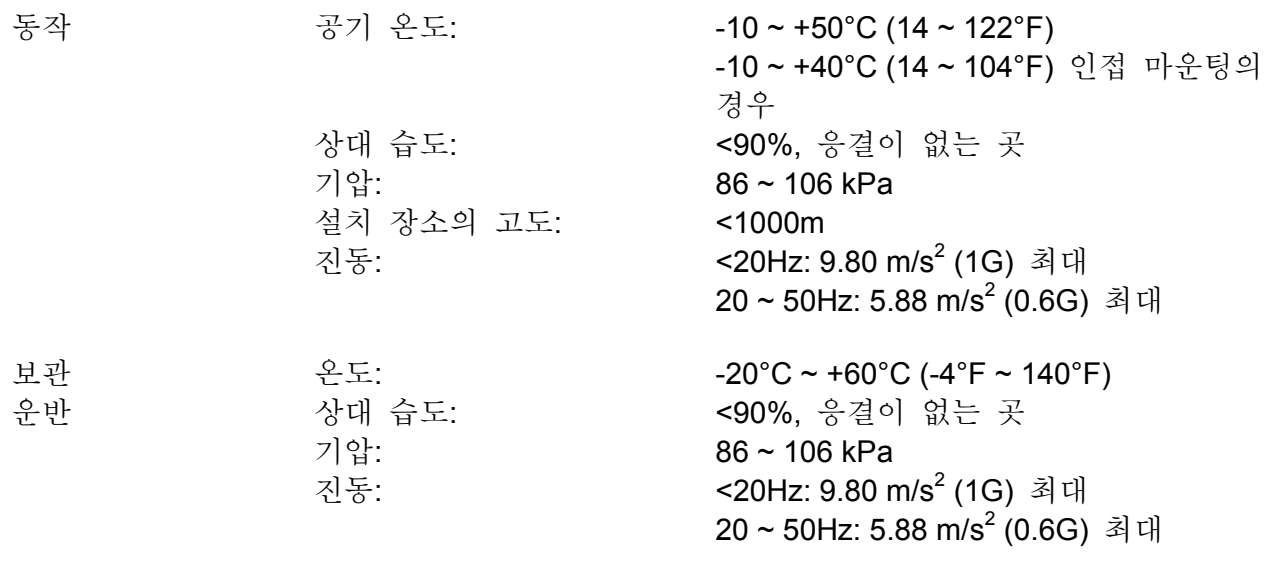

오염 정도 2: 공장 환경에 적합.

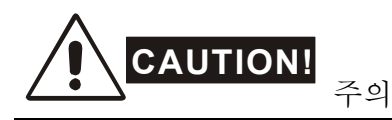

- 1. AC 모터 드라이브의 동작, 보관, 또는 운반 시 이들 조건이 지켜지지 않는 경우, AC 모터 드라이브의 손상을 일으킬 수 있습니다.
- 2. 이들 주의사항을 준수하지 않는 경우, 보증이 적용되지 않을 수 있습니다.
- **2.2** 설치
- 1. AC 모터 드라이브를 수평한 표면 위에 볼트, 또는 나사를 사용하여 수평하게 고정합니다. 다른 방향은 허용되지 않습니다.
- 2. AC 모터 드라이브는 동작 중 열을 발생시킵니다. 열의 발산을 위해 유닛의 주변에 충분한 공간을 마련합니다.
- 3. 동작 중 히트 싱크 온도가 90°C 까지 올라갈 수 있습니다. AC 모터 드라이브가 고정된 곳의 재료는 이러한 고온에 녹지 않고 견딜 수 있어야 합니다.
- 4. AC 모터 드라이브가 격리된 공간(예 : 캐비닛)에 설치된 경우, 주변 온도는 충분한 환풍을 통해 10 ~ 40°C 이내로 유지되어야 합니다. 환풍이 되지 않는 곳에 AC 모터 드라이브를 설치하지 않습니다.
- 5. 동일한 캐비닛에 여러 개의 AC 모터 드라이브를 설치하는 경우, 충분한 공간을 갖고 정렬되어야 합니다. 하나의 AC 모터 드라이브를 다른 하나의 아래에 설치하는 경우, 상호 가열을 방지하기 위해 AC 모터 드라이브들 사이에 금속 차단벽을 사용해야 합니다. 자세한 사항은 아래의 그림을 참조합니다.
- 6. 섬유 입자, 종이 조각, 톱밥, 금속 입자 등이 히트싱크에 들러붙지 않도록 합니다.

설치 여유공간

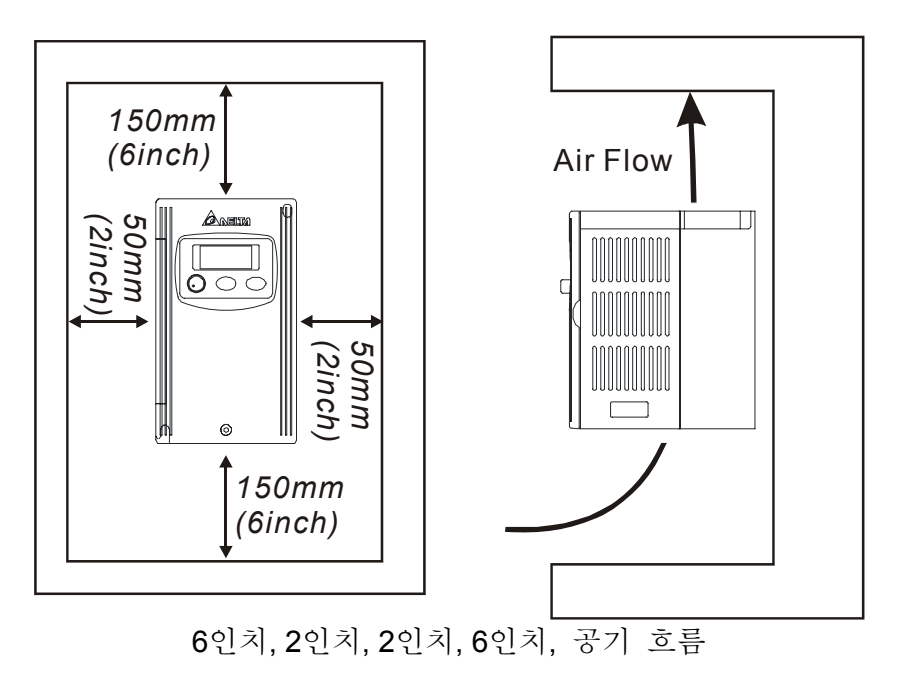

# **2.3** 치수

(치수는 밀리미터 및 [인치]로 표시됩니다.)

프레임 **S1:** VFD002S11A, VFD002S21A, VFD002S23A

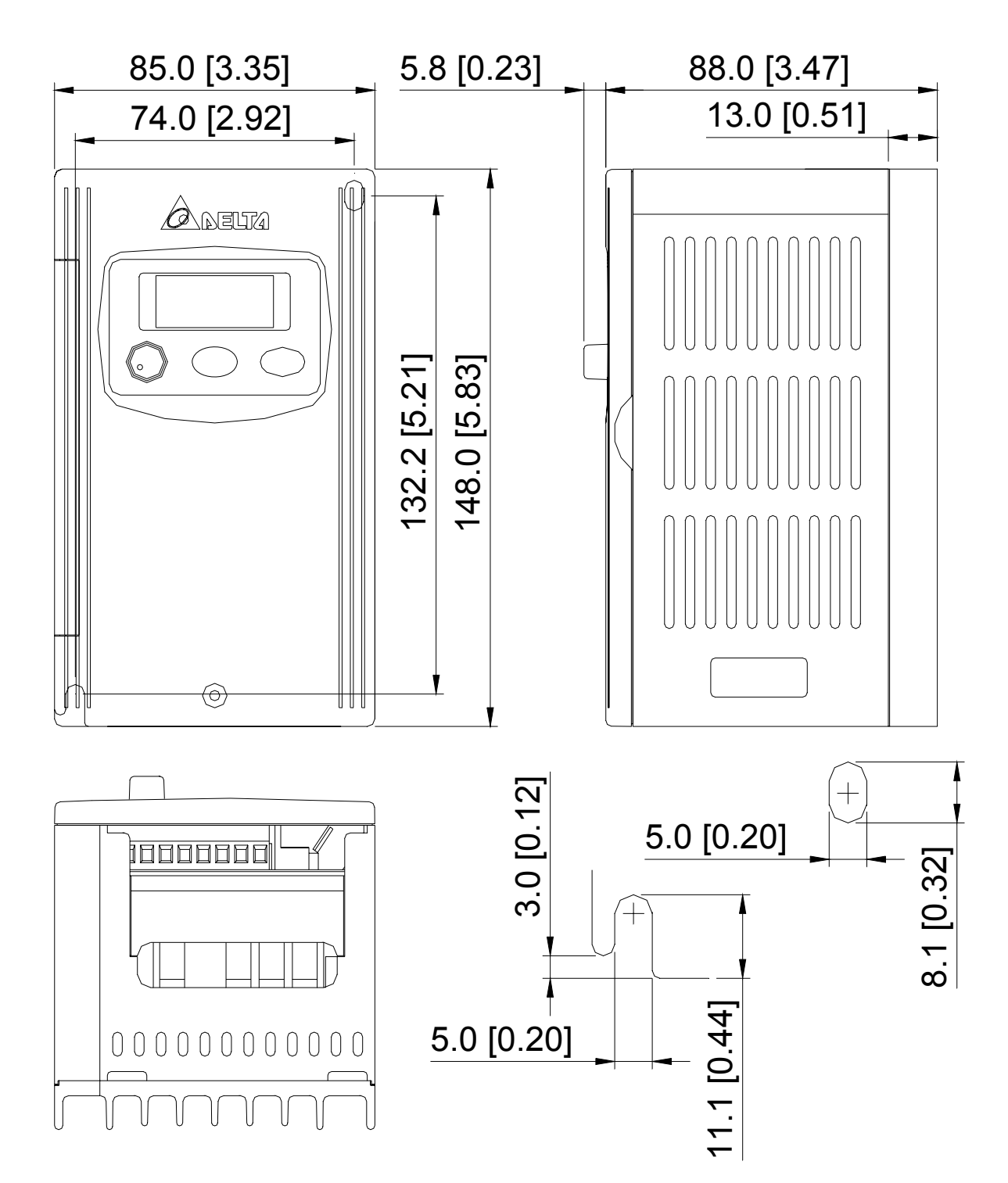

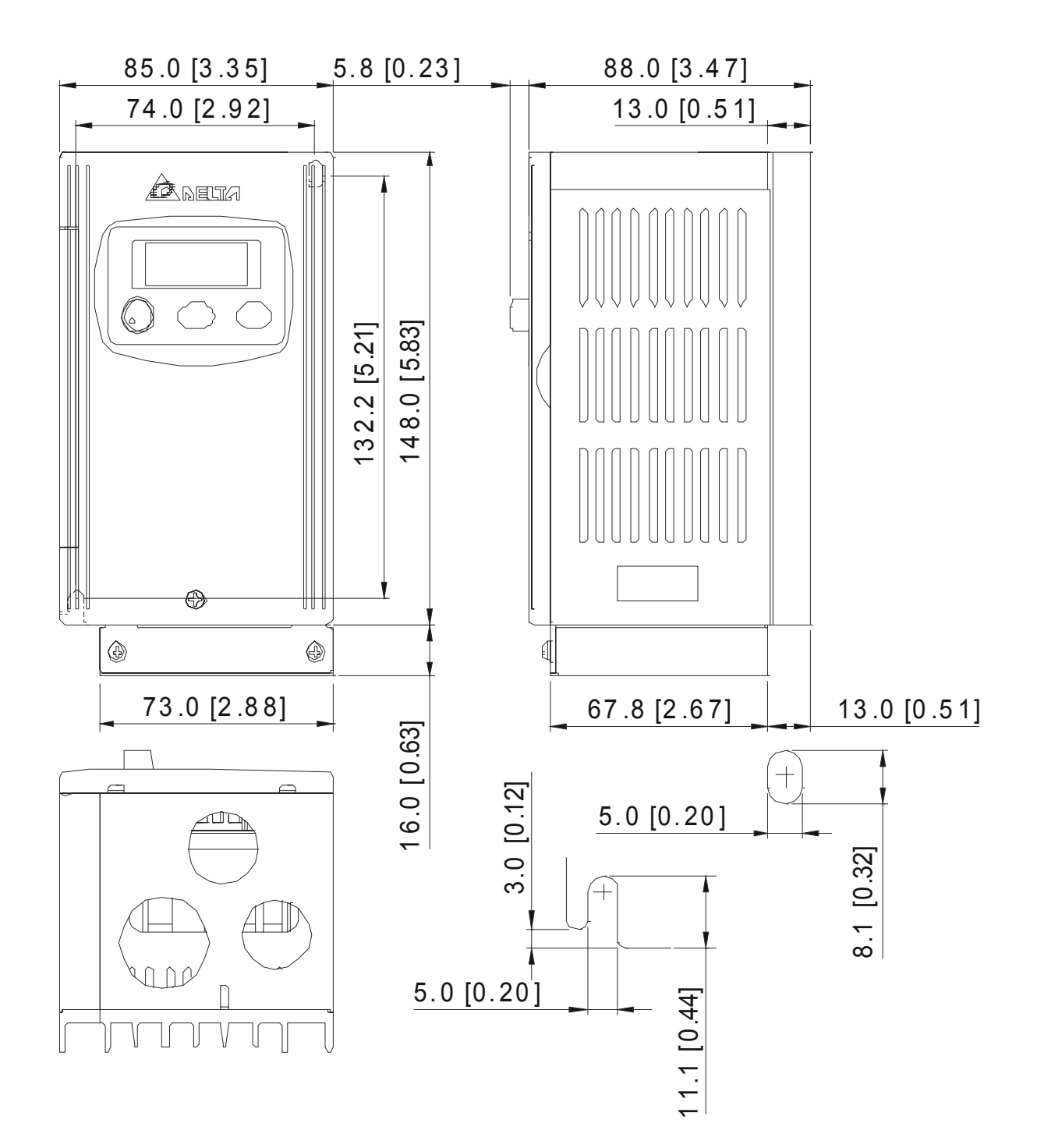

프레임 **S1:** VFD004S11A, VFD004S21A, VFD004S23A

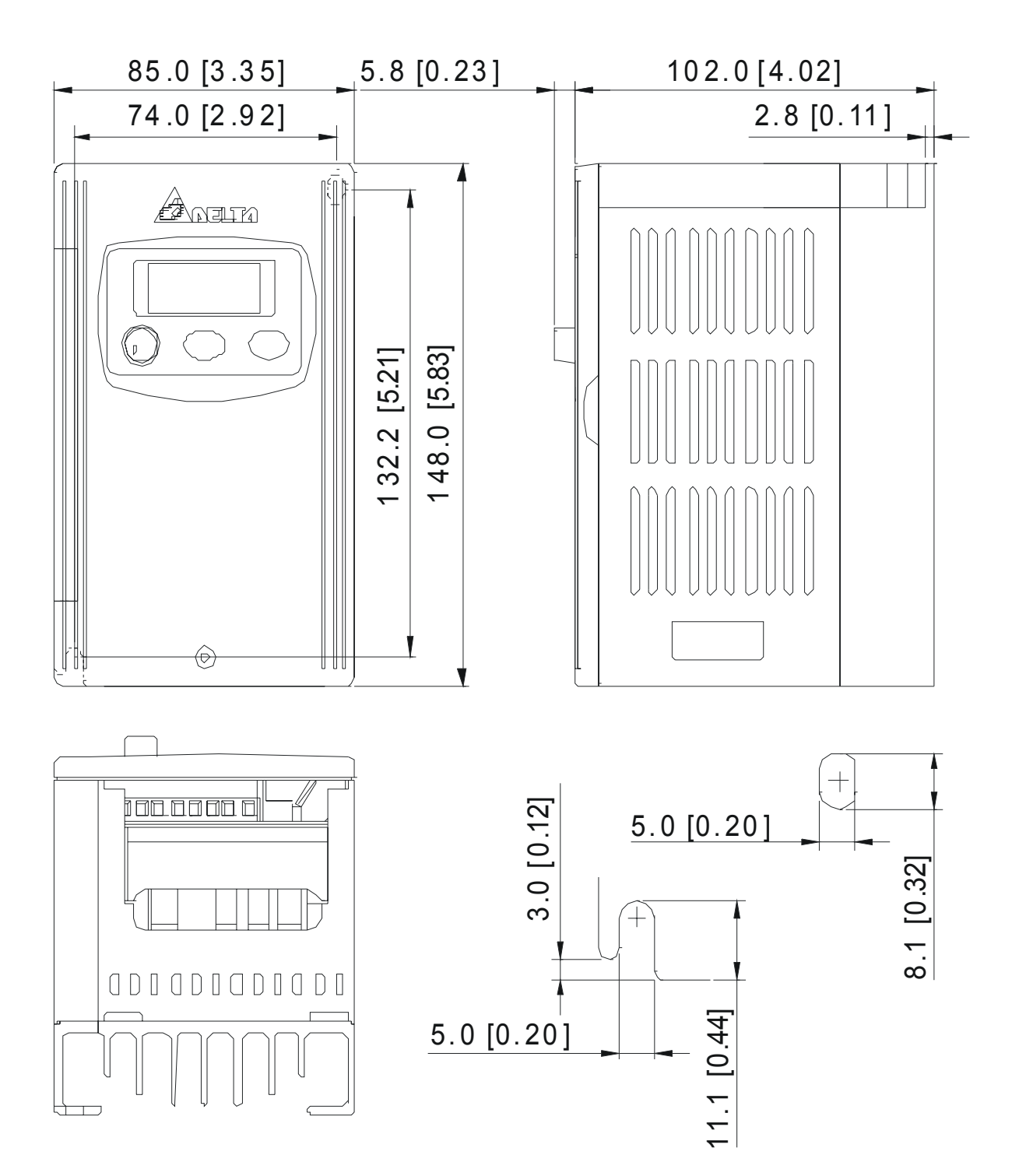

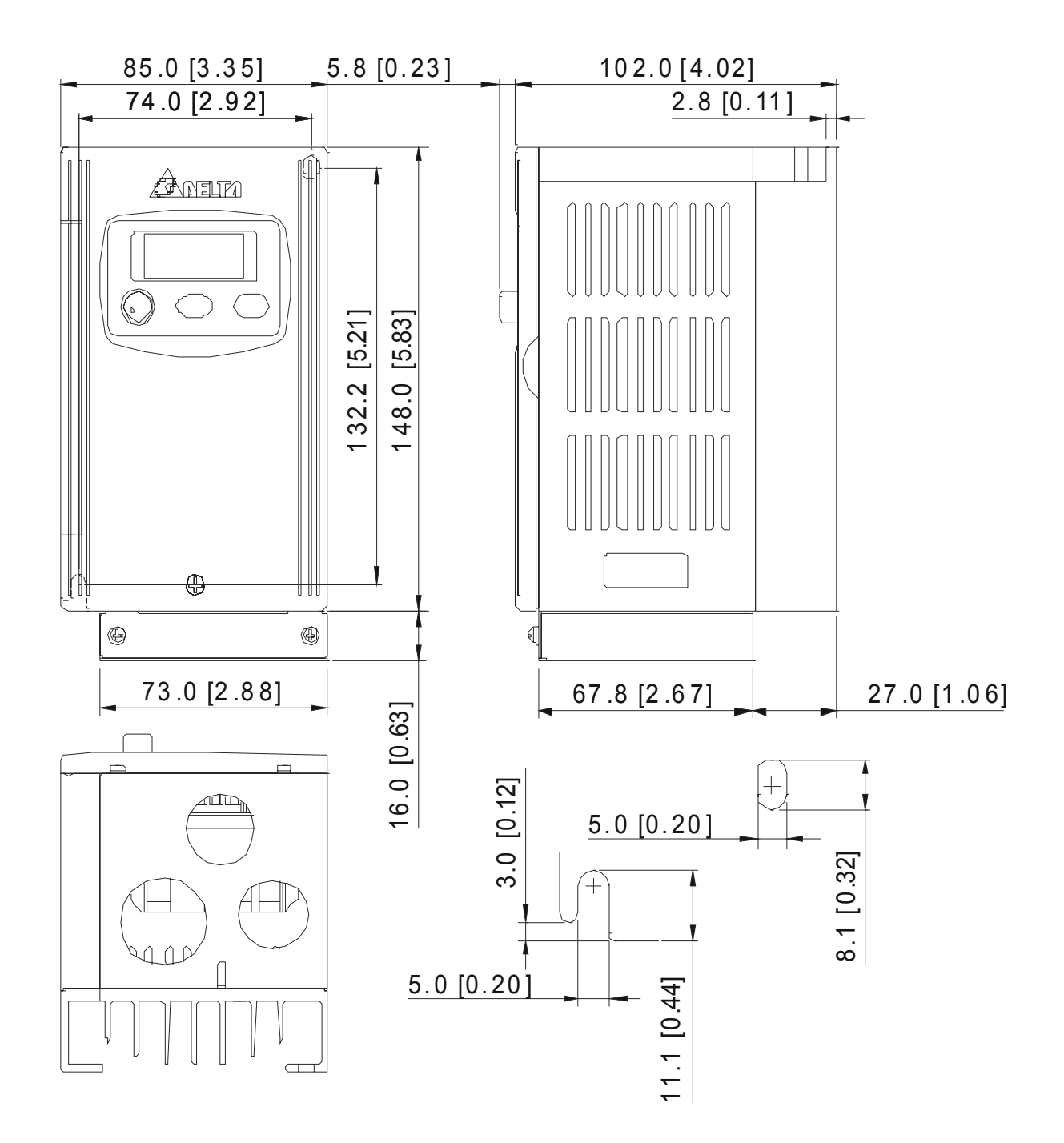

# 프레임 **S1:** VFD007S21A, VFD007S23A

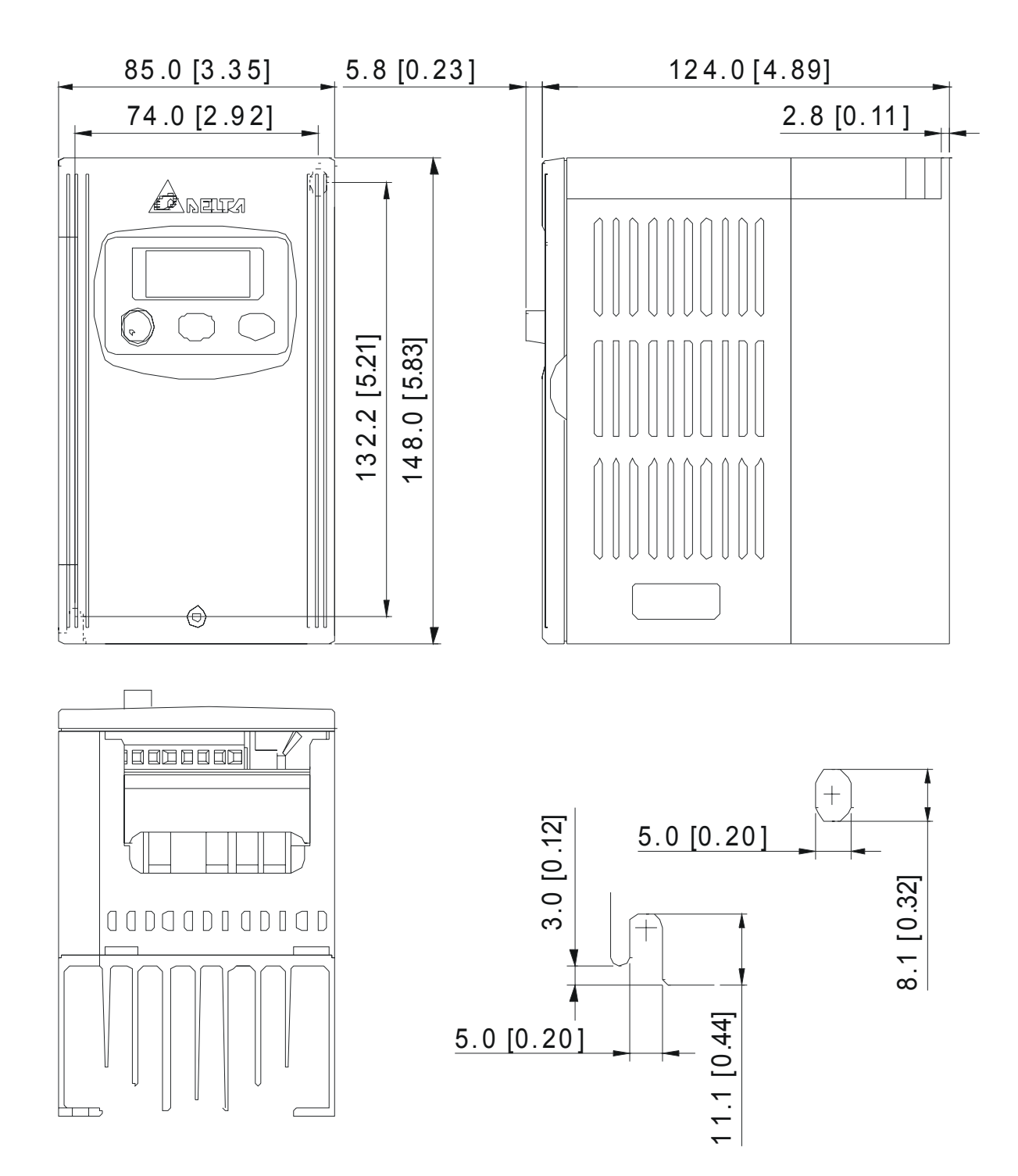

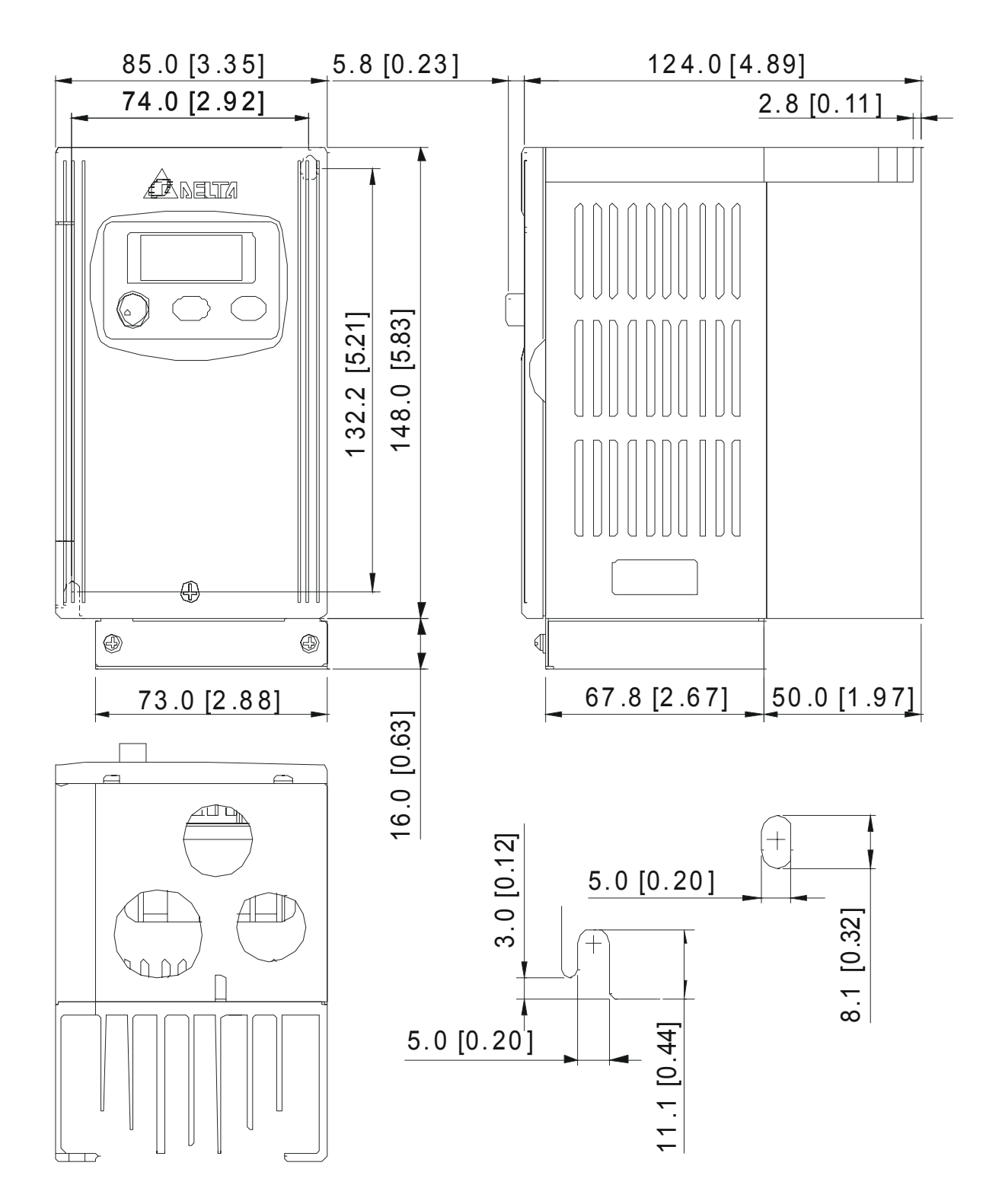

프레임 **S1:** VFD004S43A, VFD004S43E, VFD007S43A, VFD007S43E

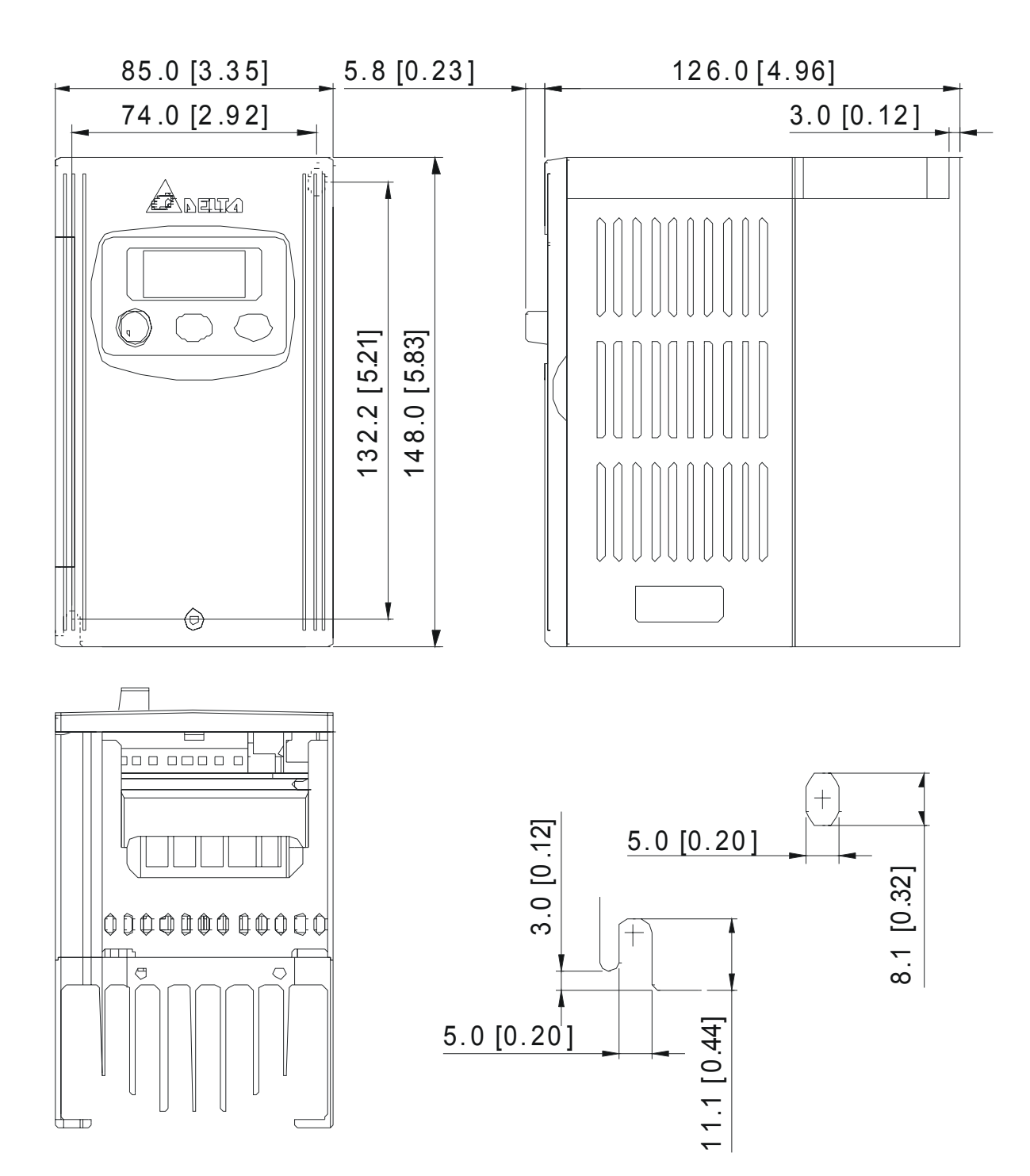

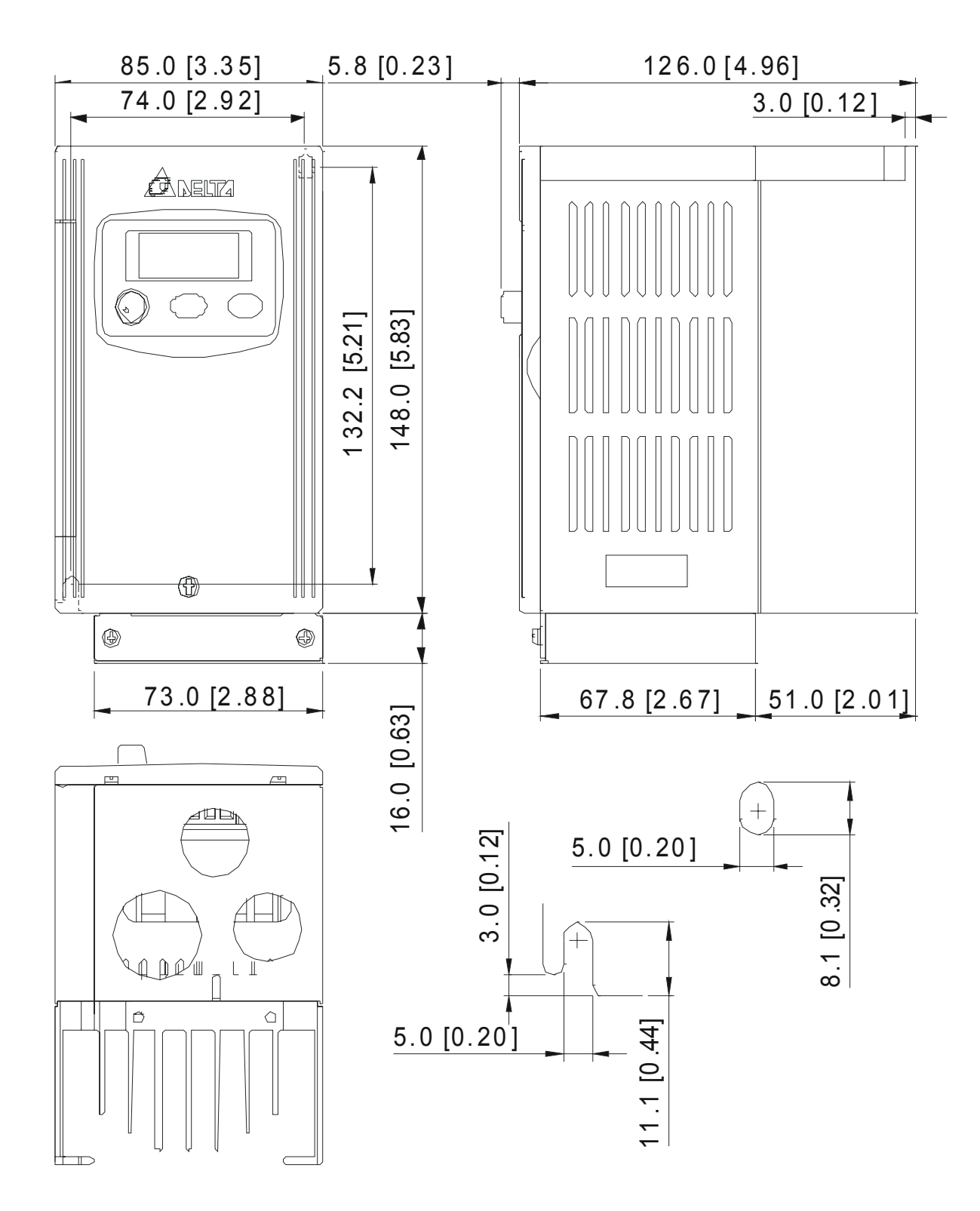

프레임 **S1:** VFD002S21E, VFD004S21E, VFD007S21E, VFD015S23D

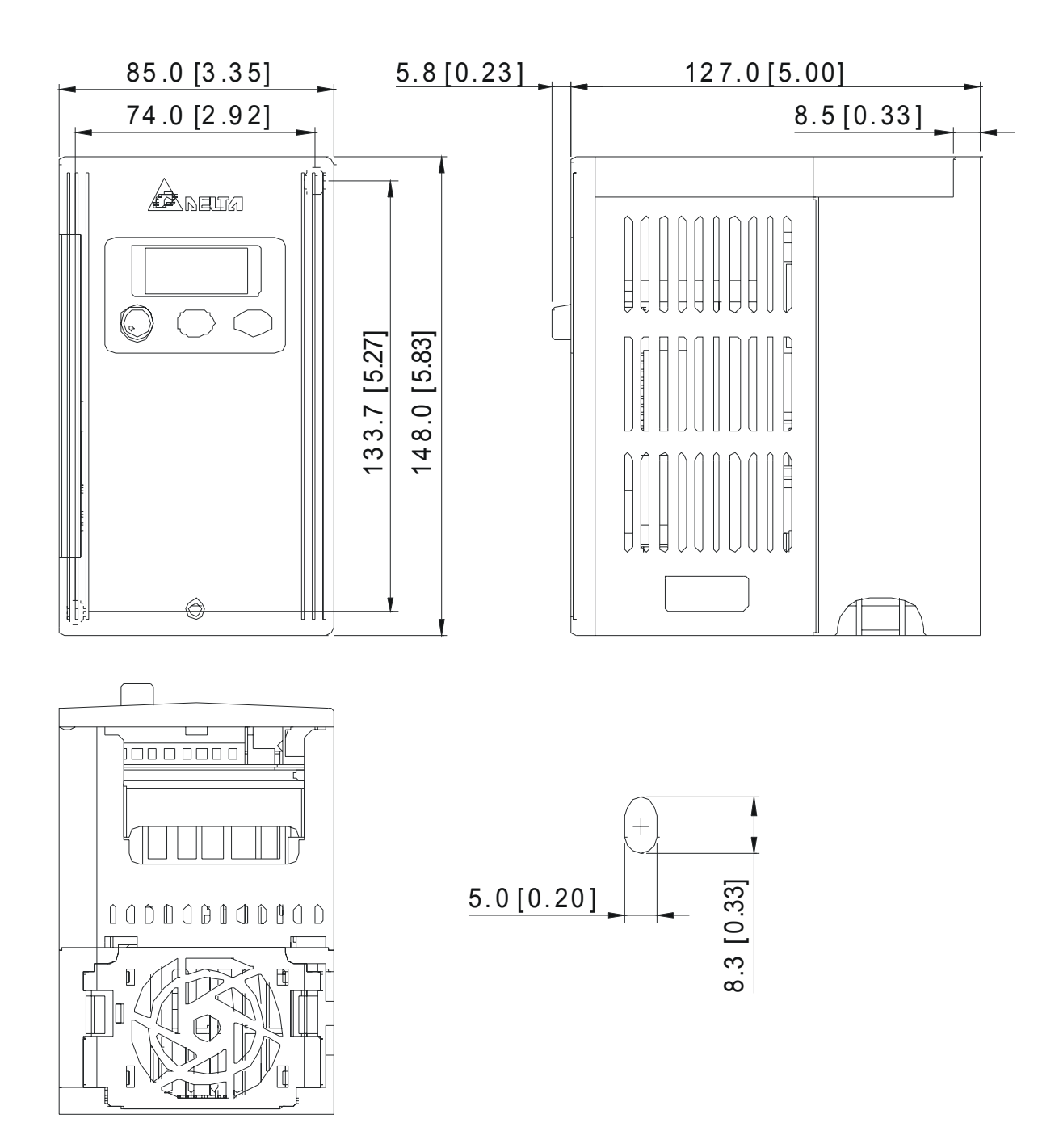

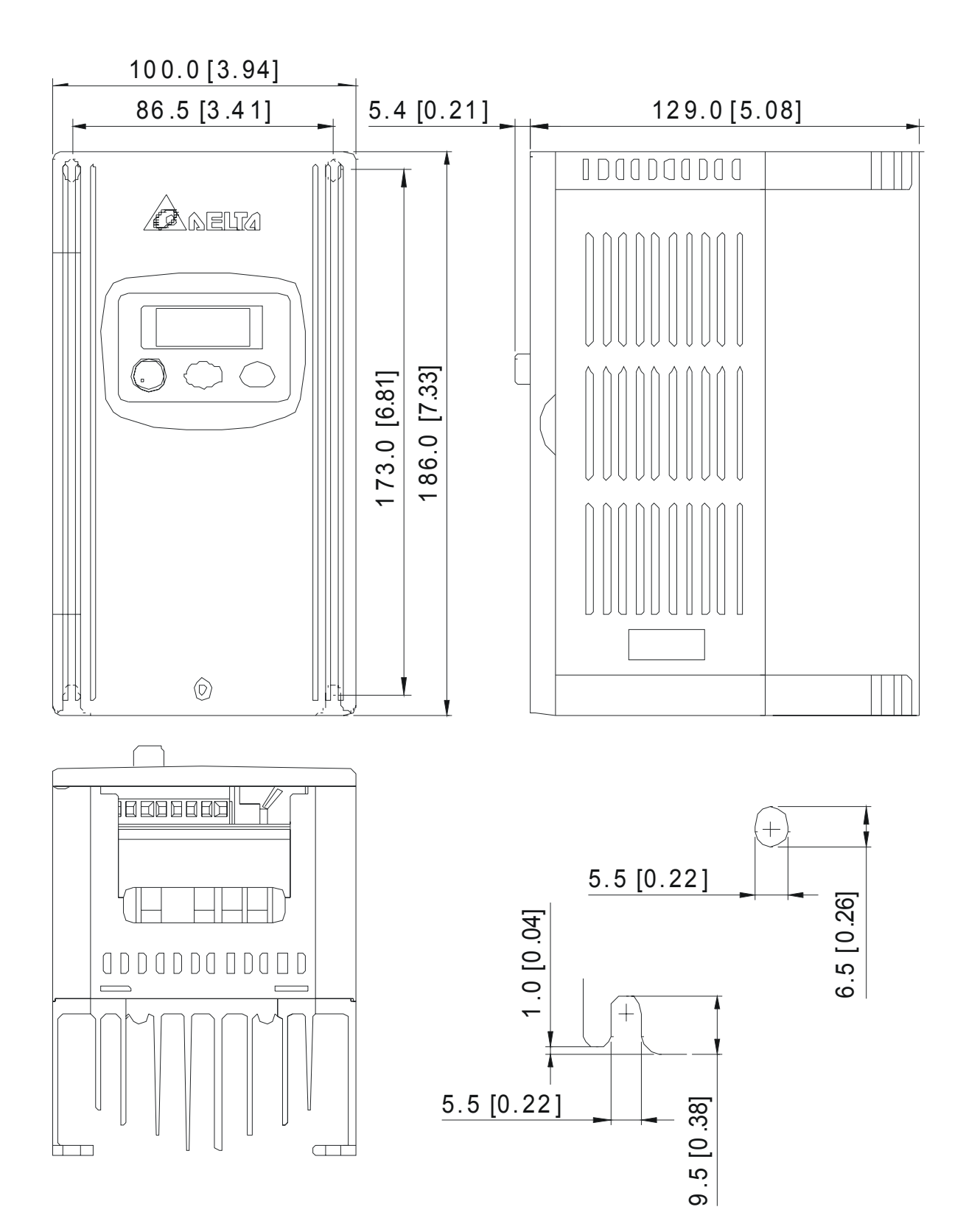

프레임 **S2:** VFD007S11B

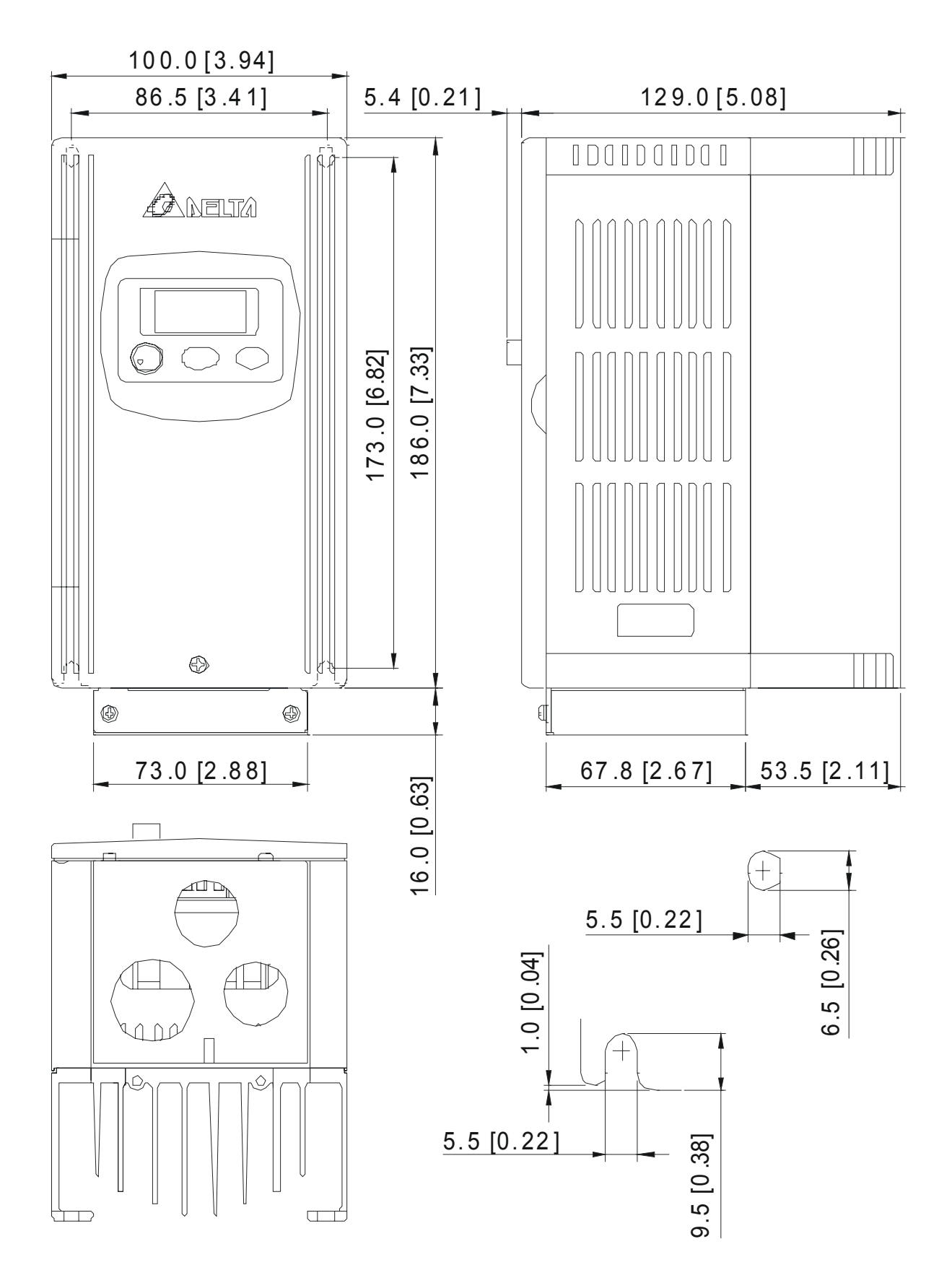

프레임 **S2:** VFD015S21D, VFD015S21E, VFD015S43D, VFD015S43E, VFD022S21D, VFD022S21E, VFD022S23D, VFD022S43D, VFD022S43E

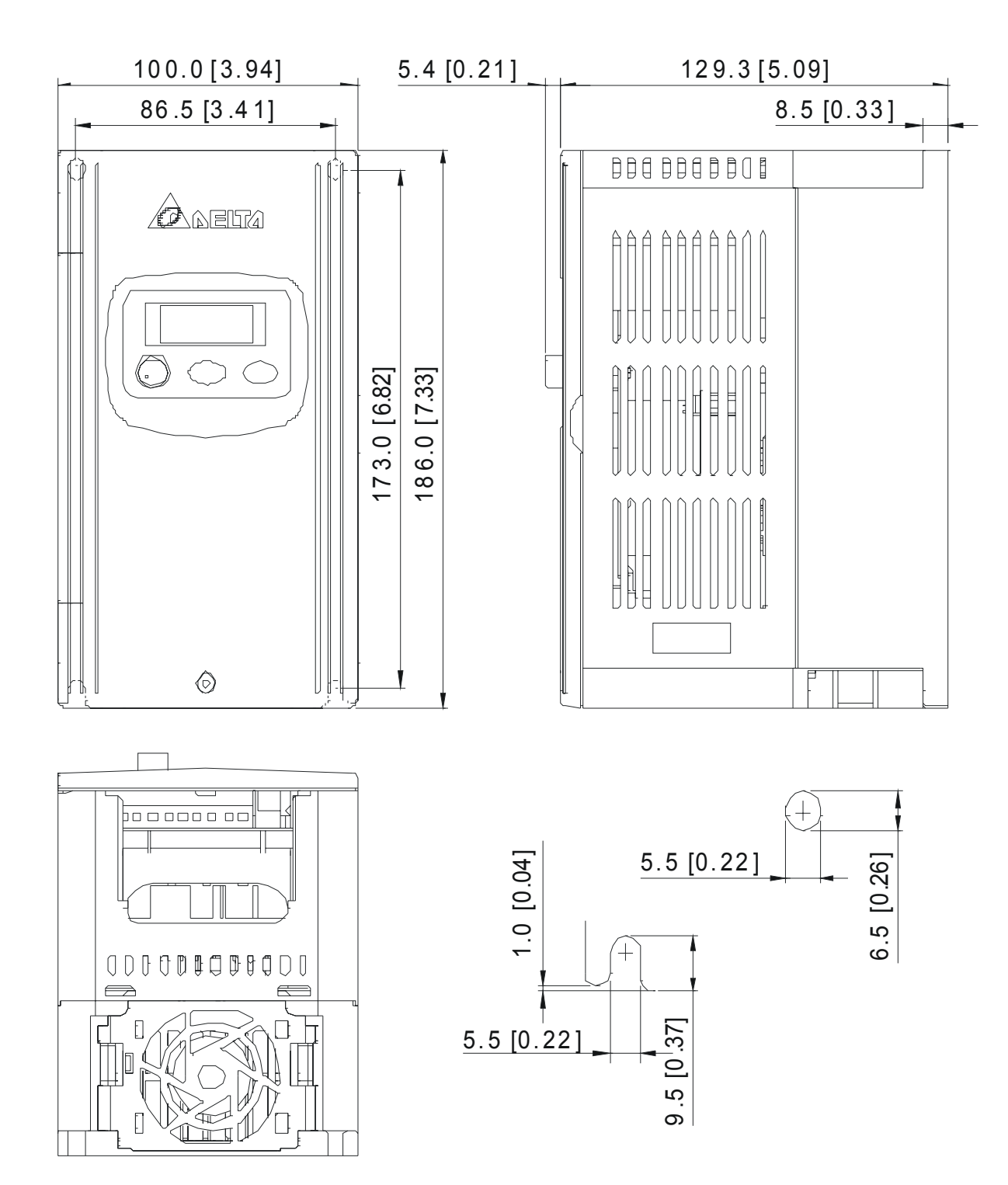

### 프레임 **S2:** VFD015S21U, VFD015S43U, VFD022S21U, VFD022S43U

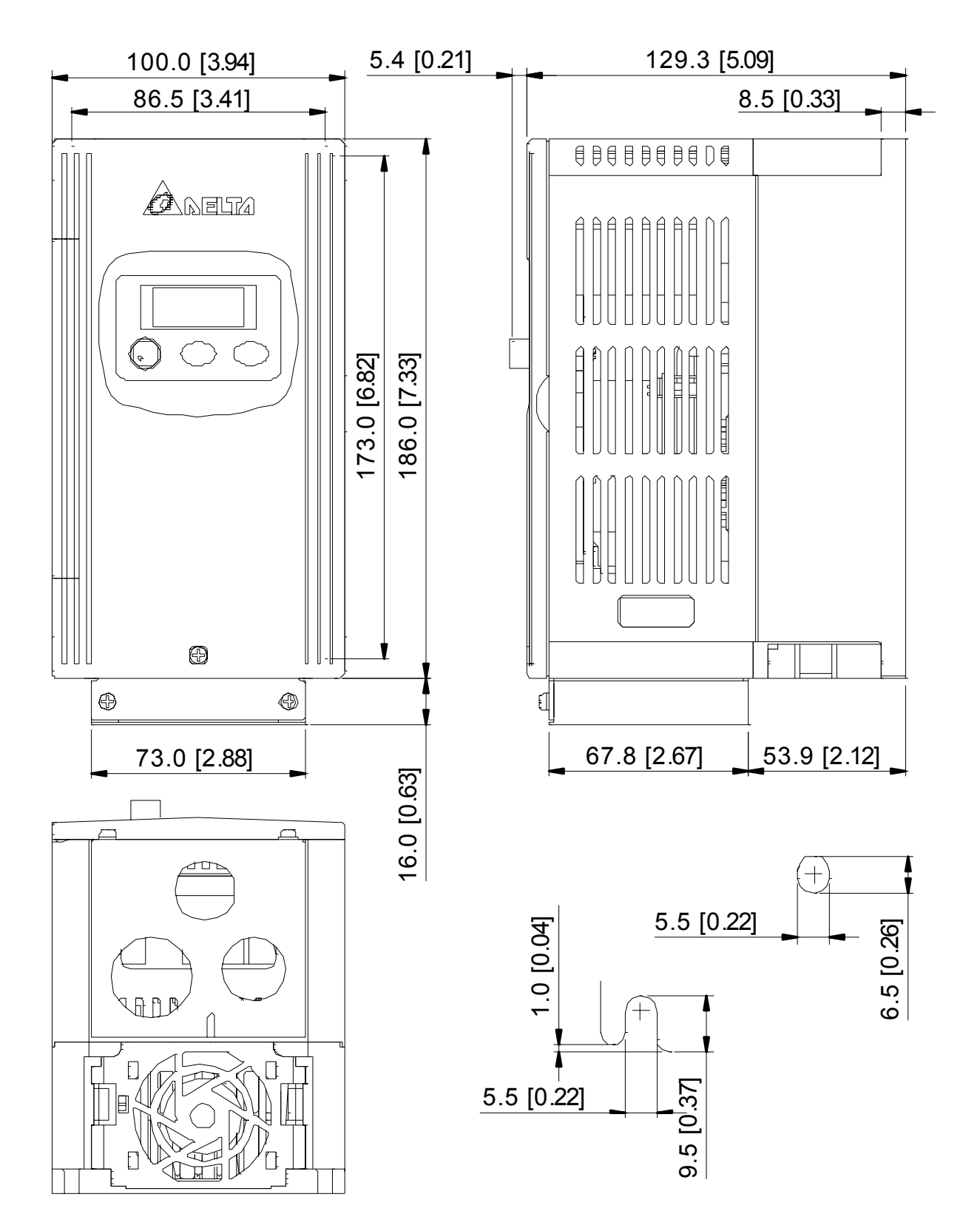

# **2.4** 배선

전면 커버를 제거한 후, 전원 및 제어 터미널이 파편없이 깨끗한지 확인합니다. 배선 시, 다음의 주의 사항에 주의합니다.

■ 일반 배선 정보

어플리케이션 코드

모든 VFD-S 시리즈는 Underwriters Laboratories, Inc. (UL) 및 Canadian Underwriters Laboratories (cUL) 에 등록되어 있으며, 따라서 국립 전기 코드(National Electrical Code )(NEC) 및 캐나다 전기 코드(Canadian Electrical Code) (CEC)의 요구 사항을 준수합니다 .

UL 및 cUL 요구조건에 부합하는 설치는 최소한 "배선 주의사항"에 제공된 지시를 따라야만 합니다. UL 및 cUL 요구조건을 초과하는 모든 지역 코드를 따르도록 합니다. 전기적 데이터를 위해 AC 모터 드라이브에 부착된 기술적 데이터 레이블 및 모터 명찰을 참조합니다.

부록 B 의 "라인 퓨즈 규격"에는 각 S 시리즈 부품 번호에 대해 권장되는 퓨즈 부품 번호를 수록했습니다. 이들 퓨즈(또는 동급 제품)은 U.L. 표준의 준수가 요구되는 곳에 설치되는 모든 설치에 사용되어야 합니다.

### **2.4.1** 기본 배선

- R/L1, S/L2, T/L3 터미널에만 전원이 연결되어 있는지 확인합니다. 이를 지키지 않으면 장비에 손상을 가져올 수 있습니다. 전압 및 전류는 명찰에 표시된 범위 안에 있어야 합니다.
- 배선을 완료한 후 다음을 점검합니다.
	- 1. 모든 연결이 올바른가.
	- 2. 늘어진 배선은 없는가.
	- 3. 터미널 , 또는 접지 사이에 단락된 회로는 없는가.

전원이 꺼진 상태에서도 위험한 전압이 DC 버스 축전지에 남아 있을 수 있습니다. AC 모터 드라이블를 열기 전에 반드시 전원을 차단하고 축전지가 안전한 전압 수준으로 방전되도록 10 분간 기다립니다.

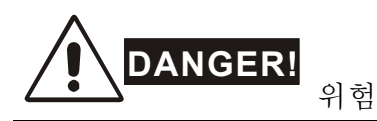

- 1. 모든 유닛은 전기전 쇼크, 화재 및 간섭을 피하기 위해 공통의 접지 터미널을 통해 직접 접지되어야 합니다.
- 2. AC 모터 드라이브에 익숙한 숙력된 기술자만이 설치, 배선 및 대체를 수행할 수 있습니다.
- 3. 전기적 쇼크를 방지하기 위해 모든 배선 작업 전에 전원을 끄도록 합니다.

### 기본 배선 도면

사용자는 다음 페이지의 회로 도면에 따라 배선을 연결해야 합니다. RS-485 통신 포트에 모뎀이나 전화선을 연결하지 않습니다. 영구적인 손상을 일으킬 수 있습니다. 터미널 1 & 2 는 선택사항인 복사 키패드만을 위한 전력 공급장치이며 RS-485 통신에 사용될 수 없습니다.

#### VFDXXXSXXA/B/D/U 기종

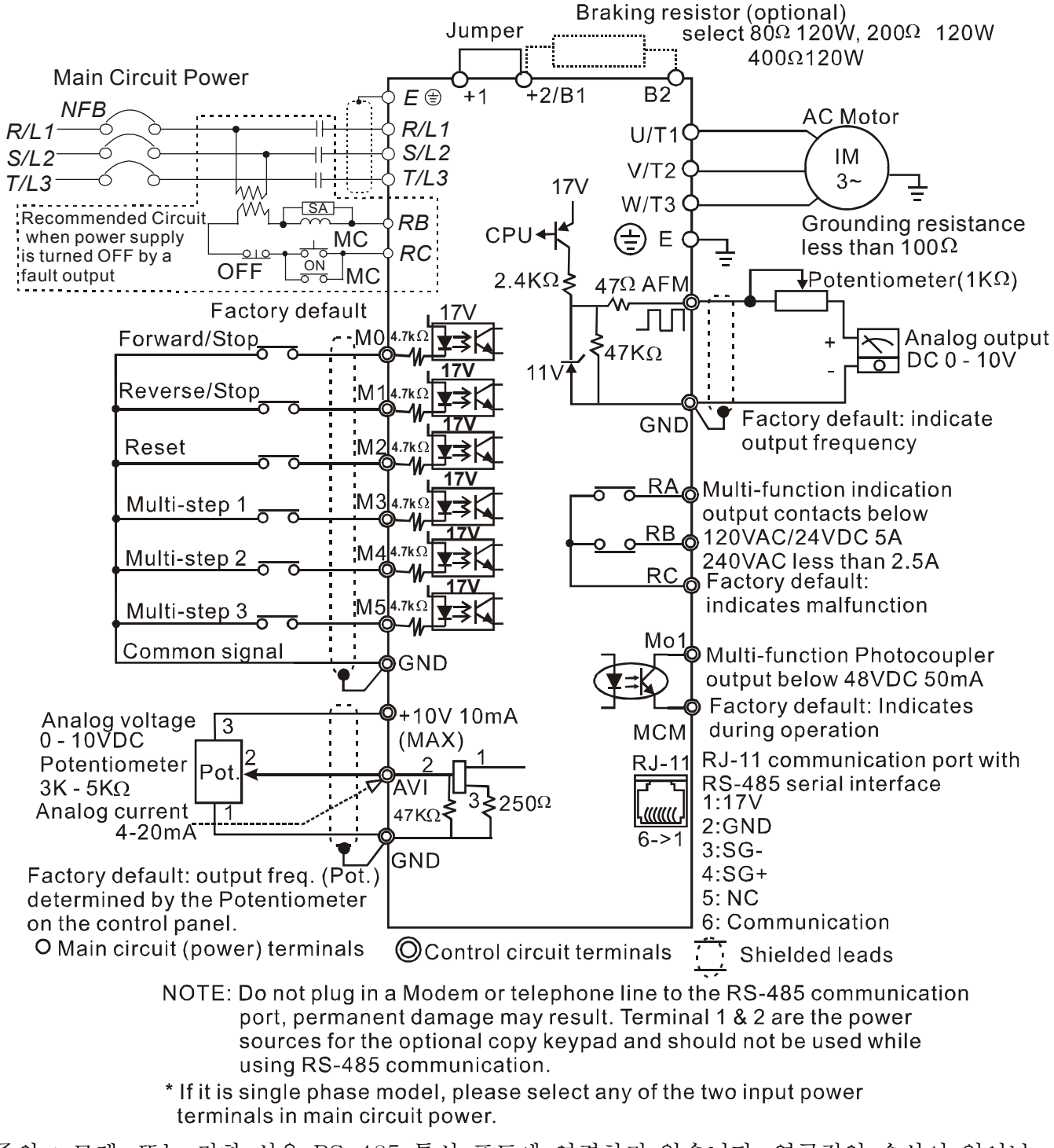

주의 : 모뎀, 또는 전화 선을 RS-485 통신 포트에 연결하지 않습니다. 영구적인 손상이 일어날 수 있습니다. 터미널 1 & 2 는 선택사항인 복사 키패드를 위한 전력 소스이며, RS-485 통신을 사용하는 동안 사용될 수 없습니다.

만약 단상 모델이라면, 주 회로 전원에서 임의의 입력 전원 터미널을 2 개를 선택합니다.

VFDXXXSXXE 기종

NPN (동기 모드)

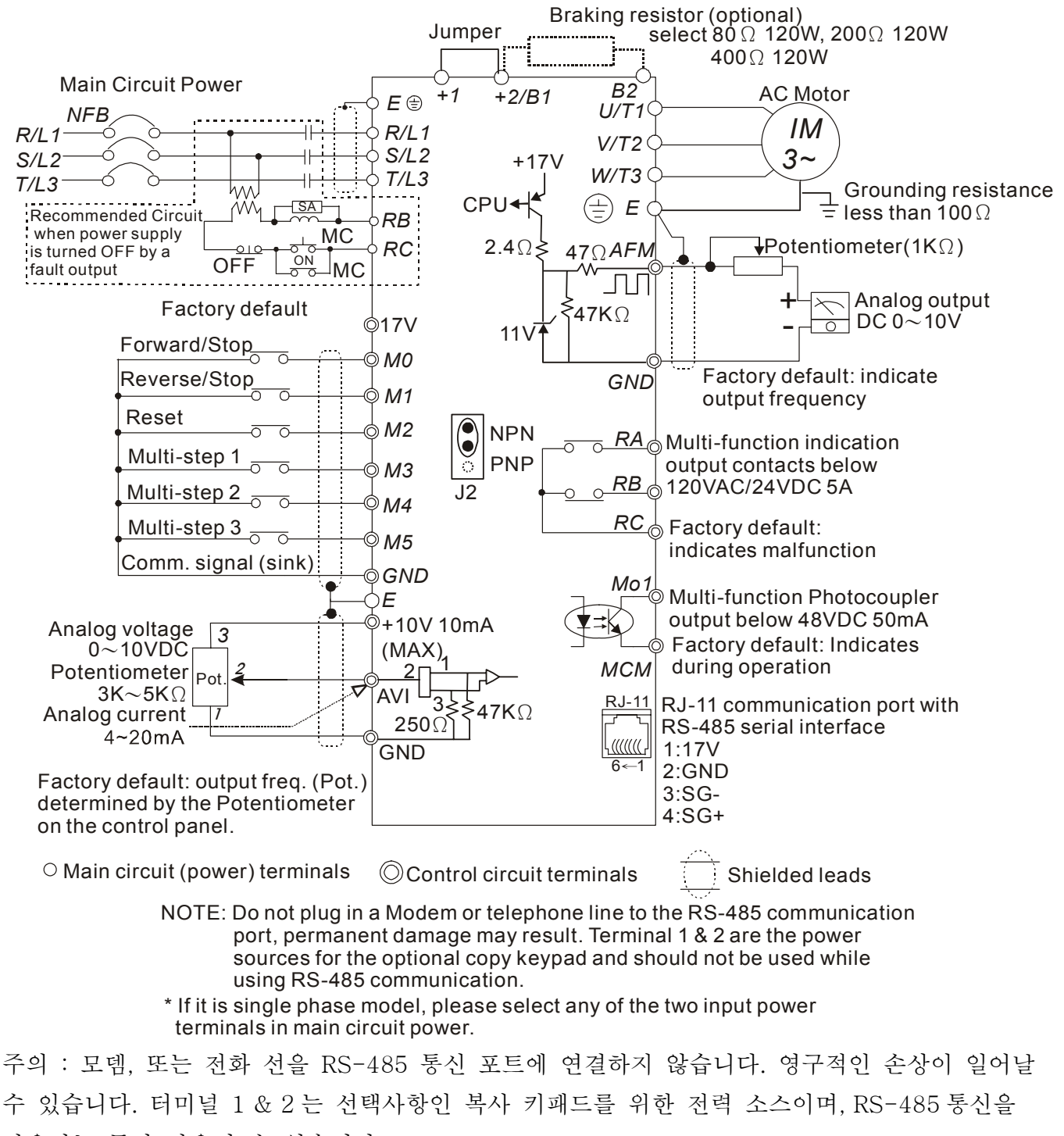

사용하는 동안 사용될 수 없습니다.

만약 단상 모델이라면, 주 회로 전원에서 임의의 입력 전원 터미널을 2 개 선택합니다.

### VFDXXXSXXE 기종

PNP (소스 모드)

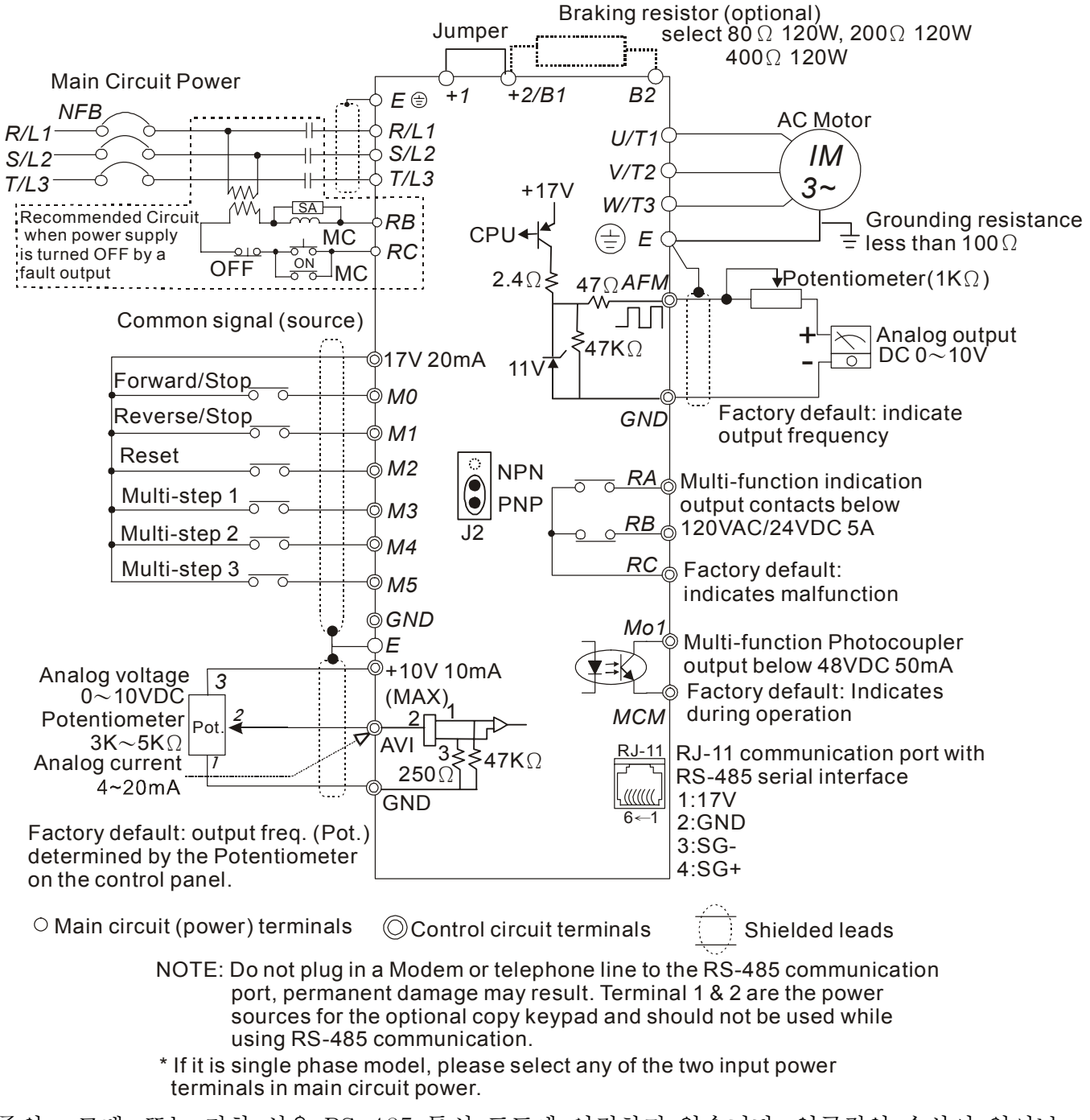

주의 : 모뎀, 또는 전화 선을 RS-485 통신 포트에 연결하지 않습니다. 영구적인 손상이 일어날 수 있습니다. 터미널 1 & 2 는 선택사항인 복사 키패드를 위한 전력 소스이며, RS-485 통신을 사용하는 동안 사용될 수 없습니다.

만약 단상 모델이라면, 주 회로 전원에서 임의의 입력 전원 터미널을 2 개 선택합니다.

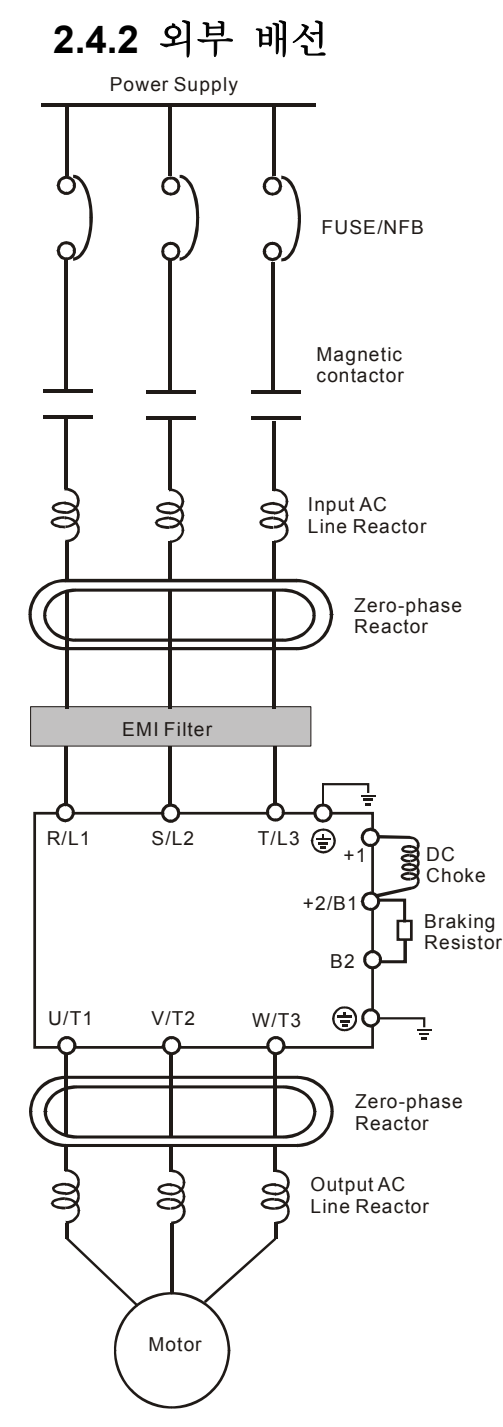

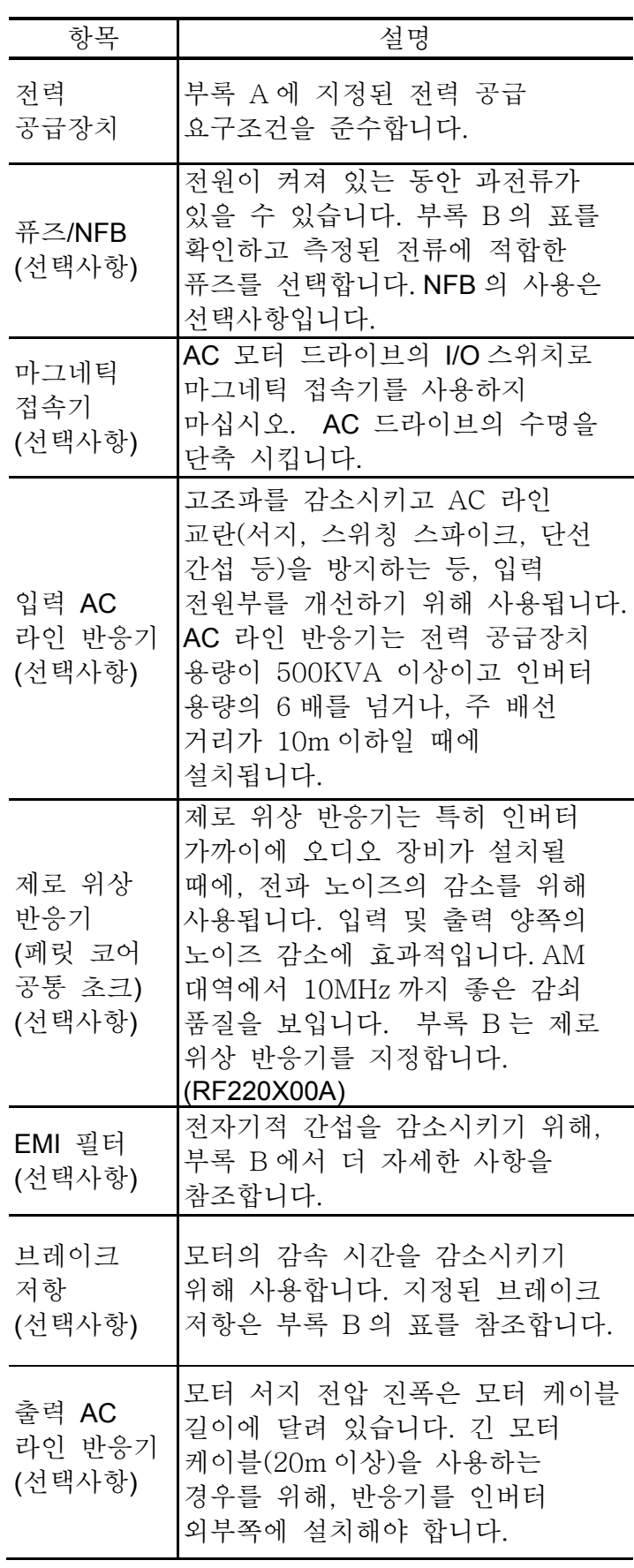

# **2.4.3** 주 터미널 연결

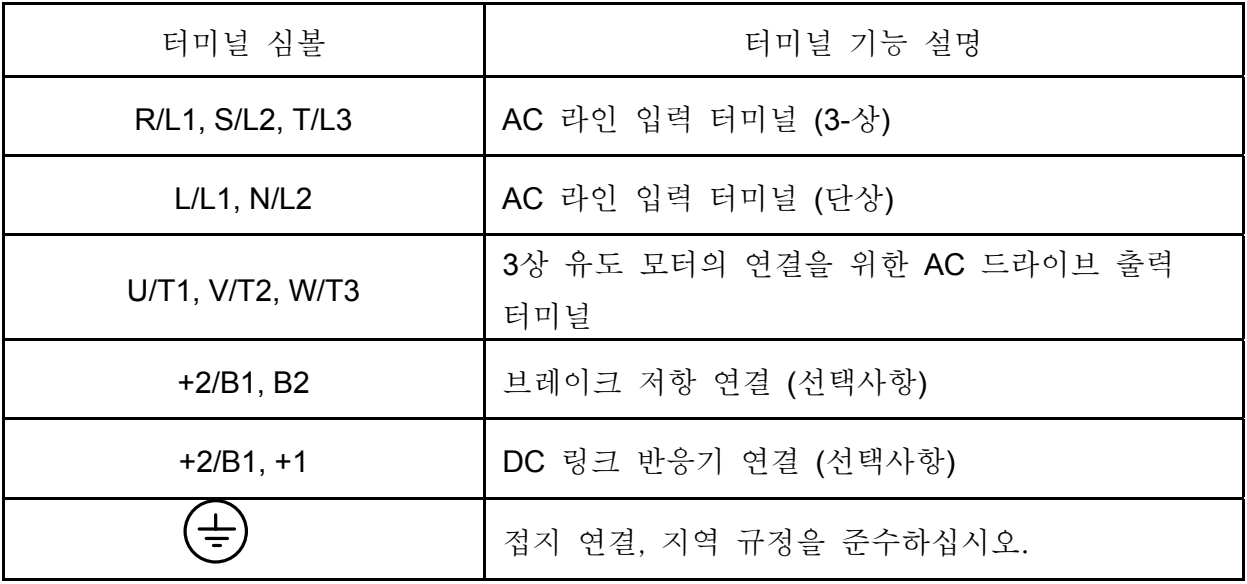

#### 주 전력 터미널 **(R/L1, S/L2, T/L3** 및 **L/L1, N/L2)**

- \_ 회로 보호를 위해 이들 터미널을 비 퓨즈 브레이커, 또는 접지 누출 브레이커를 통해 3상 AC 전원에 연결합니다. 위상 순서는 고려할 필요 없습니다.
- AC 모터 드라이브의 보호 기능이 동작할 때, 전력 차단을 빠르게 하고 오작동을 감소시키기 위하여 마그네틱 접속기(MC)를 전력 입력 배선에 추가할 것을 권장합니다.
- 전원을 켜거나 꺼서 AC 모터 드라이브를 작동/정지시키지 않습니다. 제어 터미널, 또는 키패드를 통한 동작/정지 명령으로 AC 모터 드라이브를 작동/정지 시킵니다. 여전히 전원을 켜거나 꺼서 AC 드라이브를 동작/정지 시킬 필요가 있습니다.면, 한 시간에 한 번만 그렇게 할 것을 권장합니다.
- 3상 모델을 단상 전원 소스에 연결하지 않습니다.

#### 제어 회로 터미널 **(U/T1, V/T2, W/T3)**

 AC 드라이브 출력 터미널 U/T1, V/T2 및 W/T3가 모터 터미널 U/T1, V/T2 및 W/T3에 연결될 때, 순방향 동작 명령을 수신한 모터는 각기 시계 반대방향(모터의 샤프트 끝에서 보았을 때)으로 회전할 것입니다. 모터 회전 방향을 영구히 바꾸려면 두 개의 모터 선 중 하나를 전환합니다.

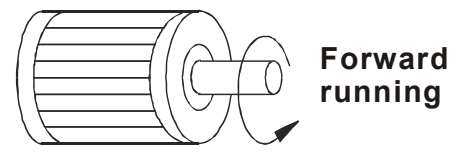

- 위상 보상 축전지, 또는 서지 흡수 장치를 AC 모터 드라이브의 출력 터미널에 연결하지 않습니다.
- \_ 긴 모터 케이블을 사용하는 경우, 고용량의 스위칭 전류 피크가 과전류, 높은 누출 전류를 발생시키거나 전류 판독 정확도를 낮출 수 있습니다. 이를 방지하기 위해, 모터 케이블은 3.7kW 모델 및 그 TREA THE 이하에 대해 20m 미만, 5.5kW 모델

및 그 이상에 대해 50m 미만이어야 합니다. 더 긴 모터 케이블을 사용하려면 AC 출력 반응기를 사용합니다.

■ 잘 절연되고 인버터 동작에 적합한 모터를 사용합니다.

#### **DC** 반응기 연결을 위한 터미널 **[+2/B1, +1]**

 이것은 전력 요소를 개선하기 위해 DC 반응기를 연결하는 커넥터입니다. DC 반응기를 연결할 때 단락 점퍼를 제거합니다.

#### 브레이크 저항 연결을 위한 터미널 **[+2/B1, B2]**

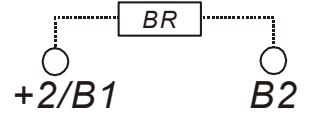

- 감속 발생, 짧은 감속 시간, 너무 낮은 제동토크, 또는 증가하는 제동토크의 필요성이 자주 발생하는 상황에서 브레이크 저항을 연결합니다.
- 사용하지 않을 때에는, 터미널[+2/B1, B2]을 개방된 채로 남겨둡니다.

# **WARNING!** 경고

회로[+2/B1, B2] 단락은 AC 모터 드라이브를 손상시킬 수 있습니다.

접지 터미널 **( )** 

- 선들이 올바르게 연결되고, AC 드라이브가 적절하게 접지 되었는지 확인합니다. (접지 저항은 0.1 Ω을 초과할 수 없습니다.)
- 지역 규정을 준수하는 접지선을 사용하고 가능한 한 짧게 합니다.
- 복수의 VFD-S 유닛이 동일한 장소에 설치될 수 있습니다. 모든 유닛은 다음의 그림과 같이 공통의 접저 터미널에 직접 접지되어야 합니다. 접지 루프가 없는지 확인합니다.

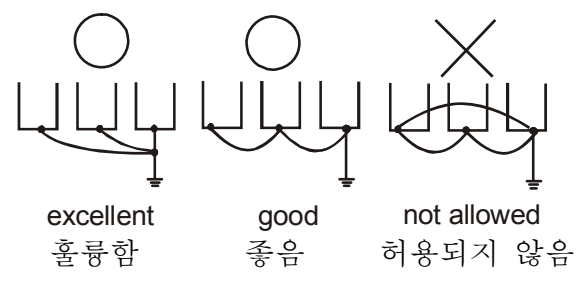

# **2.4.4** 제어 터미널

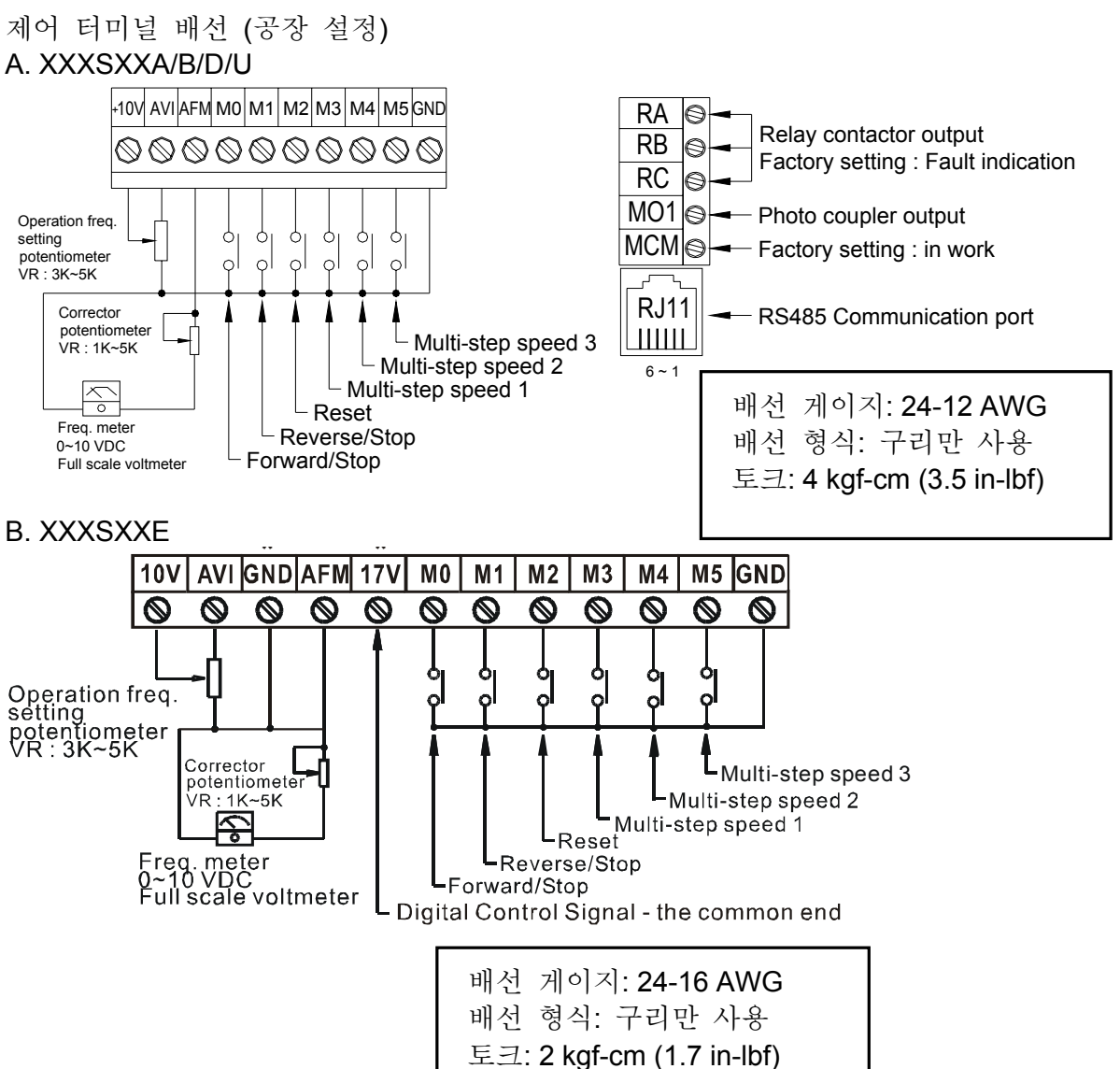

### 터미널 심볼 및 기능

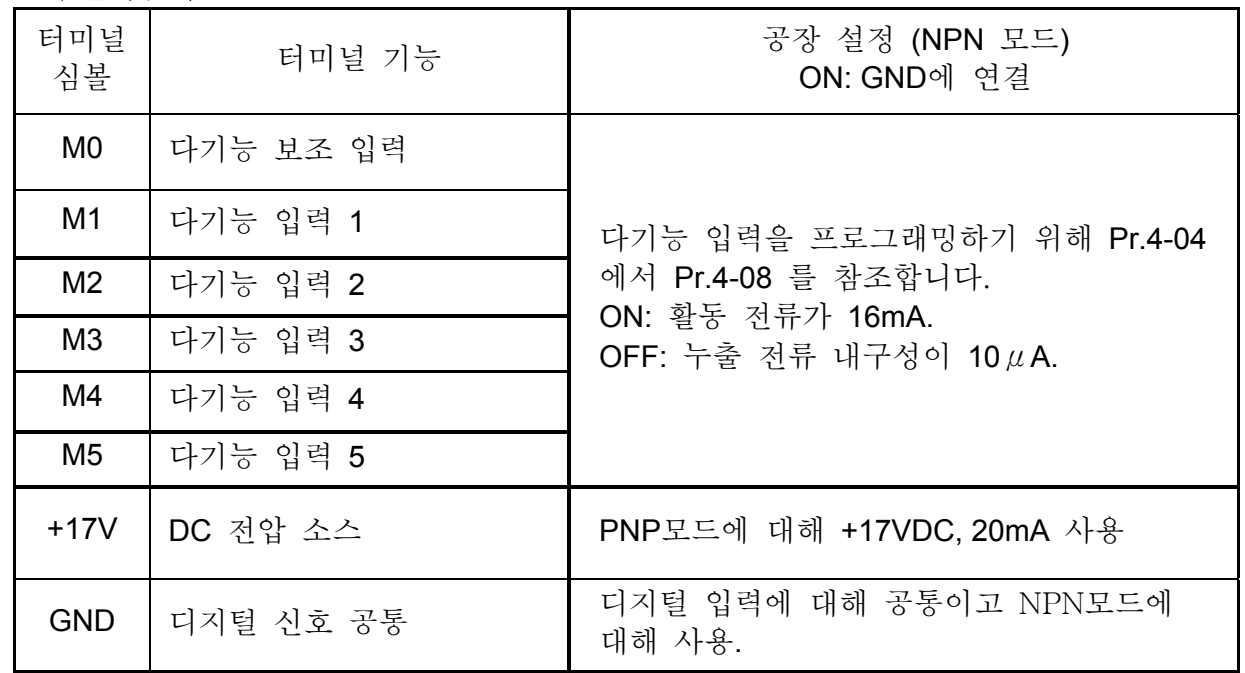
*VFD-S Series*

| 터미널<br>심볼       | 터미널 기능                  | 공장 설정 (NPN 모드)<br>ON: GND에 연결                                                                                                    |
|-----------------|-------------------------|----------------------------------------------------------------------------------------------------|
| <b>AFM</b>      | 아날로그 출력 메터              | <b>AFM circuit</b><br><b>AFM</b><br>$0 - 10V$<br>⋚<br>ondometer<br>Max. 2mA<br>GND<br><b>Internal Circuit</b>                                                                                                    |
| <b>RA</b>       | 다기능 릴레이 출력 (N.O.) a     | 저항 부하:<br>5A(N.O.)/3A(N.C.) 240VAC                                                                                                    |
| <b>RB</b>       | 다기능 릴레이 출력 (N.C.) b     | 5A(N.O.)/3A(N.C.) 24VDC<br>유도 부하:<br>1.5A(N.O.)/0.5A(N.C.) 240VAC<br>1.5A(N.O.)/0.5A(N.C.) 24VDC                                                                                                    |
| <b>RC</b>       | 다기능 릴레이 공통              | 프로그래밍을 위해 Pr.3-06 참조                                                                                                    |
| MO <sub>1</sub> | 다기능 출력 1 (광접합소자)        | 최대 48VDC, 50mA<br>프로그래밍을 위해 Pr.3-01 참조<br>Max: 48Vdc<br>MO1-DCM<br>50mA<br>M <sub>0</sub> 1<br><b>MCM</b><br>internal circuit                                                                                                    |
| <b>MCM</b>      | 다기능 출력 공통               | 최대. 48Vdc 50mA                                                                                                    |
| $+10V$          | 전위차계 전력 공급장치            | +10VDC 10mA (가변 저항: 3~5kohm)                                                                                                    |
| <b>AVI</b>      | 아날로그 전압 입력<br>(AVI/ACI) | 0-최대의 동작 주파수(Pr.01-00)에 따라<br>0~+10V/4-20mA<br>PID 피드백 신호<br>AVI 입력 임피던스: 100kohm<br>ACI 입력 임피던스: 250kohm<br>$\begin{bmatrix} \circ \\ \circ \\ \circ \end{bmatrix}$ AVI<br>J1<br><b>AVI circuit</b><br>$+10V$<br>^^^<br>Ş<br>≸<br>AVI<br>$\gtrless$<br>GND<br><b>Internal Circuit</b> |

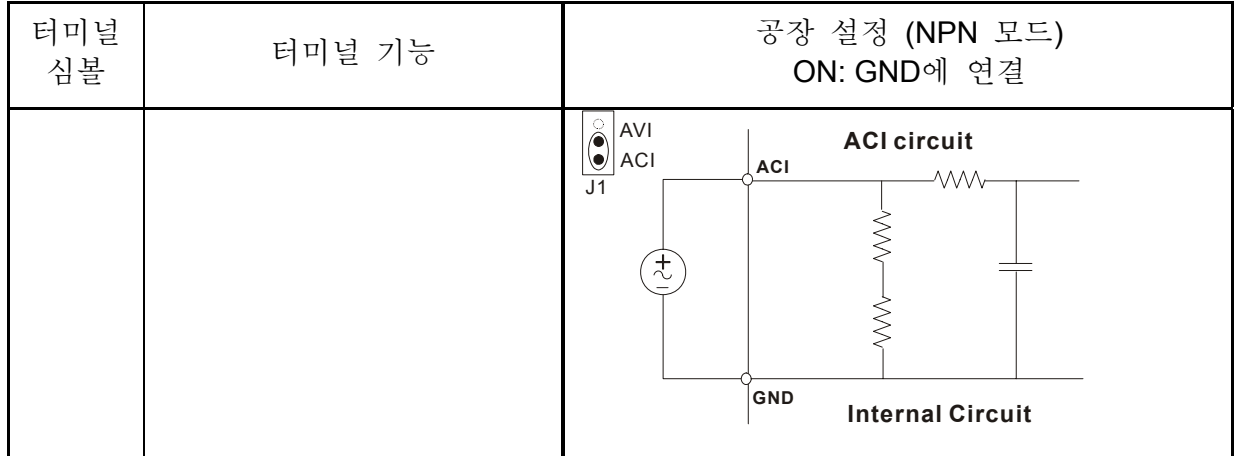

제어 신호 배선 크기**: 18 AWG (0.75 mm<sup>2</sup> )**의 차폐된 배선**.** 

### 아날로그 입력 터미널 **(AVI, GND)**

- 아날로그 입력 신호는 외부 노이즈에 의해 쉽게 영향을 받습니다. 차폐된 배선을 사용하고 적절한 접지를 사용하여 가능한 한 짧게(20m미만) 유지합니다. 만약 노이즈가 유도되면, 차폐물을 GND에 연결하여 개선 시킬 수 있습니다.
- 만약 아날로그 입력 신호가 AC 모터 드라이브로부터의 노이즈에 의해 영향을 받는다면, 축전지(0.1  $\mu$  F 이상) 및 페릿 코어를 다음의 그림과 같이 연결합니다.

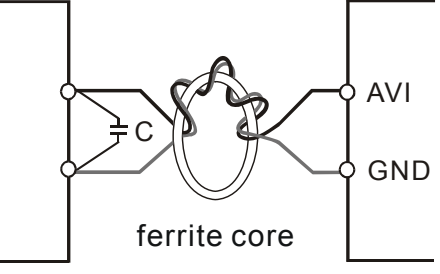

코어의 주변에 전선을 3 회 이상 감아줍니다.

### 디지털 입력 **(M0~M5, GND)**

■ 디지털 입력을 제어하기 위해 접속기, 또는 스위치를 사용하는 경우, 접촉 불량을 방지하기 위해 고품질의 부품을 사용합니다.

### 디지털 출력 **(MO1, MCM)**

- 디지털 출력을 올바른 극성으로 연결했는지 확인합니다. 배선 도면을 참조합니다.
- 릴레이를 디지털 출력에 연결하는 경우, 서지 완충기, 또는 플라이 백 다이오드를 코일을 가로질러 연결하고 극성을 확인합니다.

#### 일반사항

- - 간섭을 방지하기 위해 제어 배선을 전력 배선으로부터 가능한 한 멀리 떨어지게 하고 독립적인 다발로 유지합니다. 교차할 필요가 있는 경우 90º각도로만 교차하게 합니다.
- AC 모터 드라이브 제어 배선은 적절하게 설치되고 전기가 흐르는 전력 배선, 또는 터미널과 접촉되지 않아야 합니다.

### $\left(\blacksquare\right)$  NOTE <sub>주의</sub>

- EMI(Electro Magnetic Interference, 전자기 간섭) 필터가 필요한 경우, AC 드라이브에 가능한 한 가깝게 설치합니다. EMI는 전송 주파수를 낮춤으로써 감소시킬 수도 있습니다.
- GFCI (Ground Fault Circuit Interrupter, 접지 오류 회로 단속기)를 사용하는 경우, 불필요한 실수를 방지하기 위해 200mA의 감도와 0.1초 미만의 감지 시간을 가진 전류 센서를 선택합니다.

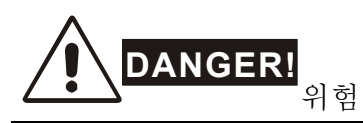

고 전압과 접촉하는 경우, 배선의 손상된 절연은 상해 또는 회로/장비의 손상을 일으킬 수 있습니다.

# **2.4.5** 주 회로 터미널

VFD002S11A/11B, VFD004S11A/11B

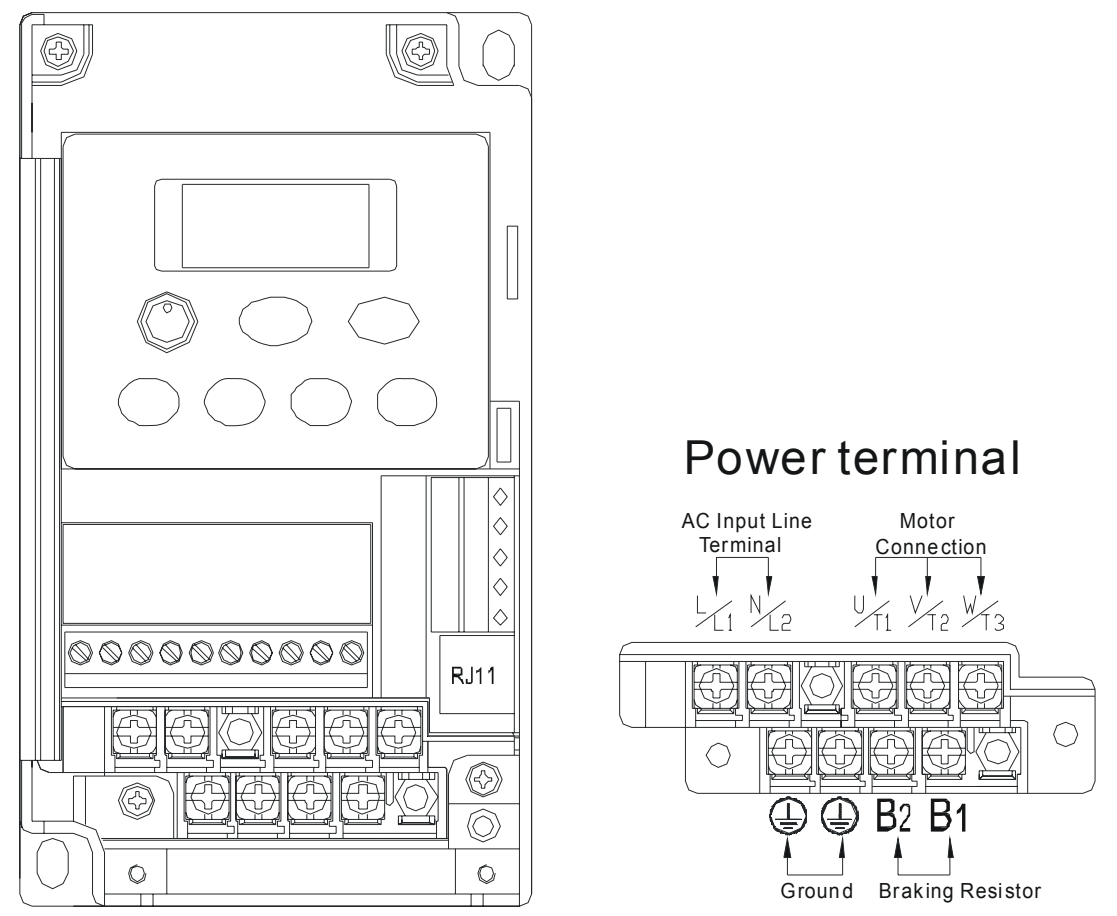

전력 터미널:

토크: 12 kgf-cm (10 lbf-in)

배선 게이지: 14-20 AWG (2.1-0.5mm<sup>2</sup>)

배선 형식: 구리만 사용, 75°C

VFD002S21B/23A, VFD004S21B/23A/43A/43B/43E, VFD007S21B/23A/43A/43B/43E, VFD015S23D

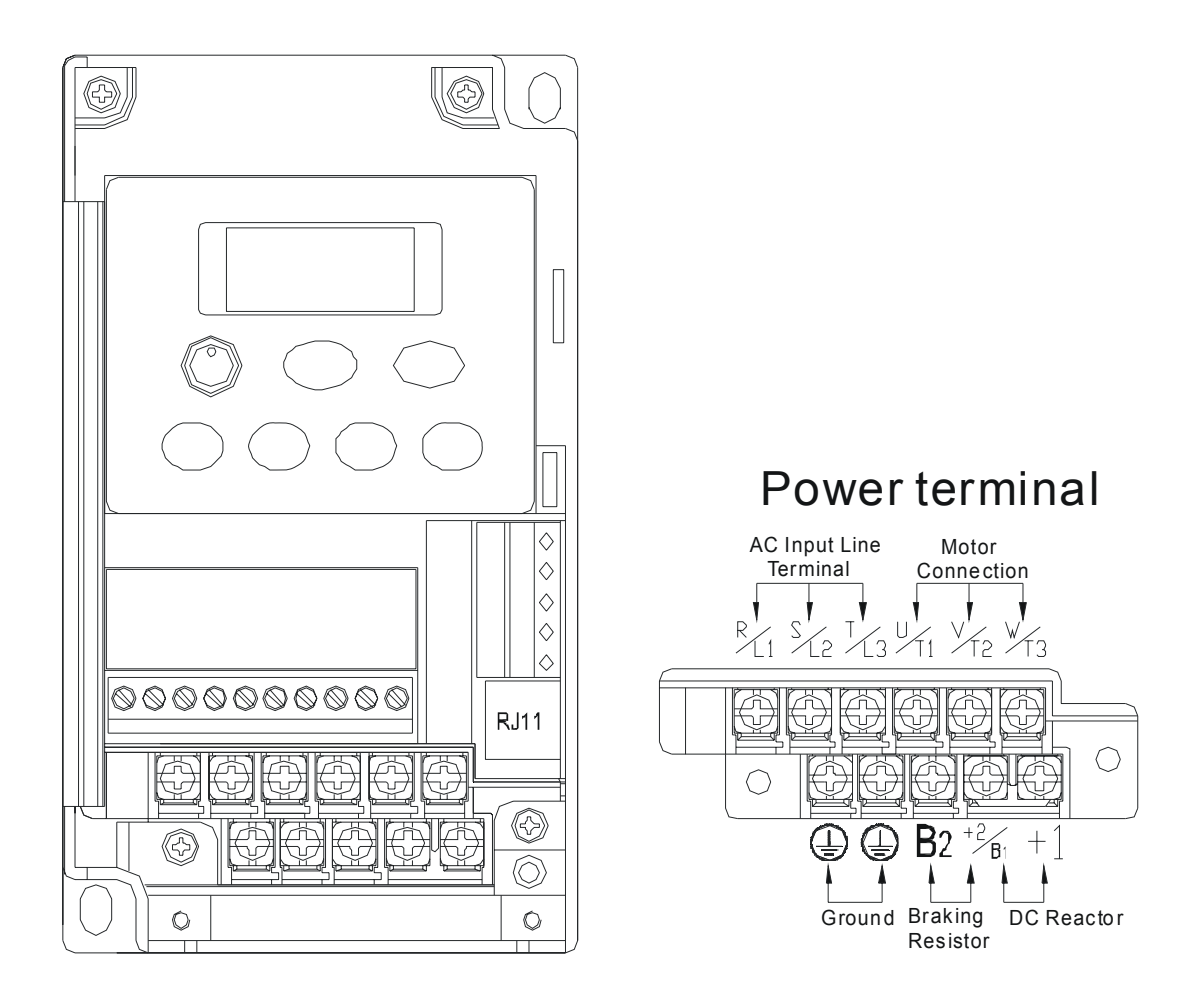

전력 터미널:

- 토크: 12 kgf-cm (10 lbf-in)
- 배선 게이지: 14-20 AWG (2.1-0.5mm<sup>2</sup>)
- 배선 형식: 구리만 사용, 75°C

### VFD002S21A/E, VFD004S21A/E, VFD007S21A/E

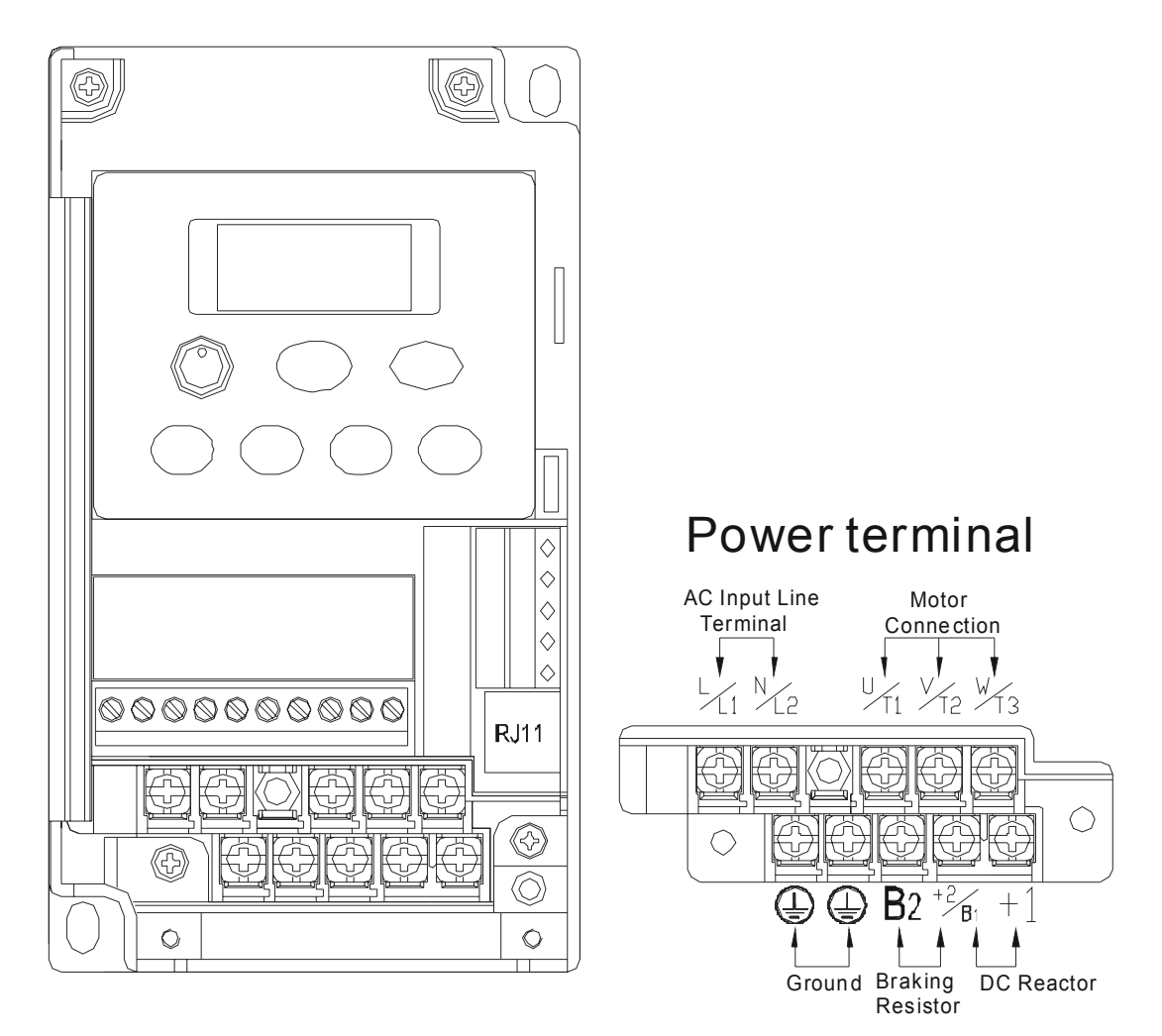

전력 터미널:

토크: 12 kgf-cm (10 lbf-in)

- 배선 게이지: 14-20 AWG (2.1-0.5mm<sup>2</sup>)
- 배선 형식: 구리만 사용, 75°C

*VFD-S Series*

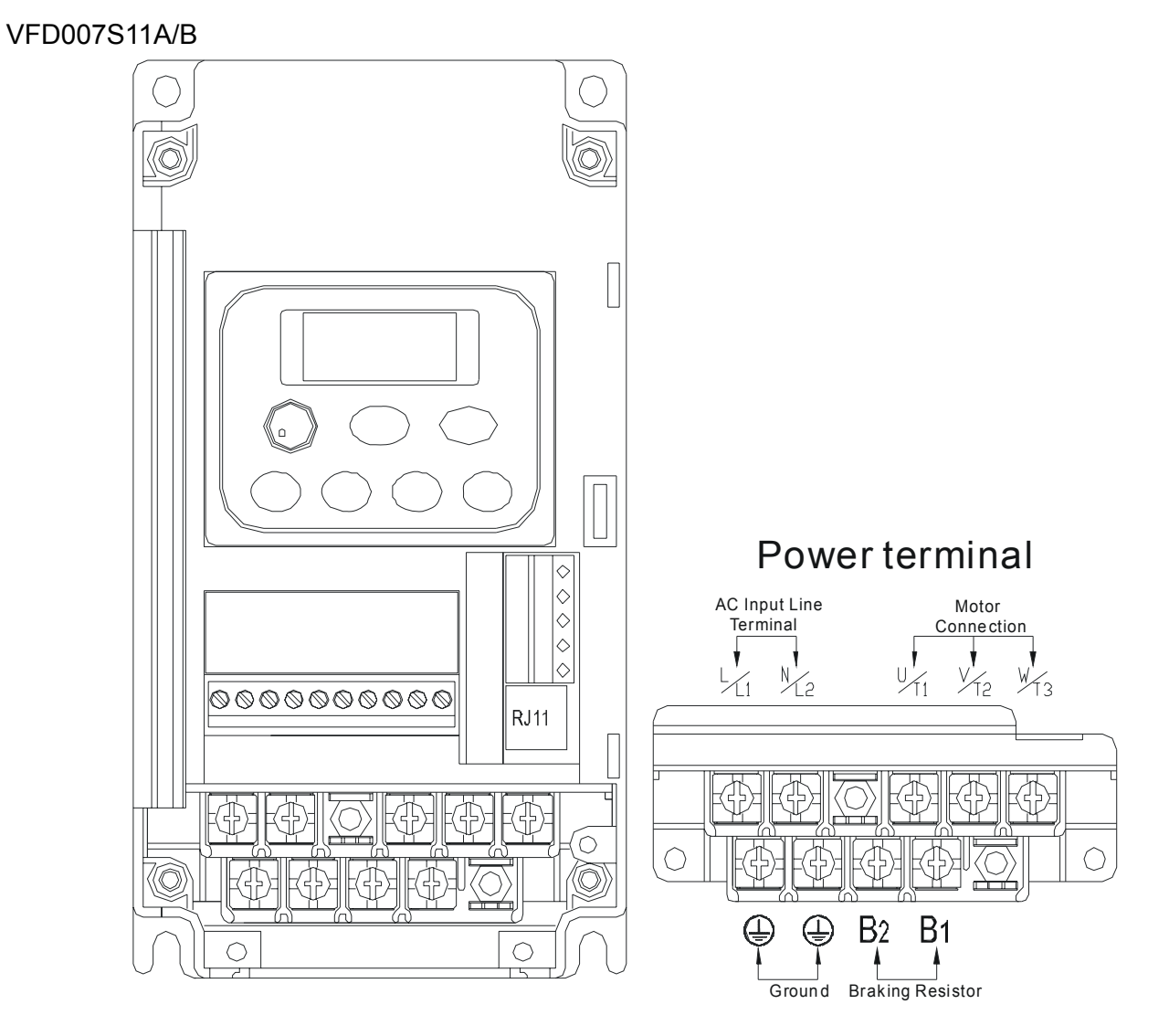

전력 터미널:

토크: 20 kgf-cm (17.4 lbf-in)

배선 게이지: 10-18 AWG (5.3-0.8mm<sup>2</sup>)

배선 형식: 구리 연선만 사용, 75°C

VFD015S21U/43D/43E/43U, VFD022S21U/23D/43D/43E/43U

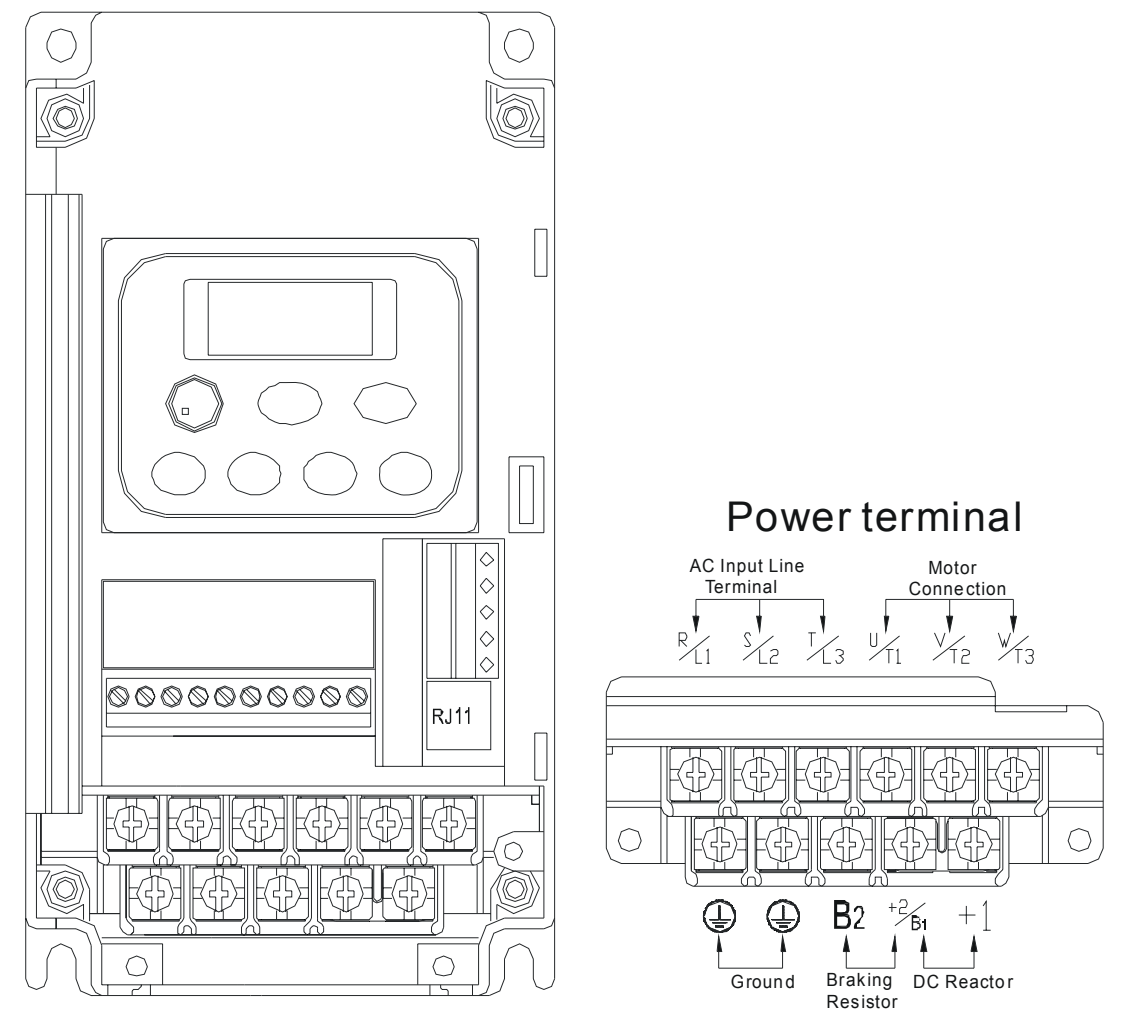

전력 터미널:

토크: 20 kgf-cm (17.4 lbf-in)

배선 게이지: 10-18 AWG (5.3-0.8mm<sup>2</sup>)

배선 형식: 구리 연선만 사용, 75°C

#### VFD015S21D/E, VFD022S21D/E

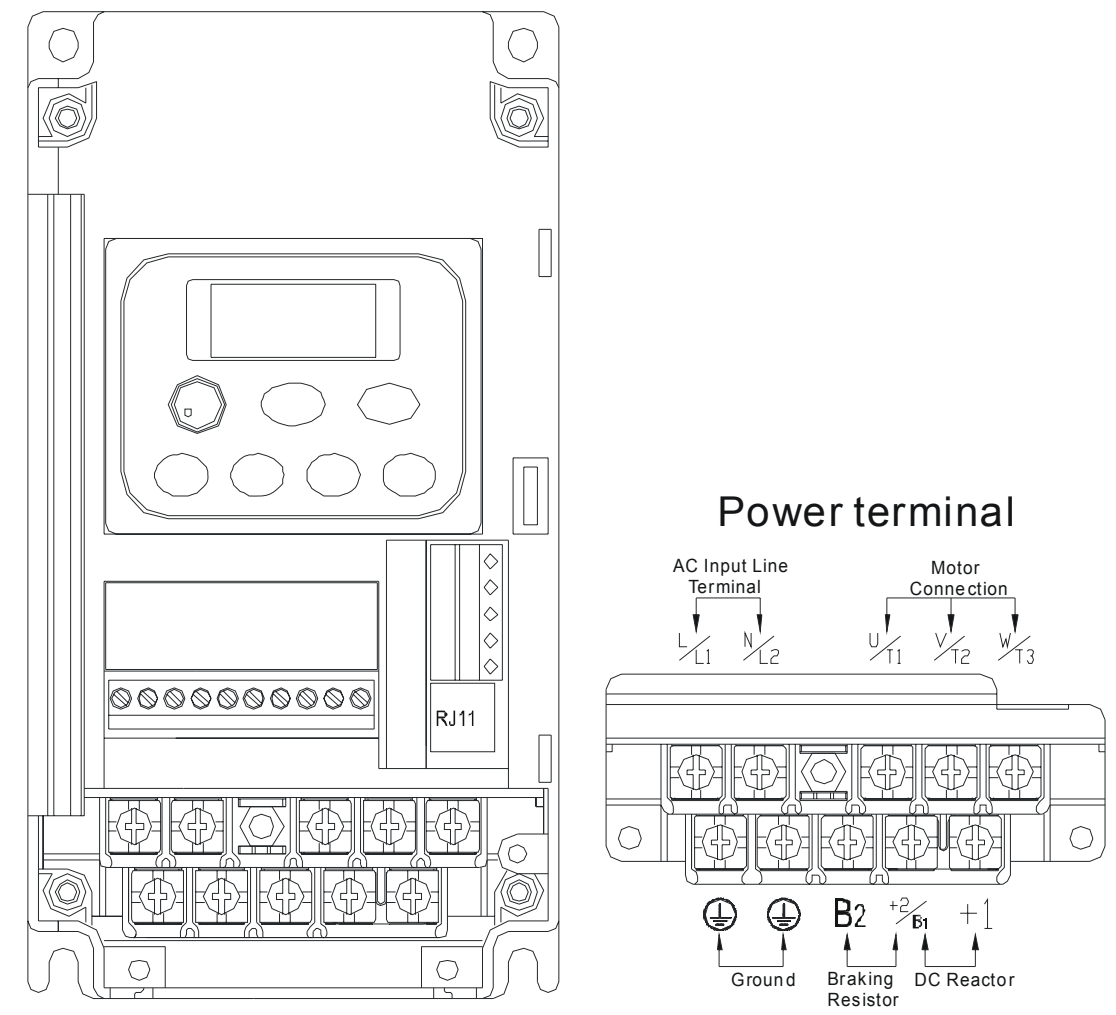

전력 터미널:

토크: 20 kgf-cm (17.4 lbf-in)

- 배선 게이지: 10-18 AWG (5.3-0.8mm<sup>2</sup>)
- 배선 형식: 구리 연선만 사용, 75°C

이 페이지는 의도적으로 만든 공란입니다.

# *3* 장 시동

### **3.1** 시동 전의 준비

진행하기 전에 다음의 항목들을 신중하게 점검합니다.

- 배선이 적절한지 확인합니다. 특별히, 출력 터미널 U/T1, V/T2, W/T3가 전원에 연결되지 않았는지, 그리고 드라이브가 잘 접지되었는지 확인합니다.
- 터미널 사이 및 터미널과 접지 또는 주 전원 사이에 단락된 회로가 없는지 확인합니다.
- 느슨해진 터미널, 커넥터, 또는 나사를 확인합니다.
- AC 모터에 다른 장비가 연결되지 않았는지 확인합니다.
- AC 모터 드라이브가 동작을 시작하지 않고, 전력 공급 후에 의도하지 않은 동작이 일어나지 않도록 하기 위해 전력을 공급하기 전 모든 스위치가 꺼져 있는지 확인합니다.
- 전력을 공급하기 전에 전면 커버가 올바르게 설치되어 있는지 확인합니다.
- 젖은 손으로 AC 모터 드라이브를 작동하지 않습니다.
- 전력을 공급한 후 다음의 항목을 점검합니다.: 디지털 키패드가 없는 디스플레이는 다음과 같아야 합니다.
	- 키 패드가 다음과 같이 켜져야 합니다*.(*오류 없는 일반적인 상태*)*

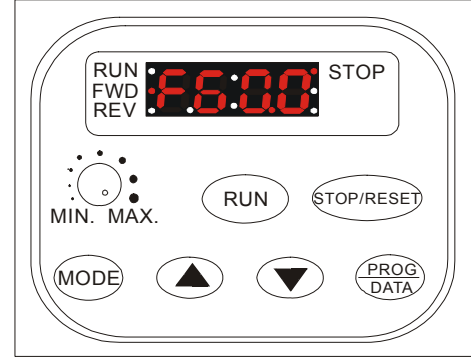

전력이 켜졌을 때, "STOP" 및 "FWD" LED 가 켜져야 합니다. 디스플레이는 "F60.0"을 표시할 것입니다..

*-* 드라이브가 내장 팬을 가지고 있습니다*.*면*,* 동작해야 합니다*.* 

### **3.2** 작동 방법

디지털 키패드의 작동방법에 대해서는 4.2 를, 설정에 대해서는 5 장을 참조합니다. 상황에 따라 적합한 방법 및 작동 규칙을 선택합니다. 작동은 일반적으로 다음 표와 같이 이루어 집니다.

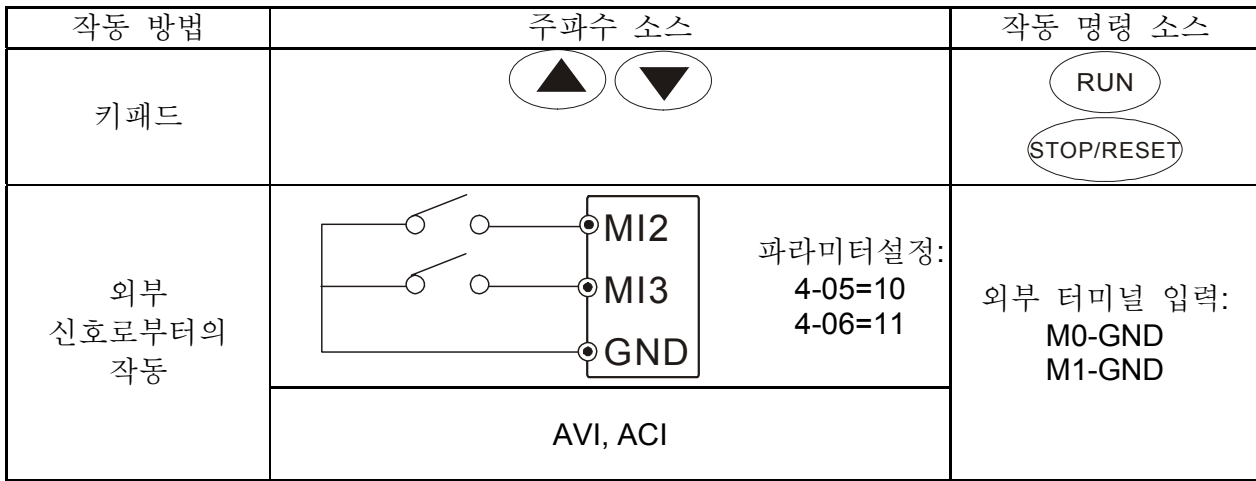

### **3.3** 시험 동작

"3.1 시동 전의 준비"에 있는 항목의 점검을 마친 후, 시험 동작을 수행할 수 있습니다.

- 1. 전력을 공급한 후, 디스플레이가 "F60.0"을 표시하는 지 확인합니다.
- $2.$   $\quad \bullet$  키를 사용하여 주파수를 약 5Hz로 설정합니다.
- 3. 순방향 동작을 위해 <sup>(RUN</sup>) 키를 누르고, 역방향 동작을 원할 때 <mark>- Frd </mark>페이지 내의  $\left(\blacktriangledown\right)$  키를 누릅니다. 감속하여 정지시키려면  $\stackrel{\text{(TOP/RESEP)}}{S}$  키를 누릅니다.
- 4. 다음의 항목을 점검합니니다.:
	- 2*모터의 회전 방향이 올바른지 확인합니다.*
	- 2*도터 동작이 비정상적인 소음 및 진동 없이 안정적인지 확인합니다.*
	- 가속 및 감속이 부드럽게 되는지 확인합니다.

시험 동작의 결과가 정상적이라면, 일상적인 동작을 시작합니다.

# $\left[\blacksquare\right)$  NOTE  $_{\tilde{\lhd}$

- 1. 오류가 발생하면 즉시 동작을 멈추고 문제 해결을 위해 문제 해결 가이드를 참조합니다.
- 2. AC 모터 드라이브가 정지했더라도, 전력이 아직 R/L1, S/L2, T/L3 에 공급되고 있을 때 출력 터미널 U/T1, V/T2, W/T3 를 만지지 않습니다. 전력이 꺼졌더라도, DC 링크 축전지에 위험한 수준의 전압이 남아 있을 수 있습니다.
- 3. 부품의 손상을 방지하기 위해, 부품이나 회로 기판을 금속 물체, 또는 맨손으로 만지지 않습니다.

이 페이지는 의도적으로 만든 공란입니다.

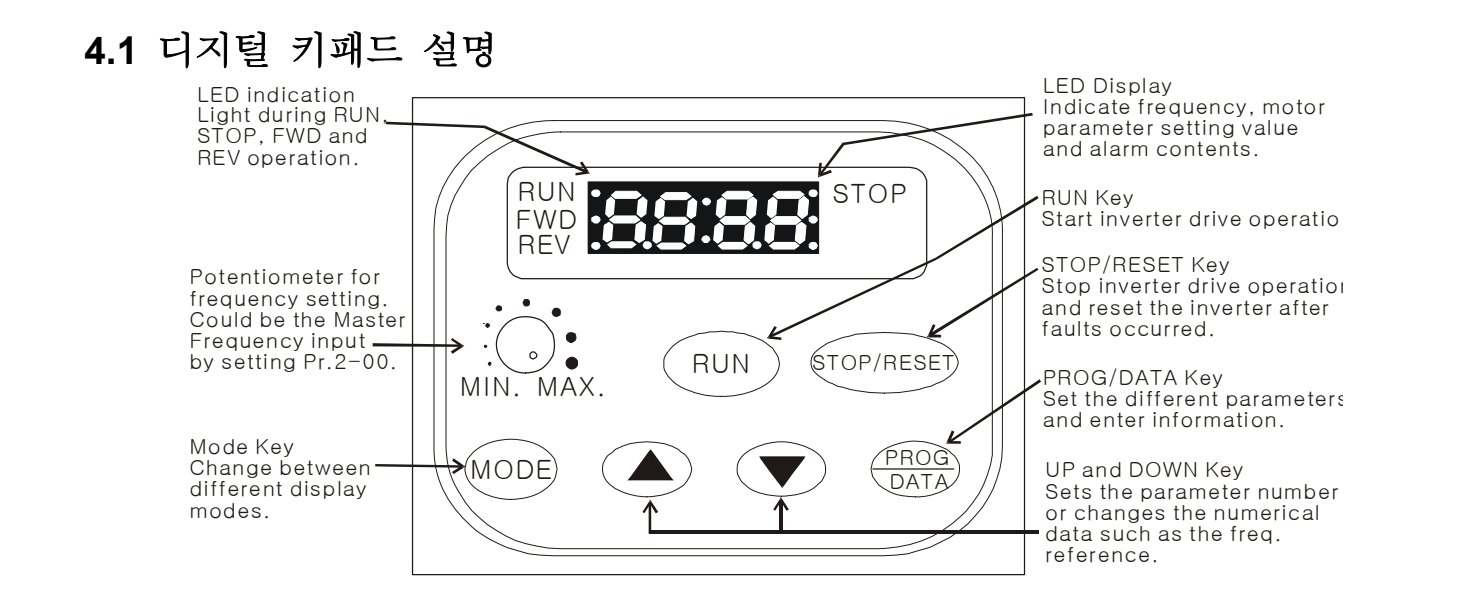

**4.2** LED 표시창 설명

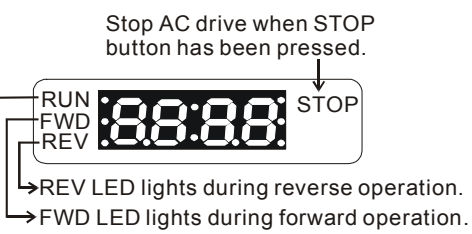

RUN LED lights during RUN operation.

**4.3** 표시 메세지 설명

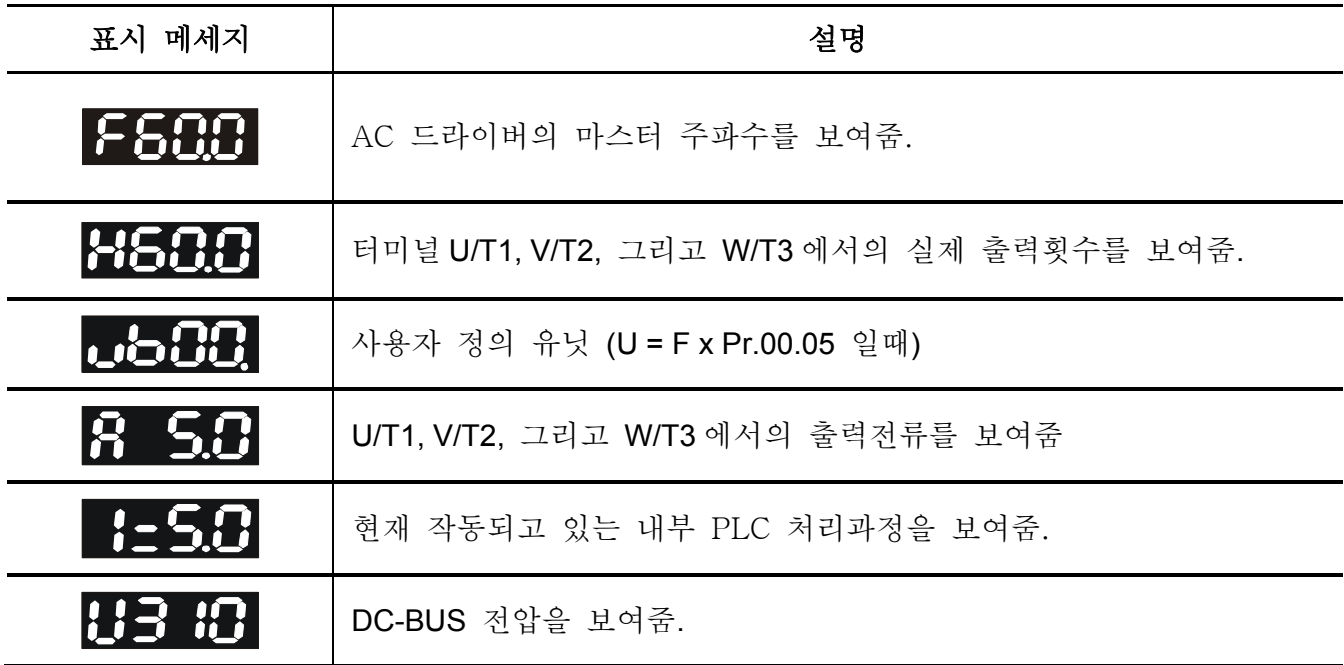

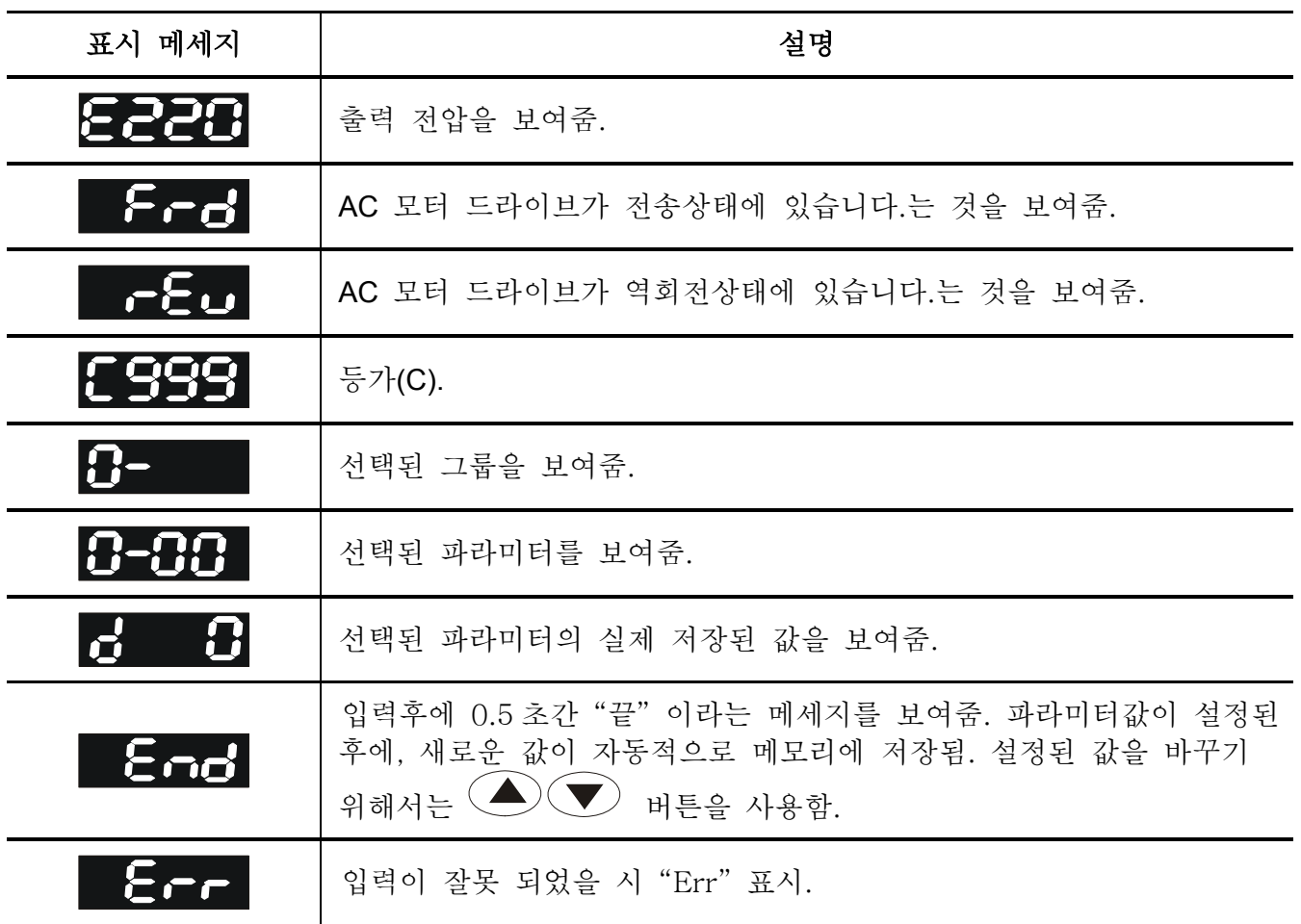

# **4.4** 디지털 키패드를 작동하는 방법

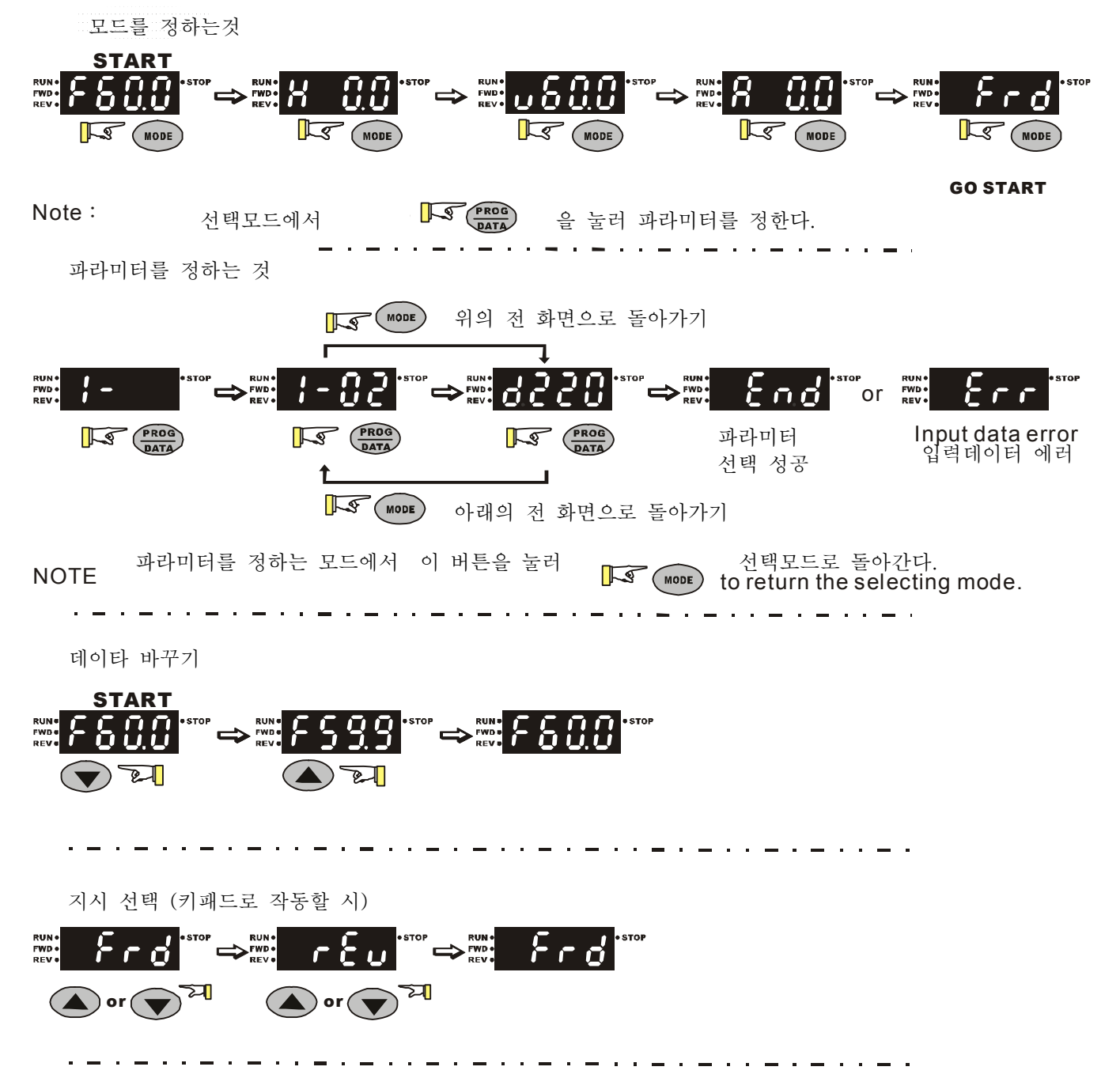

# *5* 장 파라미터

VFD-S 파라미터는 쉬운 작동환경을 위하여 특성에 따라 11 개의 그룹으로 나뉘어져 있습니다. 대부분의 용도에서는, 사용자는 모든 파라미터환경을 사용중 재조정 필요없이 사용전에 정할 수 있습니다.

11 개의 그룹은 다음과 같습니다.:

- 그룹 0: 사용자 파라미터
- 그룹 1: 기초 파라미터
- 그룹 2: 사용방법 파라미터
- 그룹 3: 출력 기능 파라미터
- 그룹 4: 입력 기능 파라미터
- 그룹 5: 다단계 속력 그리고 PLC 파라미터
- 그룹 6: 보호 파라미터
- 그룹 7: 모터 파라미터
- 그룹 8: 특별 파라미터
- 그룹 9: 통신 파라미터
- 그룹 A: PID 파라미터

# **5.1** 파라미터설정 요약

a: 파라미터는 작동중 작동할 수 있습니다.

### 그룹 **0** 사용자 파라미터

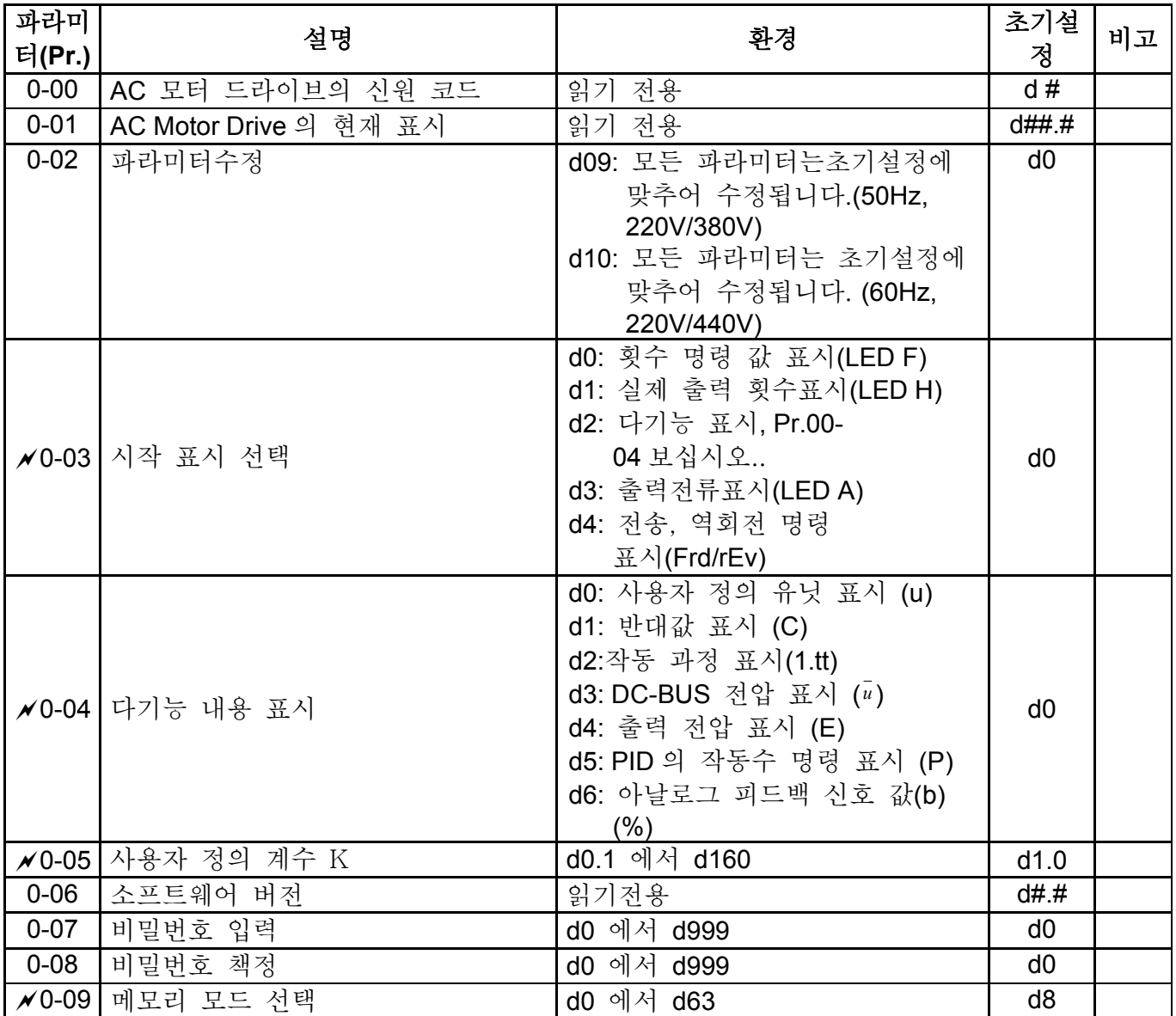

### 그룹 **1** 기초 파라미터

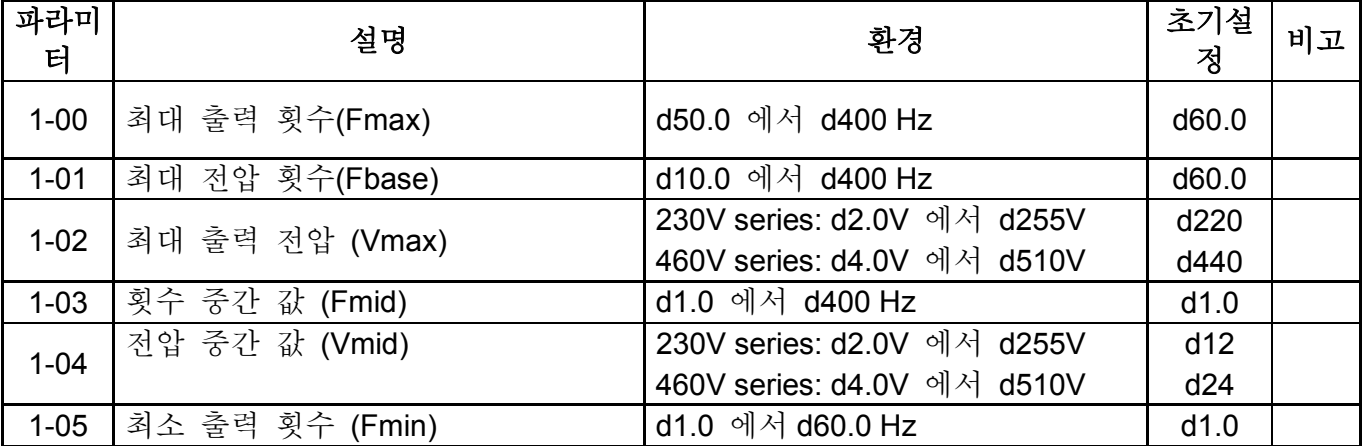

*VFD-S Series*

| 파라미      |                                |                                                                                                    | 초기설               |    |
|----------|--------------------------------|----------------------------------------------------------------------------------------------------|-------------------|----|
| 터        | 설명                             | 환경                                                                                                    | 정                 | 비고 |
|          |                                |                                                                                                    |                   |    |
| $1 - 06$ | 최소 출력 전압 (Vmin)                | 230V series: d2.0V 에서 d255V                                                                                                    | d12.0             |    |
|          |                                | 460V series: d4.0V 에서 d510V                                                                                                    | d24.0             |    |
| $1-07$   | 출력 횟수 상한가                      | d1 에서 d110%                                                                                                    | d100              |    |
| $1 - 08$ | 출력 횟수 하한가                      | d0 에서 d100%                                                                                                    | d0                |    |
|          | ✔1-09 가속 시간 1                  | d0.1 에서 d600 Sec                                                                                                    | d <sub>10.0</sub> |    |
|          | ■ 1-10 감속 시간 1                 | d0.1 에서 d600 Sec                                                                                                    | d <sub>10.0</sub> |    |
|          | ✔1-11 가속 시간 2                  | d0.1 에서 d600 Sec                                                                                                    | d10.0             |    |
|          | ■ 1-12 감속 시간 2                 | d0.1 에서 d600 Sec                                                                                                    | d <sub>10.0</sub> |    |
|          | ✔1-13 조그 가속/ 감속 시간             | d0.1 에서 d600 Sec                                                                                                    | d <sub>10.0</sub> |    |
|          | ✔1-14│조그 횟수                    | d1.0 Hz 에서 d400 Hz                                                                                                    | d6.0              |    |
| $1 - 15$ | 자동 가속/ 감속(가/감속 시간<br>작동이라고 불림) | d0: 선형 가/감속<br>d1: 자동 가속, 선형 감속<br>d2: 선형 가속, 자동 감속<br>d3: 자동 가/감속 (작업량에 따라<br>정해짐)<br>d4: 선형가속; 자동감속, 감속중<br>실속 예방<br>d5: 자동 가/감속, 감속중 실속<br>예방 | d0                |    |
| $1 - 16$ | S-Curve 가속                     | d0 에서 d7                                                                                                    | d0                |    |
| $1 - 17$ | S-Curve 감속                     | d0 에서 d7                                                                                                    | d0                |    |
| $1 - 18$ | 조그 감속 시간                       | d0.0 조그 감속 시간- Pr.1-<br>13 에의해 정해짐<br>d0.1 에서 d600                                                                                               | d0.0              |    |

### 그룹 **2** 작동방법 파라미터

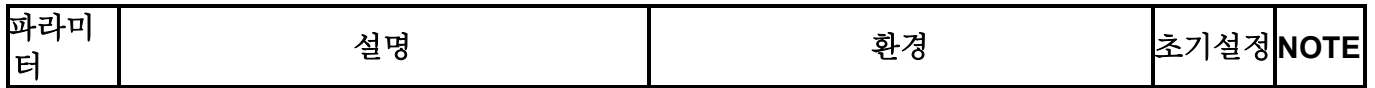

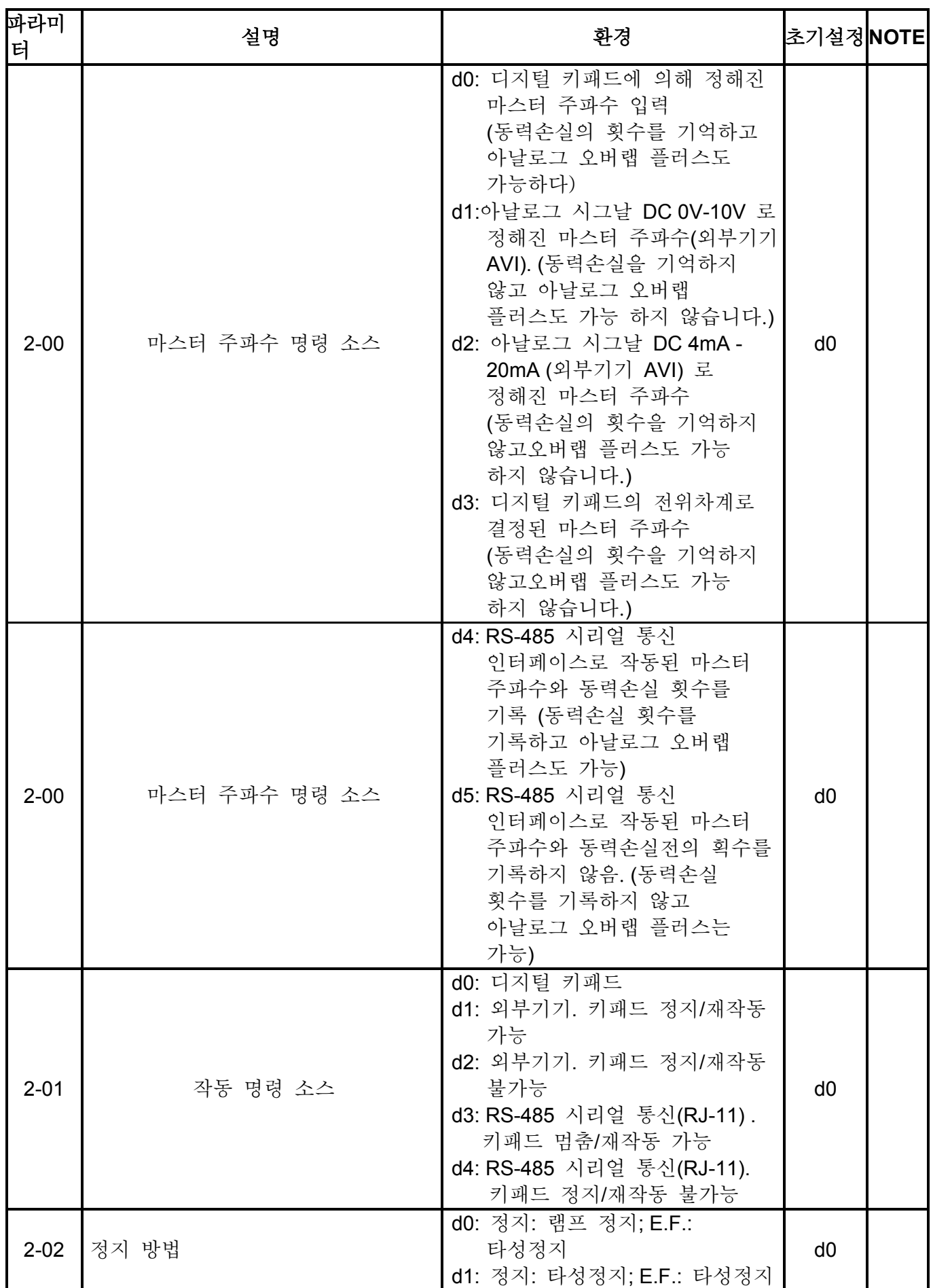

*VFD-S Series*

| 파라미<br>터 | 설명             | 환경                                                                                         | 초기설정 <b>NOTE</b> |  |
|----------|----------------|--------------------------------------------------------------------------------------------|------------------|--|
| $2 - 03$ | PWM 운반체 주파수 선택 | d3:3KHz<br>d4:4KHz<br>d5:5KHz<br>d6: 6KHz<br>d7:7KHz<br>d8: 8KHz<br>d9: 9KHz<br>d10: 10KHz | d10              |  |
| $2 - 04$ | 모터 방향 통제       | d0: 전송/역회전 작동 가능<br>d1: 역회적작동 불가능                                                          | d <sub>0</sub>   |  |
| $2 - 05$ | ACI Signal 손실  | d0: 0 Hz 까지 감속<br>d1: 타성정지 그리고 "EF" 표시<br>d2: 마지막 진동 명령까지 작동을<br>계속 합니다.                   | d <sub>0</sub>   |  |
| $2 - 06$ | 아날로그 보조 주파수 작동 | d0: 불가능<br>d1: 가능 + AVI<br>d2: 가능+ ACI                                                     | d <sub>0</sub>   |  |

### 그룹 **3** 출력 기능 파라미터

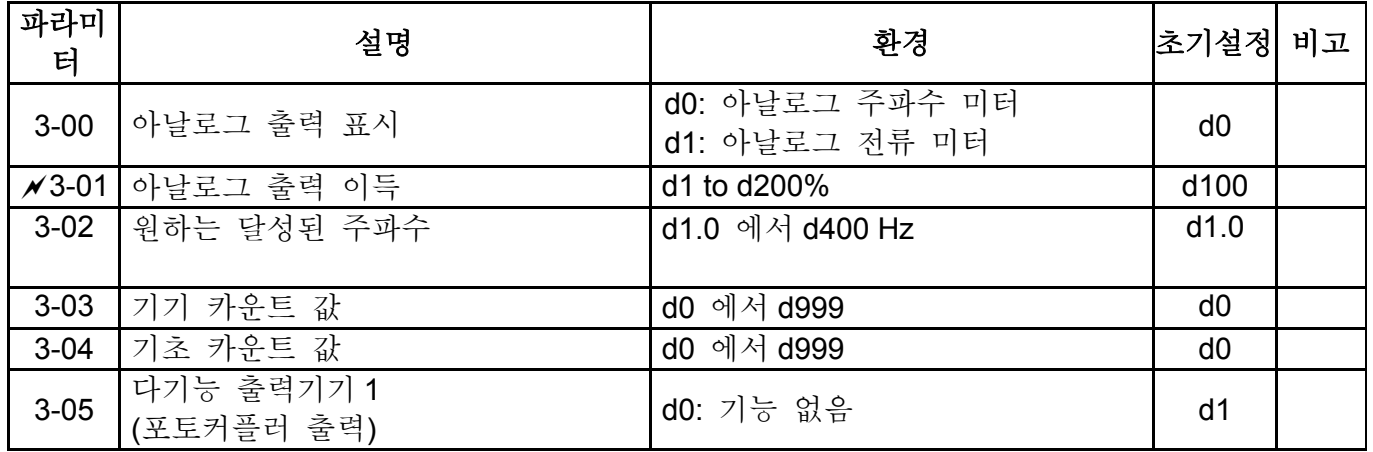

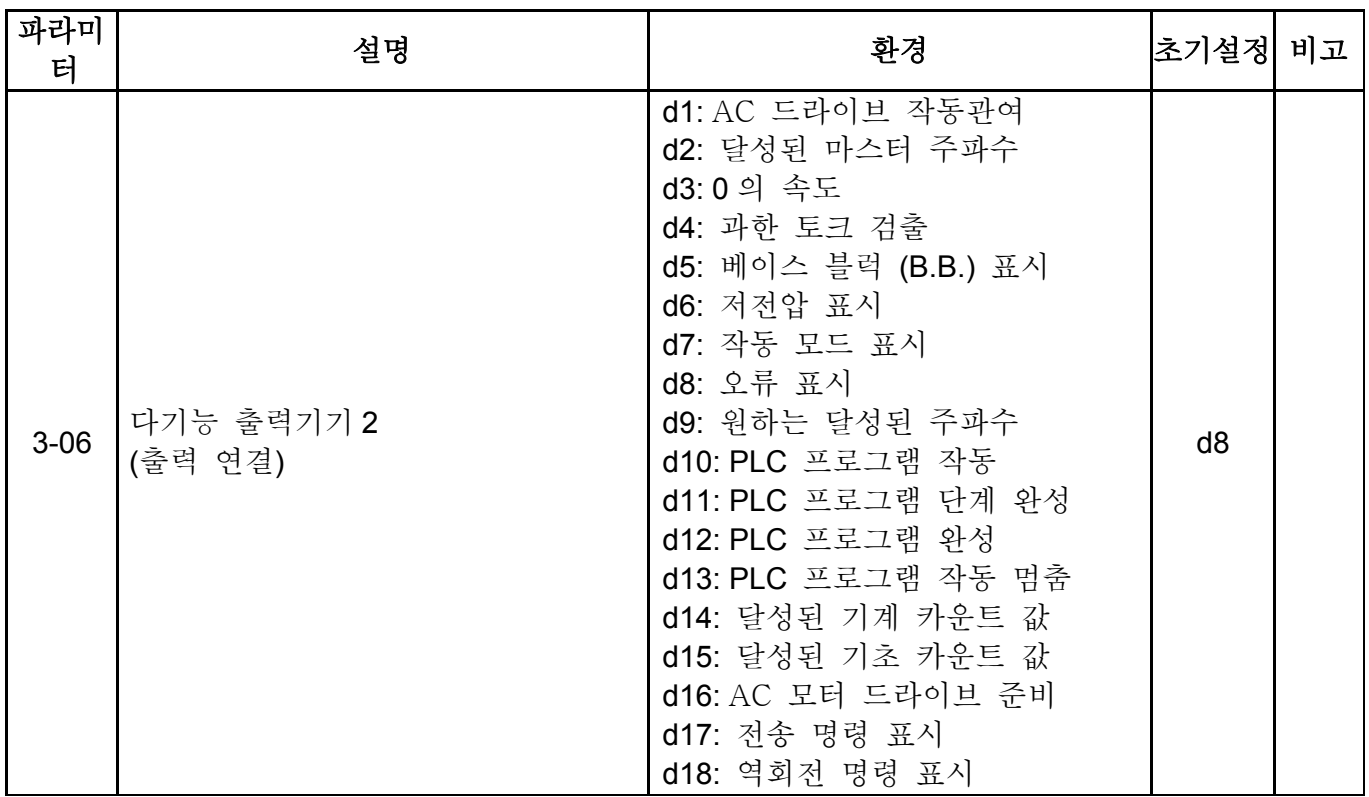

# 그룹 **4** 입력 기능 파라미터

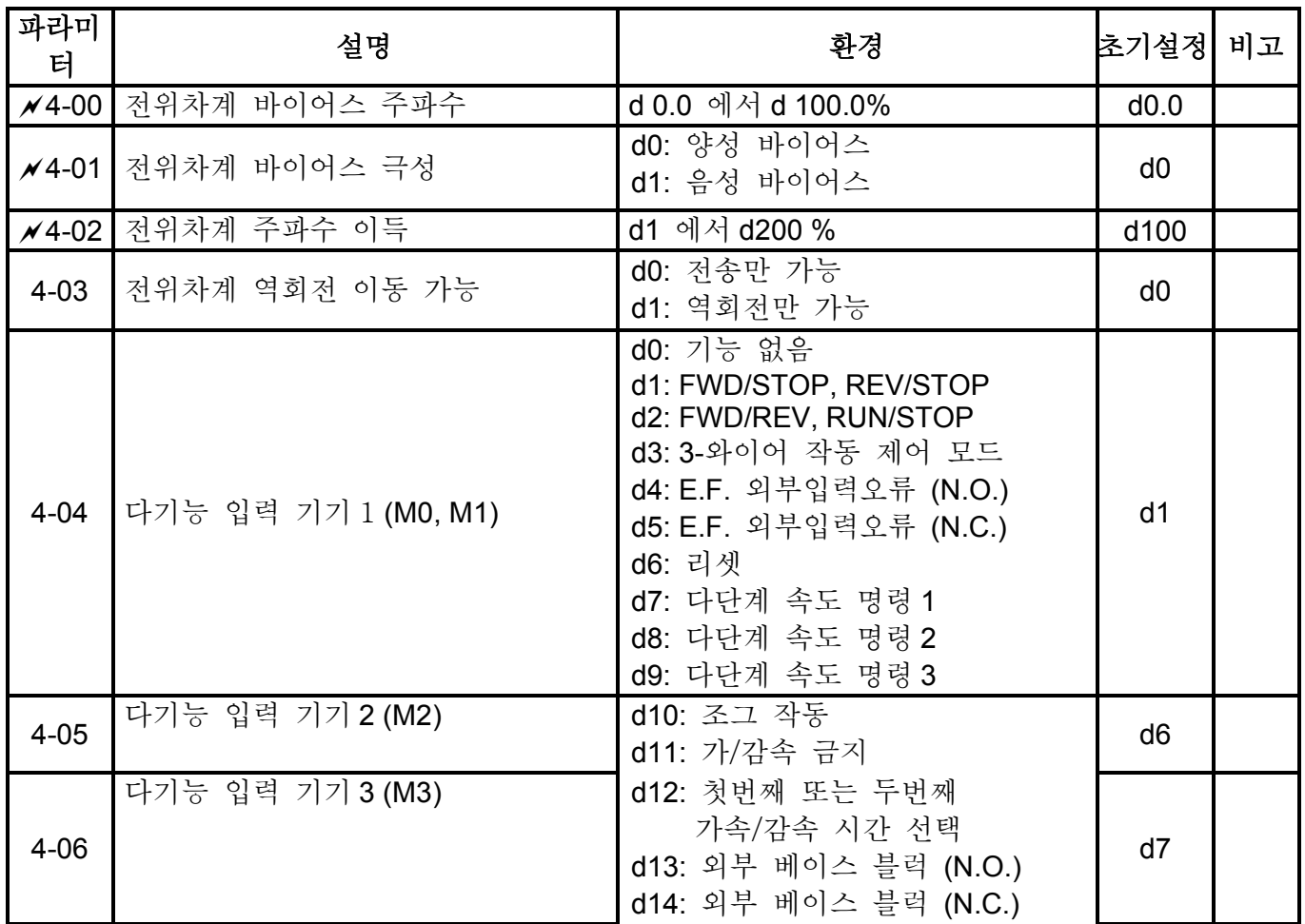

*VFD-S Series*

| 파라미<br>터 | 설명                                    | 환경                                                                                                    | 초기설정           | 비고 |
|----------|---------------------------------------|----------------------------------------------------------------------------------------------------|----------------|----|
| $4 - 07$ | 다기능 입력 기기 4 (M4)                      | d15: 위: 마스터 주파수 증가량<br>d16: 아래: 마스터 주파수 감소량<br>d17: PLC 프로그램 작동                                                                                                    | d <sub>8</sub> |    |
| $4 - 08$ | 다기능 입력 기기 5(M5)                       | d18: PLC 프로그램 잠시 멈춤<br>d19: 역 트리거 시그널<br>d20: 역 리셋<br>d21: ACI 선택/ AVI 선택 취소<br>d22: PID 기능 불가능<br>d23: 조그 작동<br>d24: 조그 역회전<br>d25: 마스터 작동수 소스는 AVI.<br>d26: 마스터 작동수 소스는 ACI.<br>d27: UP/DOWN 버튼을 눌러<br>전송/역회전작동을<br>바꾼다(N.O.)<br>d28: UP/DOWN 버튼을 눌러<br>전송/역회전작동을<br>바꾼다(N.C.)<br>d29: M0: 0: RUN 1: STOP, M1:<br>기능 없음, 키패드에 의해<br>지시 | d <sub>9</sub> |    |
| $4 - 09$ | 라인 시작 로크아웃                            | d0: 가능<br>d1: 불가능                                                                                                    | d0             |    |
| $4 - 10$ | Up/Down 모드                            | d0: 가/감속 시간에 따라<br>d1: 지속적인 속력에 따라<br>주파수를 높힘. 감속시간에<br>따라 주파수를 감함.<br>d2: 주파수를 가속시간에 따라<br>높힘, 지속적인 속력에 따라<br>주파수를 낮춤.<br>d3: 지속적인 속력                                                                                                    | d3             |    |
| $4 - 11$ | 지속적인 속력에 따른<br>가/감속의 UP/DOWN 작동 변화 속력 | 0~1000, unit: 5 Hz/초                                                                                                    | d <sub>1</sub> |    |

### 그룹 5 다단계 속력과 **PLC** 파라미터

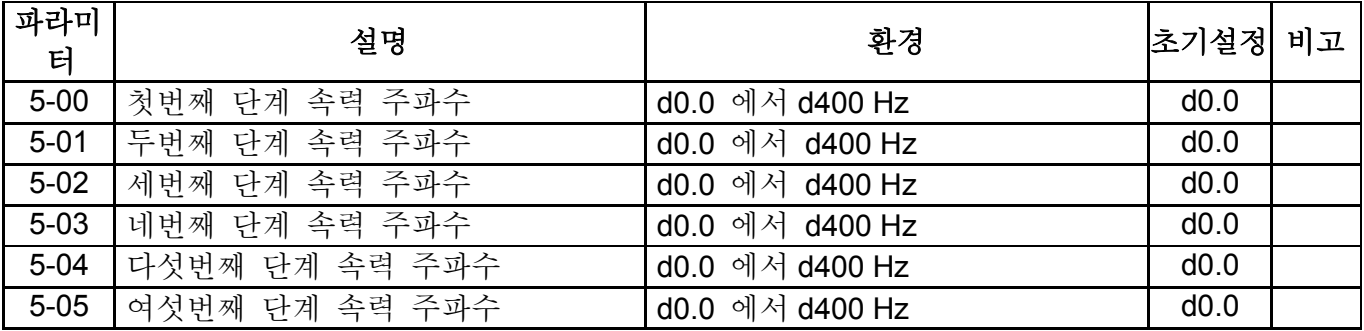

| 파라미<br>터 | 설명             | 환경                                                                                                    | 초기설정           | 비고 |
|----------|----------------|----------------------------------------------------------------------------------------------------|----------------|----|
| $5 - 06$ | 일곱번째 단계 속력 주파수 | d0.0 에서 d400 Hz                                                                                                    | d0.0           |    |
| $5-07$   | <b>PLC</b> 모드  | d0: PLC 작동 불가능<br>d1: 하나의 프로그램 사이클 작동<br>d2: 계속적으로 프로그램 사이클<br>작동<br>d3: 단계적으로 하나의 프로그램<br>사이클 작동<br>d4: 계속적으로 단계적으로 하나의<br>프로그램 사이클 작동<br>d5: PLC 작동 중단, 첫번째부터<br>일곱번째 속력은 변경 가능 | d <sub>0</sub> |    |
| $5 - 08$ | PLC 전송/ 역회전 작동 | d0 에서 d255 (0: FWD 1: REV)                                                                                                    | d <sub>0</sub> |    |
| $5 - 09$ | 0 단계 스피드의 소요시간 | d0 에서 d65500 Sec                                                                                                    | d <sub>0</sub> |    |
| $5 - 10$ | 1 단계 스피드의 소요시간 | d0 에서 d65500 Sec                                                                                                    | d <sub>0</sub> |    |
| $5 - 11$ | 2 단계 스피드의 소요시간 | d0 에서 d65500 Sec                                                                                                    | d0             |    |
| $5 - 12$ | 3 단계 스피드의 소요시간 | d0 에서 d65500 Sec                                                                                                    | d <sub>0</sub> |    |
| $5 - 13$ | 4 단계 스피드의 소요시간 | d0 에서 d65500 Sec                                                                                                    | d <sub>0</sub> |    |
| $5 - 14$ | 5 단계 스피드의 소요시간 | d0 에서 d65500 Sec                                                                                                    | d <sub>0</sub> |    |
| $5 - 15$ | 6 단계 스피드의 소요시간 | d0 에서 d65500 Sec                                                                                                    | d0             |    |
| $5 - 16$ | 7 단계 스피드의 소요시간 | d0 에서 d65500 Sec                                                                                                    | d0             |    |

그룹 **6** 보호 파라미터

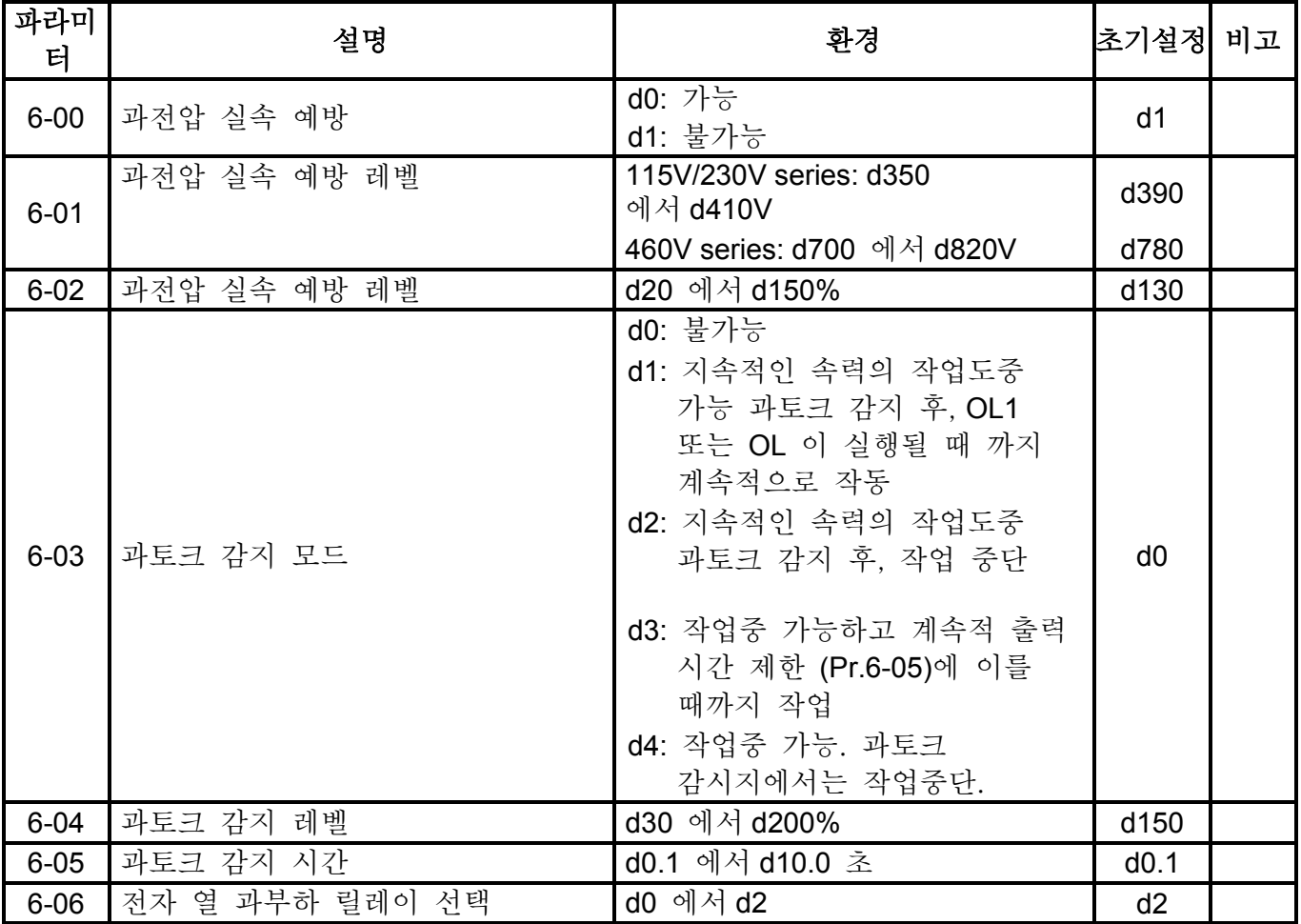

| 파라미<br>터            | 설명                | 환경                                         | 초기설젱           | 비고 |
|---------------------|-------------------|--------------------------------------------|----------------|----|
| $\overline{M}$ 6-07 | 전자 열 특성           | d30 에서 d600 초                              | d60            |    |
| $6 - 08$            | 현재 오류 기록          | d0: 오류 없음                                  |                |    |
|                     |                   | d1: 과전류(oc)                                |                |    |
|                     |                   | d2: 과부하(ov)                                |                |    |
|                     |                   | d3: 과열(oH)                                 |                |    |
|                     |                   | d4: 과중(oL)                                 |                |    |
| $6 - 09$            | 두번째로 가장 현재인 오류 기록 | d5: 과중(oL1)                                |                |    |
|                     |                   | d6: 외부 오류(EF)                              | d0             |    |
|                     |                   | d7: 보류됨                                    |                |    |
|                     |                   | d8: 보류됨                                    |                |    |
|                     |                   | d9: 가속중 과전류(ocA)                           |                |    |
| $6 - 10$            | 세번째로 가장 현재인 오류 기록 | d10: 감속중 과전류(ocd)                          |                |    |
|                     |                   | d11: 안정된 상태에서 과전류(ocn)                     |                |    |
|                     |                   | d12: 접지 오류 (GF)                            |                |    |
|                     |                   | d13: 보류됨                                   |                |    |
|                     |                   | d14: 낮은 전압 (Lv)                            |                |    |
|                     |                   | d15: CPU 고장 1 (cF1)                        |                |    |
|                     |                   | d16: CPU 고장 2 (cF2)                        |                |    |
|                     |                   | d17: 베이스 블럭(b.b.)                          |                |    |
|                     |                   | d18: 과부하 (oL2)                             |                |    |
|                     |                   | d19: 자동 가속/감속 고장(cFA)                      |                |    |
|                     |                   | d20: 소프트웨어 보호 작동 (codE)                    |                |    |
|                     |                   | d21: 보류됨                                   |                |    |
|                     |                   | d22: CPU 고장 (cF3.1)                        |                |    |
|                     |                   | d23: CPU 고장 (cF3.2)                        |                |    |
|                     |                   | d24: CPU 고장 (cF3.3)                        |                |    |
|                     |                   | d25: CPU 고장 (cF3.4)<br>d26: CPU 고장 (cF3.5) |                |    |
|                     |                   | d27: CPU 고장 (cF3.6)                        |                |    |
|                     |                   | d28: CPU 고장 (cF3.7)                        |                |    |
|                     |                   | d29: 하드웨어 보호 고장                            |                |    |
|                     |                   | (HPF.1)                                    |                |    |
|                     |                   | d30: 하드웨어 보호 고장                            |                |    |
|                     |                   | (HPF.2)                                    |                |    |
|                     |                   | d31: 하드웨어 보호 고장                            |                |    |
|                     |                   | (HPF.3)                                    |                |    |
|                     |                   | d32: 통신 시간 초과 (CE10)                       |                |    |
|                     |                   | d33: 보류                                    |                |    |
|                     |                   | d34: 소프트웨어 에러 (SErr)<br>d35: 보류            |                |    |
|                     |                   | d36: PID 에러 (Pld)                          | d <sub>0</sub> |    |
|                     |                   | d37: 보류                                    |                |    |
|                     |                   | d38: 단계 손실(PHL)                            |                |    |

*VFD-S Series*

### 그룹 **7** 모터 파라미터

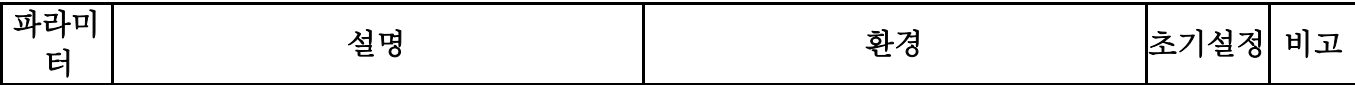

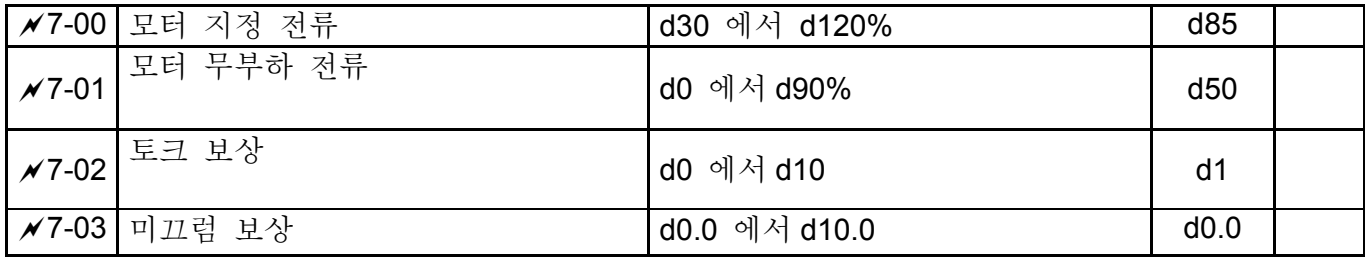

### 그룹 **8** 특별 파라미터

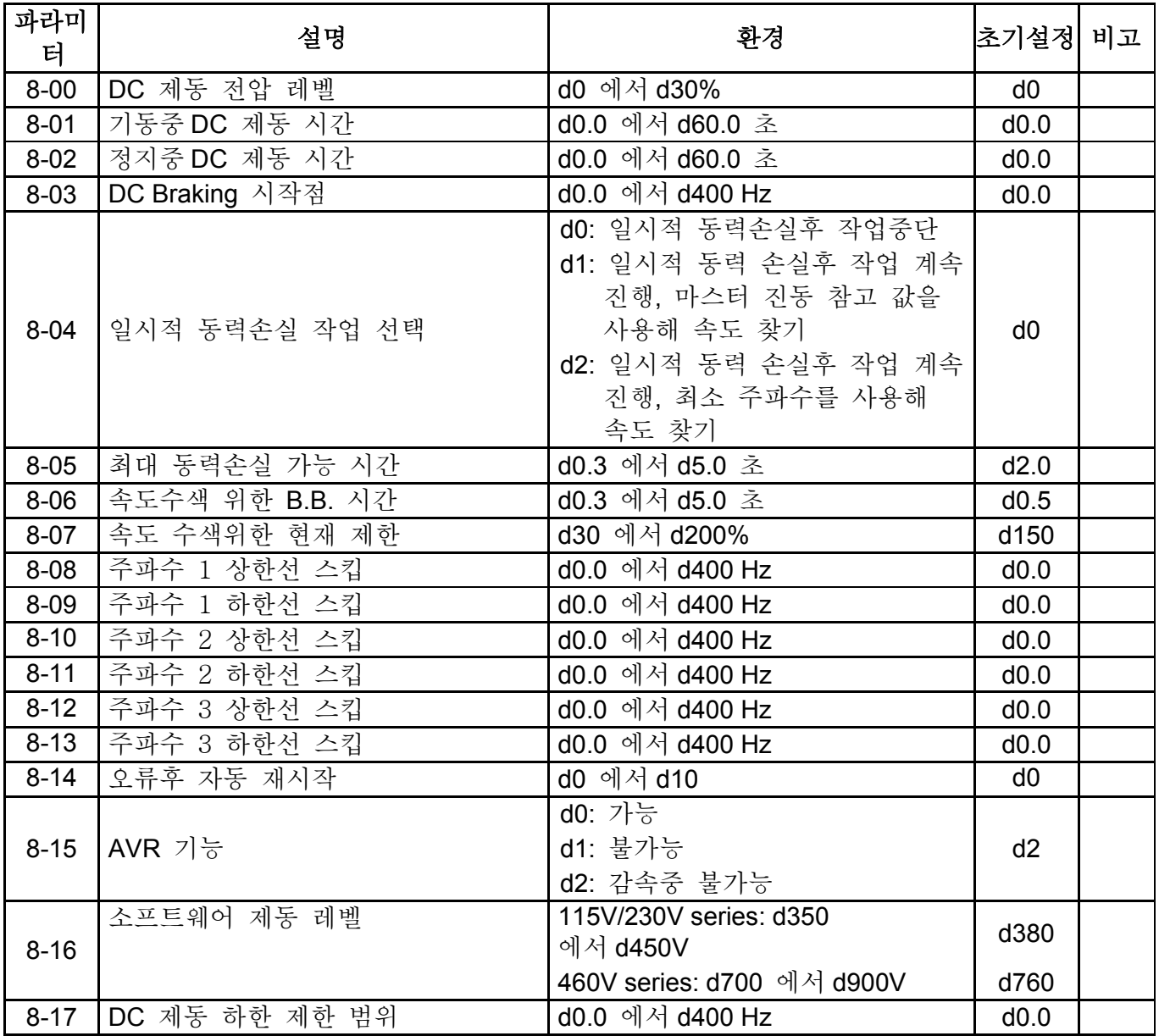

### 그룹 **9** 통신 파라미터

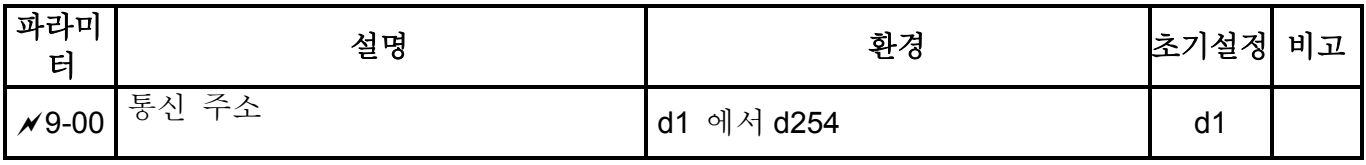

*VFD-S Series*

| 파라미<br>터      | 설명             | 환경                                                                                                    | 초기설정           | 비고 |
|---------------|----------------|----------------------------------------------------------------------------------------------------|----------------|----|
| $\sqrt{9-01}$ | 전송 속도          | d0: 보드 속도 4800 bps<br>d1: 보드 속도 9600 bps                                                                                                    | d1             |    |
| $\sqrt{9-01}$ | 전송 속도          | d2: 보드 속도 19200 bps<br>d3: 보드 속도 38400 bps                                                                                                    | d1             |    |
|               | ₩9-02 전송 오류 처리 | d0: 경고 하고 계속 작업<br>d1: 경고하고 램프(Ramp) 멈춤<br>d2: 경고하고 타성 멈춤<br>d3: 경고없이 작업 진행                                                                                                    | d <sub>0</sub> |    |
|               | ₩9-03 타임-아웃 탐지 | d0: 불가능<br>d1 에서 d20: 시간설정<br>(1 초 증가)                                                                                                    | d <sub>0</sub> |    |
| $×9-04$       | 통신 프로토콜        | d0: 7, N, 2 (Modbus, ASCII)<br>d1: 7,E,1 (Modbus, ASCII)<br>$d2: 7, 0, 1$ (Modbus, ASCII)<br>d3: 8, N, 2 (Modbus, ASCII)<br>d4: 8, E, 1 (Modbus, ASCII)<br>d5: 8, O, 1 (Modbus, ASCII)<br>$d6: 8,N,2$ (Modbus, RTU)<br>$d7: 8, E, 1$ (Modbus, RTU)<br>d8: 8, O, 1 (Modbus, RTU) | d <sub>0</sub> |    |

### 그룹 **A PID** 파라미터

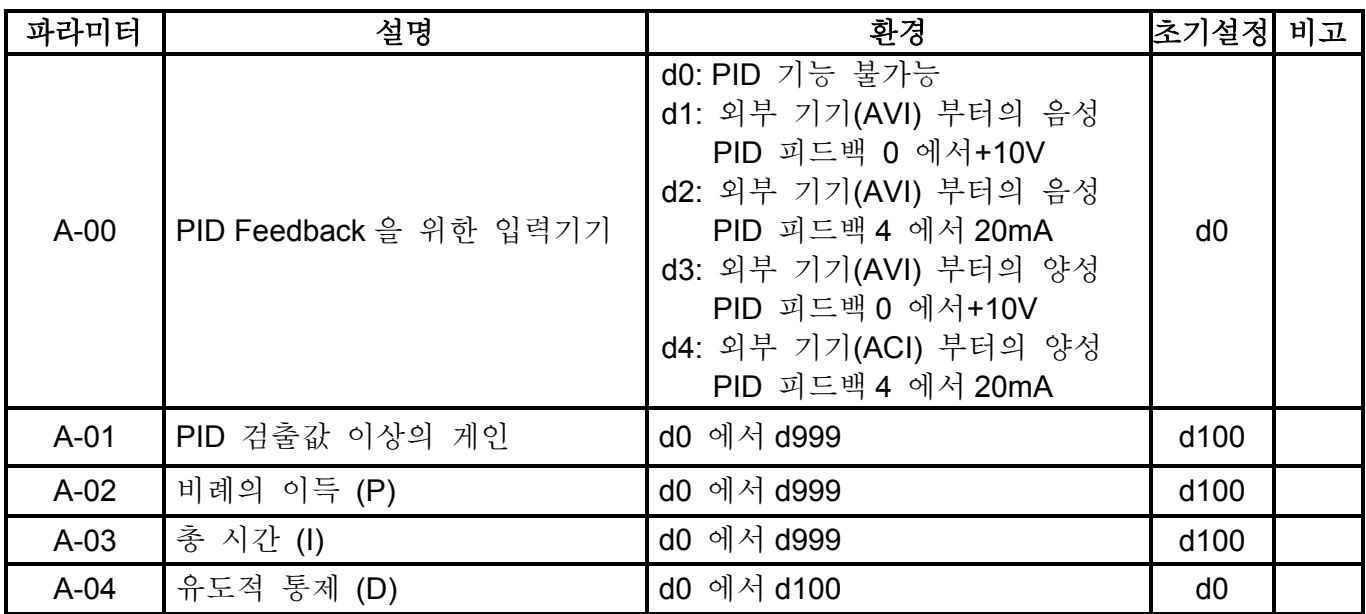

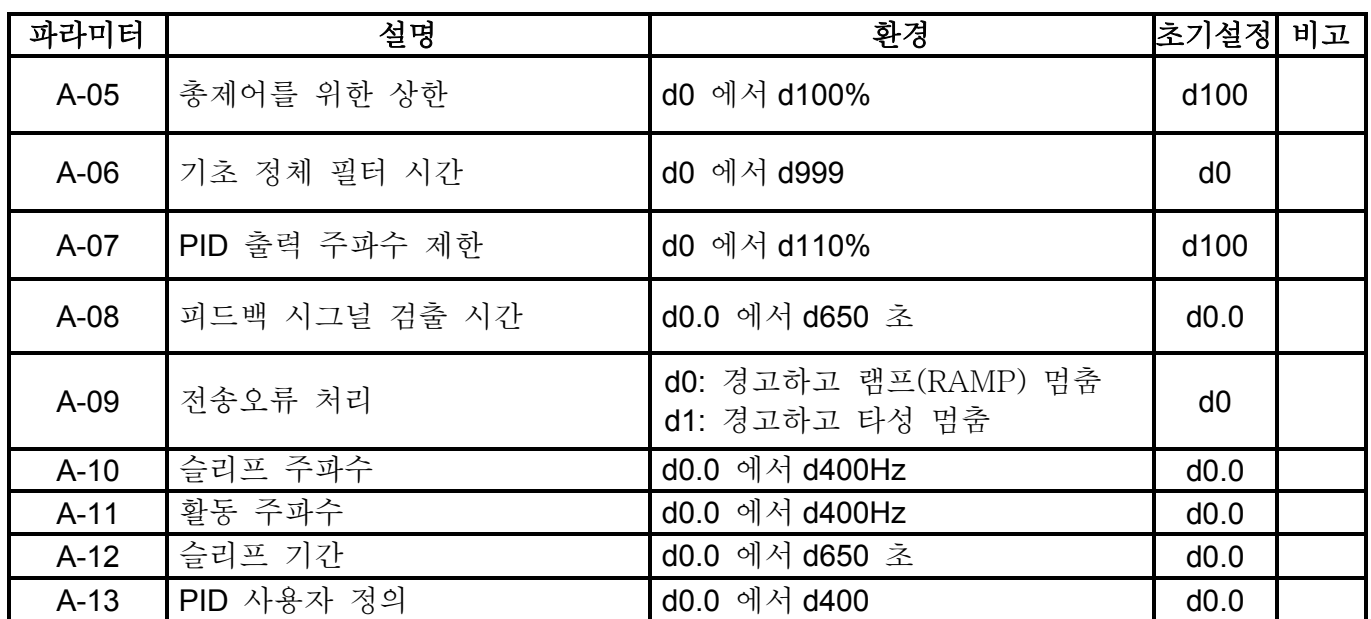

# **5.2** 응용을 위한 파라미터설정

### ■ 속도 찾기

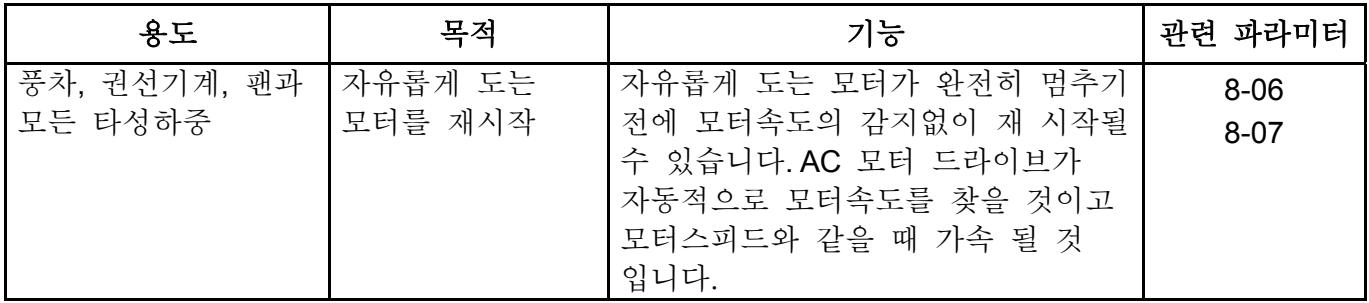

### ■ 작동전 DC 제동

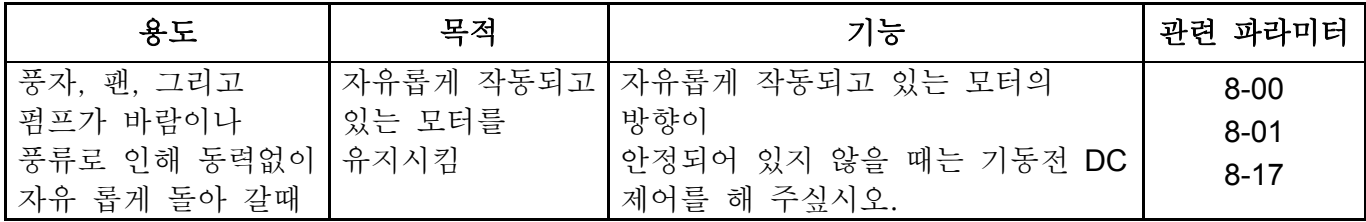

### ■ 다단계 작동

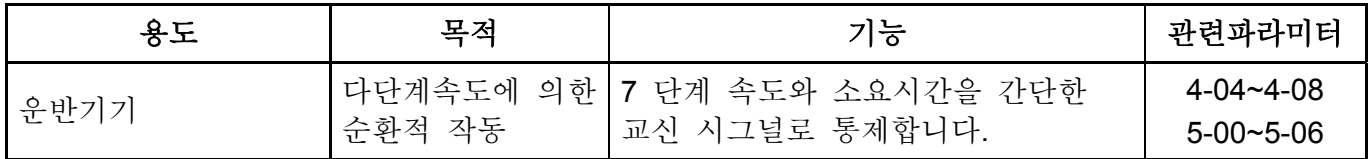

### ■ 가속, 감속 시간 설정

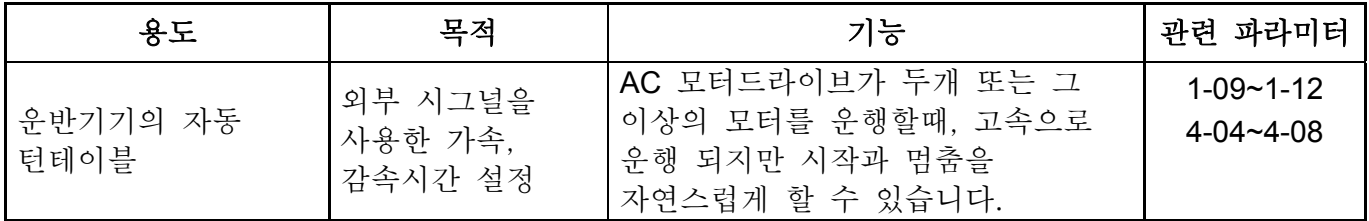

# ■ 작동 명령

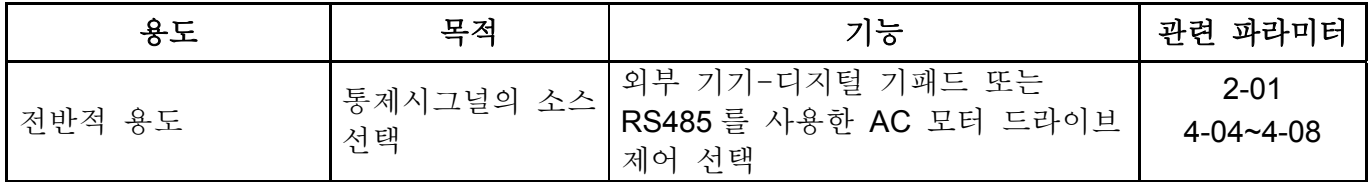

### ■ 2 전선/3 전선

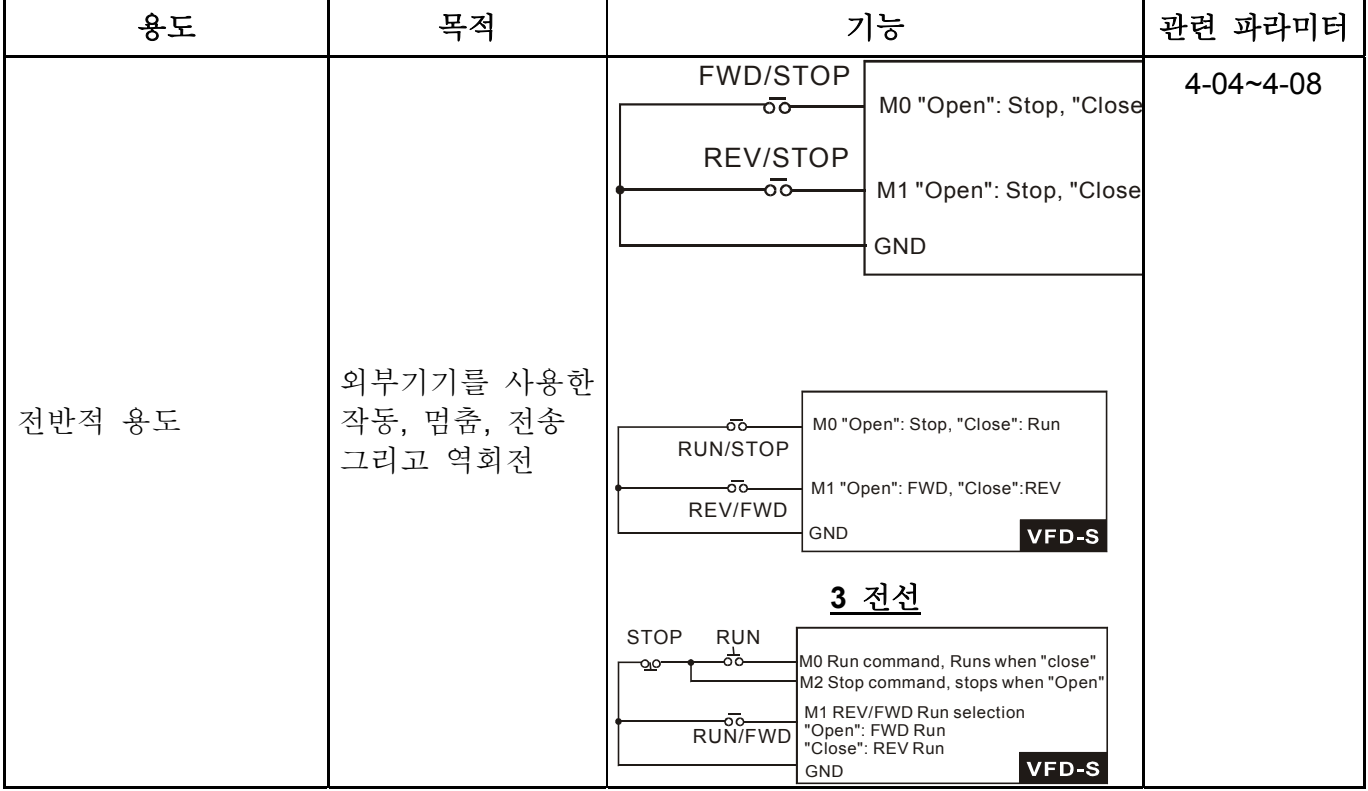

### ■ 진동 홀드

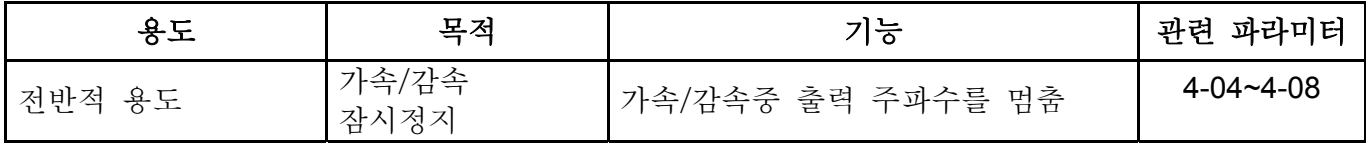

### ■ 오류 후 자동 재시작

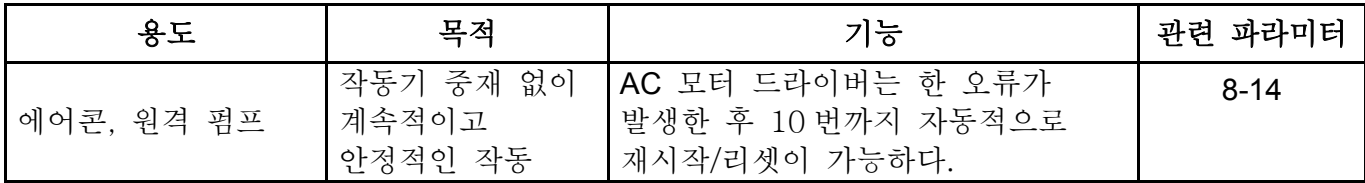

### ■ DC 제동을 사용한 긴급멈춤

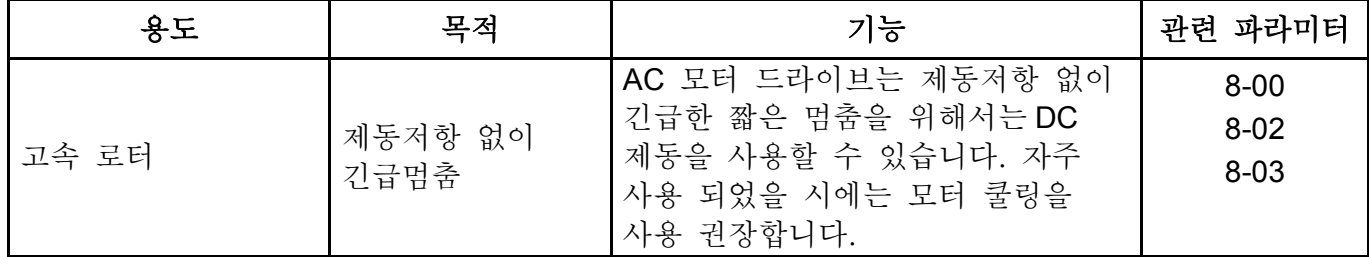

### ■ 과토크 설정

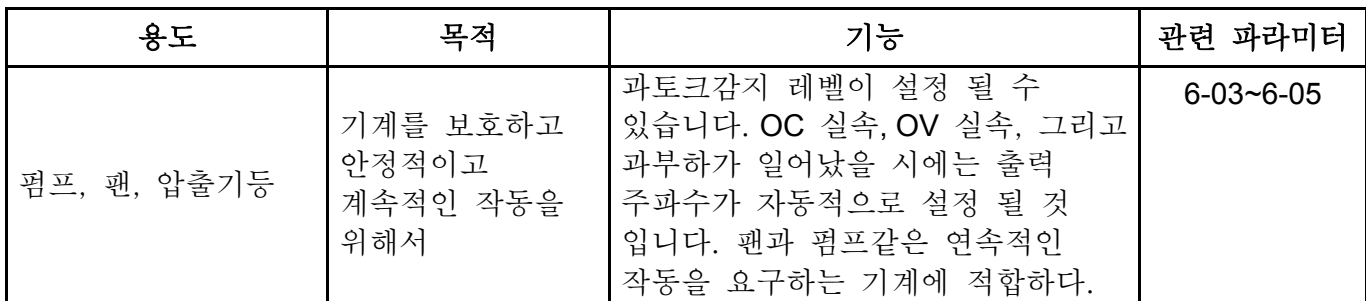

### ■ 상한/하한 주파수

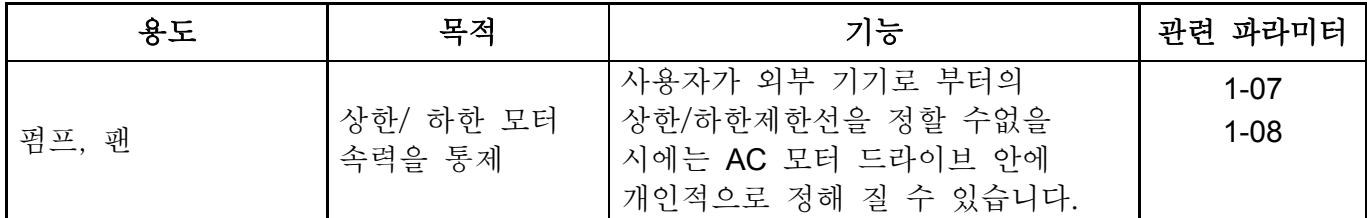

### ■ 스킵 주파수 조정

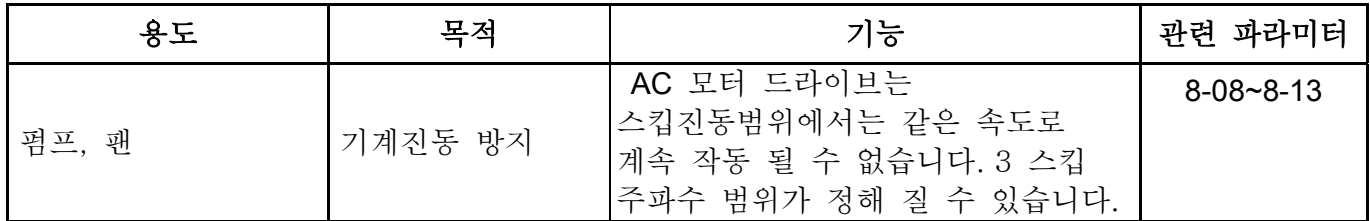

### ■ 운반 주파수 조정

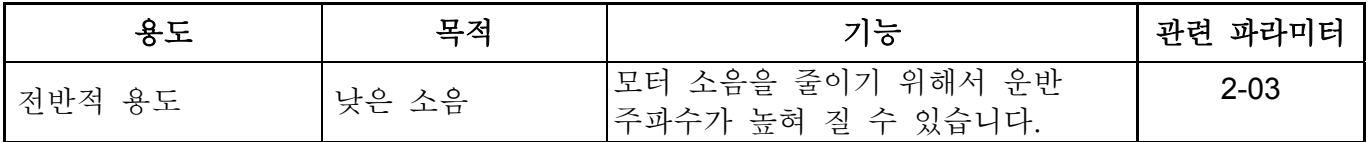

### ■ 주파수 명령이 없어도 계속적인 작동

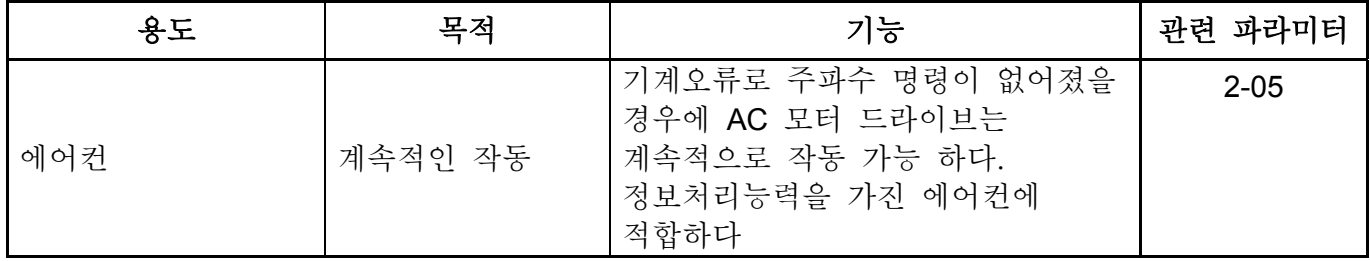

### ■ 작동중 출력 시그널

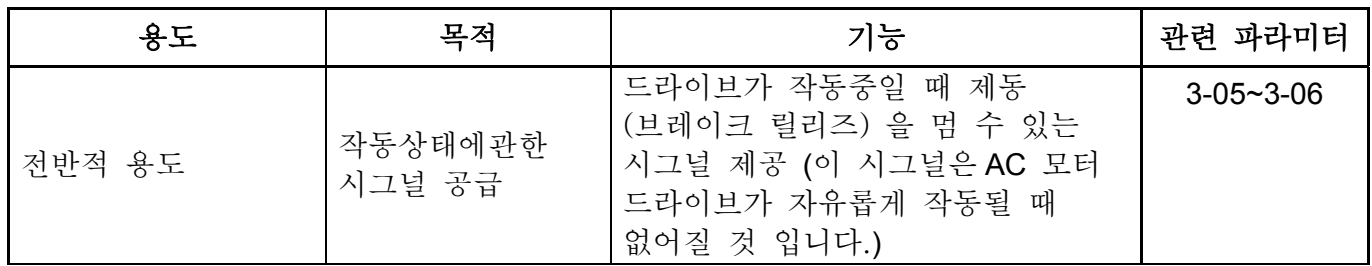

### ■ 0 속도에서 출력 시그널

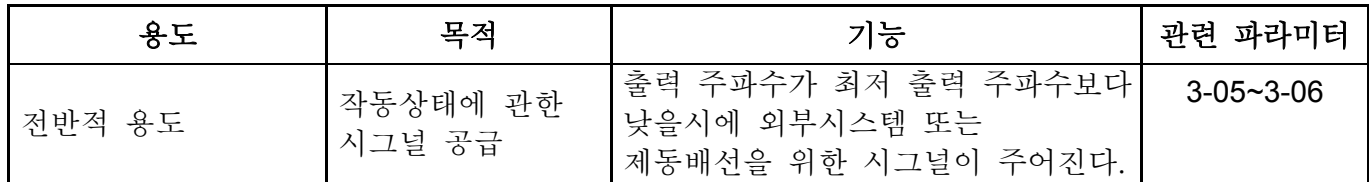

### ■ 원하는 주파수에서의 출력 시그널

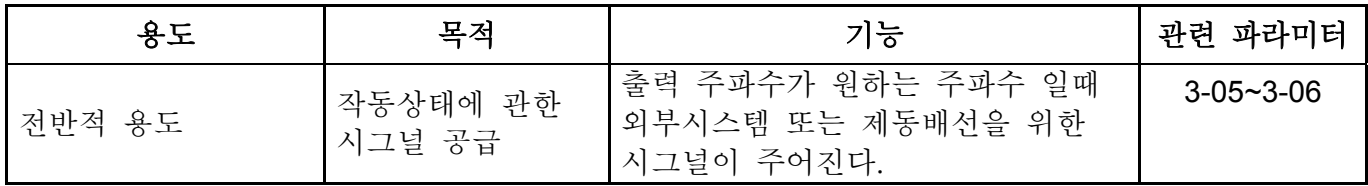

### ■ 과토크 감지

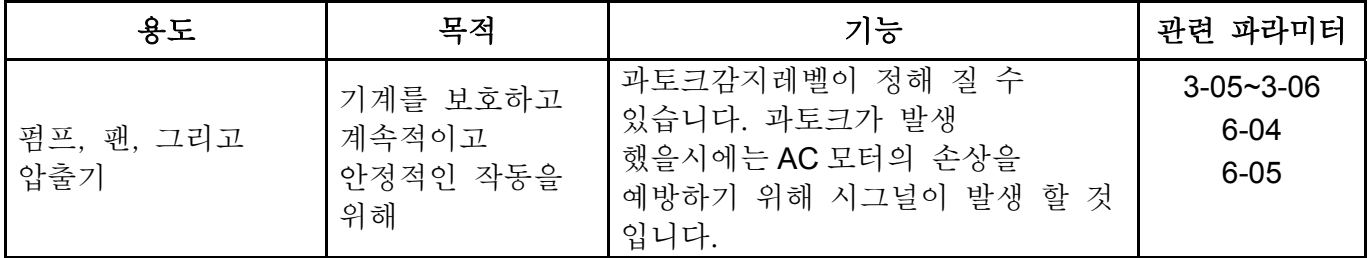

### ■ 저전압에서 출력 시그널

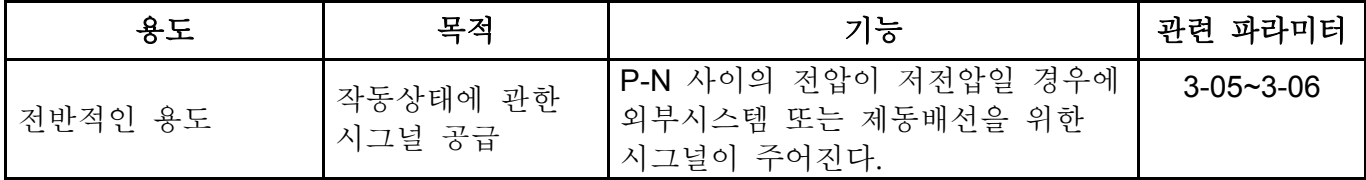

### ■ 주파수가 달성되었을 때 출력 시그널

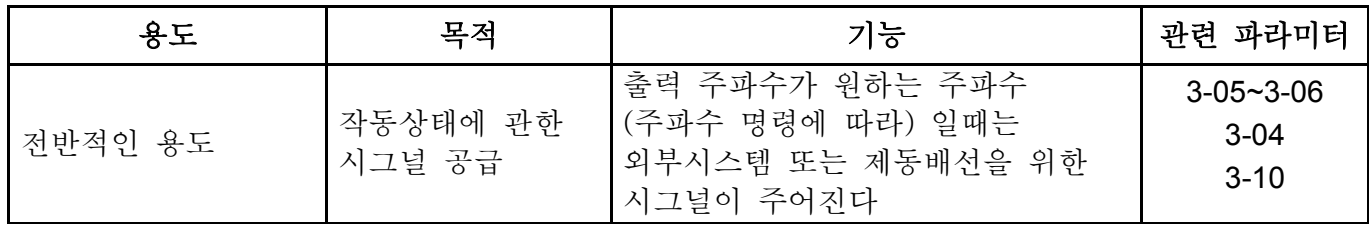

### ■ 베이스블럭을 위한 출력 시그널

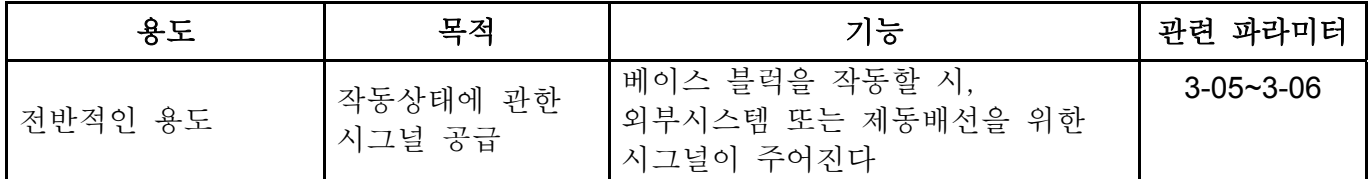

### ■ 히트싱크를 위한 과열 경고

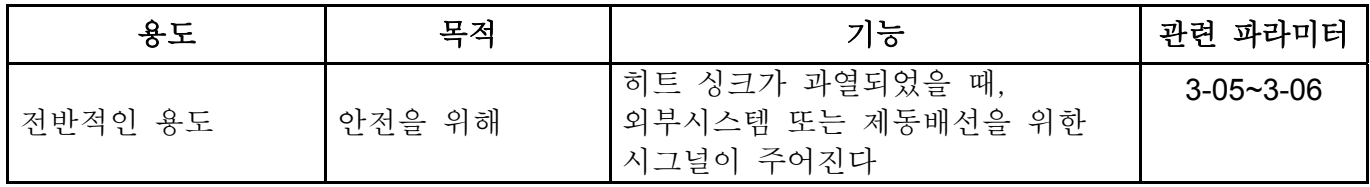

### ■ 다기능 아날로그 출력

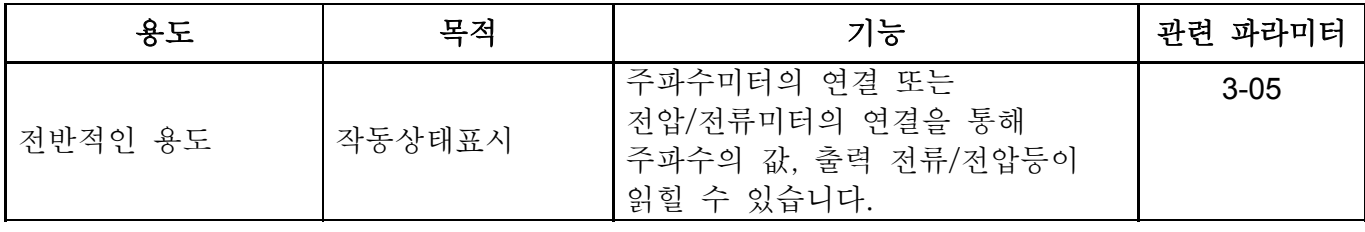

### **5.3** 파라미터설정 설명서

그룹 0: 사용자 파라미터 **/ △**이 파라미터는 작동중 설정 가능합니다.

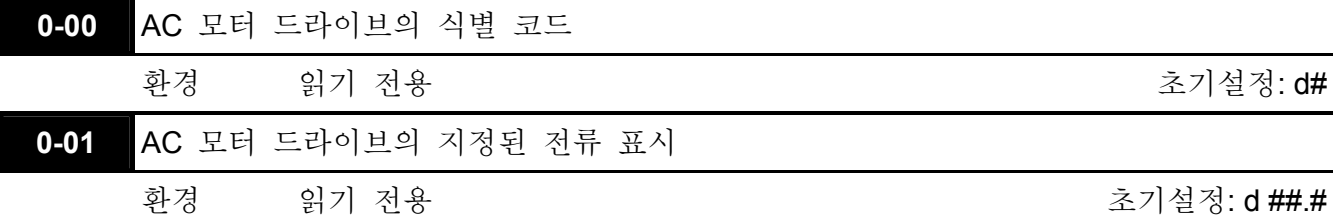

 파라미터. 0-00 는 AC 모터 드라이브의 신원 코드를 표시합니다. 용량, 정해진 전류와 전압 그리고 최대 운반 주파수는 신원 코드와 연관되 있습니다. 사용자는 다음의 표를 사용해 AC 모터 드라이브의 정해진 전류와 전압 그리고 최대 운반 주파수가 어떻게 신원코드와 연결되는지 볼 수 있습니다.

 파라미터 0-01 는 AC 모터 드라이브의 정해진 전류를 표시합니다. 이 파라미터를 읽으므로써 사용자는 AC 모터 드라이브가 올바른 것인지 확인 할 수 있습니다.

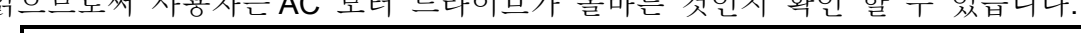

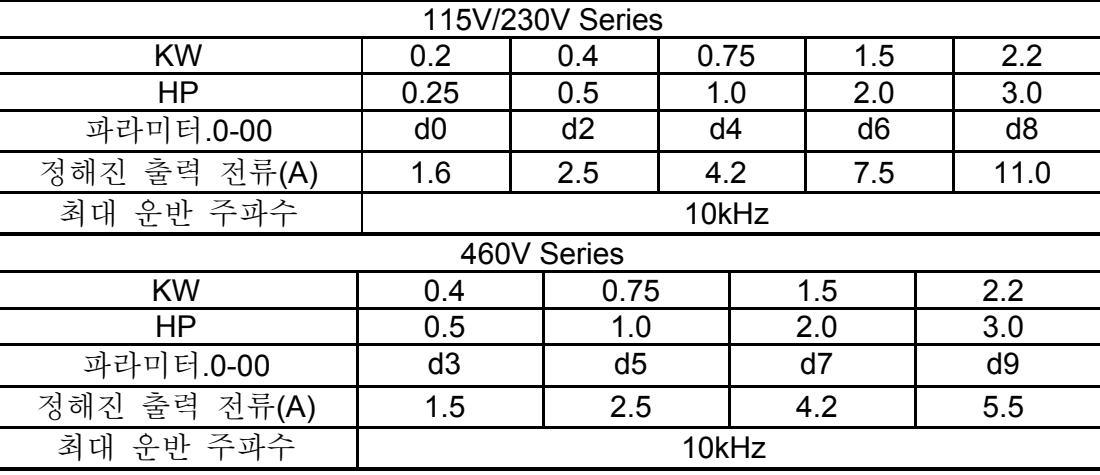

**0-02** 파라미터 리셋

초기설정: d0

환경 d9 모든 파라미터는 초기설정(50Hz, 220V/380V) 에 맞추어 리셋됩니다. d10 모든 파라미터는 초기설정 (60Hz, 220V/440V)에 맞추어 리셋됩니다.

 이 환경은 사용자들이 모든 파라미터를 디폴트 초기설정으로 바꿀 수 있도록 허용합니다.

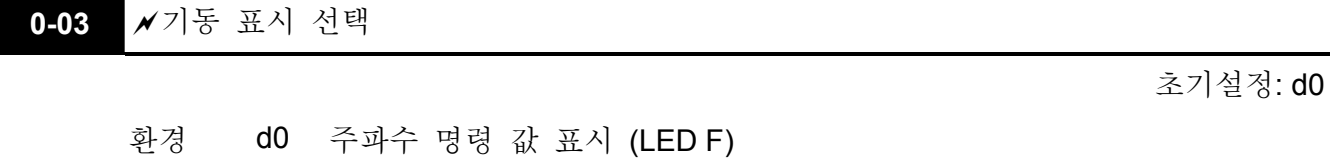

- - d1 실제 출력 주파수 표시(LED H)
	- d2 다기능 표시, 파라미터 0-04 를 보십시오..

d3 출력 전류 표시(LED A)

d4 전송/역회전 명령 표시 (Frd/rEv)

**0-04**  メ다기능 표시 내용

초기설정: d0

환경 d0 사용자 정의 유닛 표시 (u) d1 카운터 값 표시 (C) d2 PLC 시간 내용 표시 (1.tt) d3 DC BUS 전압 표시 (U) d4 출력 전압 표시 (E) d5 PID 의 주파수 명령 표시(P)

- d6 아날로그 피드백 시그널 값 표시 (b) (%)
- 사용자 정의 유닛 표시, 유닛이 = H X Pr.0-5- 일때

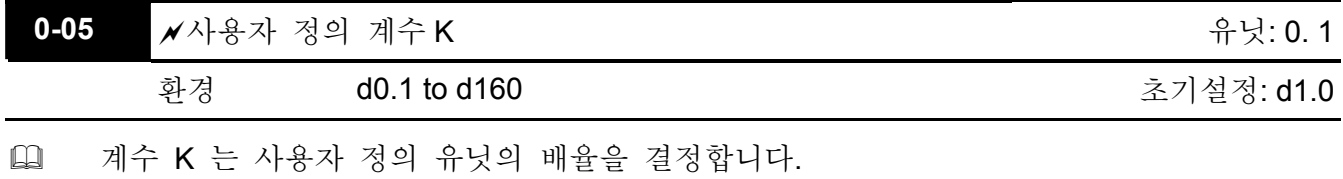

표시 값은 다음과 같이 계산 됩니다.:

표시 값= (출력 주파수 x K)

 표시창은 3 자리수만 표시 가능하지만, 파라미터 0-05 를 사용해 더 높은 수를 만들 수

있습니다. 표시창은 5 자리까지의 수를 표현 하기 위해서 다음과 같이 소수점을 사용합니다.

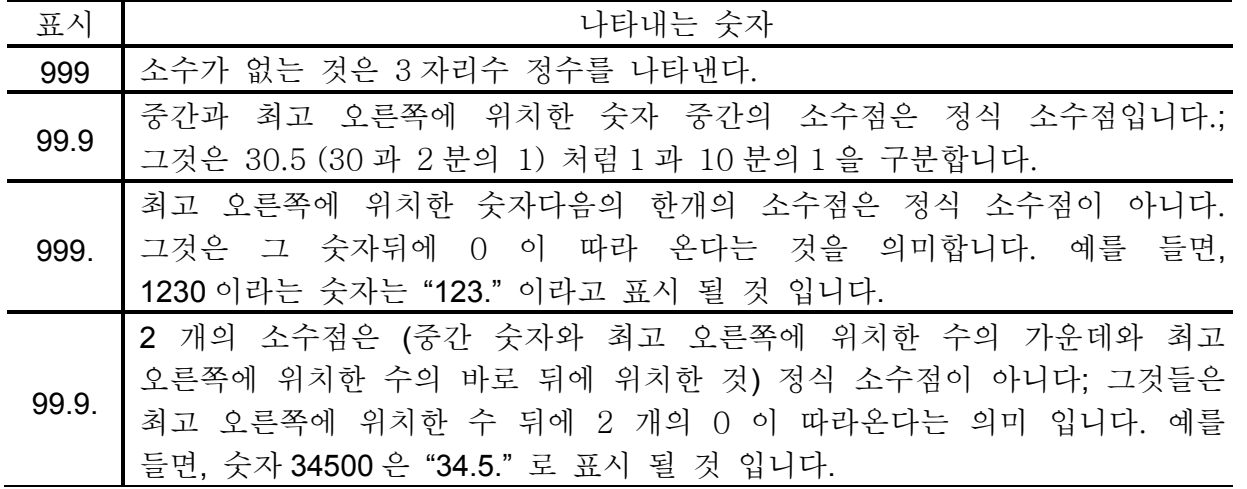

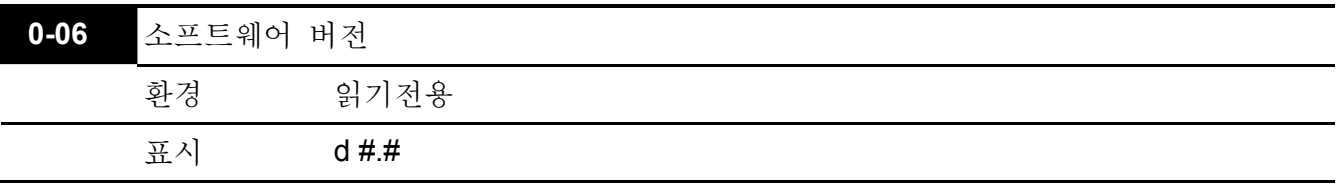

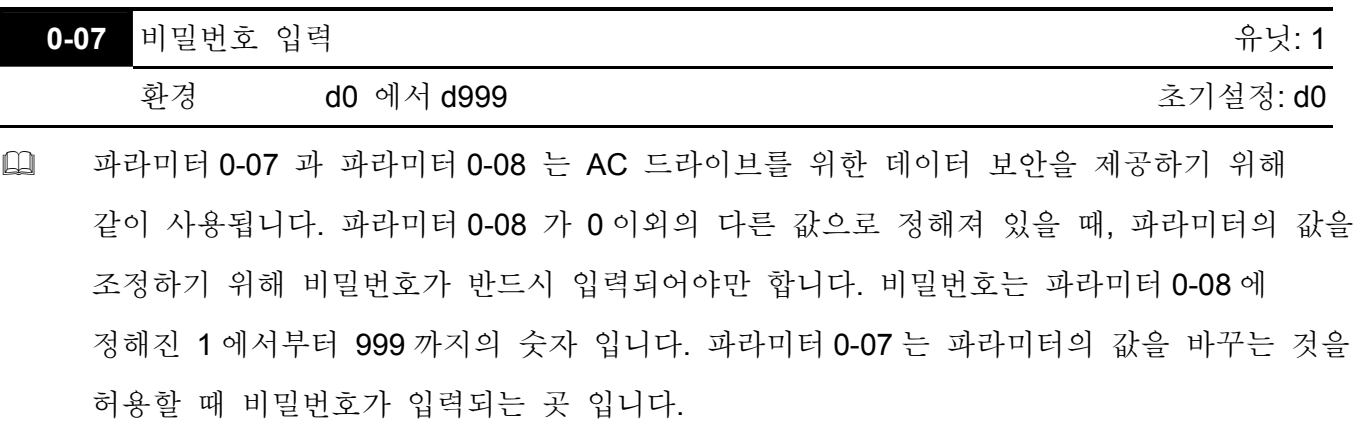

 표시 상태:

d0: 비밀번호 없음/ 올바른 비밀번호 입력됨

d1: 파라미터잠김

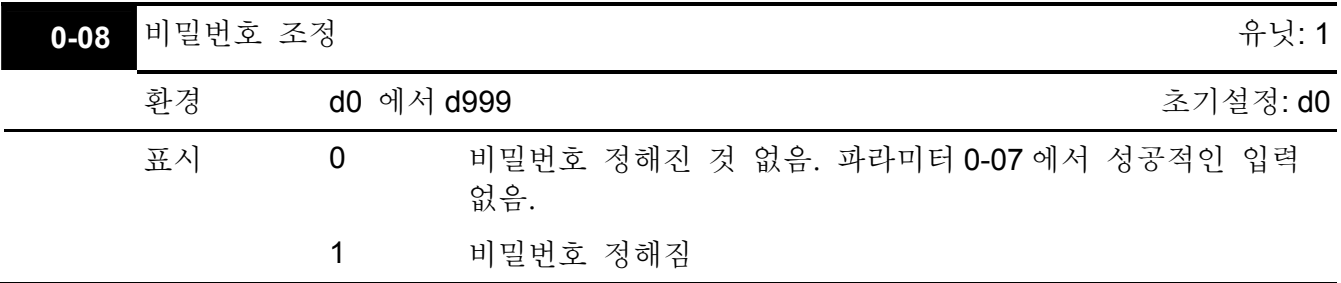

 파라미터환경을 보호하기 위해서 비밀번호를 정하는 것.

0 이 표시될 경우에는 비밀번호가 정해지지 않은 것이거나 또는 파라미터 0-07 에 비밀번호가 정확히 입력된 것 입니다. 파라미터 0-08 을 포함한 모든 파라미터는 변경 되어 질 수 있습니다. 처음에는 사용자가 비밀번호를 직접 정할 수 있습니다. 성공적인 비밀번호 세팅후 1 이 표시될 것 입니다.

나중에 사용을 위해 비밀번호를 기록해 둔다.

파라미터잠금을 취소하려면, 파라미터 0-07 에 바른 비밀번호를 입력한 뒤, 파라미터를 0 으로 둔다.

- 비밀번호는 최소 1 자리 최대 3 자리 까지로 구성됩니다.
- 파라미터 0-06 을 사용해 코드해석을 한 뒤 비밀번호를 다시 유효하게 만들 수 있는 방법
- 방법 1: 파라미터 0-08 에 본래 비밀번호를 재입력합니다. (또는 새로운 또는 바뀐 비밀번호를 원할 시 에는 새로운 비밀번호를 입력 할 수 있습니다.)
- 방법 2: 재부팅후에, 비밀번호 기능이 복구될 것 입니다.
비밀번호 해독 순서도

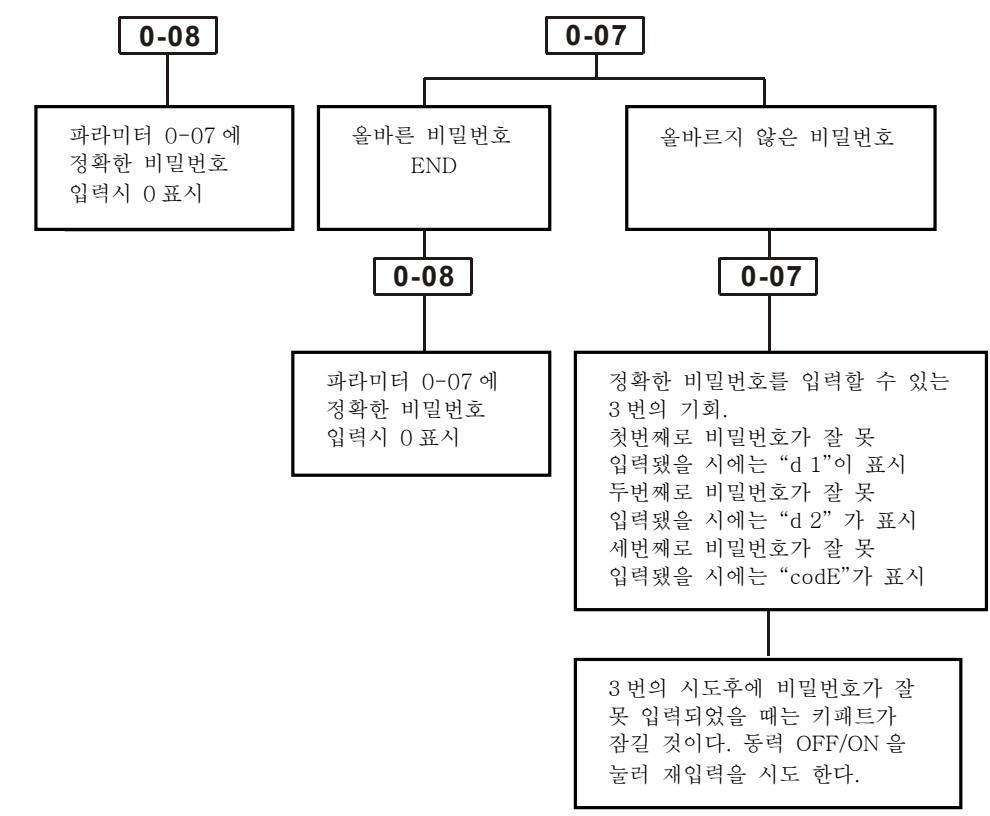

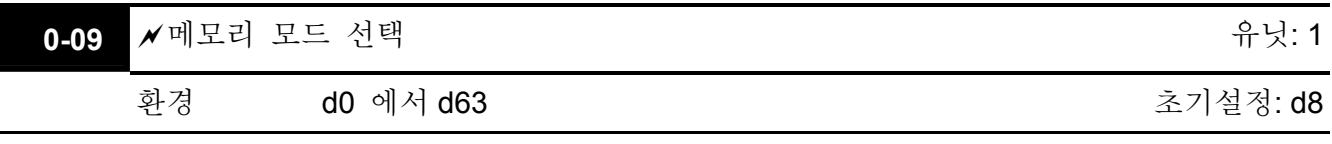

- 이 파라미터는 전원이 꺼진 후든 아니든 주파수, 작동 지시 그리고 파라미터환경을 저장하기 위해 쓰이는 것 입니다.
- 선택 방법: 6 비트 이진법수를 소수로 바꾼 뒤에 이 파라미터에 입. 더욱 자세한 내용을 다음 표를 참조 하십시오..

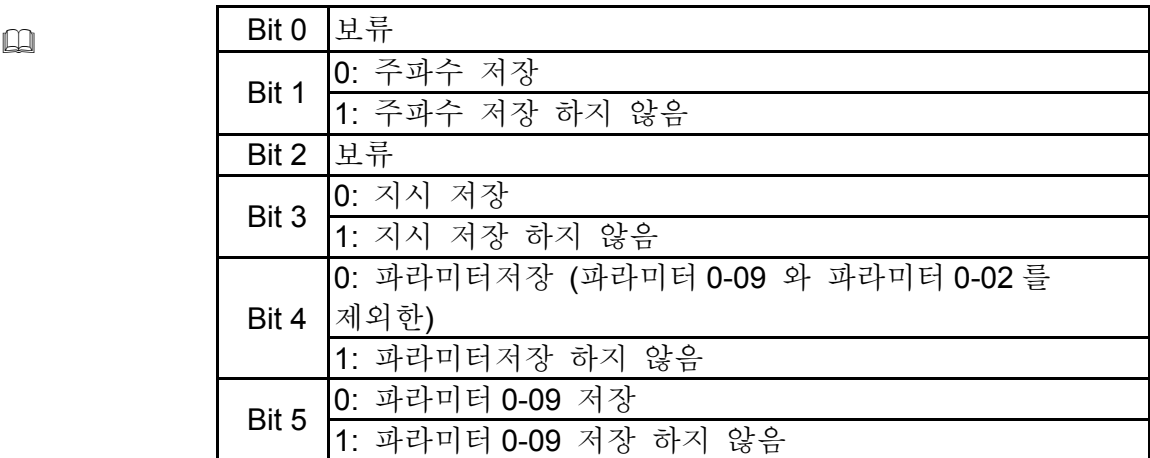

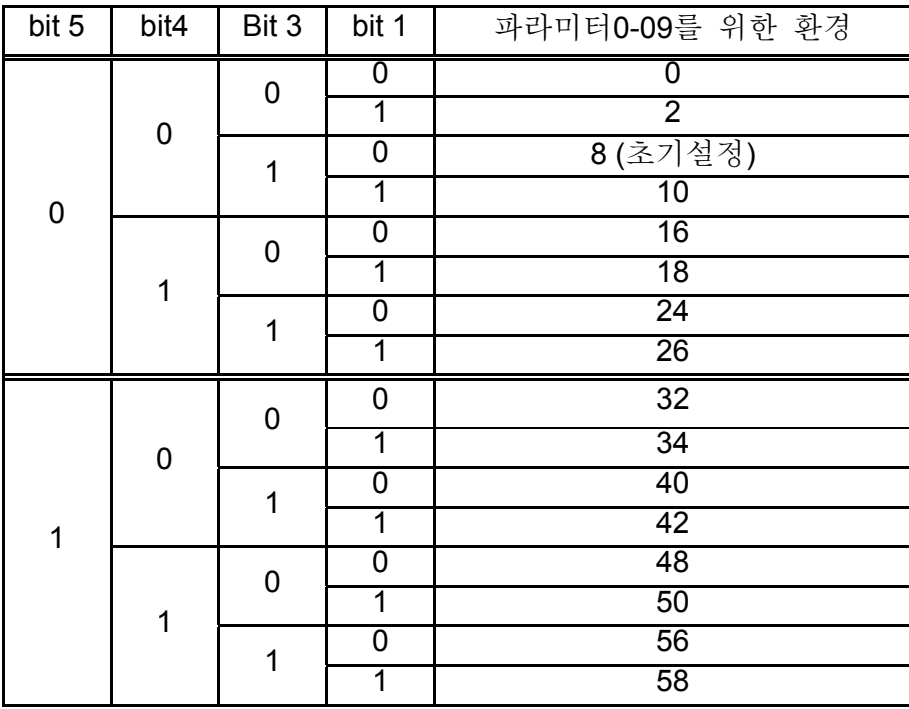

- 파라미터 0-09 가 b5=0 에 정해 졌을 때는 파라미터 0-09 환경은 다시 전원이 켜진 후에도 저장 될 것 입니다.
- 파라미터 0-02 d10 에 정해 졌을 때는 모든 파라미터가 (파라미터 0-09 를 포함한) 초기설정으로 정해 질 것 입니다.

그룹 **1:** 기초 파라미터

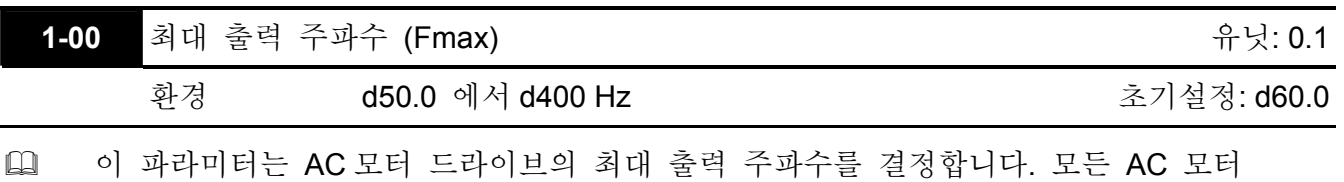

드라이브 주파수 소스 (아날로그 입력 0 에서+10V 그리고 4 에서 20mA) 는 출력 주파수 범위에 부합하도록 측정되어 있습니다.

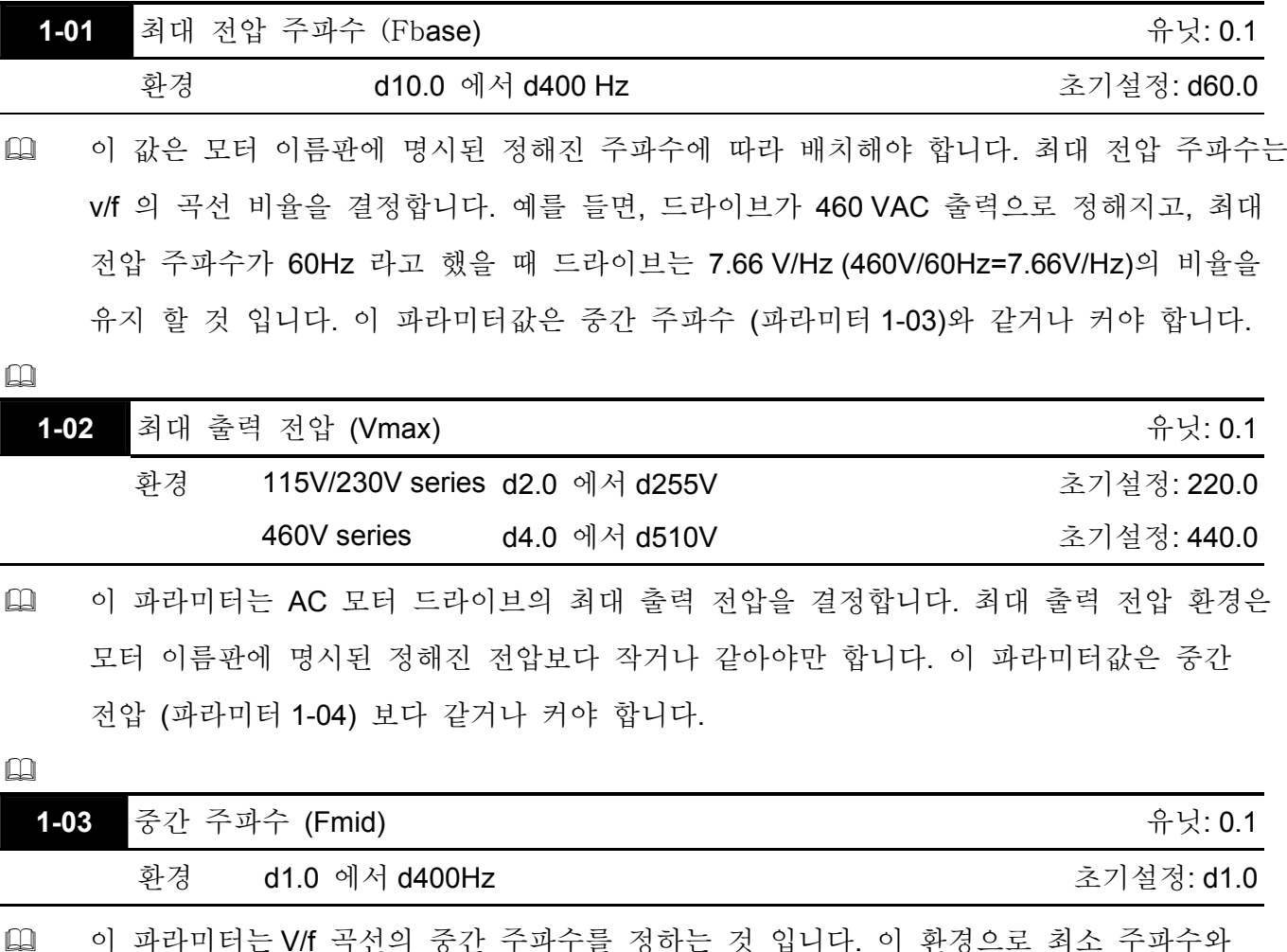

<mark>측</mark>인의 궁산 구파구를 장아는 것 됩니다. 이 완경<sub>·</sub> 중간 주파수사이의 V/f 비율이 정해질 수 있습니다. 이 파라미터는 최소 출력 주파수 (파라미터 1-05) 와 같거나 커야합니다. 그리고 최대 전압 주파수 (파라미터 1-01)와 같거나 또는 작아야 합니다.

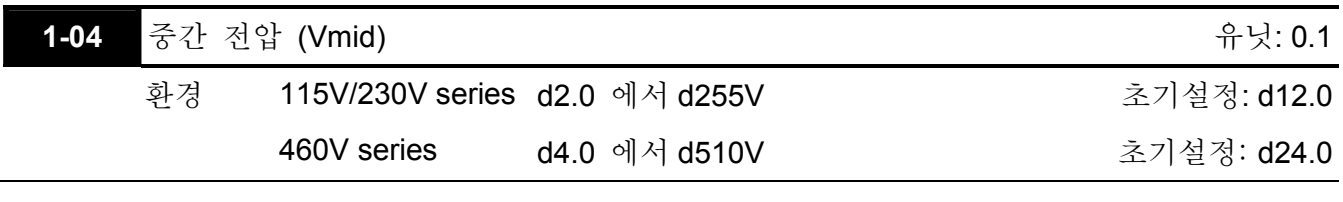

 이 파라미터는 어떤 V/f 곡선의 중간 전압이라도 정할 수 있습니다. 이 환경으로 최소 주파수와 중간 주파수사이의 V/f 비율이 정해질 수 있습니다. 이 파라미터는 최소 출력

전압 (파라미터 1-06)과 같거나 커야 하고 최대 출력 전압 (파라미터 1-02)과 같거나 작아야 합니다.

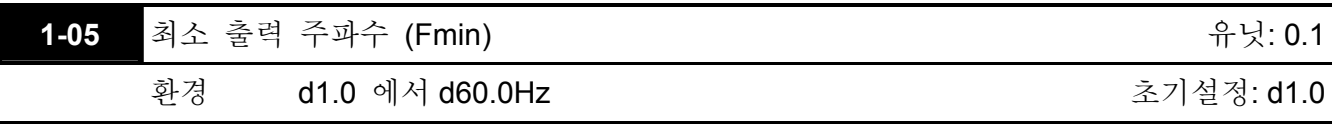

 이 파라미터는 AC 드라이브의 최소 출력 주파수를 정합니다. 이 파라미터는 중간 주파수 (파라미터 1-03)와 같거나 작아야 합니다.

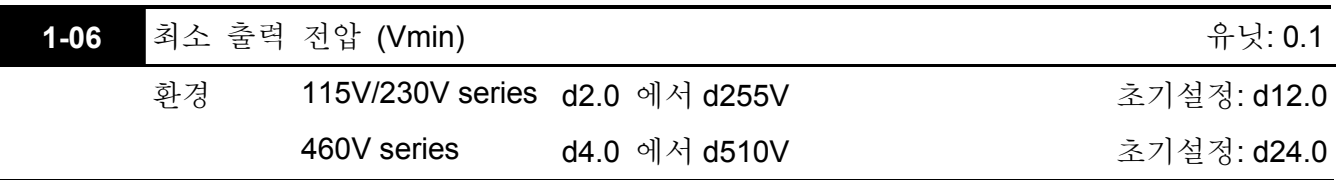

 이 파라미터는 AC 드라이브의 최소 출력 전압을 정합니다. 이 파라미터는 중간 주파수 (파라미터 1-04)와 같거나 작아야 합니다.

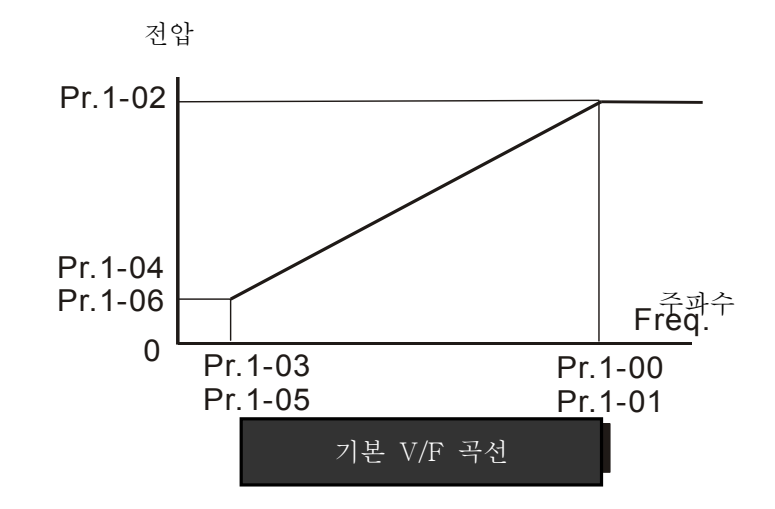

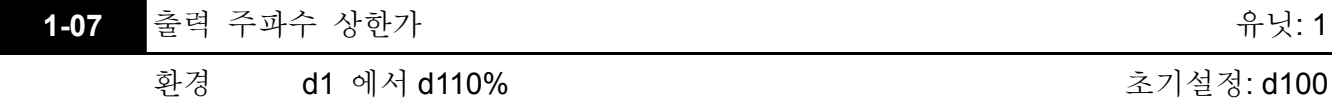

- 이 파라미터는 출력 주파수 하한가 (파라미터 1-08)와 같거나 커야 합니다. 최대 출력 주파수 (파라미터 1-00 는 100%로 간주 됩니다.
- 출력 주파수 상한가 값= (파라미터 1-00 \* 파라미터 1-07)/100.

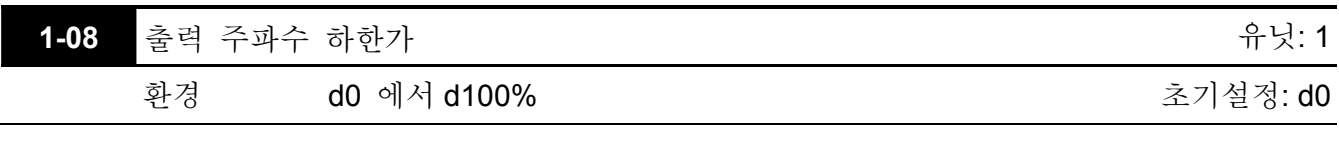

 상한/하한가는 작동 오류와 기계 손실을 예방하기 위한 것 입니다.

 만약 출력 주파수의상한가가 50Hz 이고 최대 출력 주파수가 60Hz 라면 최대 출력 주파수는 50Hz 로 제한 될 것 입니다.

 만약 주파수의 하한가가 10Hz 이고 최소 출력 주파수 (파라미터 1-05)가 1.0Hz 라면, 1- 10Hz 사이의 어떤 명령 주파수도 드라이브에서 10Hz 의 출력을 산출 할 것 입니다.

 이 파라미터는 출력 주파수 (파라미터 1-07)와 같거나 작아야 합니다.

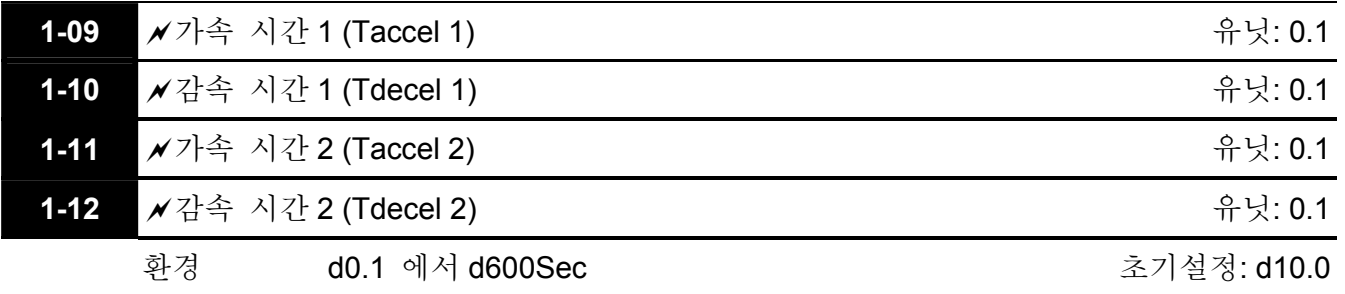

- 파라미터 1-9- 이 파라미터는 AC 드라이브를 0 Hz 에서부터 최대 출력 주파수 (파라미터 1-00) 까지 램프하는 데 걸리는 시간을 정하는데 사용됩니다. S-커브가 작동 되기 전 까지는 이 비율은 선형 입니다.
- [1] 파라미터 1-10. 이 파라미터는 AC 드라이브가 최대 출력 주파수 (파라미터 1-00)으로 부터 0 Hz 까지 감속하는 데 필요한 시간을 정하는 데 사용 됩니다. S-커브가 작동 되기 전 까지는 이 비율은 선형 입니다.
- 가속/감속 시간 2 는 AC 드라이브가 0Hz 에서 부터 최대 출력 주파수(파라미터 1-00)까지 가속/감속하는데 걸리는 시간을 결정합니다. (가속/감속 시간 1 은 디폴트 입니다.) 다기능 입력 기기는 가속/감속 시간 2 를 선택하도록 프로그램 되어야 하며기기는 가속/감속 시간 2 를 선택하기 위해서 반드시 닫혀야 합니다. 파라미터 4-04 에서 Pr.4-8- 를 보십시오..
- 밑에서 보이는 다이어그램과 같이, AC 드라이브의 가속/감속시간은 0 Hz 에서부터 최대 출력 주파수 (파라미터 1-00) 사이에 있습니다. 최대 출력 주파수가 60 Hz 라고 가정하고 개시 주파수 (파라미터 1-05)가 1.0 Hz 라고 했을때 가속/감속 시간은 10 초 입니다. AC 드라이브가 개시부터 60 Hz 까지 가속하는데 걸리는 실제 시간은 9.83 초 이고 감속 시간 또한 9.83 초 입니다.

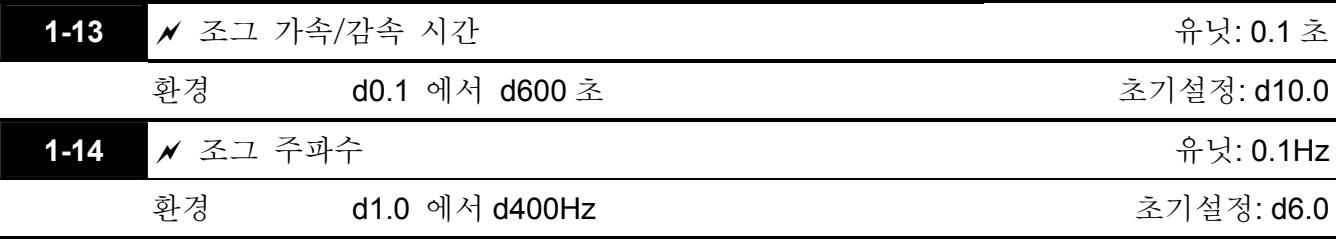

 조그 기능은, 조그 (d10)가 프로그램 되어 있습니다.면, 다기능 입력 기기(파라미터 4-04 에서 파라미터 4-08)를 사용해 선택될 수 있습니다. 조그 기기가 "닫혔을" 경우에는 AC 드라이브가 최소 출력 주파수 (파라미터 1-05)에서 조그 주파수 (파라미터 1-14)로 가속 될

것 입니다. 조그 기기가 "열렸을" 경우에는 AC 드라이브가 조그 주파수에서 0 으로 감속 될 것 입니다. 가속/감속 시간은 조그 가속/감속 시간 (파라미터 1-13)에 의해 결정 됩니다. 작동 도중, AC 드라이브는 조그 명령을 실행 할 수 없습니다. 그리고 조그 작동 도중, 키패드의 전송, 역회전, 멈춤 버튼의 명령 이외에는 다른 작동 명령은 받아들여 질 수 없습니다.

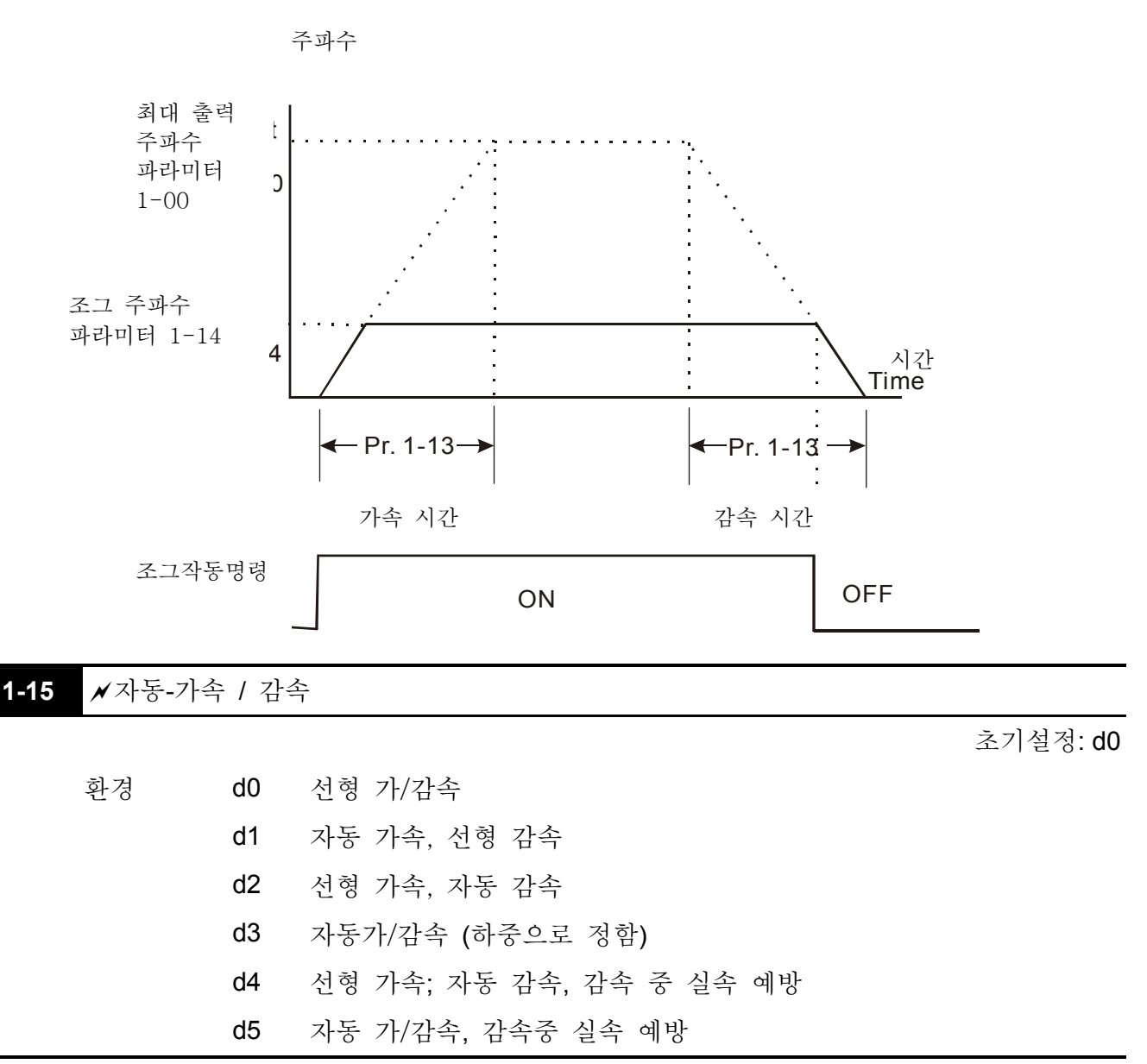

 만약 자동 가속/감속이 선택 되었습니다.면, AC 드라이브는 자동적으로 가속/감속의 시간을 조정해 가속/감속이 가장 빠르고 정상적으로 작동되도록 할 것 입니다.

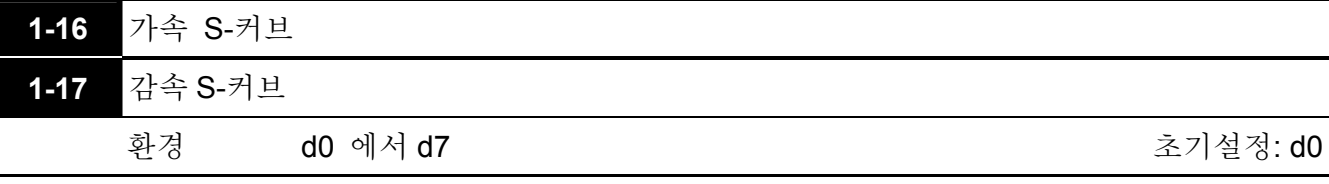

- 이 두 파라미터는 가속 그리고/또는 감속 램프가 선형또는 S-모양이 될 지 설정하도록 허용합니다. S-커브는 d1-d7 로 설정되어 있을때 가능하다. 환경 d1 는 가장 빠른 S-커브를 제공하고 d7 는 가장 길고 안정적인 S-커브를 제공합니다. AC 드라이브는 파라미터 1-09 부터 파라미터 1-12 까지의 가속/감속 시간을 따르지 않을 것 입니다. S-커브 사용을 중단 하기 위해서는 파라미터 1-16 과 1-17 을 d0 으로 정하면 됩니다.
- 아래에서 보이는 다이어그램과 같이, 본래 가속/감속 환경은 S- 커브 기능을 사용할때 참고가 됩니다. 실제 가속/감속시간은 선택된 S-커브(d1 에서 d7)에 따라 정해질 것 입니다.

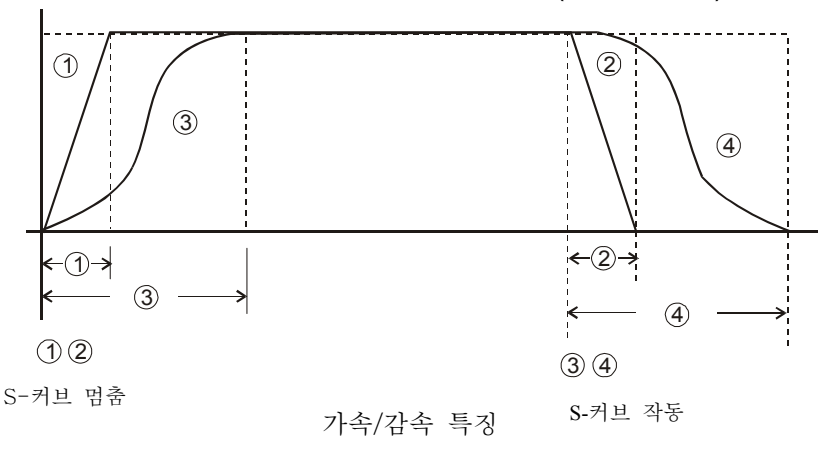

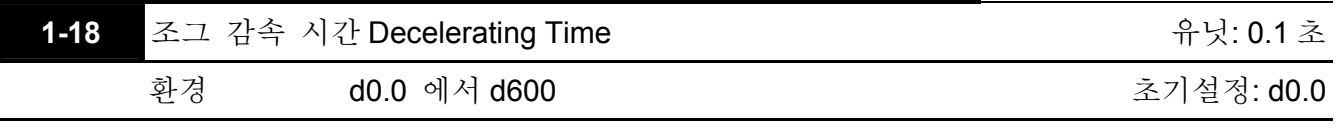

- 파라미터 1-18 이 d0.0 파라미터 1-13 0.1 에서 600 초의 환경으로 정해진 조그 감속 시간으로 세팅되어 있을 경우조그 감속 시간은 파라미터 1-13 에 관계없이 독립적으로 정해 질 수 있습니다.
- 파라미터 1-18 이 0.0 으로 정해 졌을 경우 파라미터 1-13 은 조그 가속과 감속시간 모두를 결정 합니다. 파라미터 1-18 가 0.1 에서 600 초로 정해 졌을 경우에는 조그 감속 시간을 결정하고 파라미터 1-13 이 오직 조그 가속 시간을 결정 할 것 입니다.

그룹 2: 작동 방법 파라미터

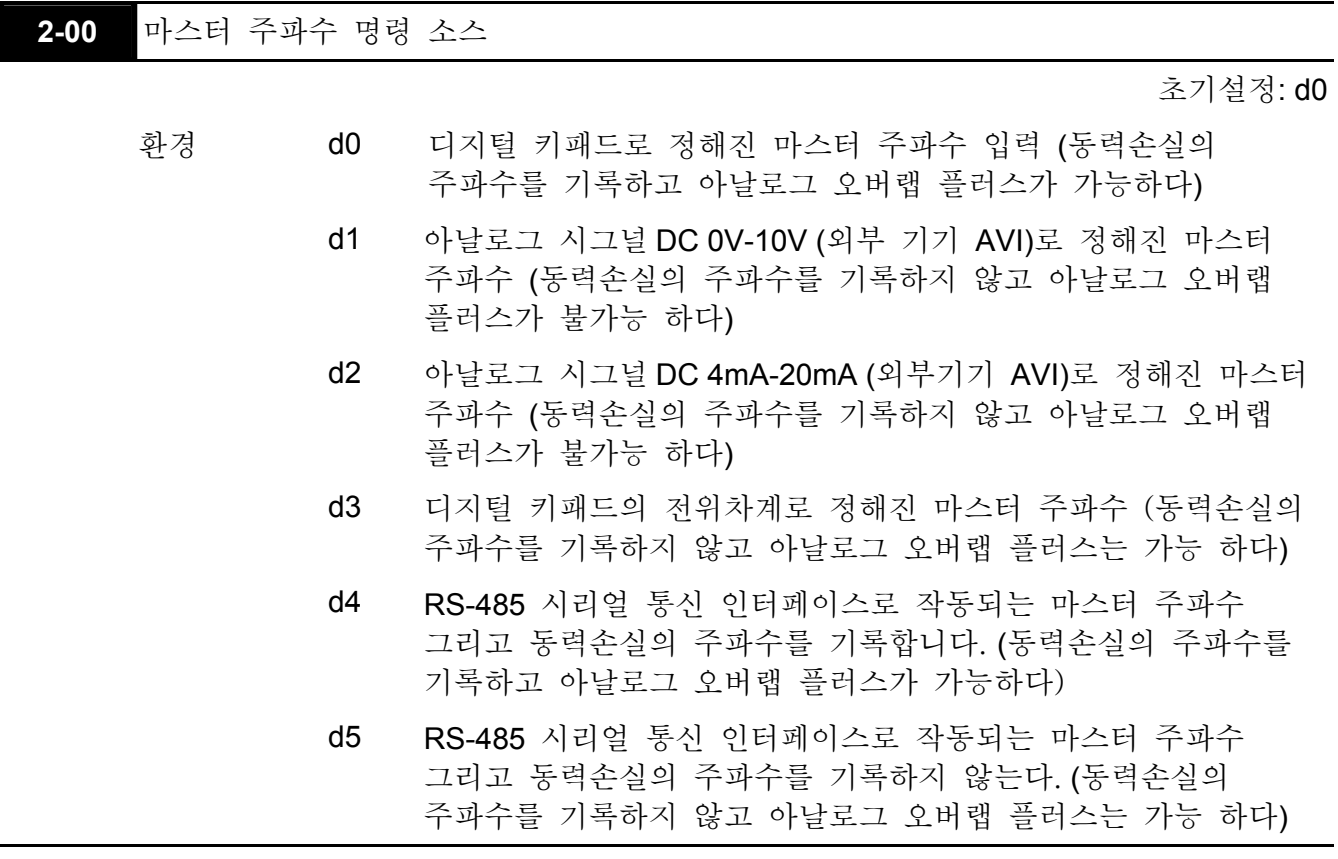

- 이 파라미터는 AC 드라이브의 주파수 명령 소스를 정합니다.
- 만약 주파수 명령 소스가 외부일 경우에는 (DC 0 에서+10V 또는 4 에서 20mA), AVI 기기 점퍼가 아래 보여진 것과 같이 제자리에 있는 지 확인하십시오.
- 점퍼의 자리: 위 덮개를 열어 주십시오. 패널의 왼쪽 하단 구석에 위치하고 있습니다. 점퍼 J1 은 외부 아날로그 입력의 종류를 결정합니다. - DC 전압 시그널 또는 전류 시그널중의 하나.

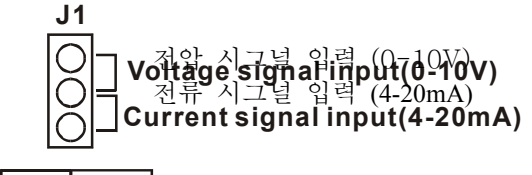

## +10V AVI AFM

 아날로그 오버랩 플러스를 정할 시에, 파라미터 2-06 이 AVI 또는 ACI 로 정해져 있어야 합니다.

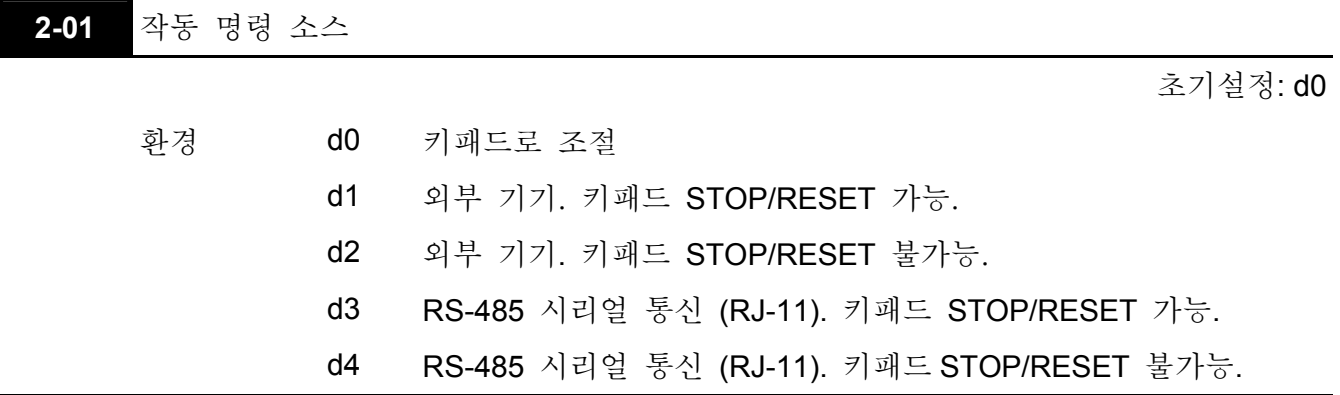

 AC 드라이브가 외부 소스로 제어 될 때는 파라미터그룹 4 에서 관련 파라미터환경에 관한 자세한 설명을 참고 하십시오..

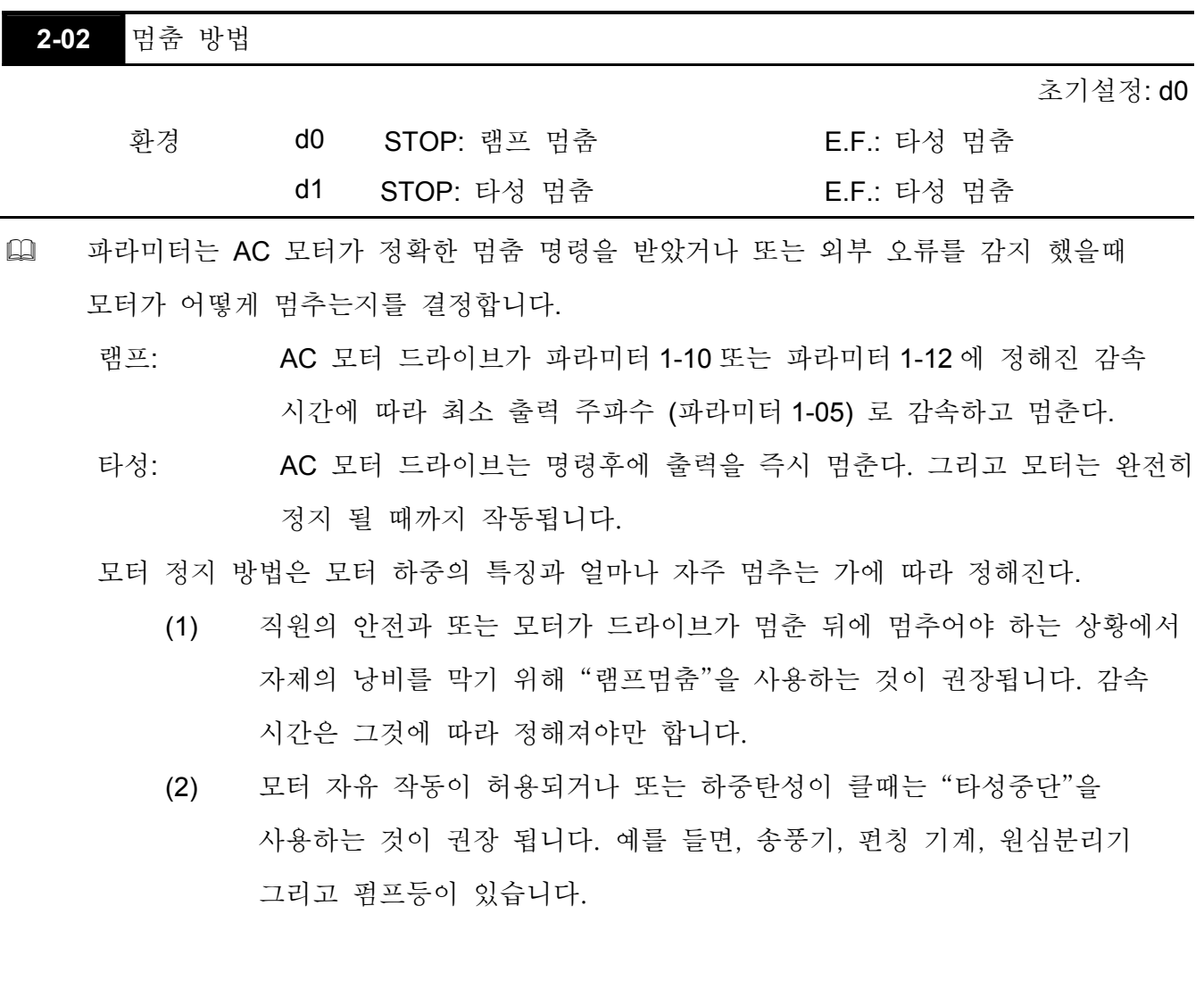

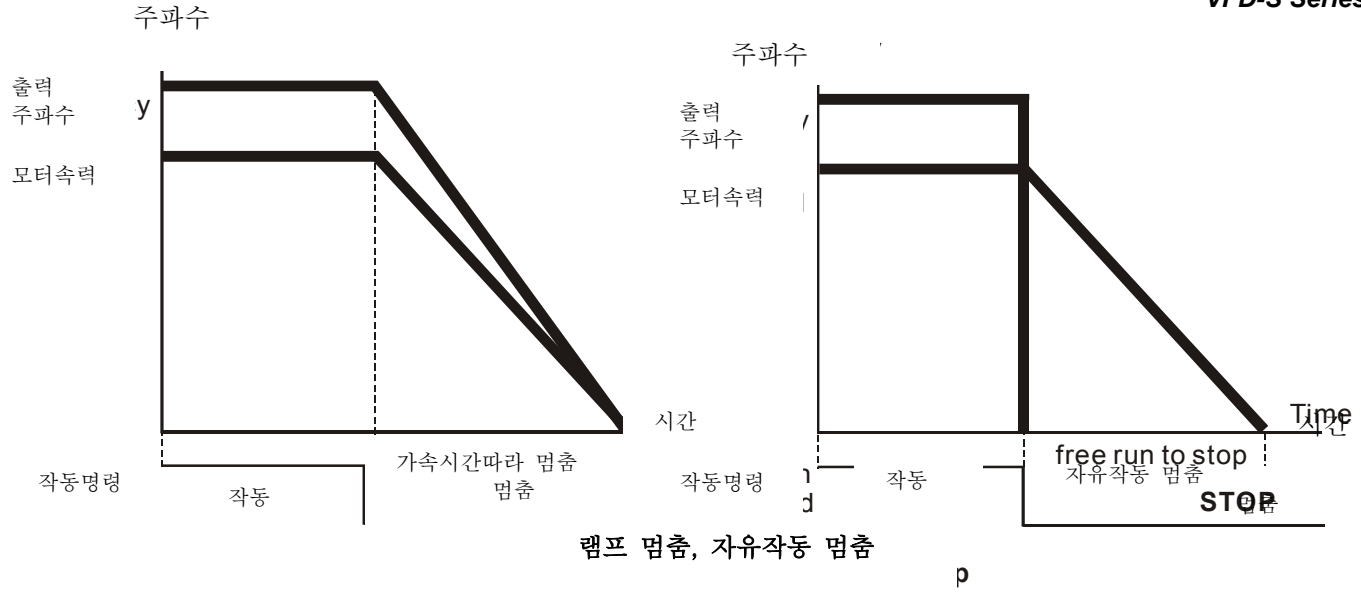

2-03 PWM 캐리어 주파수 선택 THE READ ACCONVIEW AP REACT A READ AT POST A REACT A REACT A REACT A REACT A REACT A REACT A REACT A REACT A REACT A REACT A REACT A REACT A REACT A REACT A REACT A REACT A REACT A REACT A REACT A REAC

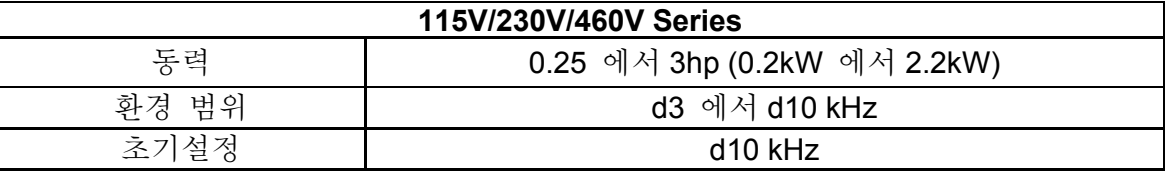

[1] 이 파라미터는 AC 모터 드라이브의 PWM 운반 주파수를 결정합니다.

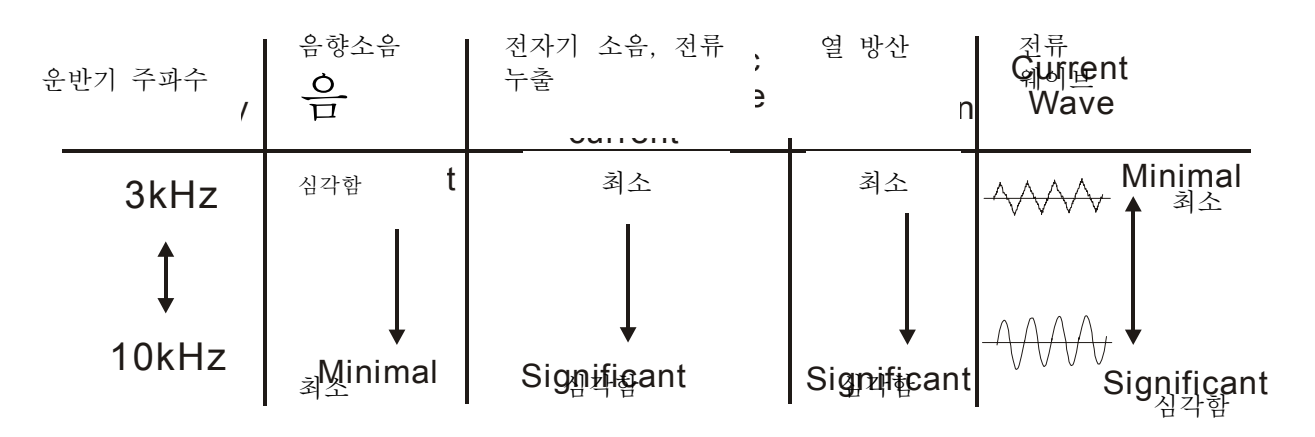

 표를 보면 PWM 캐리어 주파수가 전자기 소음, AC 모터 드라이브 열 방산, 그리고 모터 음향 소음에 심각한 영향을 끼친다는 것을 알 수 있습니다.

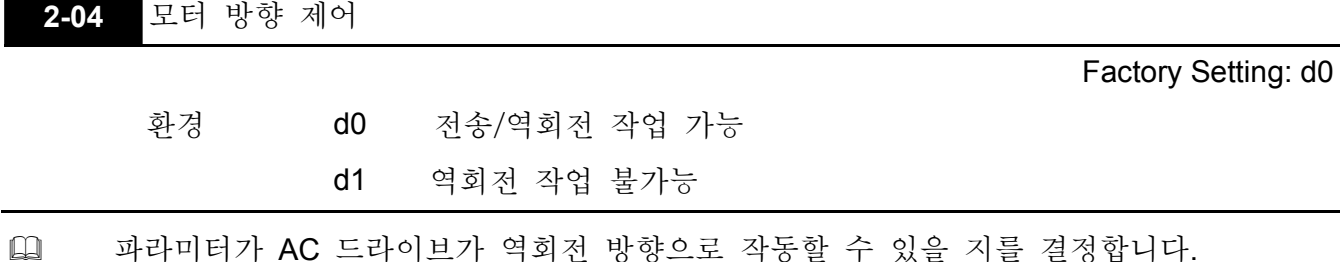

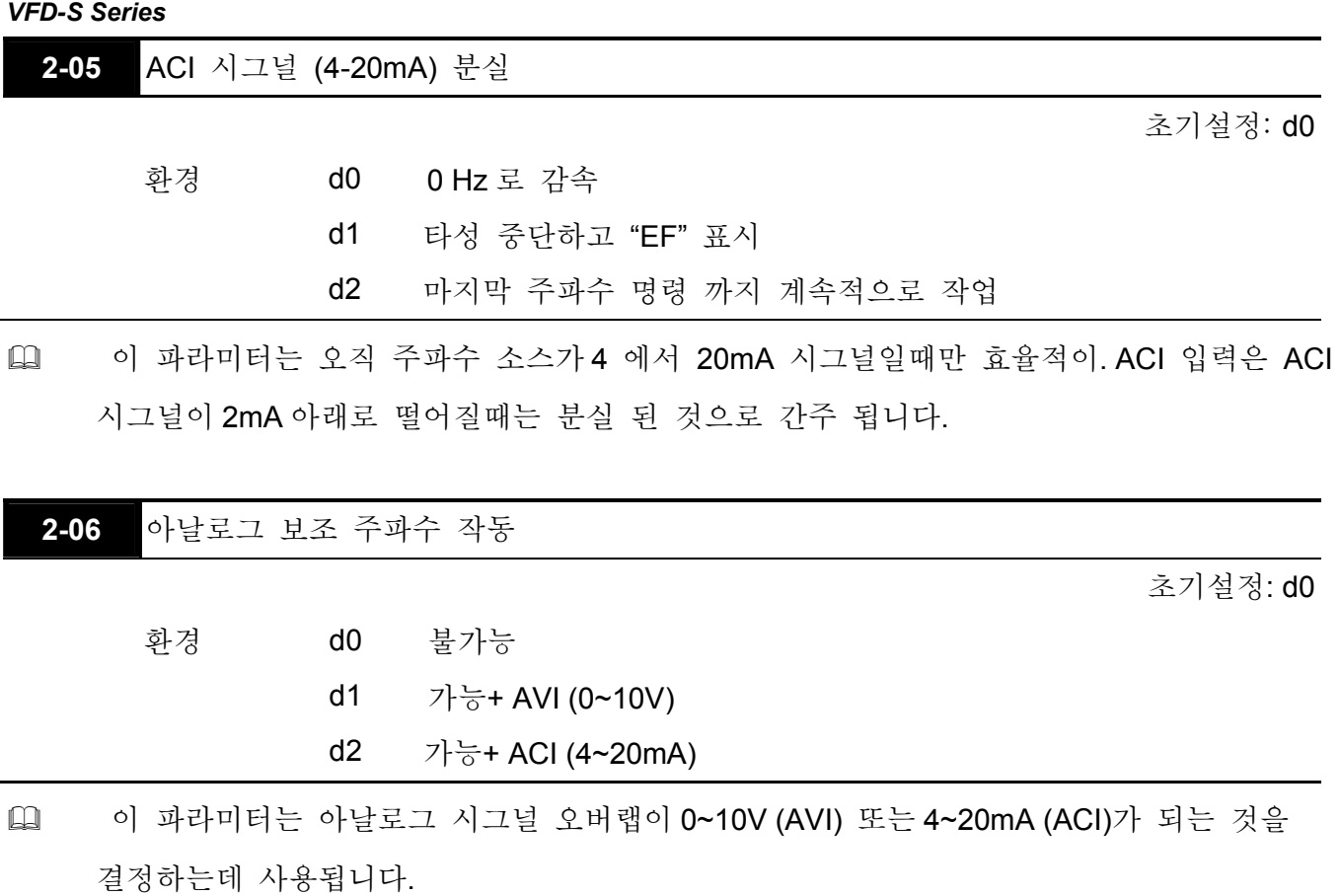

 이 파라미터를 책정하기 전에 패널위의 J1 의 짧은 PIN 이 정확한 위치에 있는지 확인 하십시오..

#### 그룹 **3:** 출력 기능 파라미터

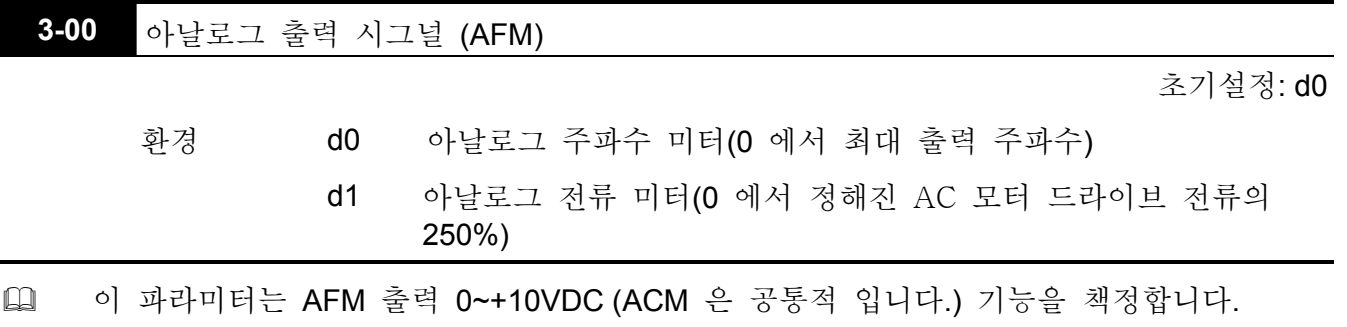

 이 아날로그 시그널을 위한 전압 출력 타입은 PWM 입니다. 이것은 움직일 수 있는 코일 미터를 가지고 값을 읽는 것을 필요로 합니다. 그리고 A/D 시그널 전환에는 적합하지 않습니다.

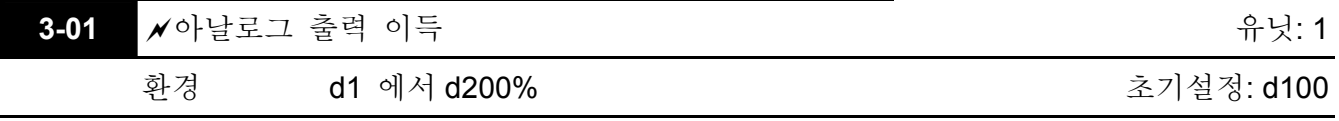

 파라미터는 AFM 기계의 아날로그 출력 시그널의 전압 범위를 책정합니다. 이것은 출력 주파수 또는 VFD 의 출력 전류와 교신합니다.

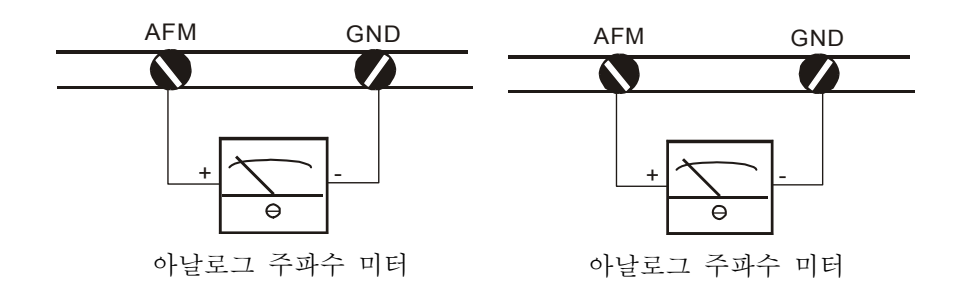

- 아날로그 출력 전압은 AC 드라이브의 출력 주파수에 직접적으로 비례합니다. 100%의 초기설정과, AC 드라이브의 최대 출력 주파수 (파라미터 1-00)는+10VDC 의 아날로그 전압 출력에 상응합니다. (실제 전압은 약 +10VDC 이고 파라미터 3-01 로 조정될 수 있습니다.)
- 아날로그 출력 전압은 AC 드라이브의 출력 전류에 직접적으로 비례합니다. 100%의 초기설정과, AC 드라이비의 정해진 전류의 2.5 배는+10VDC 의 아날로그 전압 출력에 상응합니다. (실제 전압은 약 +10VDC 이고 파라미터 3-01 로 조정될 수 있습니다.)

## **NOTE**

전압계 설명서: 출력의 공급사향은 0.21mA 으로 제한 되어 있습니다. 공급 전압: 10V. 출력 저항: 47kΩ. 미터가 10 볼트보다 작은 전압에서 최대값에 도달했을 때는 파라미터 3-01 이 다음과 같은 공식으로 책정 되야 합니다.: 파라미터 3-01 = ((미터 최대값 전압)/10) ×100% 예를 들면 : 최대값이 5볼트인 미터를 사용할 때, 파라미터를 50%로 조정하십시오.

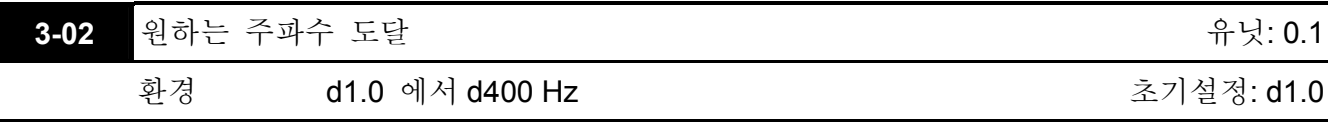

 다기능 출력 기계가 원하는 주파수 도달이라는 기능을 수행하기 위해 책정 되어 있으면(파라미터.3-05 또는 3-06=d9) 프로그램된 주파수에 도달하면 출력이 작동 될 것 입니다.

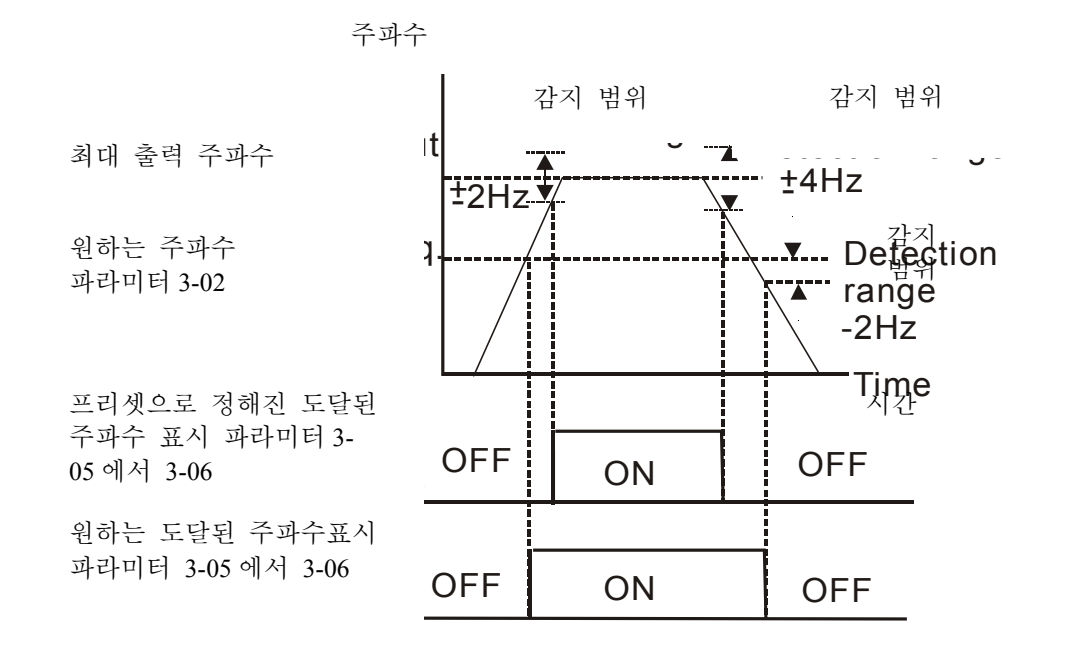

원하는 얻어진 주파수 & 프리셋으로 정해진 얻어진 주파수

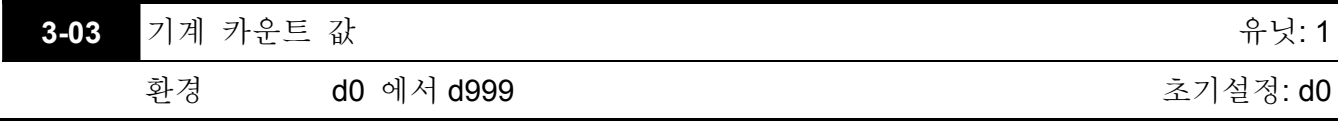

 파라미터는 내부 카운터의 상한가 값을 결정합니다. 내부 카운터는 외부 기기(Pr.4-4 to Pr.4-8, d19)에 의해 유발 될 수 있습니다. 계산이 끝나자 마자 지정된 출력 기기들이 작동 될 것입니다. (Pr.3-05, Pr.3-06, d14).

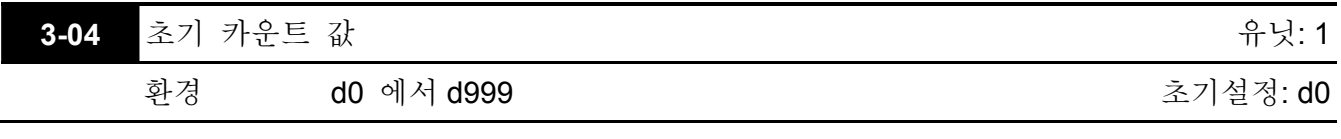

 카운터 값이 "1"에서 이 파라미터의 책정된 값까지 계산 되었을 때 d15 에 초기 카운터 값으로 정해진 상응하는 다기능 출력 기기가 닫힐 것 입니다. 이 활용은 다기능 출력 기기를 닫음으로써 AC 드라이브가 카운팅 값이 얻어지기 전에 저속으로 작동하다 멈추게 만든다.

 시간 다이어그램은 아래와 같습니다.

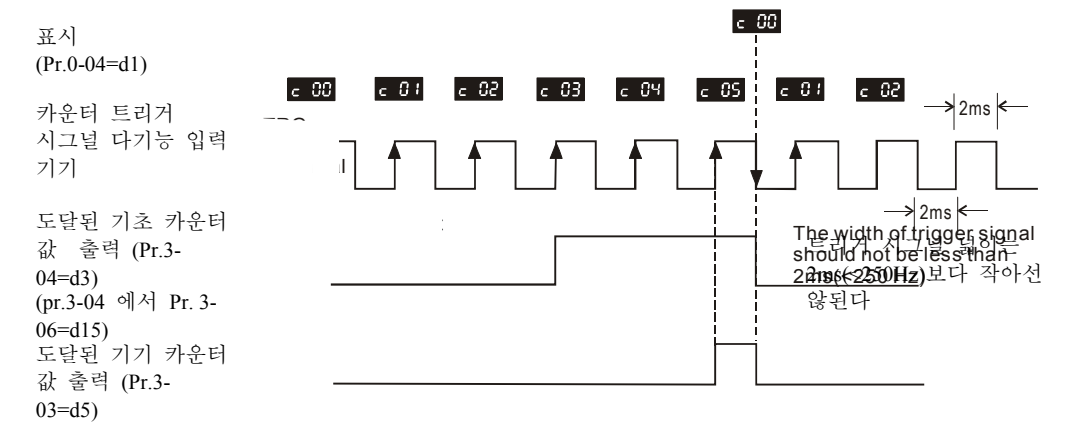

**3-05** 다기능 출력 터미널 1 (포토커플러 출력)

초기설정: d1

**3-06** 다기능 출력 터미널 2 (릴레이 출력)

초기설정: d8

환경 d0 에서 d18

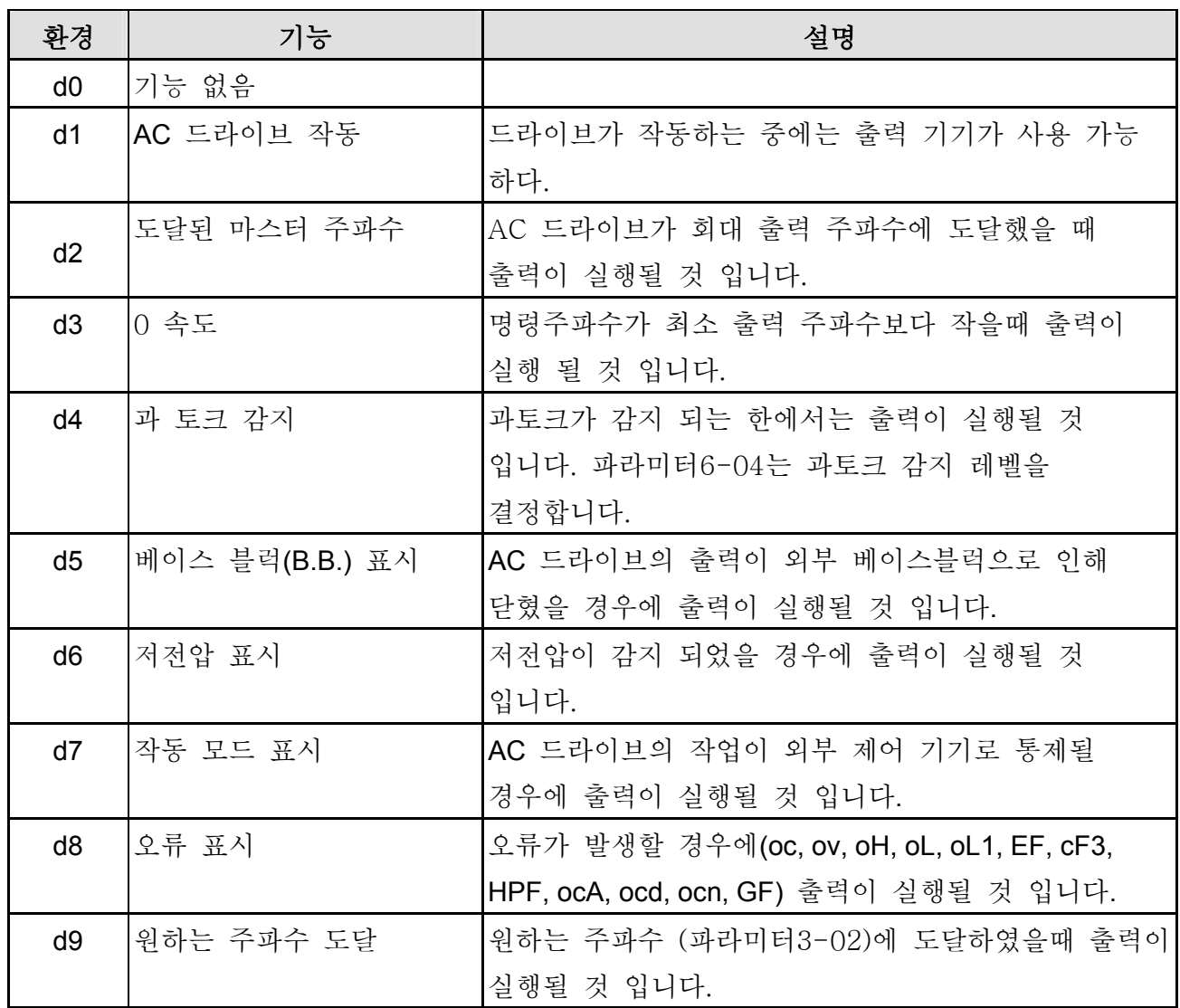

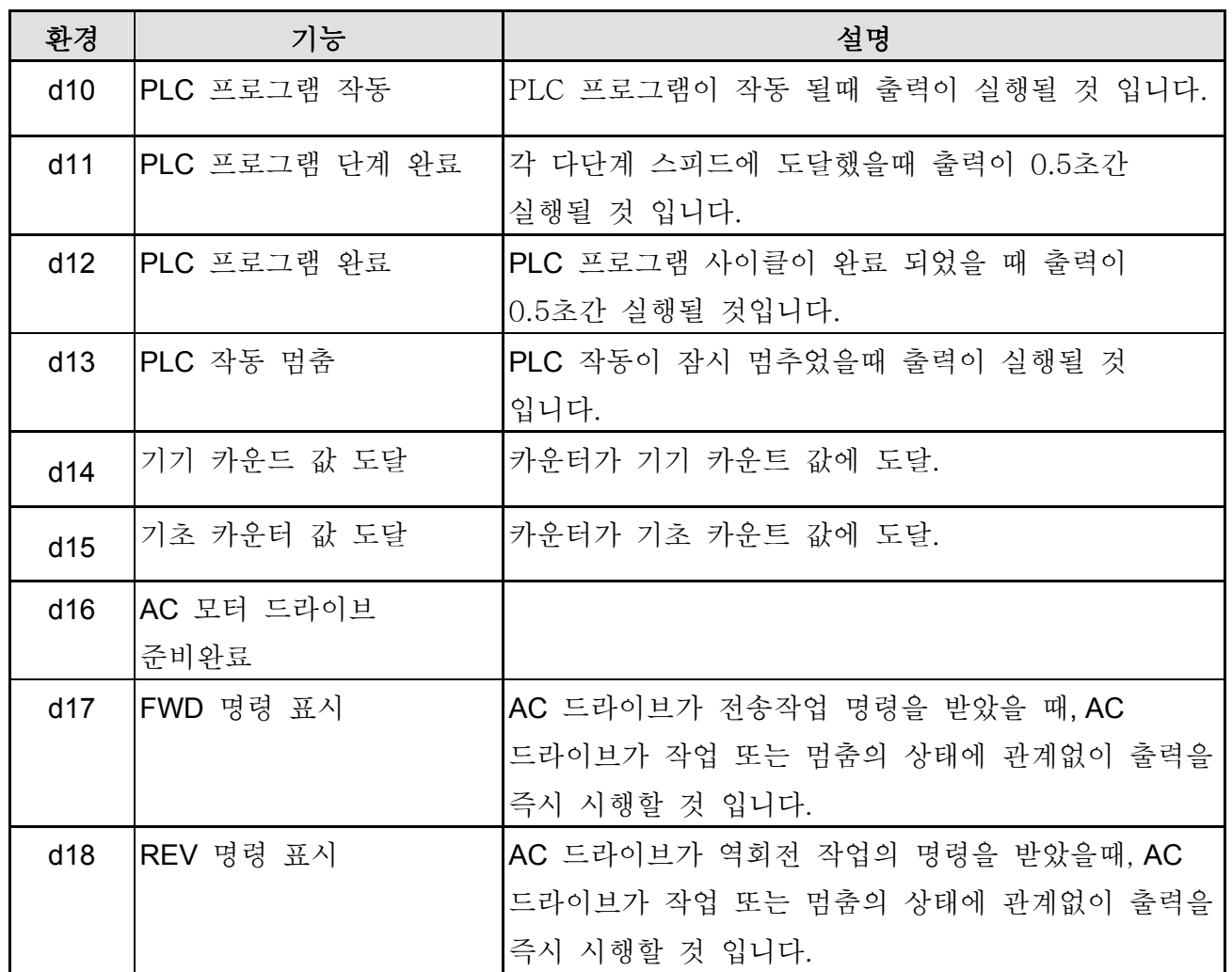

## 그룹 **4:** 입력 기능 파라미터

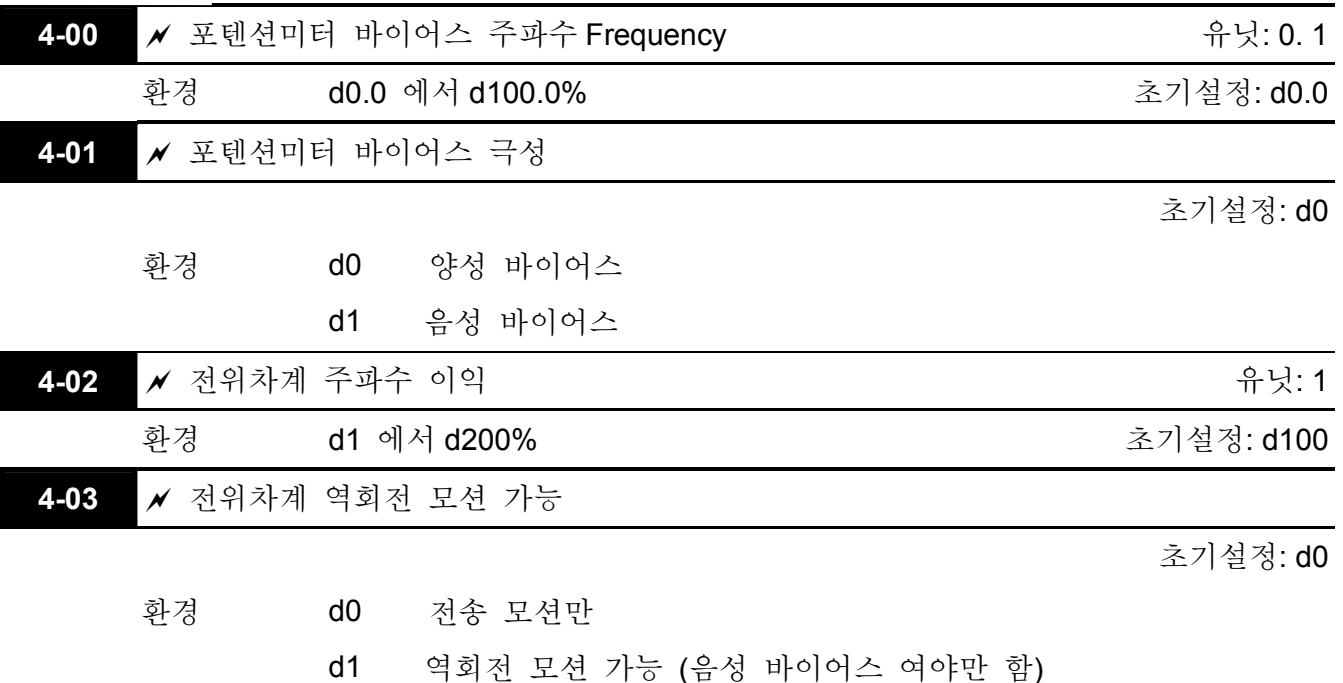

 Pr.4-00 에서 Pr.4-03 는 주파수 명령의 소스가 아날로그 시그널 (0 에서+10V DC 또는 4 에서 20 mA DC)일때 사용 됩니다. 다음예를 참고로 하십시오..

## **Example 1:**

다음은 가장 보편적인 방법 입니다. 파라미터를 2-00 에서 d1 (0 에서+10V signal) 또는 d2 (4 에서 20mA 전류 시그널)로 책정합니다.

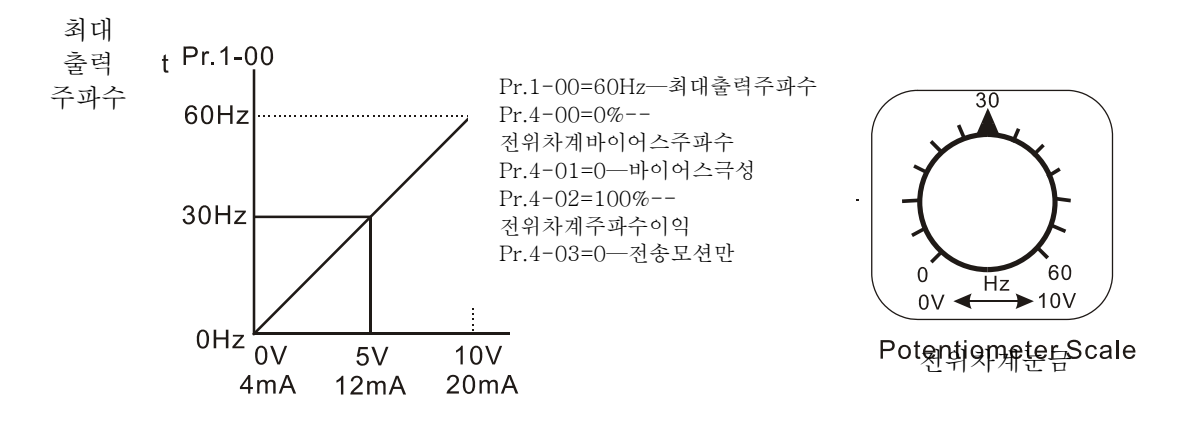

## 예 **2:**

이 예에서는 전위차계가 0V 로 책정되어 있고 출력 주파수는 10 Hz 입니다. 전위차계의 중간값은 40 Hz 가 됩니다. 최대 출력 주파수에 도달했을 때에는 전위차계의 어떤 증가도 출력 주파수를 높이지는 않을 것 입니다.

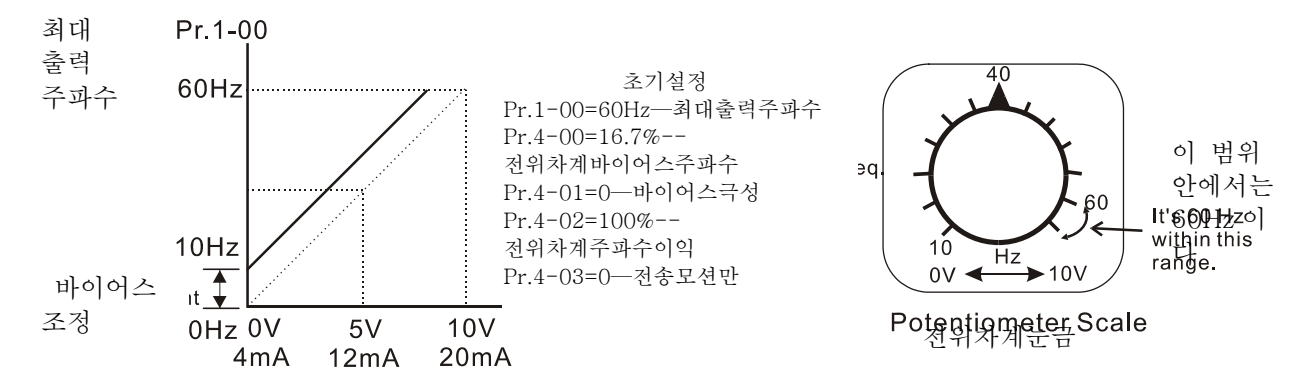

예 **3:** 

이 예는 또한 많이 사용되는 방법을 보여준다. 전위차계의 모든 눈금이 원하는 대로 쓰일 수 있습니다. 시그널 0 에서 10V 그리고 4 에서 20mA 을 포함해 포편적인 전압 시그널은 또한 시그널 0 에서 5V, 20 에서 4mA 또는 10V 이하의 것을 포함합니다. 환경에 관해서는 다음 예를 참고 하십시오.. 초기설정

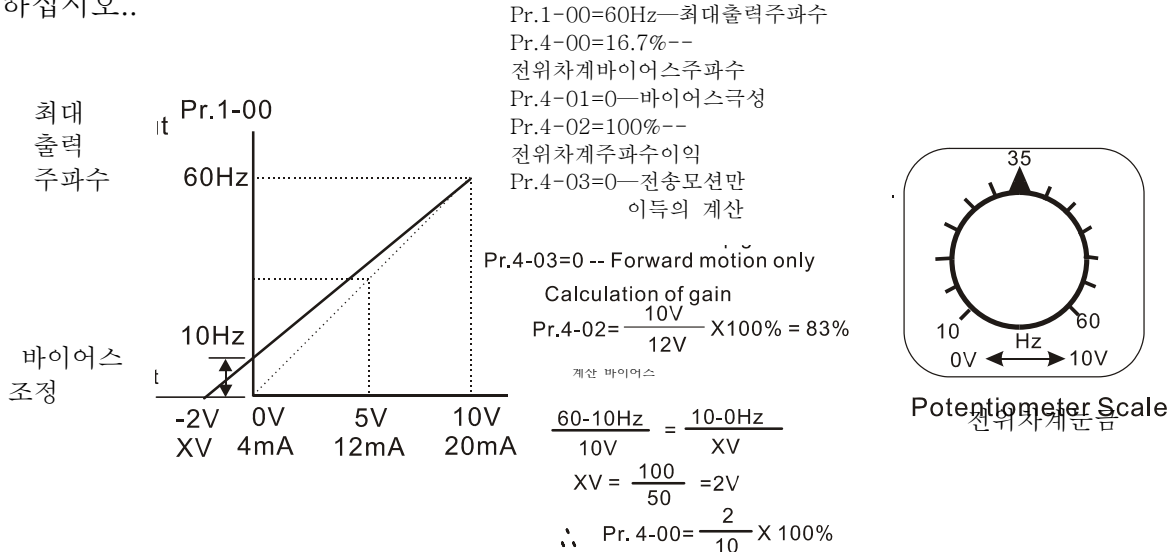

## 예 **4:**

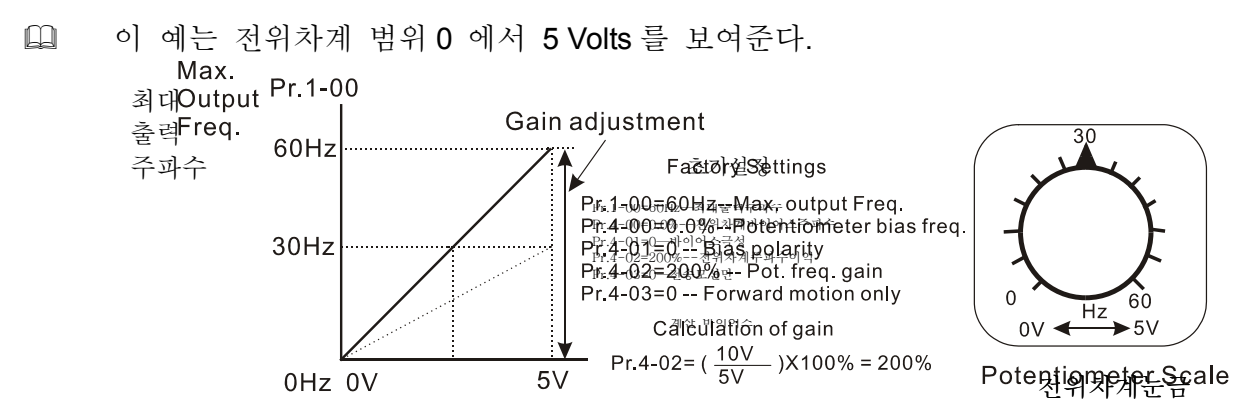

## 예 **5:**

 이 예에서는 1 볼트 음성바이어스가 사용 되었습니다. 소란스러운 환경 (1V in this example)에서는 소음 마진을 제공하는 음성바이어스를 사용하는 것이 유용하다.

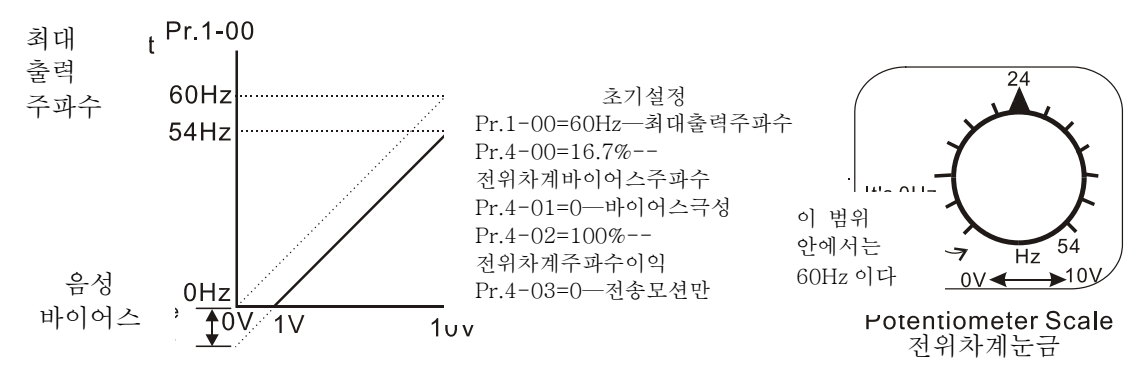

예 **6:** 

 이 예에서는, 음성 바이어스가 소음마진을 제공하기 위해 사용 되었습니다. 또한 전위차계주파수 이익이 최대 출력 주파수를 도달 할 수 있도록 쓰여졌다.

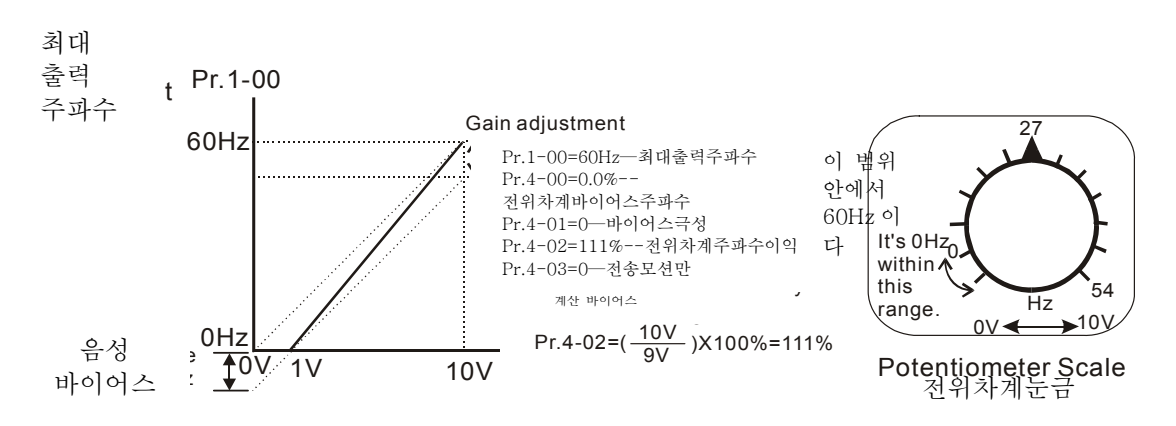

예 **7:** 

 이 예에서, 전위차계는 모터는 전송 또는 역회전 방향으로 모두 작동 되도록 프로그램 되어있습니다. 전위차계의 위치가 눈금의 중간점일때 모터는 정지상태가 될 것 입니다. 파라미터 4-03 을 사용해 외부 FWD 와 REV 제어를 불가능 하게 할 수있습니다.

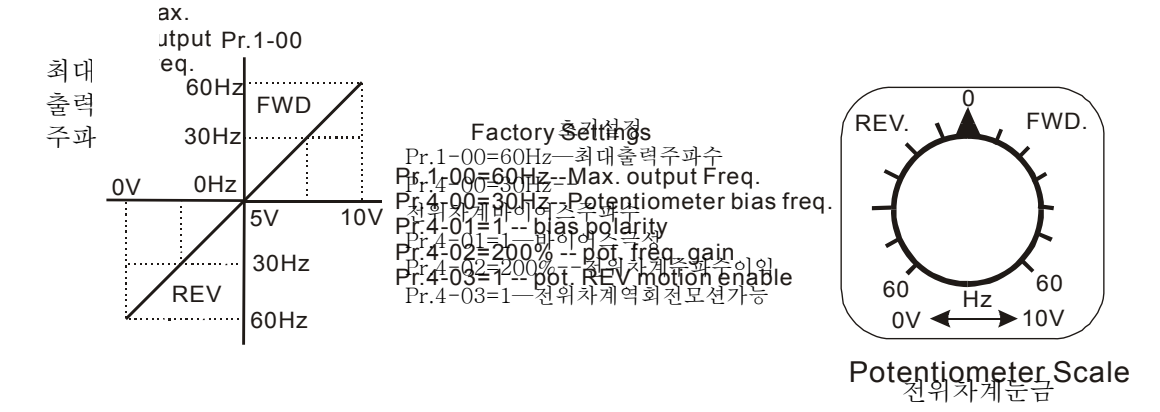

예 **8:** 

 이 예에서 , 반경사의 옵션을 보여준다. 반경사는 압력, 온도 또는 흐름의 제어가 필요한 용도에 쓰인다. 고압 또는 흐름의 상황일때는 센서가 20 mA 또는 10V 의 큰 시그널을 발생할 것 입니다. 반경사가 가능해 졌을때는 AC 드라이브를 감속 시키거나 멈출 것 입니다.

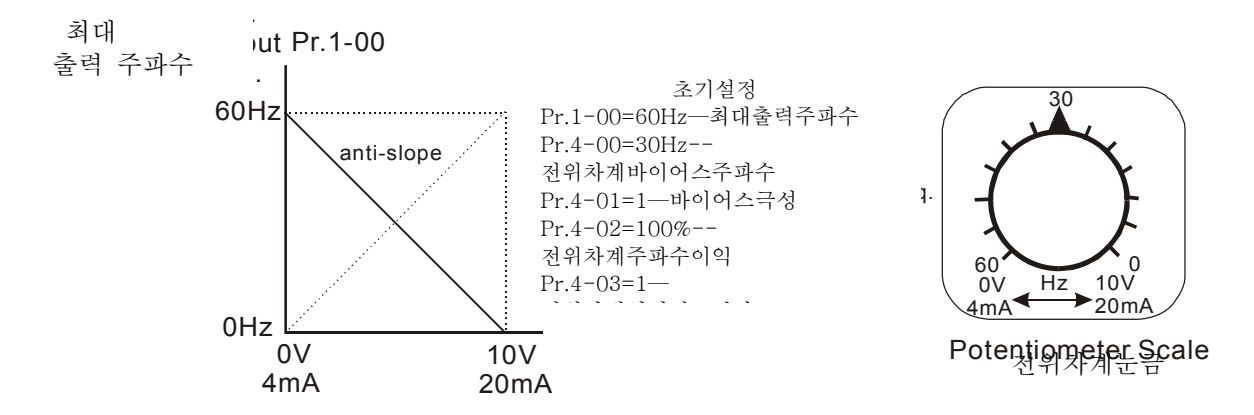

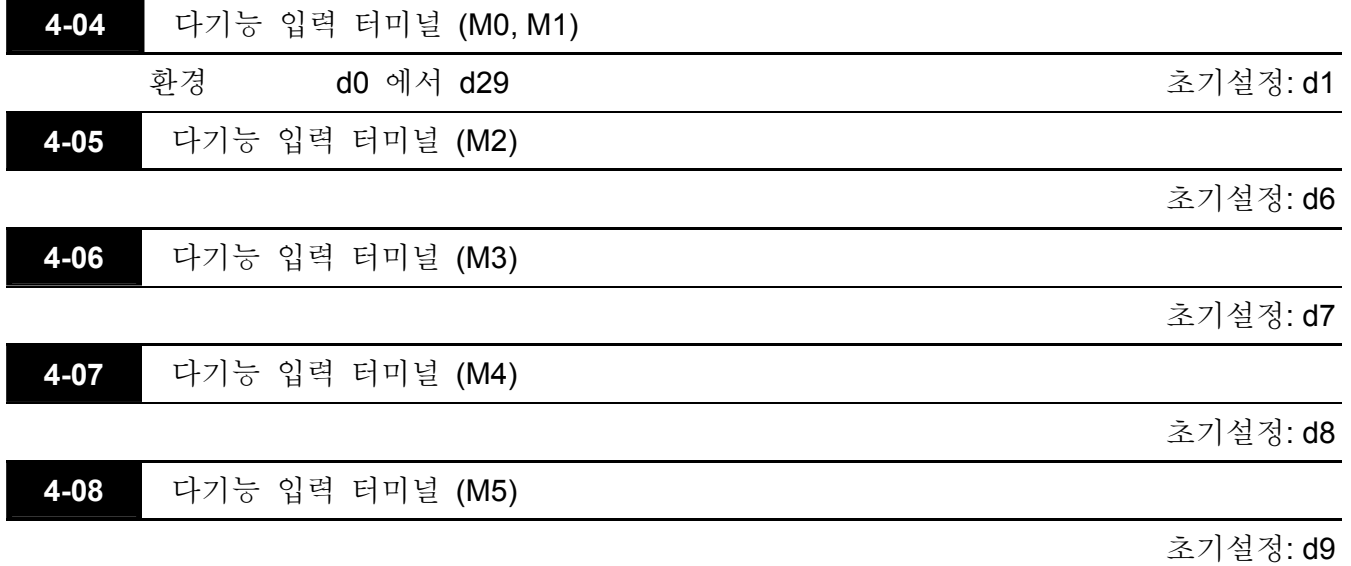

파라미터& 기능 표:

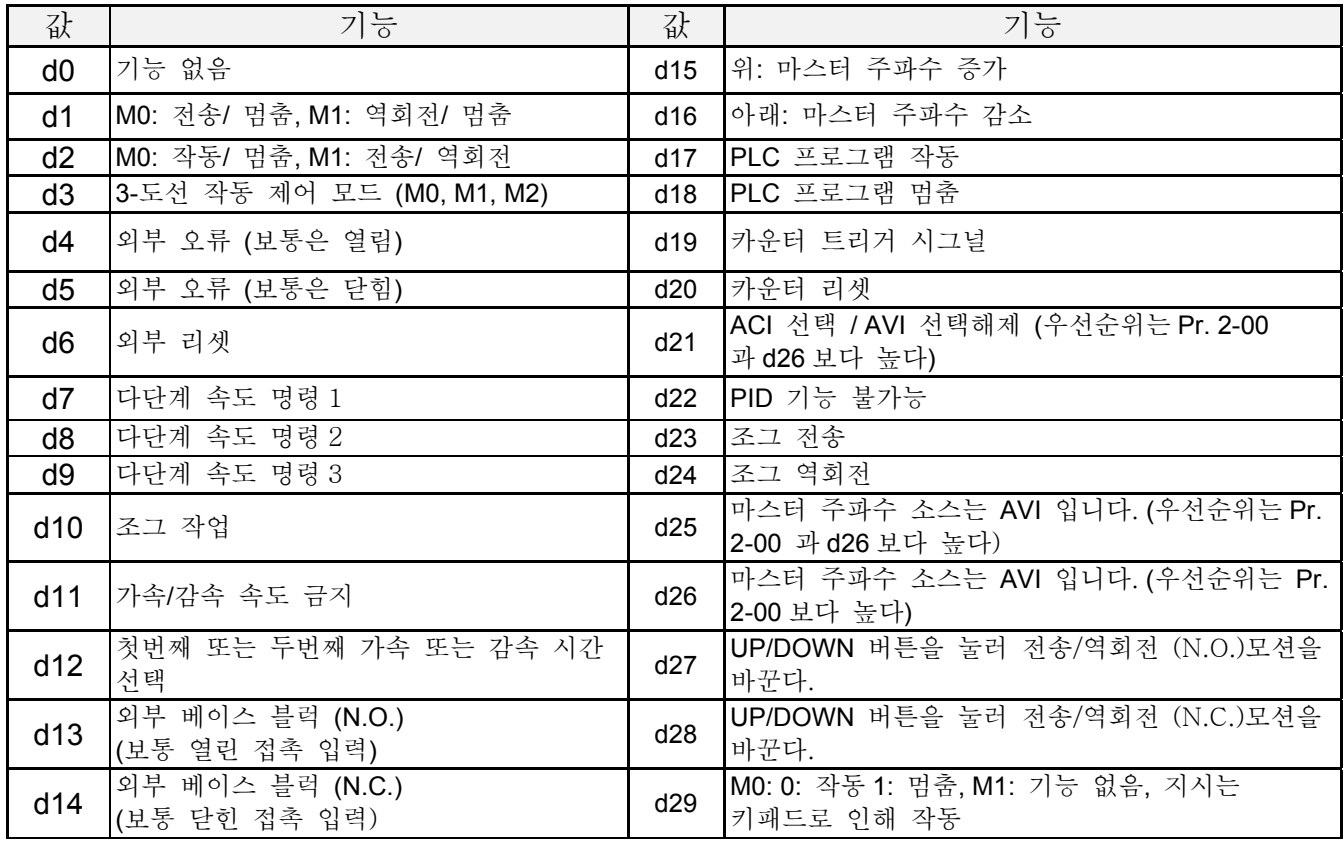

## 설명**:**

 $\Box$  d0 파라미터불가능:

 (d0) 값을 입력해 어떤 다기능 입력 기기라도 멈출 수 있습니다.: M1 (Pr.4-04), M2 (Pr.4-05), M3 (Pr.4-06), M4 (Pr.4-07) 또는 M5 (Pr.4-08).

# **NOTE**

이 기능의 목적은 쓰이지 않는 다기능 입력 터미널의 분리를 위해서 입니다. 어떤 쓰이지 않는 터미널 들을 d0 로 프로그램되어 드라이브 작동에 영향이 없도록 해야 합니다. **d1 2** 도선 작동**:** 파라미터 4-04 와 외부 기기 M0, M1 에 제한 됨.

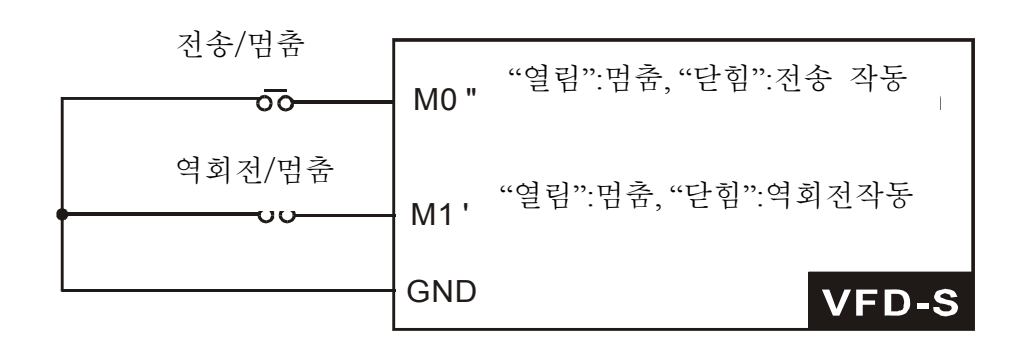

**d2 2** 도선 작동 **:** 파라미터4-04 와 외부 기기 M0, M1에 제한 됨.

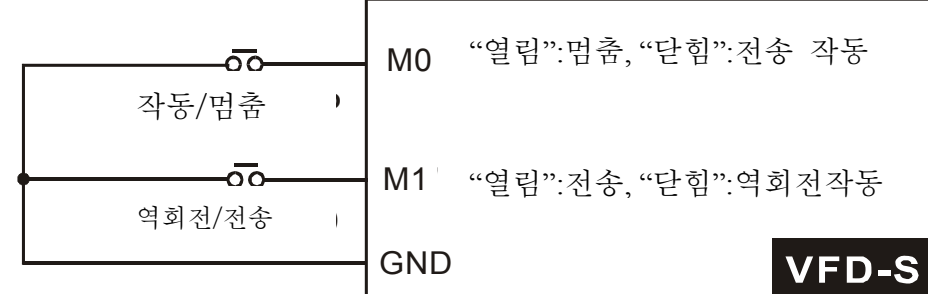

# **NOTE**

다기능 입력 기기 M0는 자체 파라미터가 지정되어 있지 않습니다. M0는 M1과 함께 쓰여져야지만 2 그리고 3 도선 제어를 작동 할 수 있습니다.

 **d3 3** 도선 제어**:** 파라미터 4-04 와 제어 기기 M0, M1, M2 에 제한 됨.

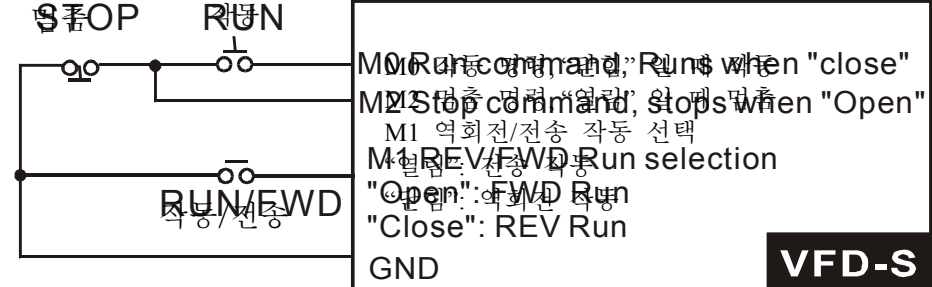

## *VFD-S Series* **NOTE**

 값 d3 이 파라미터 4-04 를 위해 선택되었을 때는 파라미터 4-05 에 입력된 어떤 값도 무효로 합니다. 왜냐하면, 파라미터 4-05 는 위에서 보여진 것과 같이 3 도선 제어에 쓰여야만 하기 때문 입니다.

## **d4, d5** 외부 오류**:**

 파라미터값 d4, d5 은 다음과 같은 다기능 입력 가 외부 오류 (E.F.) 입력이 되도록 프로그램 합니다.: M1 (Pr. 4-04), M2 (Pr. 4-05), M3 (Pr. 4-06), M4 (Pr. 4-07) 또는 M5 (Pr. 4-08)

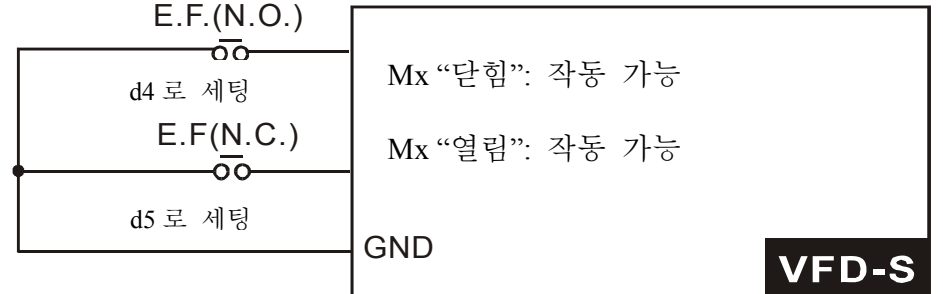

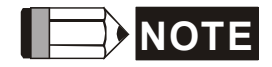

 외부 오류 입력 시그널이 있을 때는 AC 드라이브가 모든 출력을 멈추고 디지털 키패드에 "E.F"를 표시 할 것 입니다. 그리고 모터는 자유 작동을 할 것 입니다. 정규 작동은 외부 입력이 정리되고 AC 드라이브가 리셋된 후에 계속 될 것 입니다.

## **d6** 외부 리셋**:**

 파라미터값 d6 은 다음과 같은 다기능 입력 기기들이 외부리셋이 되도록 합니다.: M1 (Pr.4- 04), M2 (Pr.4-05), M3 (Pr.4-06), M4 (Pr.4-07) 또는 M5 (Pr.4-08)

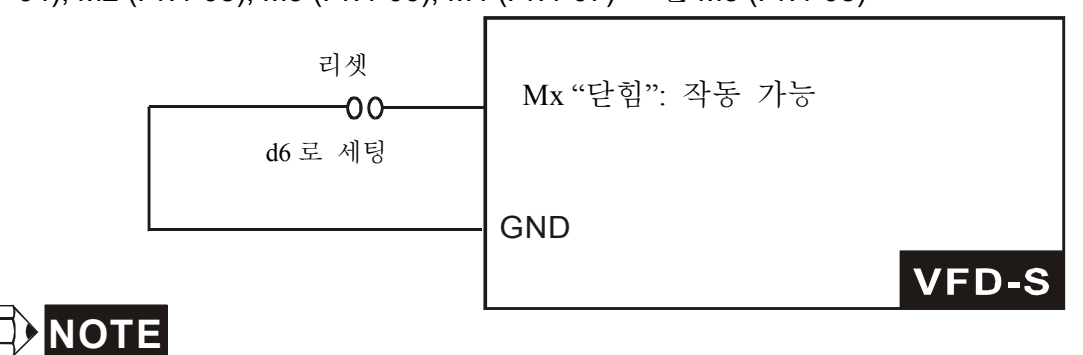

 외부 리셋은 디지털 키패드의 리셋키와 같은 기능을 합니다. O.H., O.C. 그리고 O.V. 같은 외부 오류가 정리된 후에 이 입력은 드라이브를 리셋하는데 쓰일 수 있습니다.

### **d7, d8, d9** 다기능 속도 명령**:**

 파라미터값 d7, d8, d9 은 다음 다기능 입력기기중 어떤 세가지가 다기능 속력 명령 기능을 수행하도록 합니다.: M1 (Pr.4-04), M2 (Pr.4-05), M3 (Pr.4-06), M4 (Pr.4-07) 또는 M5 (Pr.4-08)

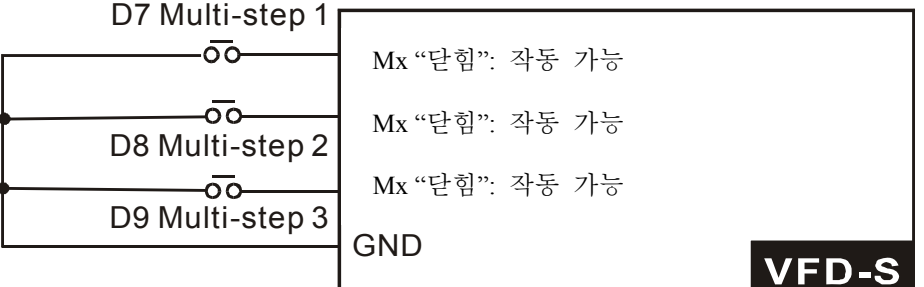

 이 세가지 입력들은 다음과 같이 보여진 것과 같이 Pr.5-00 에서 Pr.5-06 로 정해진 다단계 속력을 선택합니다. Pr.5-07 에서 Pr.5-16 도 AC 드라이브의 내부 PLC 기능을 프로그래밍해 출력속도를 제어 할 수 있습니다.

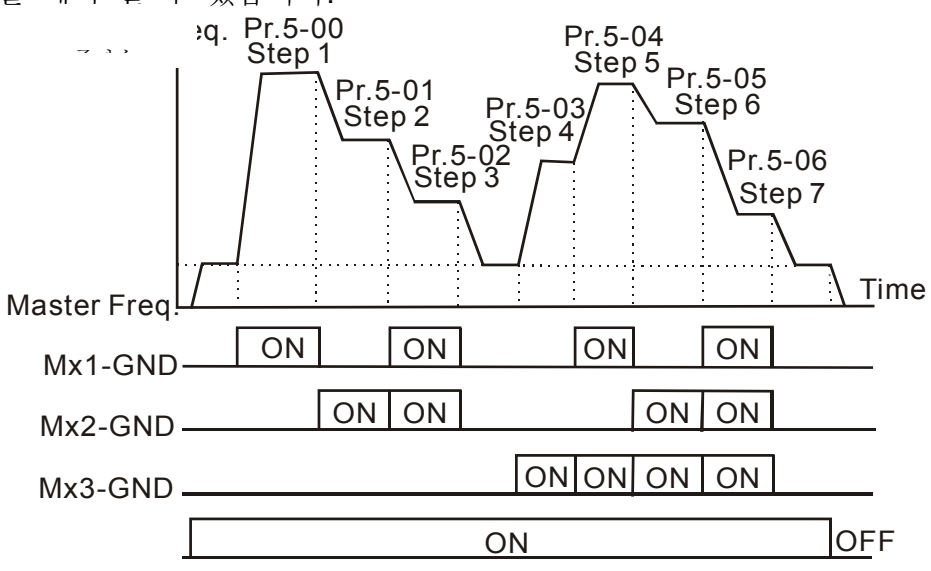

## **d10** 조그 작동 제어**:**

 파라미터값 d10 다기능 입력 기기: M1 (Pr.4-04), M2 (Pr.4-05), M3 (Pr.4-06), M4 (Pr.4-07) 또는 M5 (Pr.4-08) 를 조그 제어를 위해 프로그램 합니다.

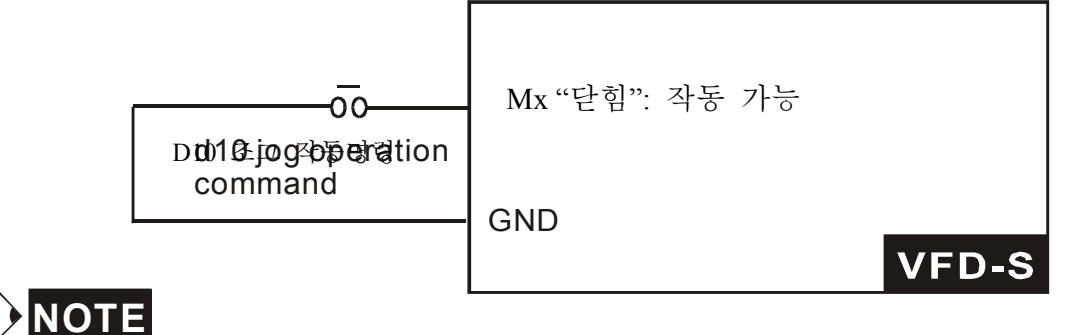

 d10 으로 프로그램된 조그 작동은 오직 모터가 멈추어 있을 때만 실행 가능하다. (Pr.1-13, Pr.1-14 를 참고 하십시오..)

## **d11** 가속/감속 속력 금지**:**

 파라미터값 d11 다기능 입력 기기: M1 (Pr.4-04), M2 (Pr.4-05), M3 (Pr.4-06), M4 (Pr.4-07) 또는 M5 (Pr.4-08) 를 가속/감속 금지를 위해 프로그램 합니다. 명령이 내려졌을 때, 가속과 감속이 중단 되며 AC 드라이브는 본래 속력을 유지합니다.

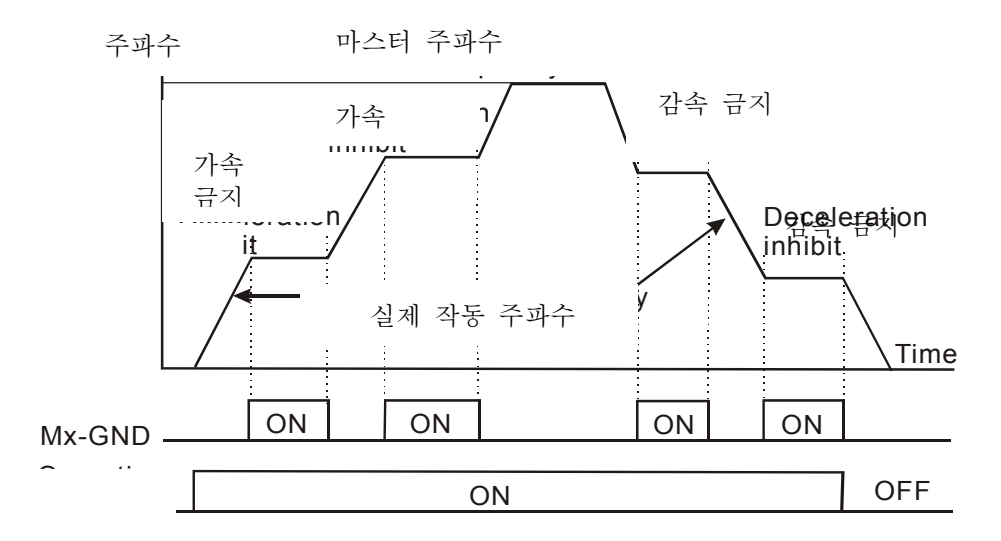

## **d12** 첫번째 또는 두번째 가속/감속 시간 선택**:**

 파라미터값 d12 는 다기능 입력 기기: M1 (Pr.4-04), M2 (Pr.4-05), M3 (Pr.4-06), M4 (Pr.4-07) 또는 M5 (Pr.4-08)를 첫번째 또는 두번째 감속 시간을 선택하도록 프로그램 합니다. (Pr.1-09 에서 Pr.1-12 를 참고 하십시오..)

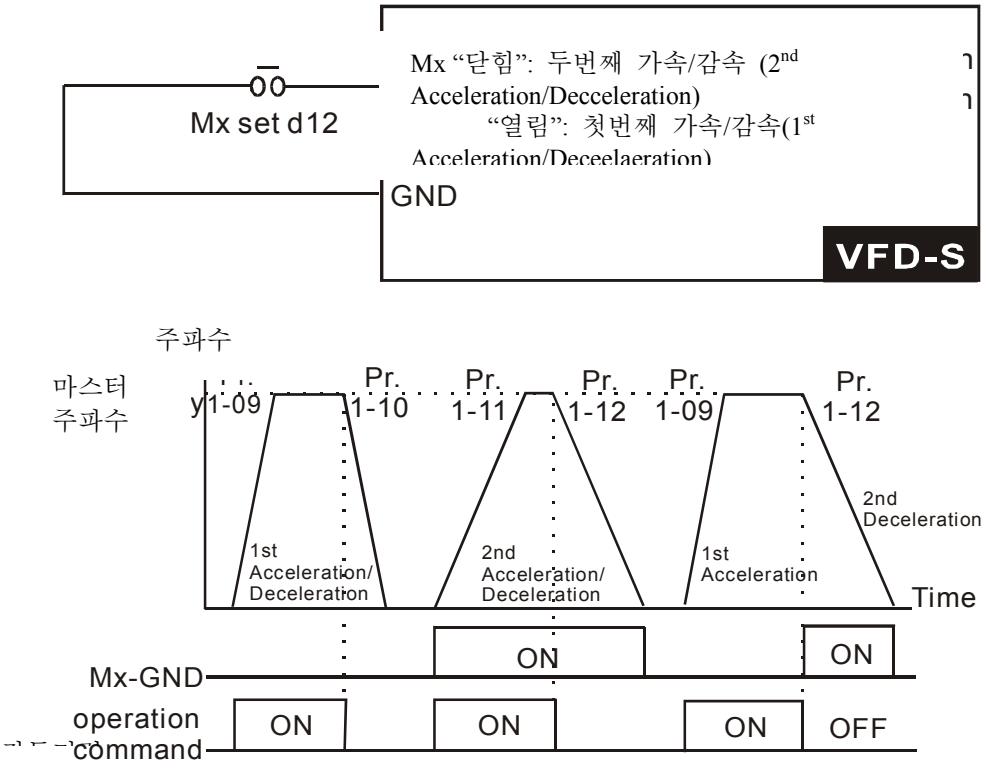

## **d13, d14** 외부 베이스 블럭 **(B.B):**

 파라미터값 d13, d14 은 다기능 입력 기기: M1 (Pr.4-04), M2 (Pr.4-05), M3 (Pr.4-06), M4 (Pr.4-07) 또는 M5 (Pr.4-08)를 외부 베이스 블럭 제어를 위해 프로그램 합니다. d13 값은 보통 열린(N.O.) 입력이고 d14 값은 보통 닫힌(N.C.) 입력 입니다.

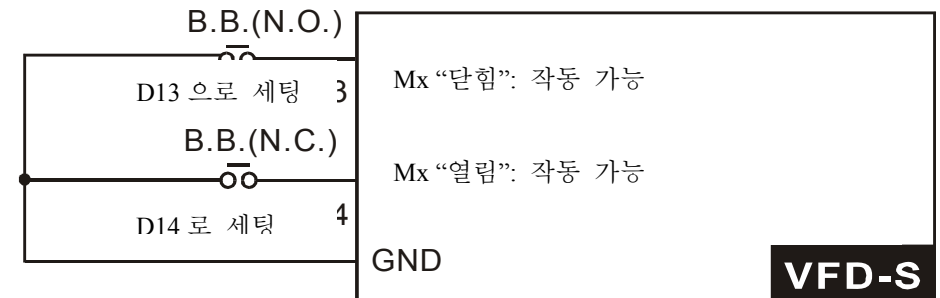

## **NOTE**

 베이스 블럭 시그널을 받았을 AC 드라이브가 모든 출력을 멈추고 모터가 자유 작동을 할 것 입니다. 베이스 블럭 제어가 중단 되었을 때는 AC 드라이브가 속력 찾기 기능을 시작해서 모터 속력과 동기화 할 것 입니다. 그리고 나서 마스터 주파수까지 가속 할 것 입니다.

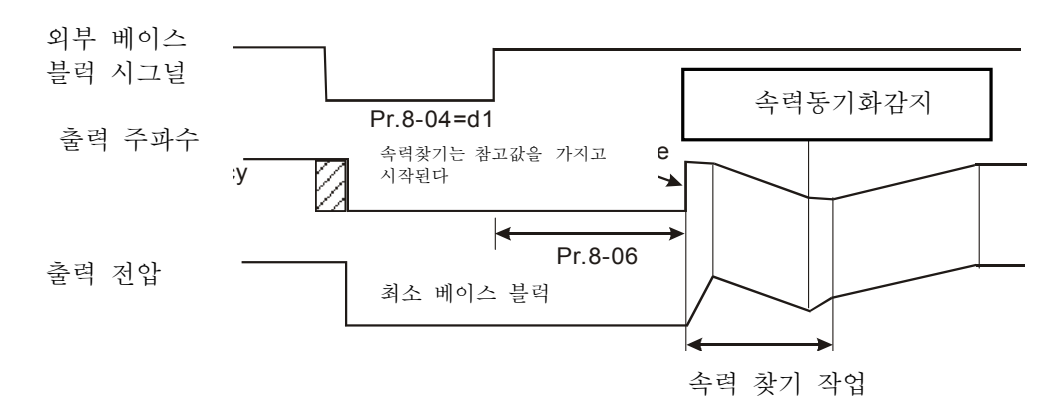

## **d15, d16** 마스터 주파수의 증가/감소**:**

파라미터값 d15, d16 은 다기능 입력 기기: M1 (Pr.4-04), M2 (Pr.4-05), M3 (Pr.4-06), M4 (Pr.4-07) 또는 M5 (Pr.4-08)가 입력이 있을때 마다 점진적으로 마스터 주파수를 증가/감소 시키도록 프로그램합니다.

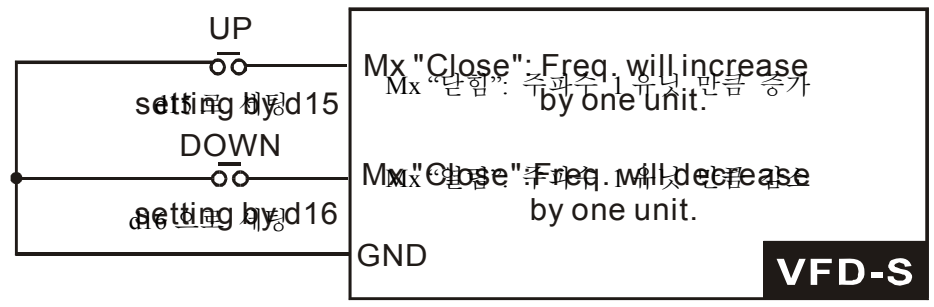

## **d17, d18 PLC** 기능 제어**:**

파라미터값 d17 은 다기능 입력 기기: M1 (Pr.4-04), M2 (Pr.4-05), M3 (Pr.4-06), M4 (Pr.4-07) 또는 M5 (Pr.4-08)이 AC 드라이브의 내부 PLC 프로그램이 작동하도록 프로그램합니다. 파라미터값 d18 은 입력기기가 PLC 프로그램을 잠시 멈추도록 프로그램 합니다.

*VFD-S Series*

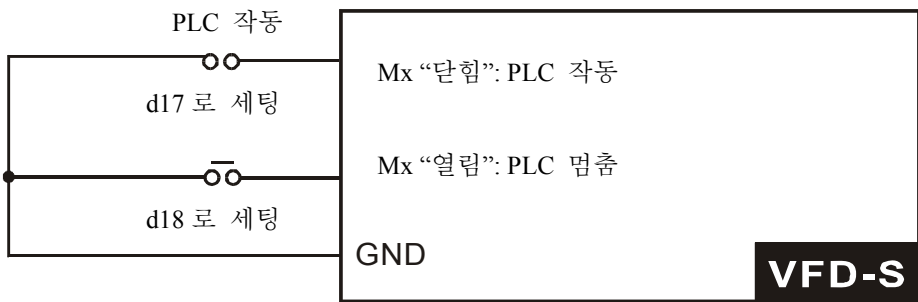

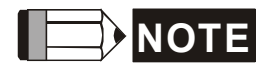

 파라미터 5-00 에서 파라미터 5-16 은 PLC 프로그램을 정의합니다.

## **d19** 카운터 트리거**:**

파라미터값 d19 는 다기능 입력 기기: M1 (Pr.4-04), M2 (Pr.4-05), M3 (Pr.4-06), M4 (Pr.4-07) 또는 M5 (Pr.4-08) 가 AC 드라이브의 내부 카운터를 증가시키도록 프로그램합니다. 입력을 받았을 때, 카운터는 1 증가합니다.

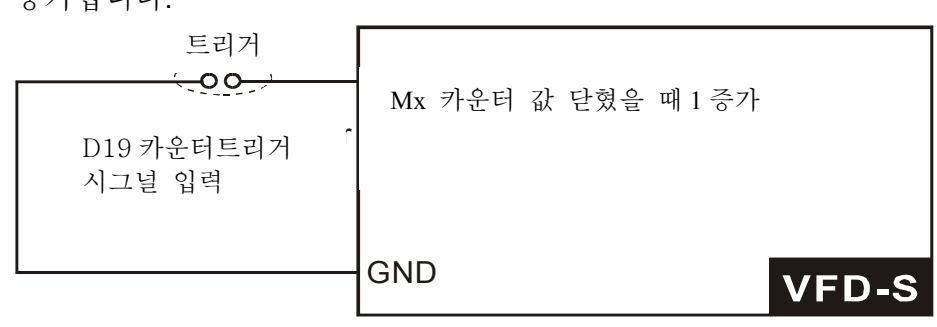

**NOTE** 

카운터 트리거 입력은 공정단계 또는 자제의 유닛을 세기 위해 외부 펄스 시그널 발전기로 연결 될 수 있습니다. 아래의 다이어그램을 보십시오..

 $\epsilon$  00

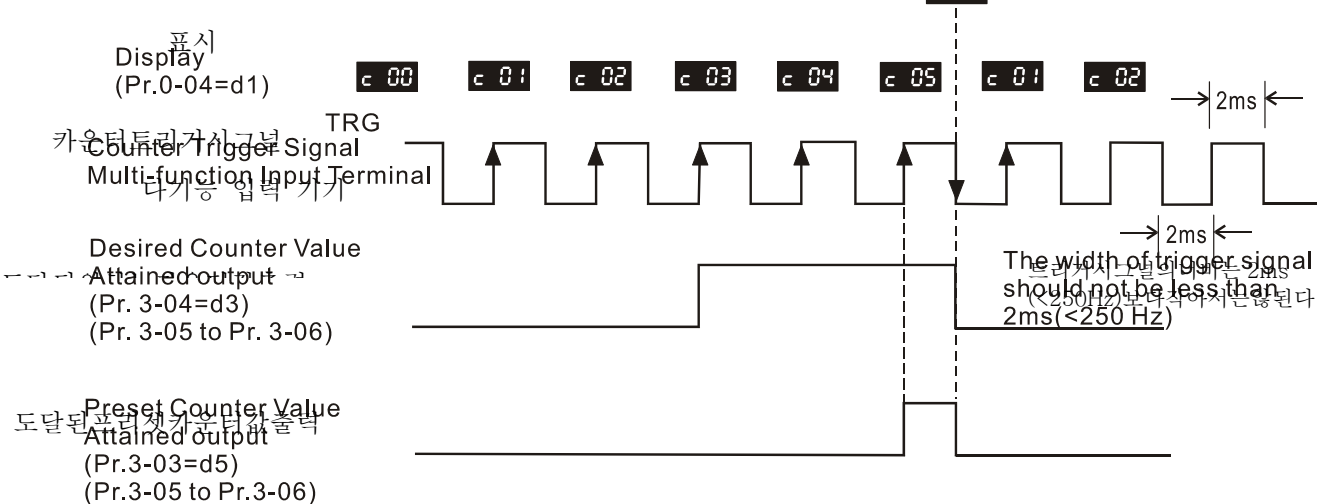

### **d20** 카운터 리셋**:**

파라미터값 d20 은다기능 입력 기기: M1 (Pr.4-04), M2 (Pr. 4-05), M3 (Pr.4-06), M4 (Pr.4-07) 또는 M5 (Pr.4-08)가 카운터 리셋을 하도록 프로그램 됩니다.

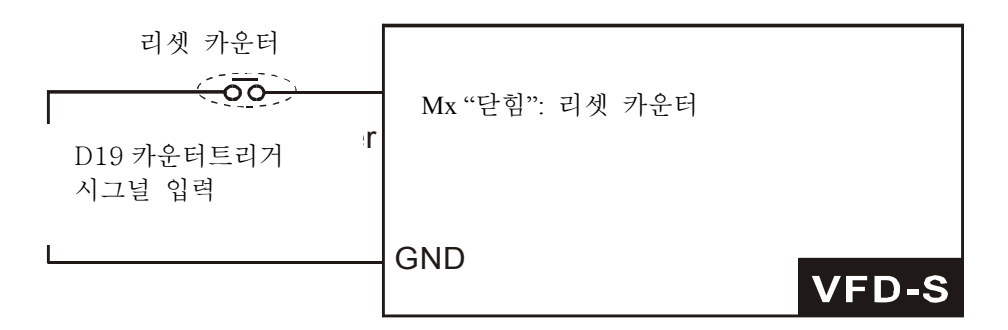

#### **d21 ACI** 선택**/ AVI** 선택해제**:**

파라미터값 d21 은 사용자가 입력타입 ACI 또는 AVI 를 외부 스위치를 통해 선택하도록 허용합니다. AVI 는 접촉이 열려있을 때 선택되며 ACI 는 접촉이 닫혀있을 때 선택됩니다. 주의사항: 이 기능의 사용은 파라미터 2-00 의 프로그래밍을 무효로 하고 드라이브 앞쪽의 점퍼가 반드시 AVI 또는 ACI 의 핀의 머리쪽을 가로질러 바른 위치에 놓여져야 합니다.

#### **d22 PID** 기능 불가능**:**

입력이 이 환경과 쓰일때 PID 기능은 불가능 하다.

#### **d23** 조그 전송**:**

이 기능은 오직 AC 모터 드라이브가 멈추어 있을 때만 작동 가능 하다. 작동 방향은 전방이며 바뀔 수 없고 키패드의 STOP 버튼을 사용해 멈춤 가능하다. 접촉이 꺼졌을 때는 AC 모터 드라이브가 조그 감속 시간에 의해 멈출 것 입니다. 자세한 사항은 파라미터1-13 과 파라미터1- 14 를 참고하십시오..

#### **d24** 조그 역회전**:**

이 기능은오직 AC 모터 드라이브가 멈추어 있을 때만 작동 가능 하다. 작동 방향은 전방이며 바뀔 수 없고 키패드의 STOP 버튼을 사용해 멈춤 가능하다. 접촉이 꺼졌을 때는 AC 모터 드라이브가 조그 감속 시간에 의해 멈출 것 입니다. 자세한 사항은 파라미터1-13 과 파라미터1- 14 를 참고하십시오..

#### **d25** 마스터 주파수의 소스는 **AVI** 입니다**. (**우선순위는 파라미터**2-00** 와 **d26**보다 높다.**)**

**d26**마스터 주파수의 소스는 **AVI** 입니다**. (**우선순위는 파라미터**2-00**보다 높다.**)**

#### **d27 UP/DOWN** 키를 눌러 전송/역회전 **(N.O.)** 모션을 바꾼다**:**

이 기능이 가능할 때,  $\bigoplus$  키를 눌러 전송모션을 시작하고  $\bigoplus$  키를 눌러 역회전 (N.O.) 모셔을 시작합니다. <sup>(MODE)</sup> 와 <sup>(PROG</sup>)키들은 사용 불가능 하다.

## **d28 UP/DOWN** 키를 눌러 전송/역회전 **(N.**C**.)** 모션을 바꾼다**:**

이 기능이 가능할 때,  $\bigcircled{2}$  키를 눌러 전송모션을 시작하고  $\bigcircled{2}$  키를 눌러 역회전 (N.O.) 모션을 시작합니다. <sup>(MODE)</sup> 와 <sup>(PROG</sup>)키들은 사용 불가능 하다.

**d29 M0: 0:** 작동 **1:** 멈춤**, M1:** 기능 없음**,** 키패드에 의한 지시

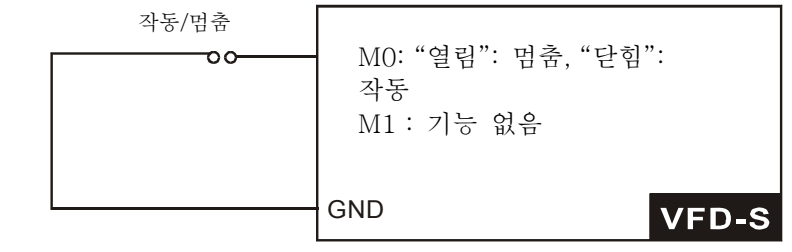

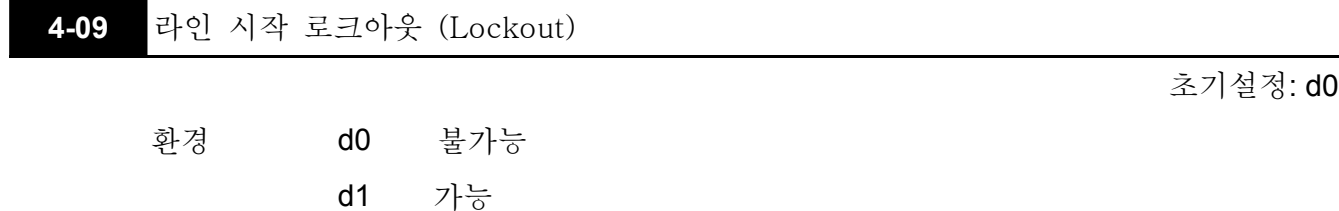

 이 기능이 사용될 때, AC 드라이브는 작동명령에 의해 동력이 공급되었을 때 시작하지 않을 것 입니다. 라인 시작 로크아웃 모드를 시작하기 위해서는 AC 드라이브에게 동력공급 후 멈춤에서부터 작동까지의 명령이 떨어 져야만 합니다. 라인 시작 로크아웃이 불가능 할때는 (또한 자동-시작이라고 알려진) 작동명령에 의한 동력을 공급받을때는 드라이브가 시작될 것 입니다.

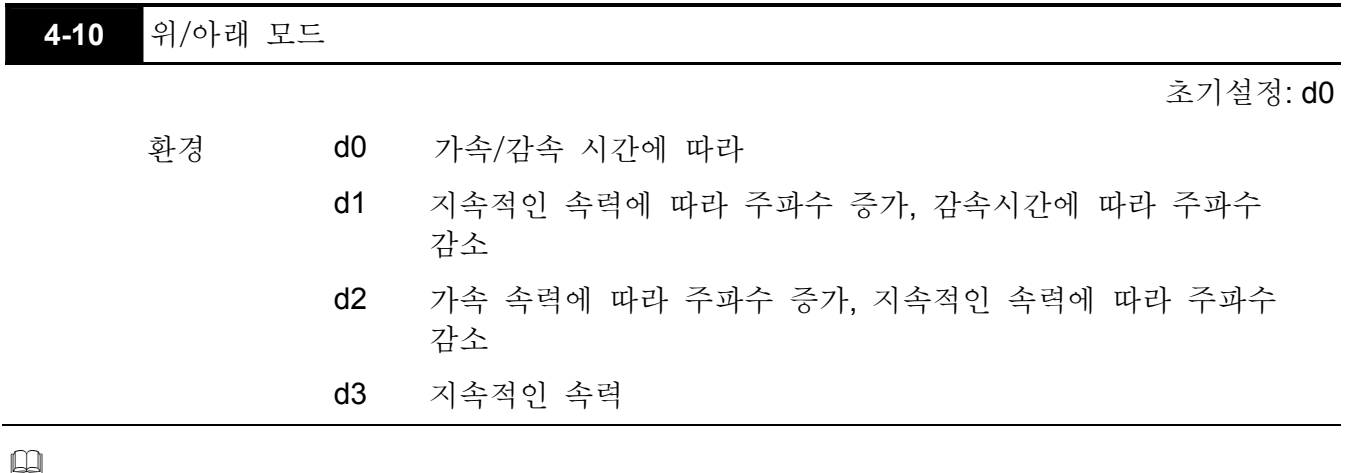

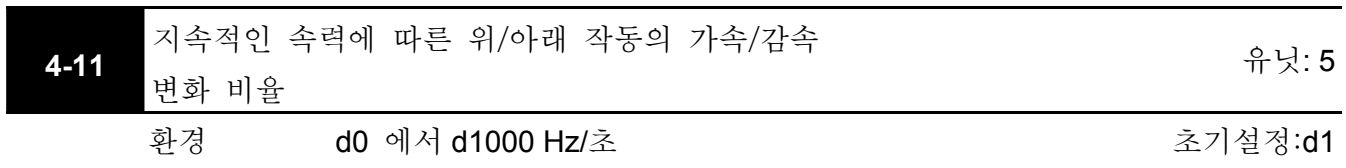

 이 파라미터는 다기능 기기가 주파수를 증가/감소하도록 정해졌을 때 가속/감속 속력 모드를 책정하기 위해 쓰인다. (파라미터 4-04 ~ 파라미터.4-08, 기능 d15, d16)

## 그룹 **5:** 다단계 속도와 **PLC (Process Logic Control)** 파라미터

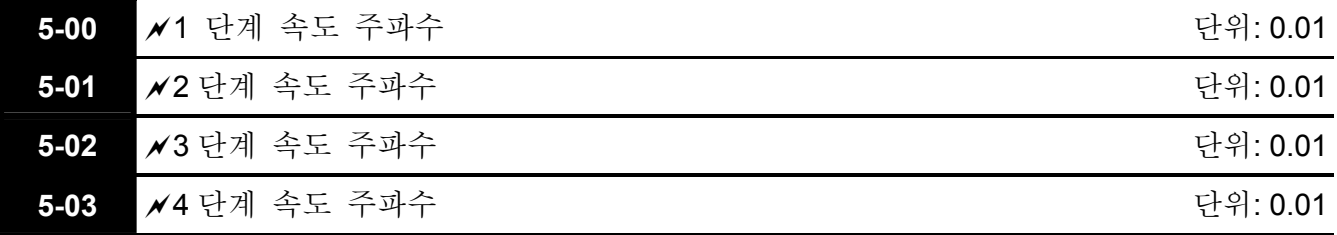

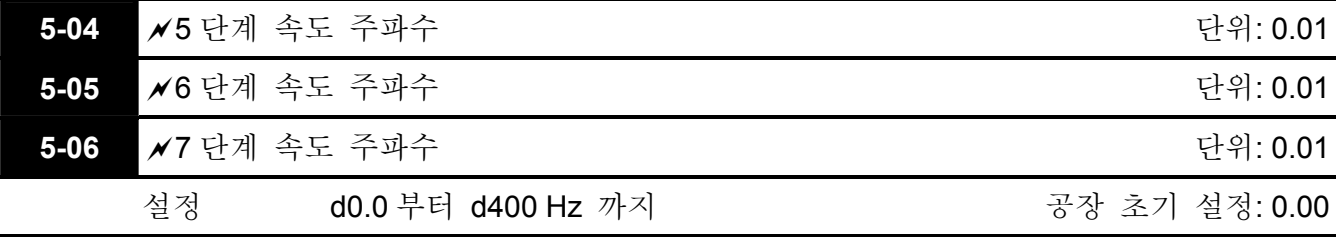

 다기능 입력 터미널(Pr.4-04 - 4-08 참조)은 AC 드라이브 다단계 속도 중 하나를 선택하기 위해서 사용됩니다. 속도(주파수)는 위의 Pr.5-00 to 5-06 에 따라 결정됩니다.

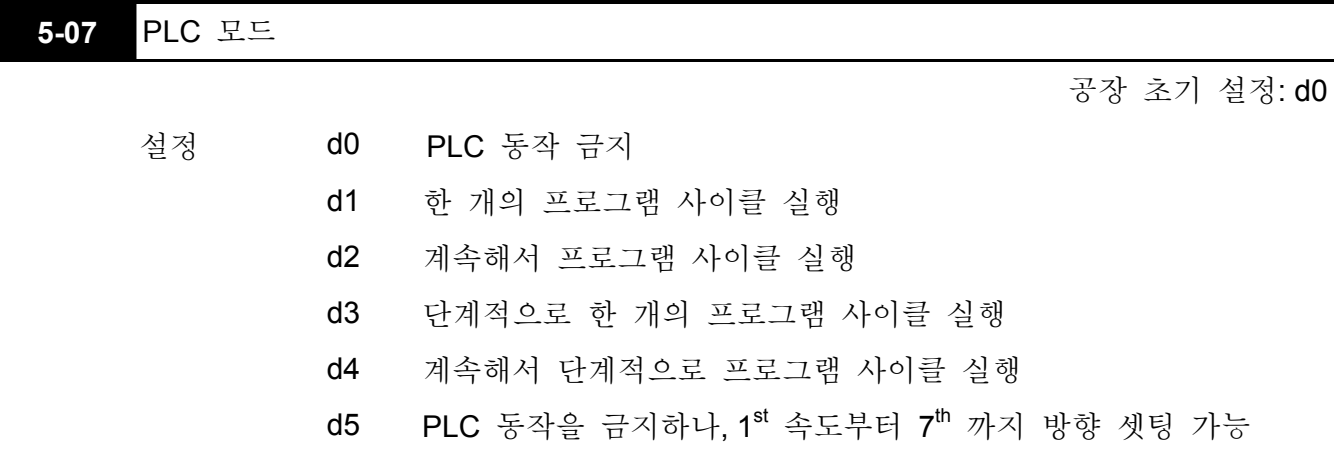

 이 파라미터는 AC 드라이브의 PLC 동작 모드를 선택합니다. PLC 프로그램은 릴레이나 스위치 같은 어떤 외부 제어 대신에도 사용 가능 하다. AC 드라이브는 속도와 방향을 사용자가 원하는 프로그래밍에 따라 바꿀 것 입니다.

 이 파라미터가 d5 로 설정 되고, 외부 멀티-스피드로 동작하고 있는 경우, 동작 방향의 최 우선순위는 Pr. 5-08 입니다.

예 **1 (Pr.5-07 = d1):** PLC 프로그램의 한 사이클을 실행합니다. 이것과 연계된 파라미터설정은:

- 1. Pr.5-00 부터 5-06: 1<sup>st</sup> 부터 7<sup>th</sup> 단계 속도(각 단계 속도의 주파수를 설정합니다.).
- 2. Pr.4-04 부터 4-08: 다기능 입력 터미널 (하나의 다기능 터미널을 d17- PLC 자동-동작으로 맞춘다).
- 3. Pr.3-05 부터 3-06: 다기능 출력 터미널 (하나의 다기능 터미널을 d10-PLC 동작 감지, PLC 자동 모드에서 d11-한 사이클 또는 d12-PLC 동작 수행 도달로 맞춘다).
- 4. Pr.5-07: PLC 모드.
- 5. Pr.5-08: 주 주파수에 대한 동작의 지시와 1<sup>st</sup> 부터 7<sup>th</sup> 까지의 단계 스피드.
- 6. Pr.5-09 부터 5-16: 주 주파수의 동작 시간 설정과 1st 부터 7th까지의 단계 스피드.

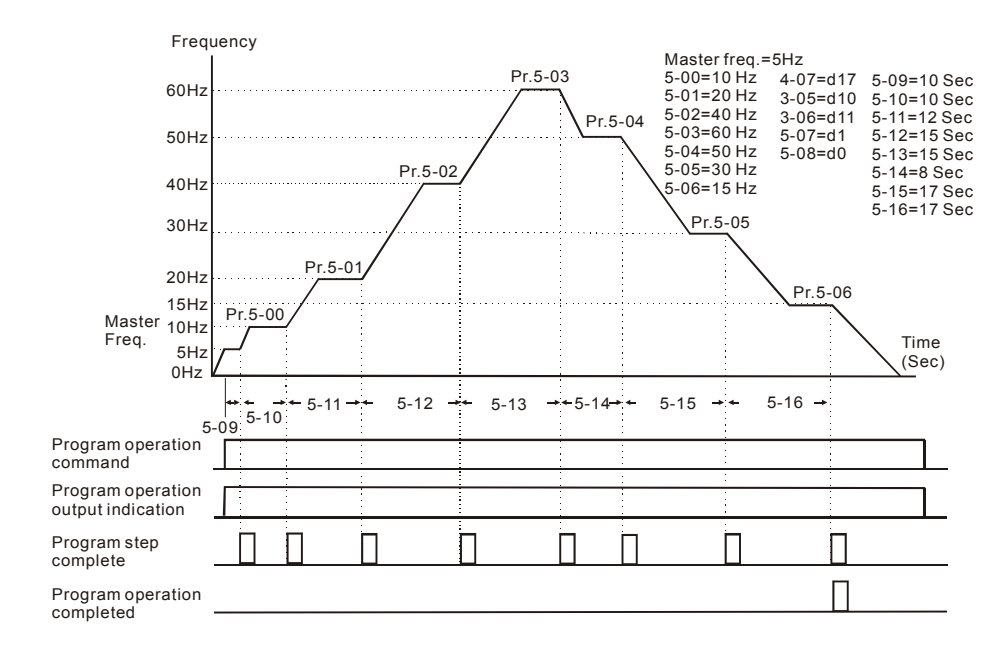

## **NOTE**

위의 다이어그램은 하나의 완전한 PLC 사이클을 보여준다. 하나의 사이클을 다시 시작하기 위해서 PLC 프로그램을 중지시켰다가 다시 시작합니다.

## 예 **2 (Pr.5-07 = d2):** 계속해서 프로그램 사이클 실행

아래의 그림은 각 속도를 통한 PLC 프로그램의 단계와 자동적 재 시작을 보여준다. PLC 프로그램을 중지시키기 위해서, 프로그램을 중지시키거나 꺼야 합니다. (Pr.4-05부터 4-08까지의 값 d17과 d18 참조).

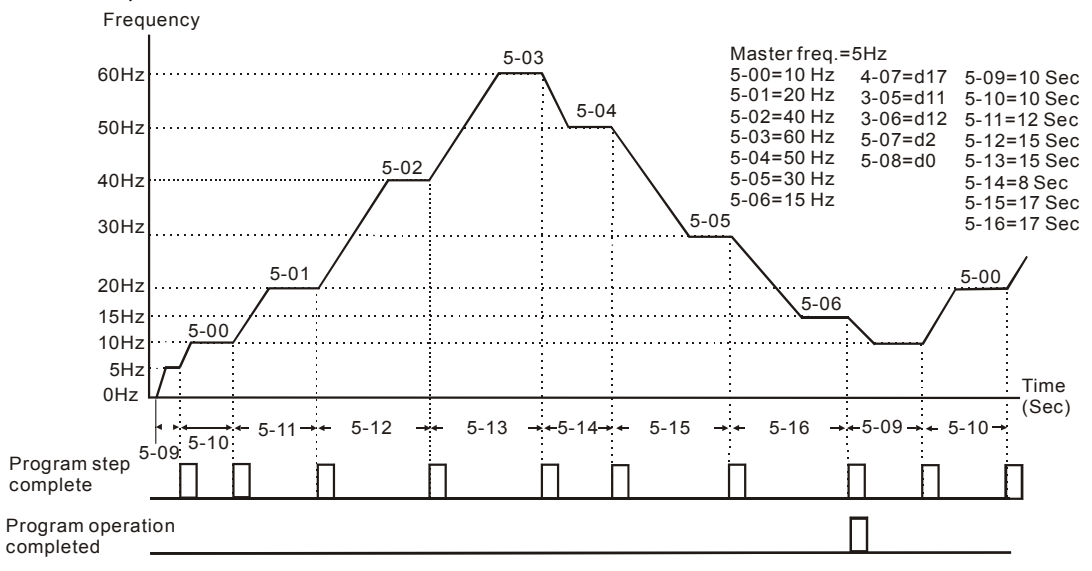

## 예 **3 (Pr. 5-07 = d3)** 단계적으로 한 개의 프로그램 사이클 실행**:**

이 예는 PLC 프로그램이 어떻게 완전한 한 주기 동안 한번에 한 사이클을 수행하는가를 보여준다. 각 단계는 Pr.1-09부터 Pr.1-12까지의 가속/감속을 사용할 것 입니다. 각 단계가 사용하는 설정된 주파수의 시간은 가속/감속 동안 사용되는 시간 때문에 줄어든다는 것을 인지해야 합니다.

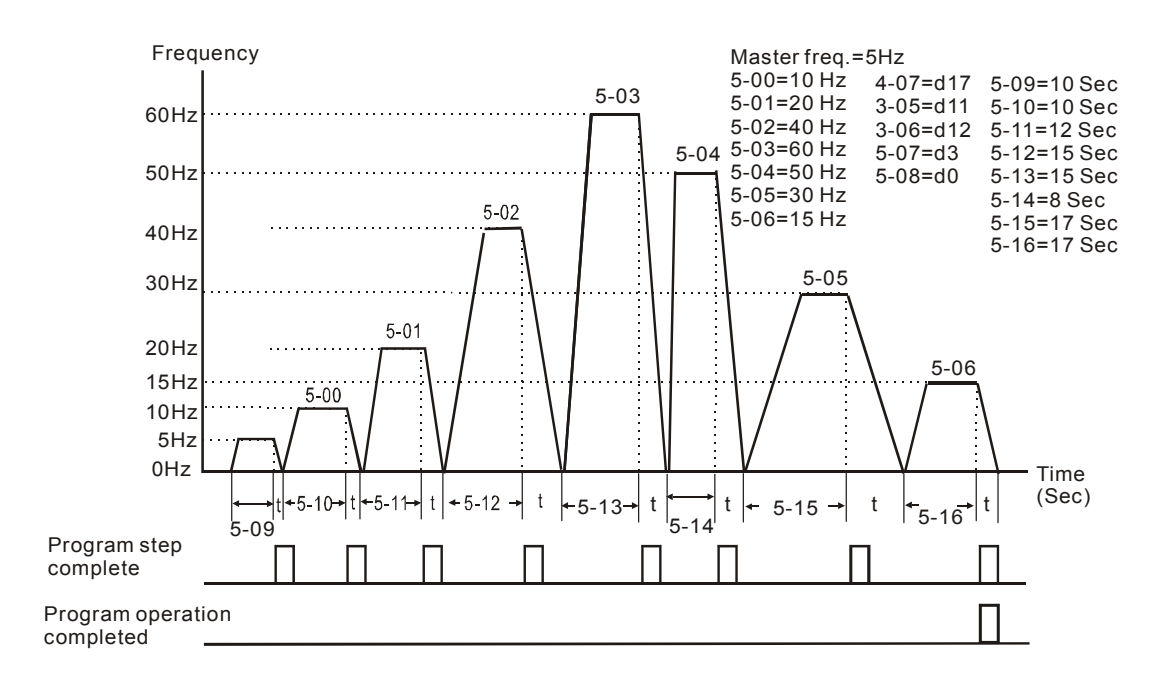

### 예 **4 (Pr. 5-07 =d4)** 계속해서 단계적으로 프로그램 사이클 실행**:**

이 설명에서는, PLC 프로그램이 한 단계씩 연속적으로 동작됩니다. 아래에 보여지는 예는 역방향의 단계별 예시 입니다.

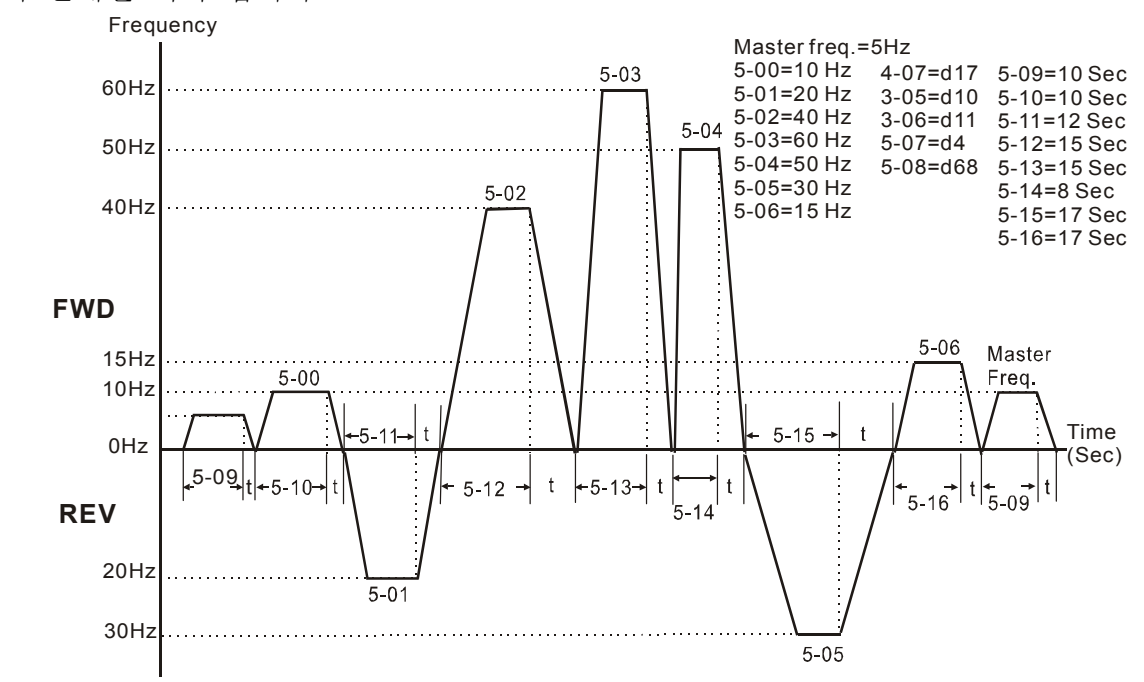

## *VFD-S Series* 예 **5 (Pr. 5-07 = d1 PLC** 프로그램의 한 사이클 실행**):**

이 예에서, PLC 프로그램은 연속적으로 동작합니다. 가속/감속 시간 때문에 역 동작시간이

## 예상보다 짧다는 것을 인지해야 합니다.

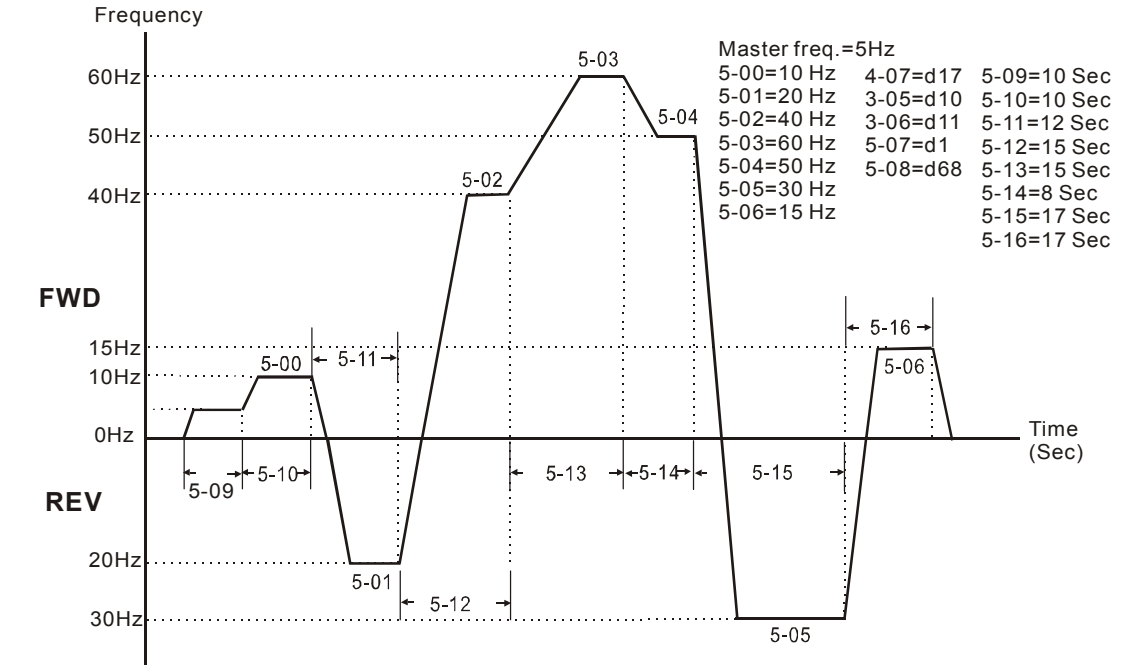

\* The calculation of time for Pr.5-11, Pr.5-12, Pr.5-15 and Pr.5-16 should be carefully planned.

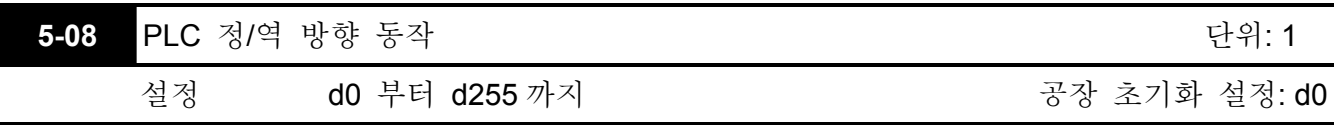

 이 파라미터는 다단계 속도 Pr.5-00 부터 Pr.5-06 까지와 주 주파수의 동작의 방향을 조정합니다. 주 주파수의 원래 방향은 무효해 질 것 입니다.

# **NOTE**

동등한 8-비트 숫자가 각 8속도 단계(주 주파수 포함)의 정/역방향 동작을 프로그램 하기 위해 사용됩니다. 8-비트 숫자의 이진 표기법은 10진 표기법으로 반드시 변환된 후 입력되어야 합니다.

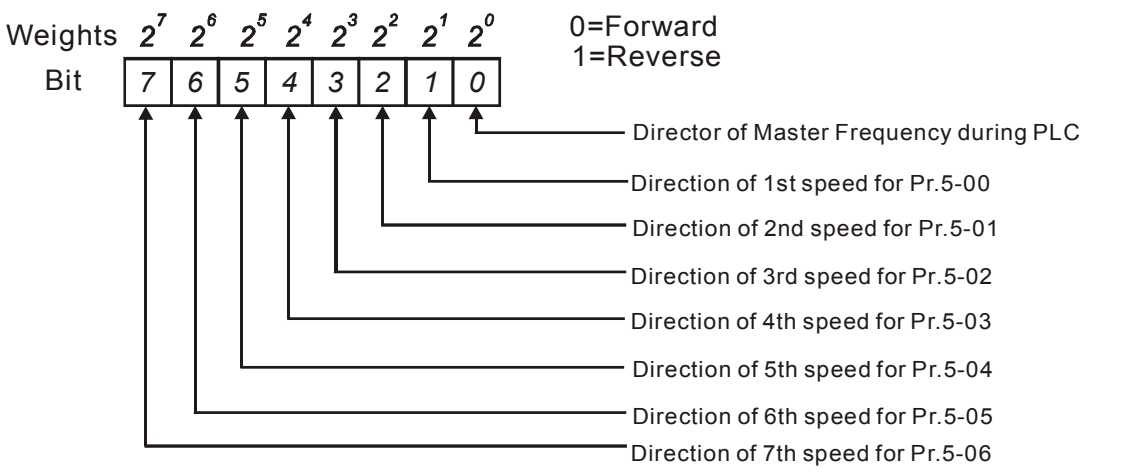

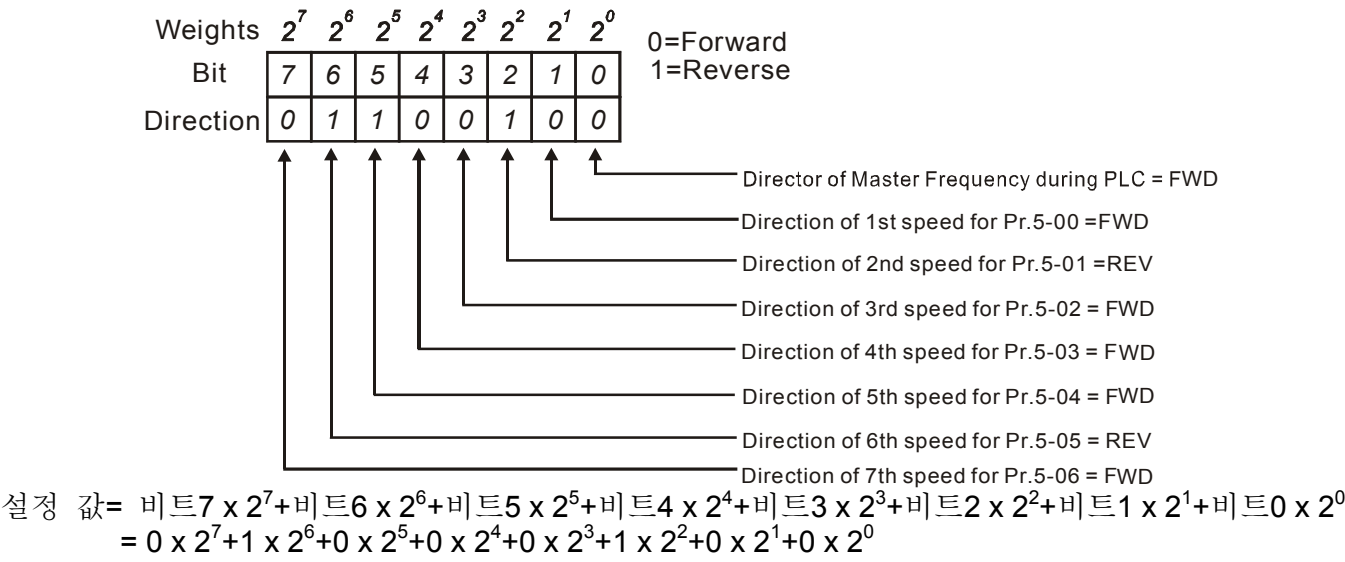

 $= 0+64+0+0+0+4+0+0$ 

Pr.5-08을 d68로 설정.

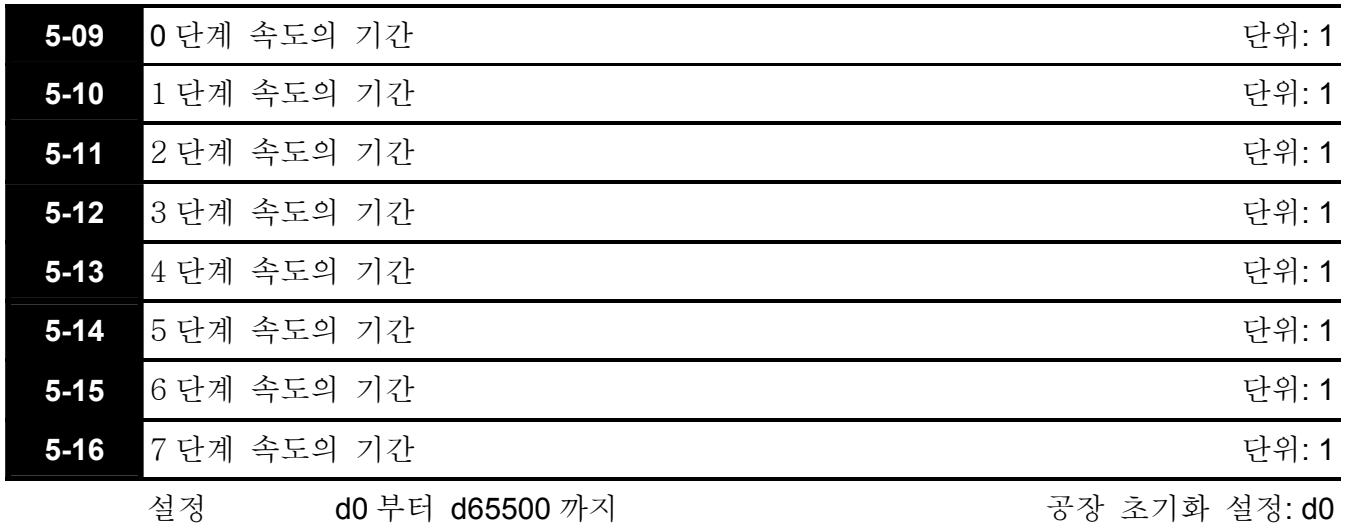

 Pr.5-10 부터 Pr.5-16 까지는 5-00 부터 5-06 까지의 파라미터로 정해지는 각 다단계 속도의 동작시간에 일치합니다. 이 파라미터들의 최대 값은 65500 초이고 d65.5 같이 보여진다.

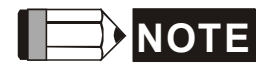

어떤 파라미터가"d0" (0 초)로 설정 되어 있습니다.면, 그에 해당하는 단계는 생략될 것 입니다. 이것은 보통 프로그램 단계의 수를 줄이고자 할 때 사용됩니다.

 $= 68$ 

그룹 **6:** 보호 파라미터

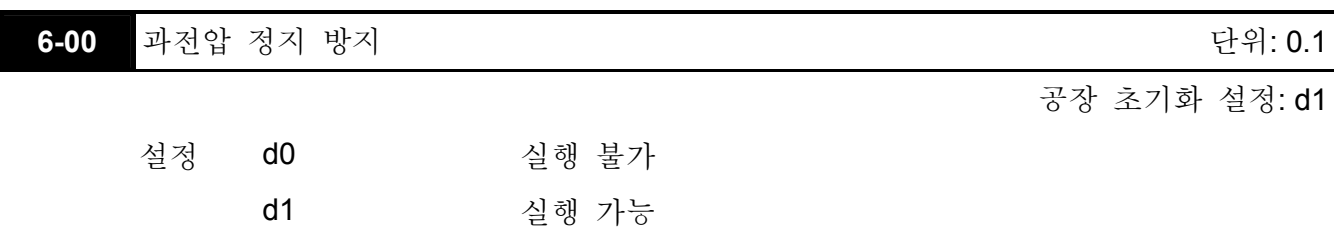

 감속 구간 동안, 모터 DC 버스 전압은 모터 갱신 때문에 그것의 최고 허용치를 초과 할 수 있습니다. 이 기능을 사용할 수 있을 때, AC 드라이브는 감속을 멈출 것 입니다. 이런 상황이 발생했을 때 일정 출력 주파수가 유지됩니다. AC 드라이브는 전압이 미리 설정된 값 이하로 떨어졌을 때만 다시 감속을 계속 진행할 것 입니다.

## **NOTE**

적정한 관성 로드로는 감속 동안 과전압이 발생하지 않을 것이고, 드라이브는 프로그램 된 시간에 멈출 것 입니다. AC 드라이브는 높은 관성 로드에서는 자동적으로 감속 시간을 확장할 것 입니다. 만약 어플리케이션에게 감속 시간이 중요한 것이라면, 반드시 동적 제동 리지스터가 사용 되야 합니다.

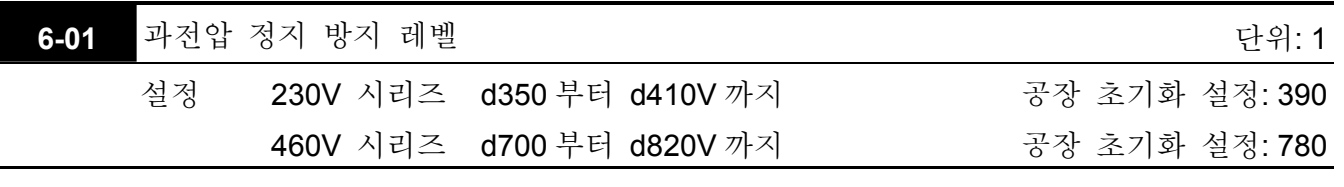

- 감속 동안, DC 버스 전압은 모터 갱신 때문에 그것의 최대 허용치를 넘을 수 있습니다. 이 기능을 사용할 수 있을 때 AC 드라이브는 감속을 멈출 것 입니다. 이런 상황이 발생했을 때 일정 출력 주파수가 유지됩니다. AC 드라이브는 전압이 미리 설정된 값 이하로 떨어졌을 때 감속을 계속할 것 입니다.
- 적정한 관성 로드로는 감속 동안 과전압이 발생하지 않을 것이고, 드라이브는 프로그램 된 시간에 멈출 것 입니다. AC 드라이브는 높은 관성 로드에서는 자동적으로 감속 시간을 확장할 것 입니다. 만약 어플리케이션에게 감속 시간이 중요한 것이라면, 반드시 동적 제동 리지스터가 사용 되야 합니다.

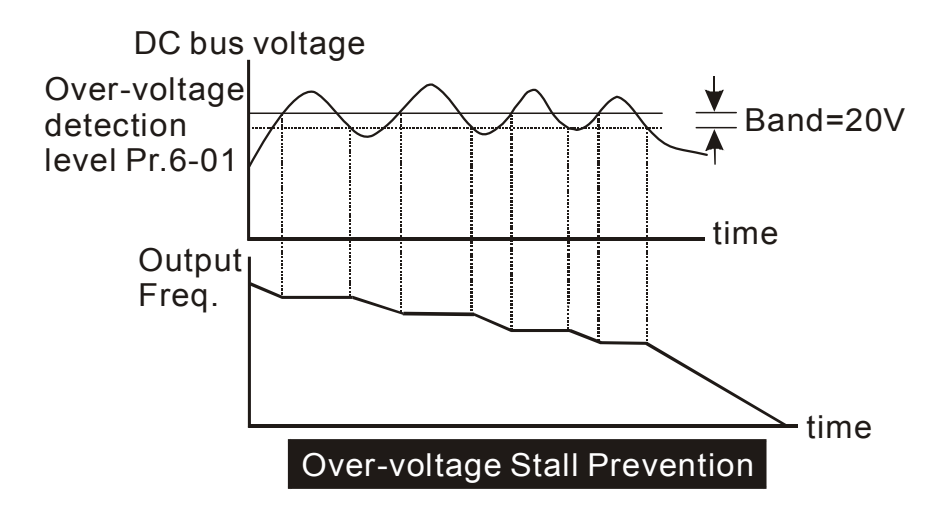

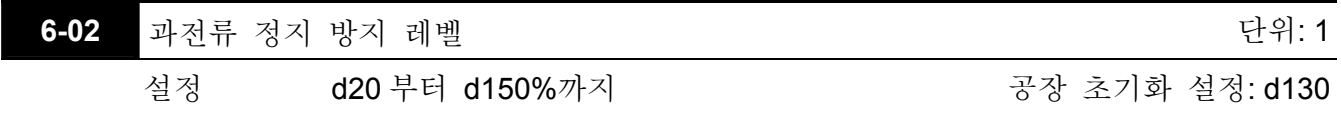

 100%의 설정은 드라이브의 출력 전류 정도와 같습니다.

 가속과 부동 상태 동작 동안 AC 드라이브 출력 전류는 빠른 가속 혹은 모터에 걸리는 과도한 로드 때문에 Pr.6-02 의 값을 넘어서 갑자기 증가할 수 있습니다. 이 기능이 사용 가능할 때 AC 드라이브는 감소될 것 입니다. AC 드라이브는 Pr. 6-02 에 명시된 레벨 아래로 전류가 떨어질 때만 가속을 계속할 것 입니다.

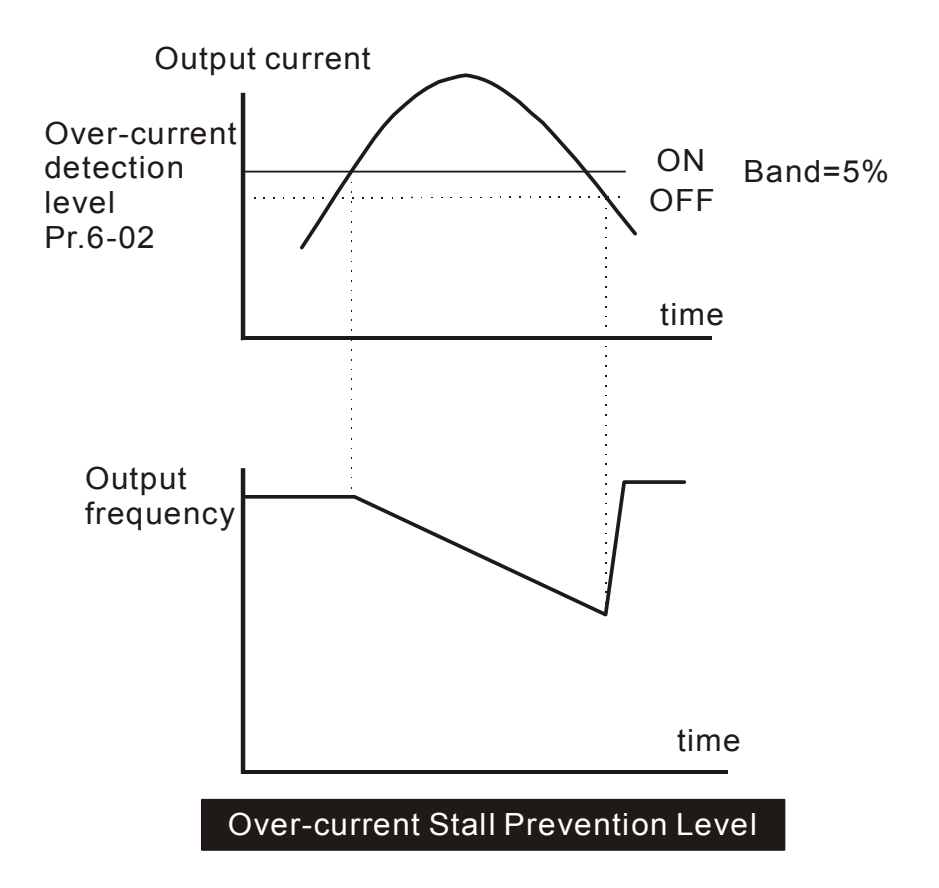

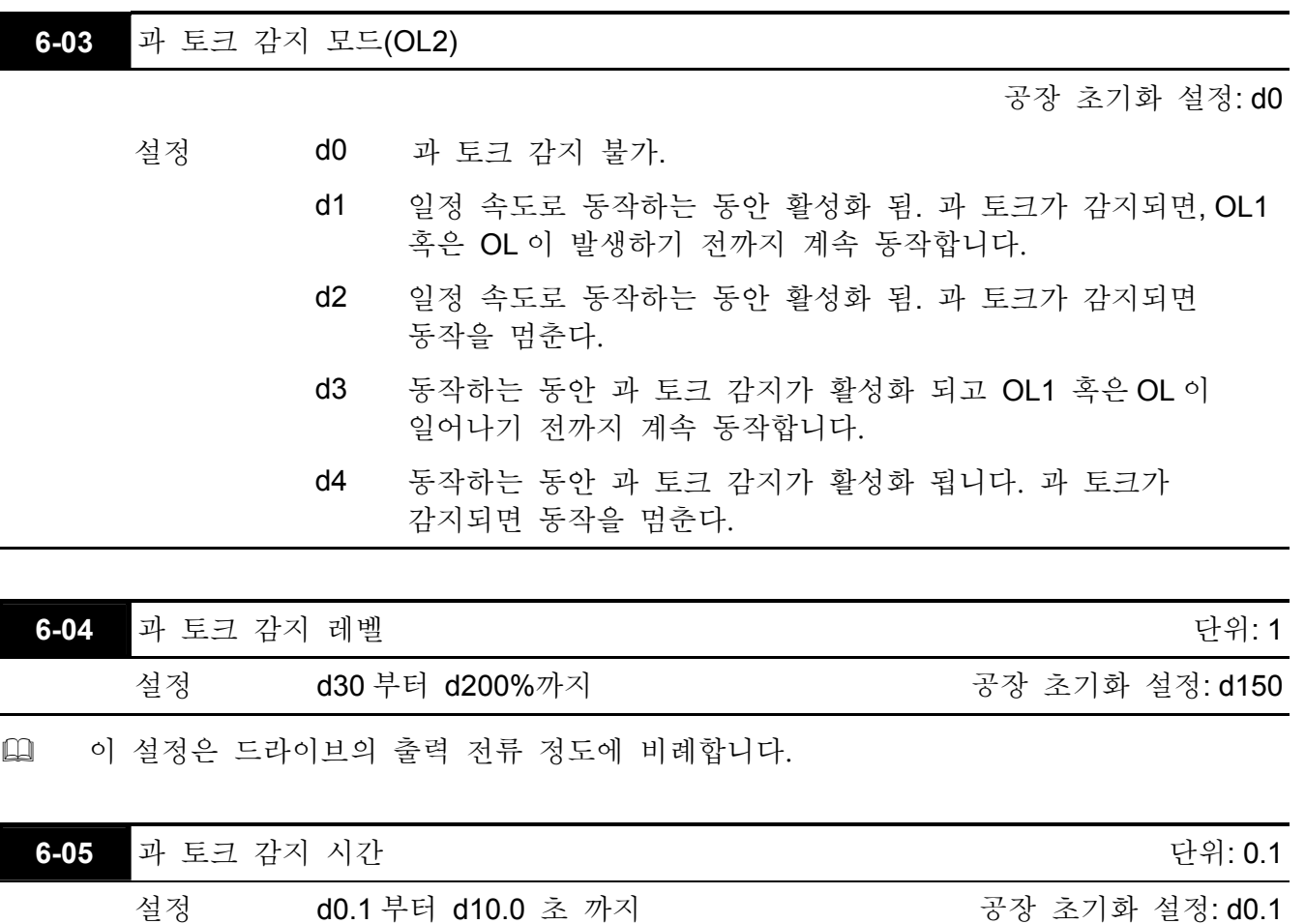

 만약 다기능 출력 터미널이 과 토크 감지 인식 모드로 설정 되어 있고 출력 전류가 과 토크 감지 레벨(Pr.6-04, 공장 초기화 설정: 150%), 과 토크 감지 시간(Pr.6-05, 공장 초기화 설정: 0.1) 을 초과하는 경우, 컨택트는 "닫힘" 상태가 될 것 입니다.

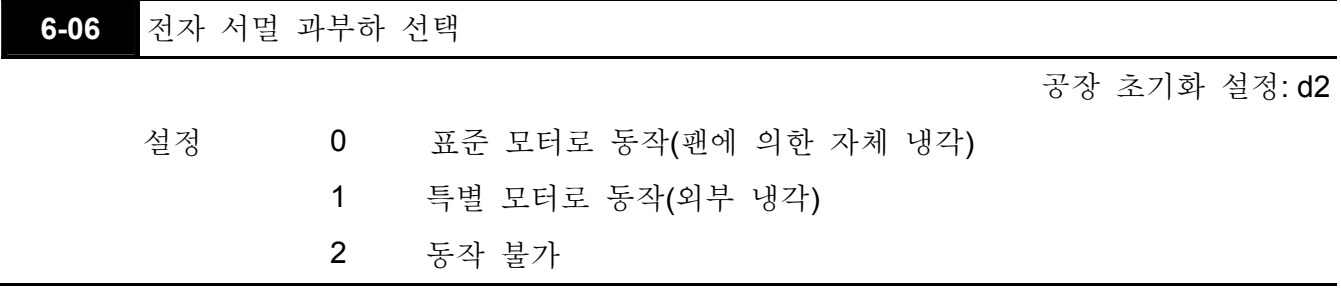

 이 기능은 모터가 과부하, 과열되는 것을 방지하는 데 사용됩니다.

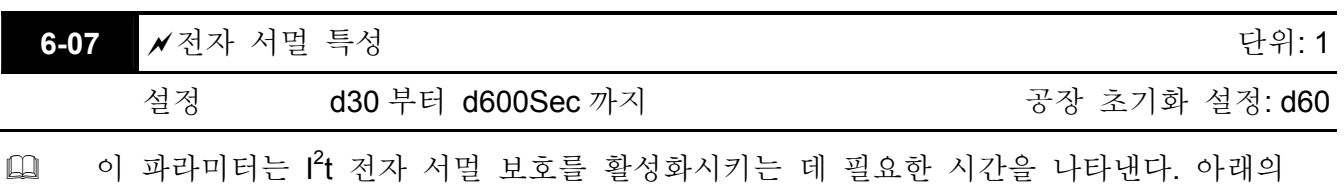

그래프는 1 분 동안 150%의 출력 전압 상태에서의 I<sup>2</sup>t 커브를 보여준다.

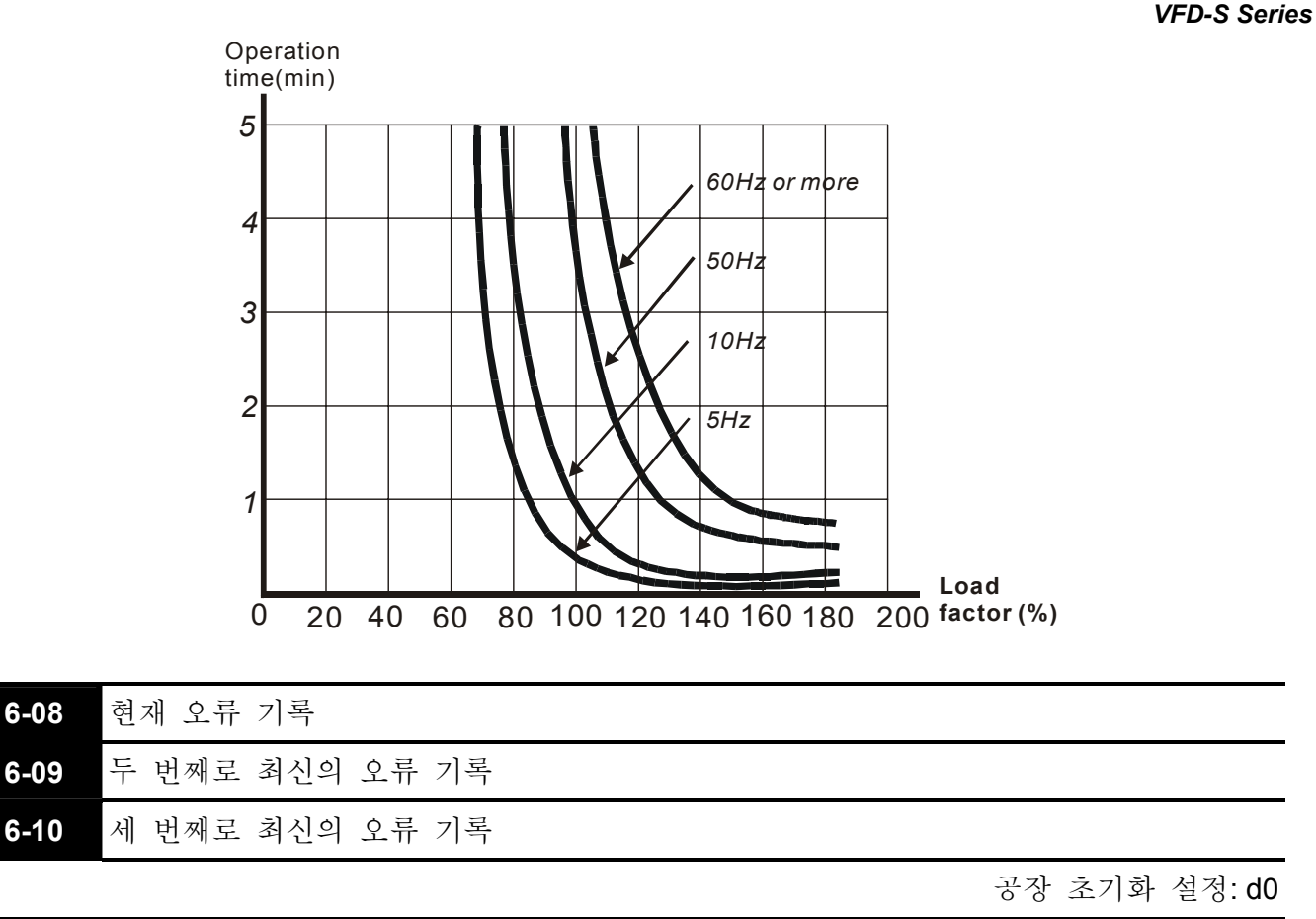

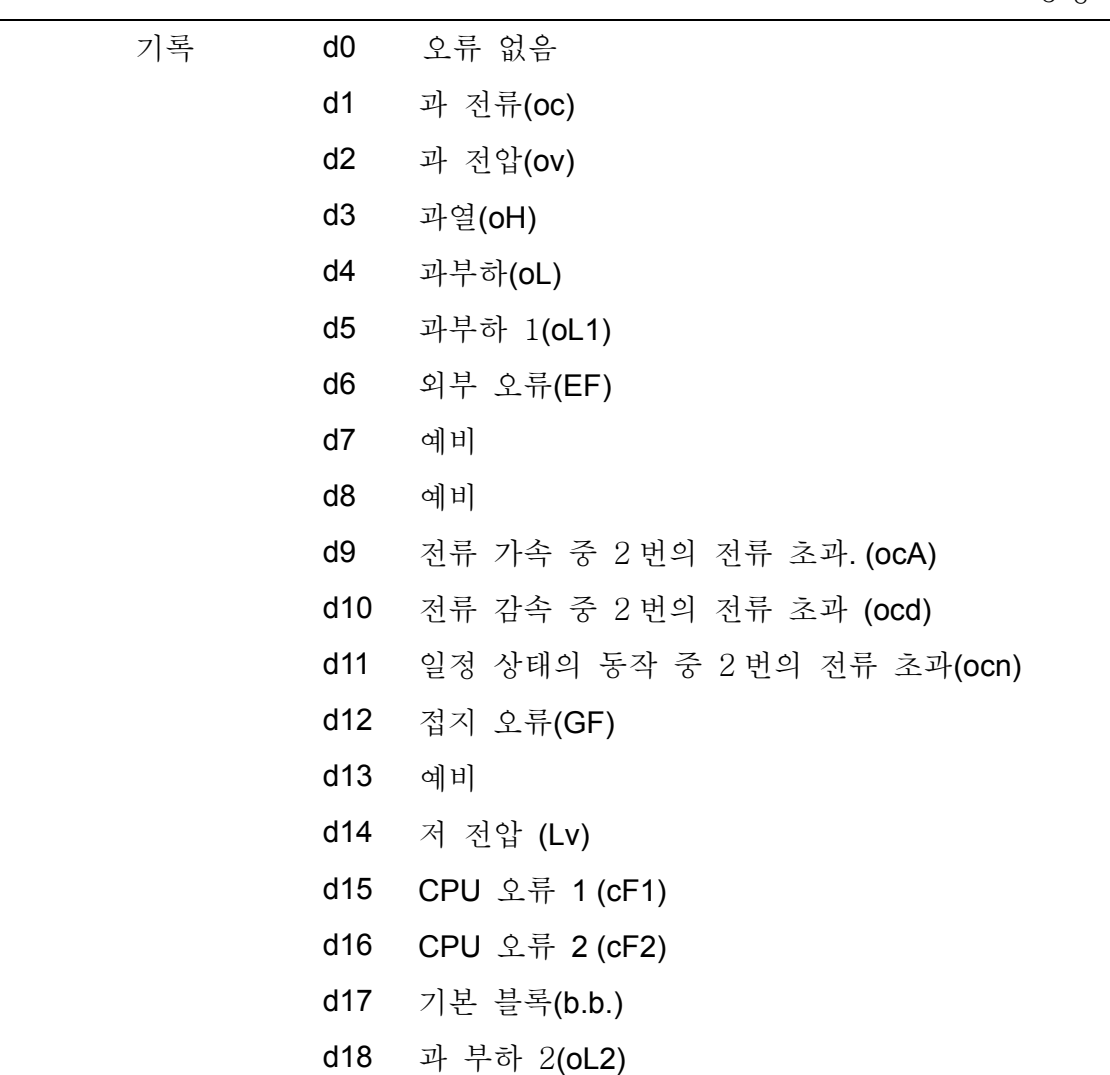
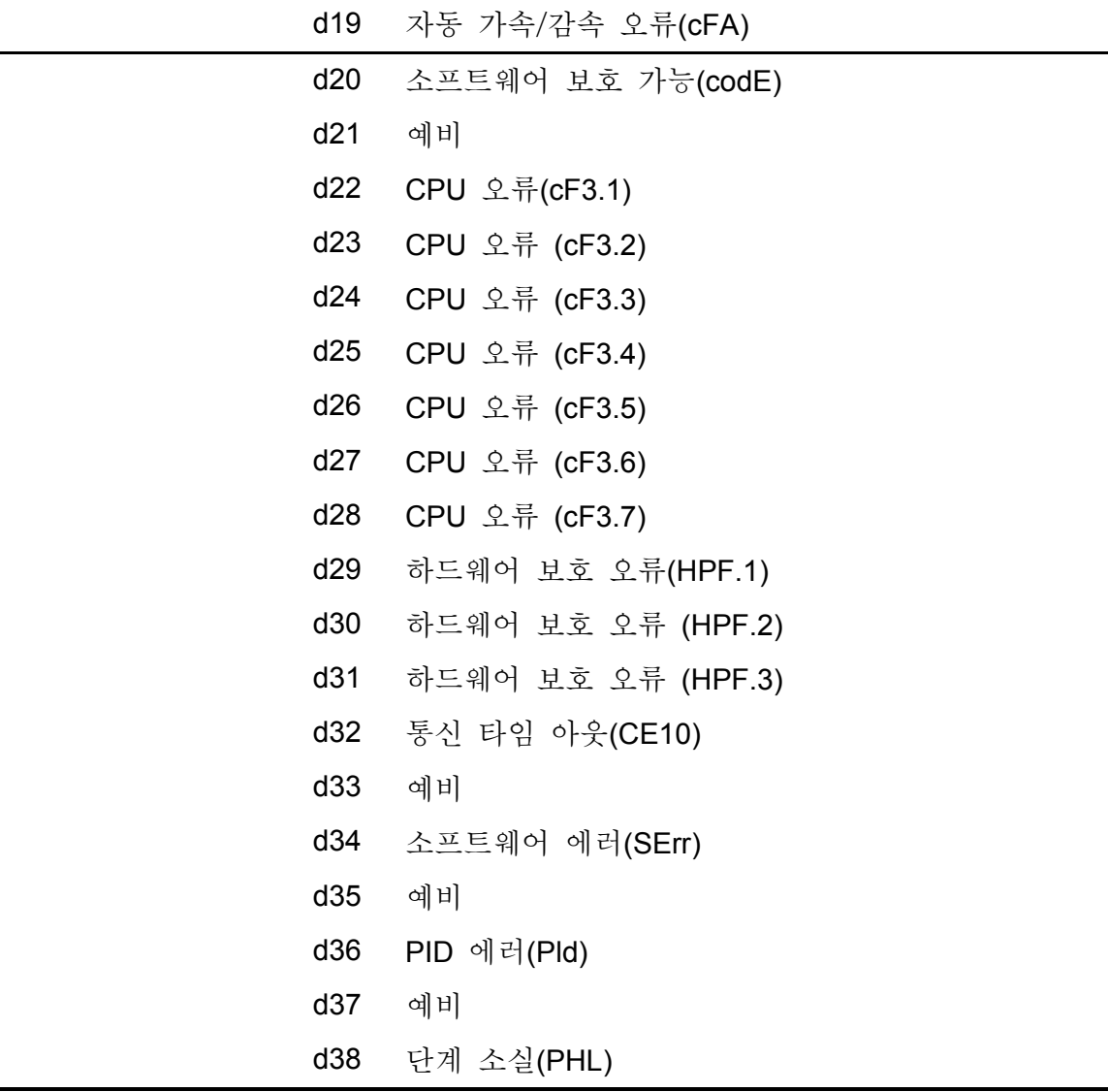

 Pr.6-08 부터 6-10 까지는 가장 최근에 발생한 3 개의 기록을 저장합니다. 오류로부터 복구되지 않는 경우 드라이브를 리셋 하기 위해 리셋 키를 사용하십시오.

#### 그룹 **7:** 모터 파라미터

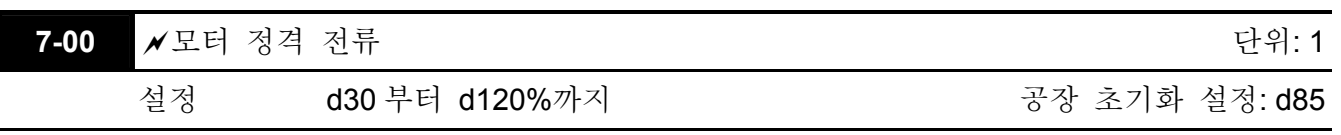

 이 파라미터는 모터가 과열 되는 것을 방지 하기 위해서 AC 드라이브 출력 전류를 제한하게 될 것입니다. .

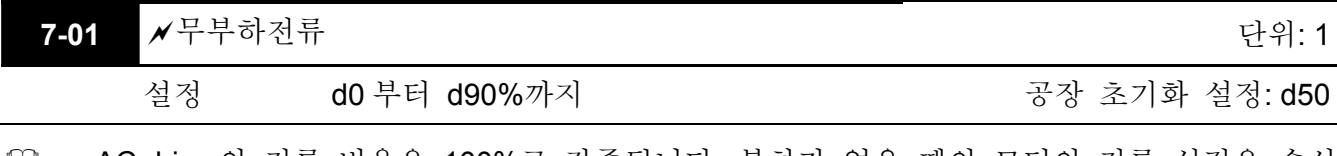

 AC drive 의 전류 비율은 100%로 간주됩니다. 부하가 없을 때의 모터의 전류 설정은 손실 상쇄에 영향을 줄 것 입니다. 설정 값은 Pr.7-00 의 모터 비율의 전류보다 반드시 작아야 합니다.

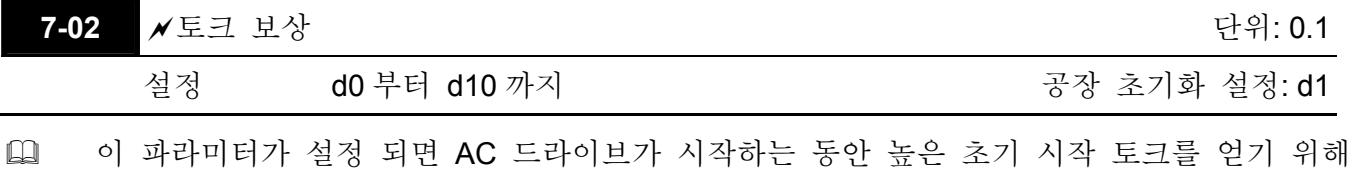

자체의 전압을 증가시킬 것 입니다.

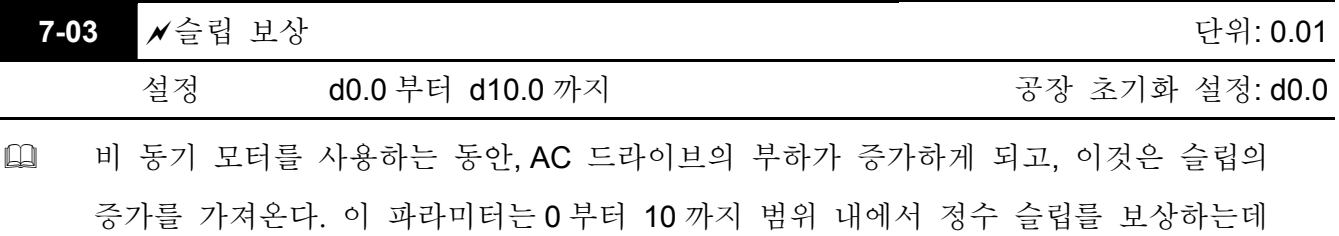

사용될 것 입니다. AC 드라이브의 출력 전류가 부하가 없을 때의 모터 전류보다 큰 경우 (Pr.7-01), AC 드라이브는 이 파라미터에 따라 출력 주파수를 설정할 것 입니다.

#### 그룹 **8:** 특수 파라미터

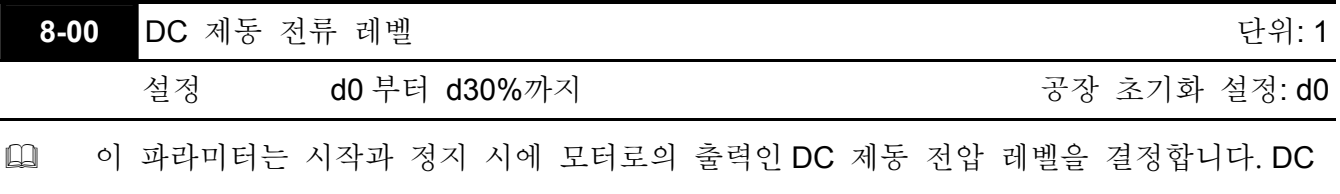

제동 전압을 설정할 때, 최대 출력 전압(Pr.1-02)은 100%로 간주됩니다. 낮은 DC 제동 전압으로 시작하는 것이 권장 되며 적당한 정지 토크가 얻어질 때까지 증가시킨다.

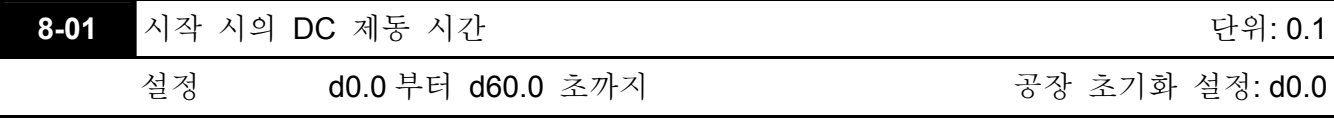

 이 파라미터는 AC 드라이브가 시작하는 동안 모터에 공급될 DC 제동 전류 시간 간격을 설정합니다.

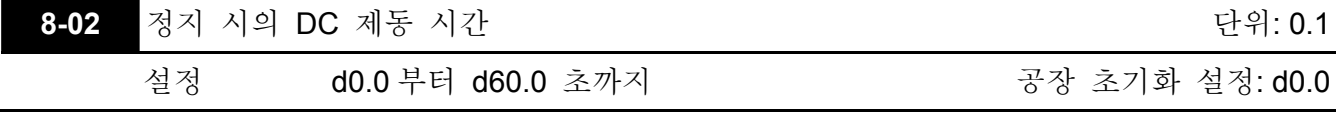

 이 파라미터는 정지하는 동안 모터에 공급될 DC 제동 전압의 시간 간격을 설정합니다. 만약 DC 제동과 함께 멈추는 것이 요구됩니다.면, RAMP 정지(d0)를 위해 Pr.2-02 가 설정 되야 합니다.

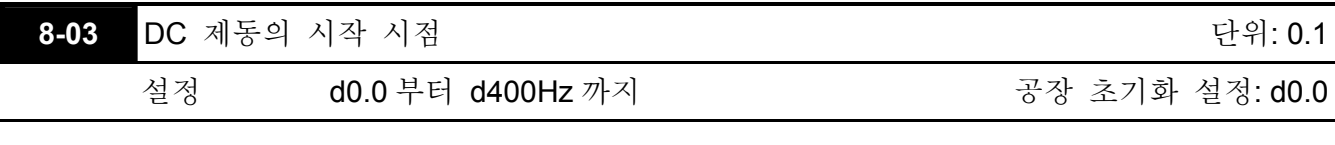

 이 파라미터는 DC 제동이 감속 구간에 시작될 때의 주파수를 결정합니다. .

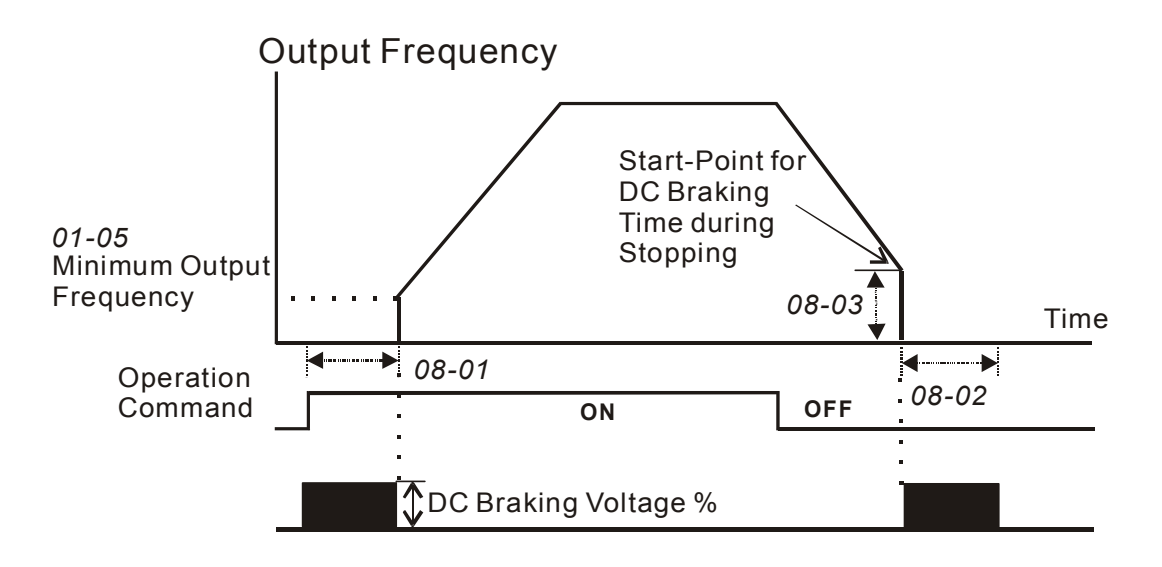

- 시작 시의 DC 제동은 팬이나 펌프 같은, AC 드라이브가 시작되기 전에 옮겨질 부하로 사용됩니다. 이 부하들도 잘못된 방향으로 옮겨갈 것 입니다. 이런 상황에서, DC 제동은 움직임이 진행되기 이전에 부하를 제자리에 잡아두기 위해 실행될 수 있습니다.
- 정지 시의 DC 제동은 정지시간을 줄이기 위해 사용되며 또한 정지된 부하를 제자리에 잡아 두기 위해서도 사용됩니다. 높은 관성 부하를 위해서, 빠른 감속을 위해 동적 제동 리지스터가 필요하다.

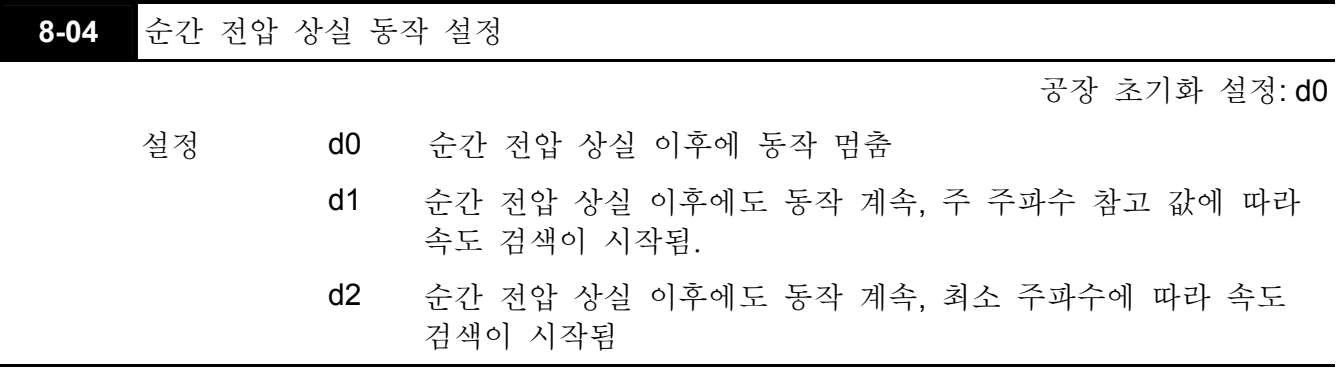

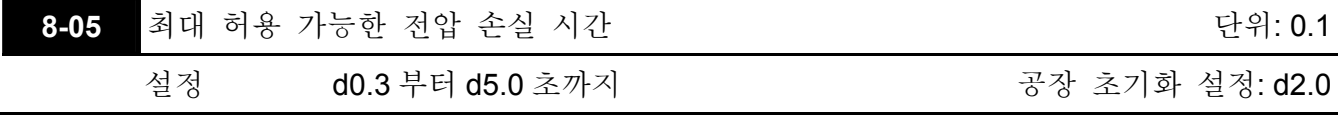

 전압 손실 시간 동안, 만약 이 파라미터로 정의된 시간보다 전압 손실 시작이 작다면, AC 드라이브는 동작을 재개할 것 입니다. 만약 최대 허용 가능 전압 손실 시간을 초과합니다.면, AC 드라이브 출력은 꺼질 것 입니다.

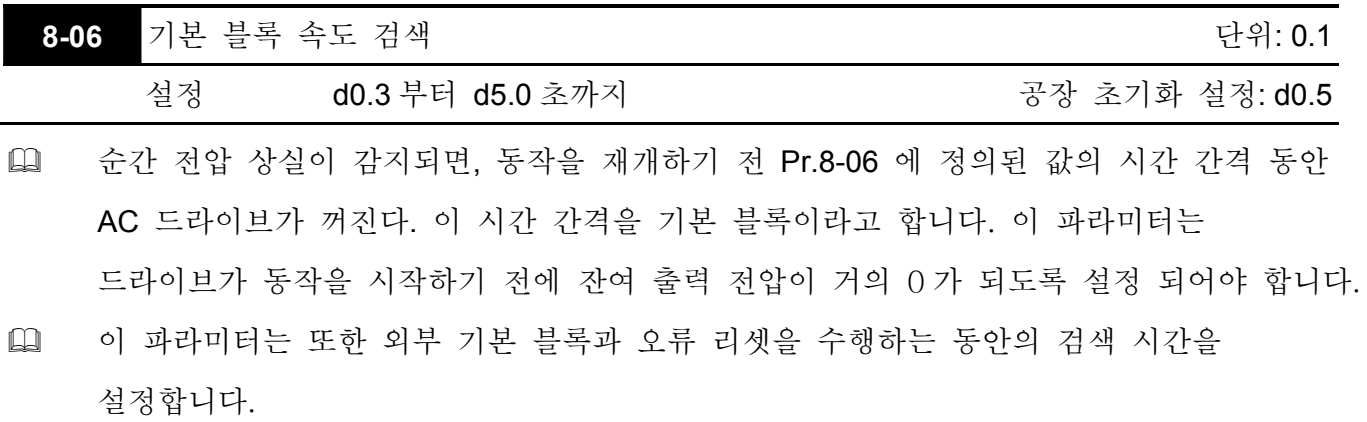

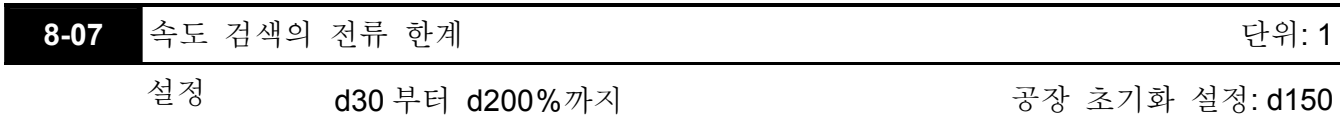

 전력 결핍을 따라, 출력 전류가 Pr.8-07 에 정의된 값을 초과할 때만 AC 드라이브는 속도 검색 동작을 시작할 것 입니다. 출력 전류가 Pr.8-07 보다 작을 경우, AC 드라이브 출력 주파수는 "속도 동기 시점"에 해당할 것 입니다. 드라이브는 전력 결핍 전의 동작 주파수로 가속 혹은 감속하기 시작할 것 입니다. Maximum Allowable Maximum

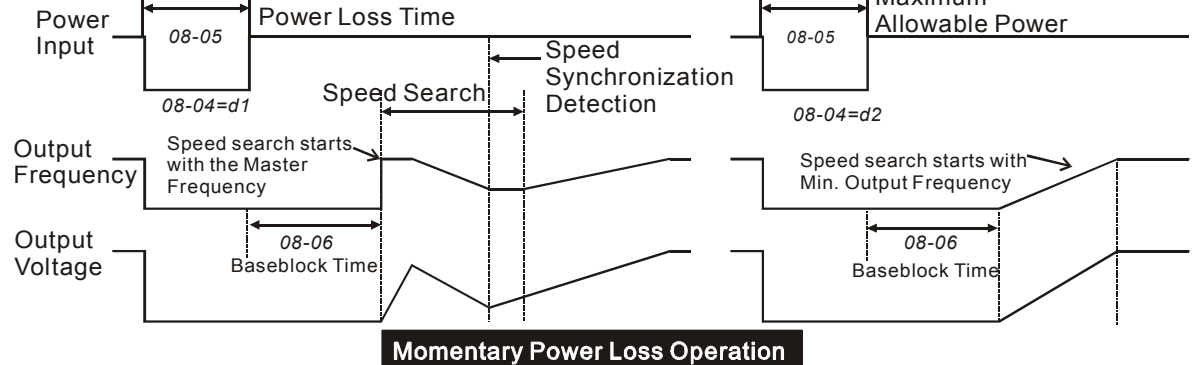

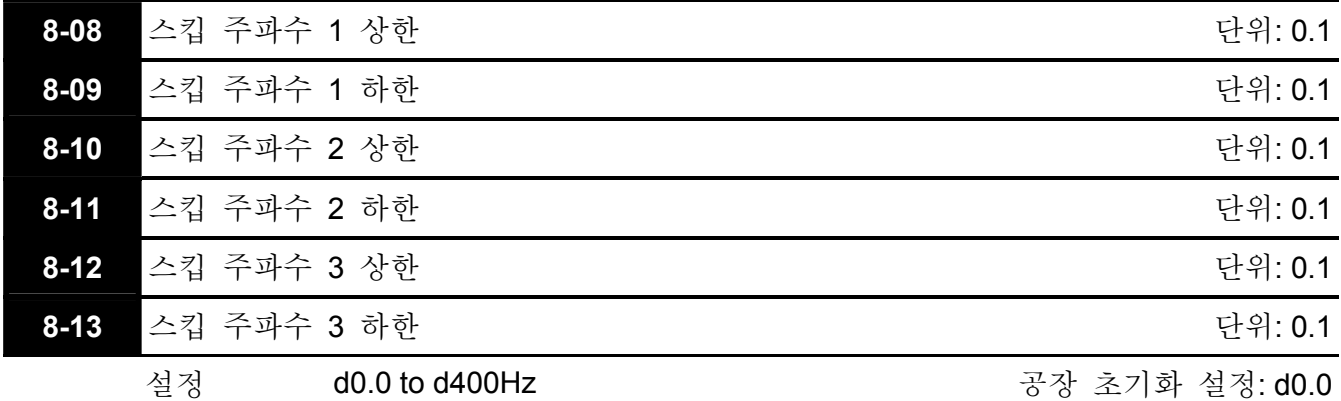

 이 파라미터들은 스킵 주파수를 설정합니다. 그것은 AC 드라이브가 연속적 주파수 출력 상태에서 출력이 이 주파수의 범위에 해당하면 작동을 생략하게 할 것 입니다.

 Pr.8-9, Pr.8-11, Pr.8-13 은 하한 설정이고, 반드시 Pr.8-9≧Pr.8-11≧Pr.8-13 이어야 합니다.

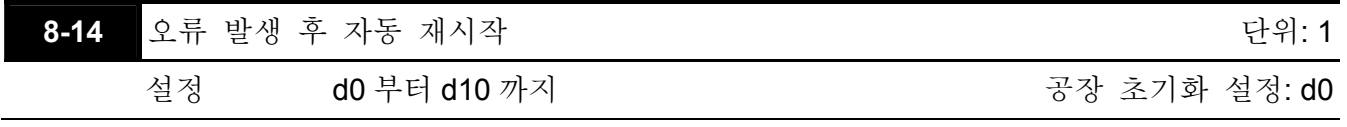

**□ 2류 발생 후(허용 가능한 오류: 과전류 OC, 과 전압 OV), AC 드라이브는 자동으로** 10 번까지 리셋/재 시작 할 수 있습니다. 이 파라미터를 0 으로 설정하는 것은 어떤 오류가 발생한 후 리셋/재 시작하는 동작을 비활성화 할 것 입니다. 활성화 되면, AC 드라이브는 주 주파수로 시작하는 속도 검색과 함께 재 시작됩니다.

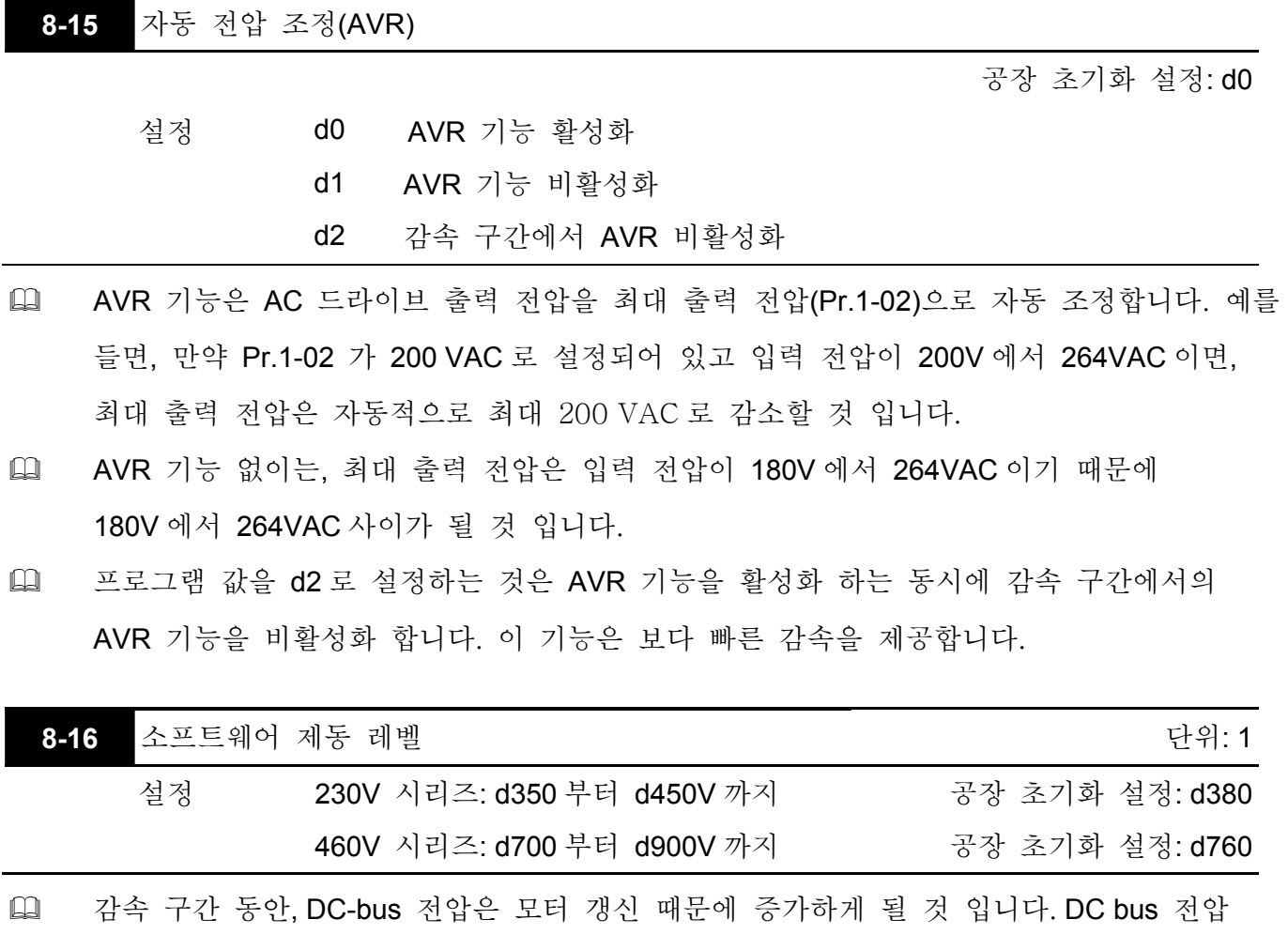

레벨이 소프트웨어 제동 레벨을 초과하면, DC 제동 출력 핀 (B1, B2) 가 활성화 될 것 입니다.

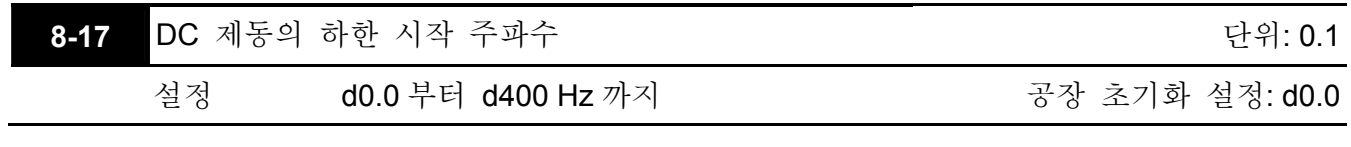

### 설정된 주파수가 Pr.8-17 보다 낮다면, DC 제동은 정지할 때 활성화 되지 않을 것 입니다.

그룹 **9:** 통신 파라미터

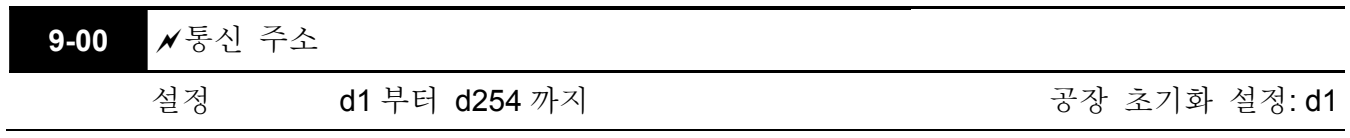

 AC 드라이브가 RS-485 시리얼 통신으로 제어됩니다.면, 통신주소는 반드시 이 파라미터를 통해 설정되어야 합니다.

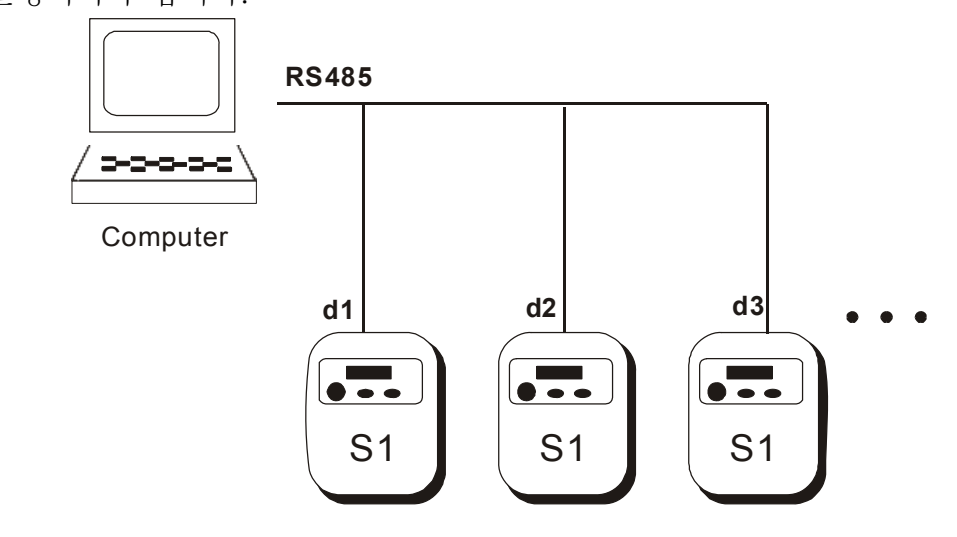

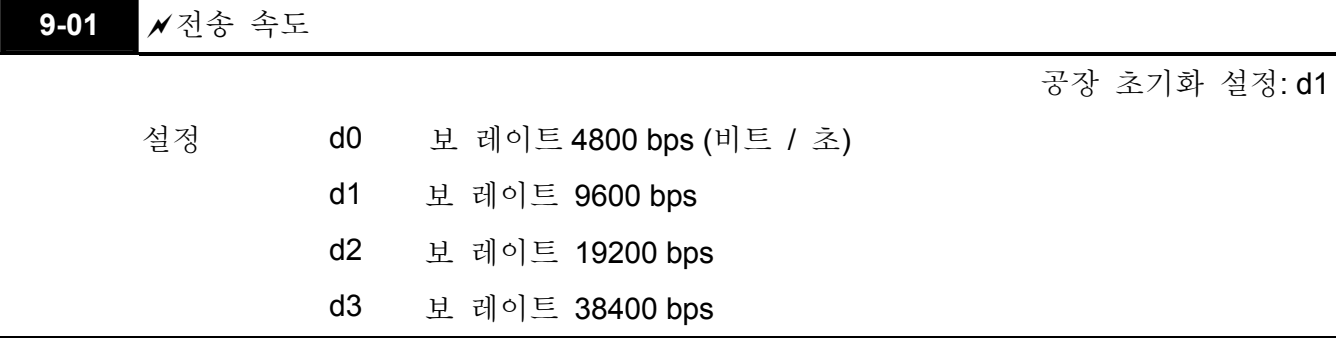

 사용자는 RS-485 컴퓨터의 시리얼 인터페이스를 통해 파라미터를 설정하고 AC 드라이브의 동작을 조정할 수 있습니다. 이 파라미터는 컴퓨터와 AC 드라이브 사이의 전송 속도를 설정합니다.

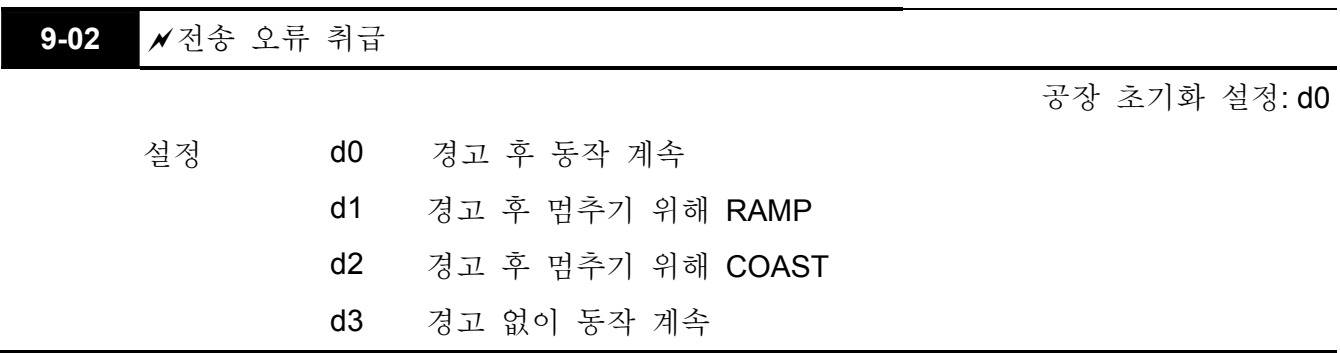

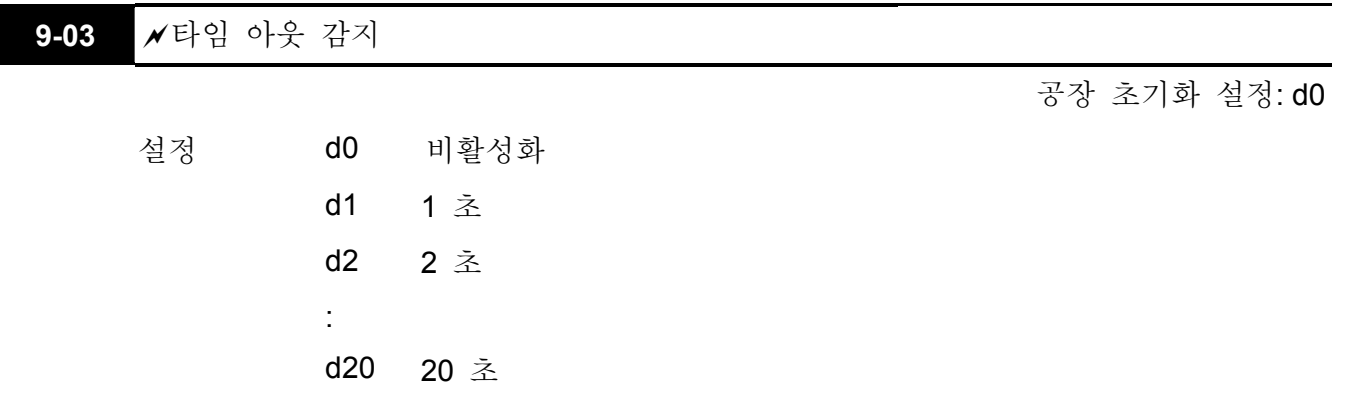

 이 기능이 활성화 되어 있으면, 전원 인가 혹은 리셋 이후 첫 번째 유효한 Modbus 통신 신호가 수신 된 다음 타이머의 카운팅을 시작합니다. 타이머는 각각의 유효한 Modbus 통신 메시지가 수신 된 후 0 로 리셋될 것 입니다. 만약 와치독 타이머가 Pr. 9-03 에 설정된 값에 도달하면 드라이브는 출력을 멈추고 디지털 키 패드에 "CE10"메시지를 표시할 것 입니다. 이 오류는 키패드 혹은 Modbus 통신 리셋 명령어를 통한 외부 터미널에 의해 리셋될 수 있습니다.

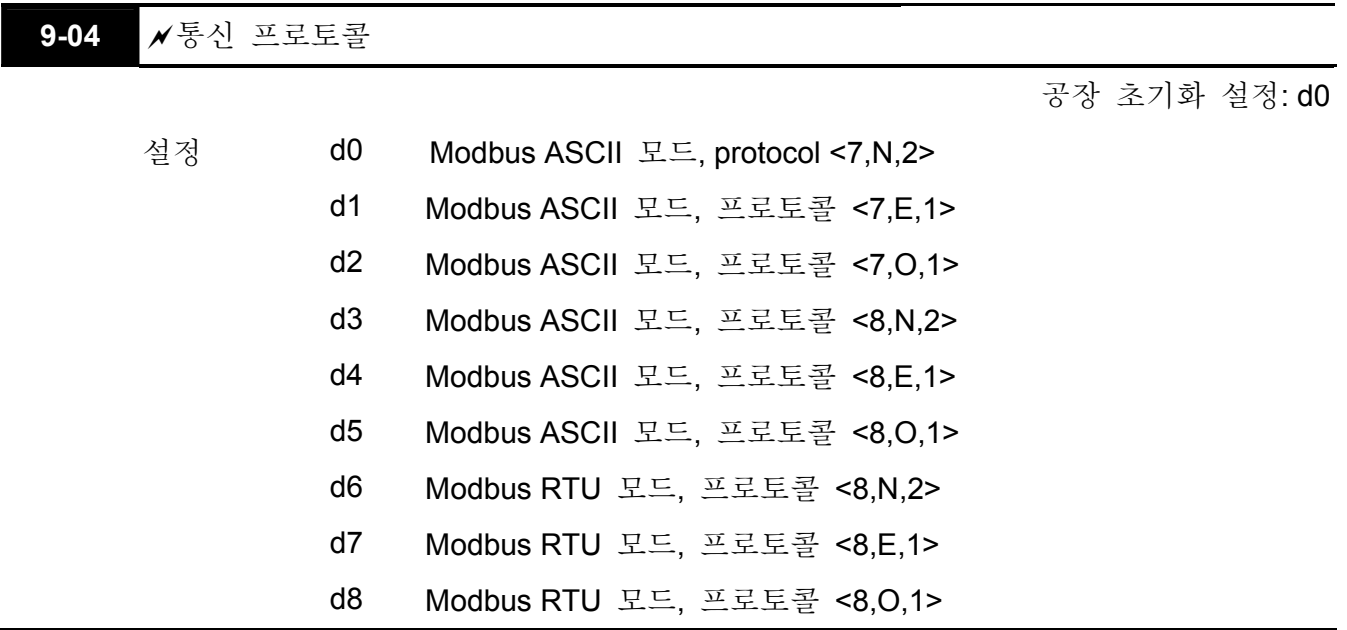

 1. 컴퓨터 조정

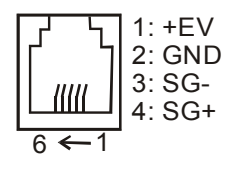

 VFD-S 시리즈는 컨트롤 터미널 블록에 (RJ-11 Jack)로 표기된 RS-485 시리얼 인터페이스가 내장되어 있습니다. 핀은 위의 그림에 설명되어 있습니다. 각 VFD-S AC 드라이브는 Pr. 9-00 에 명시된 미리 할당된 통신 주소를 갖습니다.. 컴퓨터는 이후 각 AC 드라이브를 그것의 통신 주소에 따라 컨트롤 합니다.

★VFD-S 는 다음 중 한가지 모드를 사용해서 Modbus 네트워크와 통신하기 위한 준비를 할 수 있습니다. : ASCII (American Standard Code for Information Interchange) 혹은 RTU (Remote Terminal Unit). 사용자는 Pr. 9-04 에 명시된 시리얼 포트 통신 프로토콜과 함께 원하는 모드를 선택할 수 있습니다.

코드 설명:

#### **ASCII** 모드**:**

각 8-비트 데이터는 두 개의 ASCII 문자의 조합 입니다. 예를 들면, 1-바이트데이터: 64 Hex 는 ASCII 로 '64' 즉 '6' (36Hex) 과'4' (34Hex)로 구성됩니다.

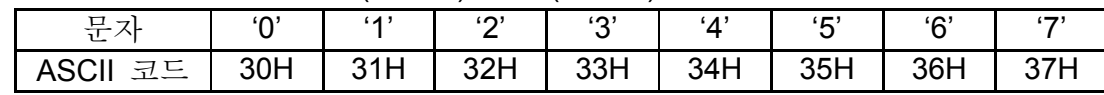

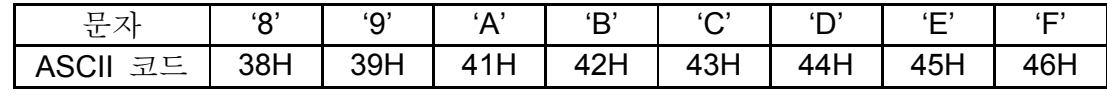

#### **RTU** 모드**:**

각 8-bit 데이터는 두 개의 4-비트 16 진수 문자들의 조합 입니다. 예를 들면, 64 Hex.

 2. 데이터 포멧

2.1 10-비트 문자 프레임(7-비트 문자):

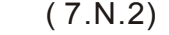

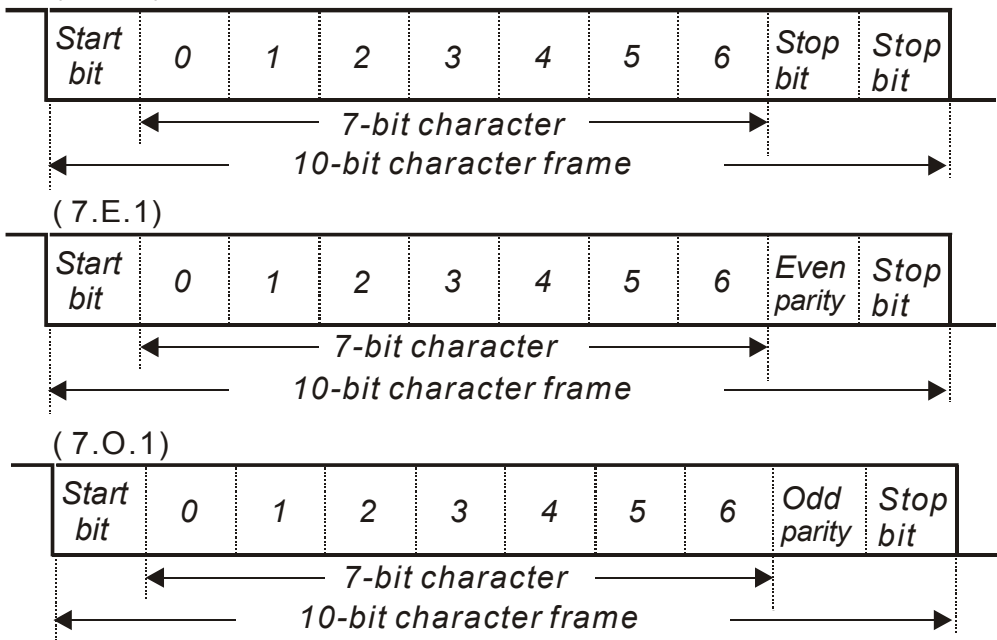

2.2 11-비트 문자 프레임(8-비트 문자):

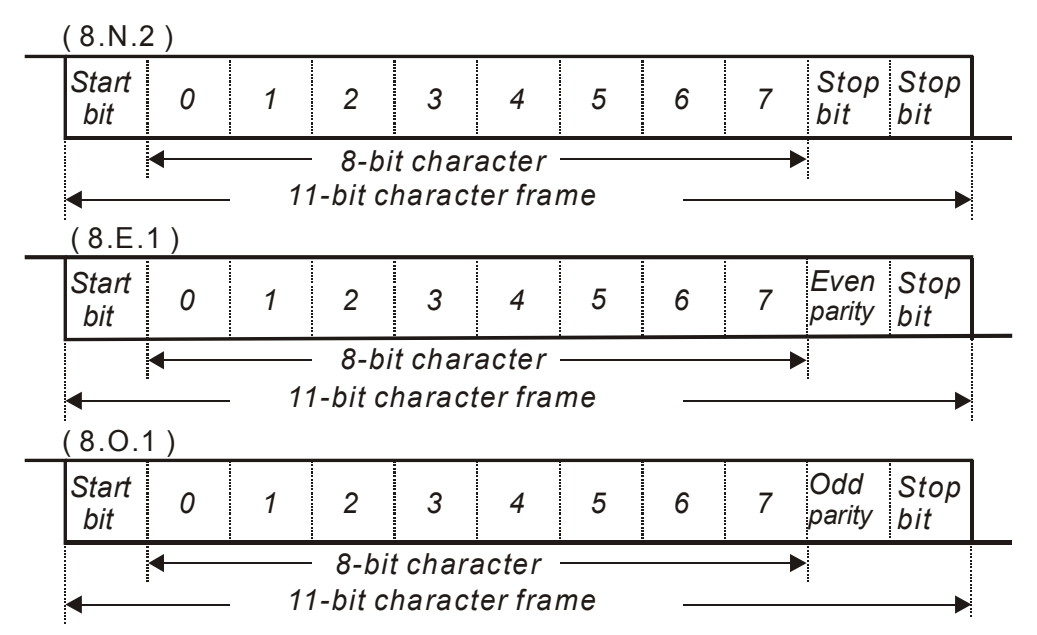

#### 3. 통신 프로토콜

3.1 통신 데이터 프레임:

**ASCII** 모드**:** 

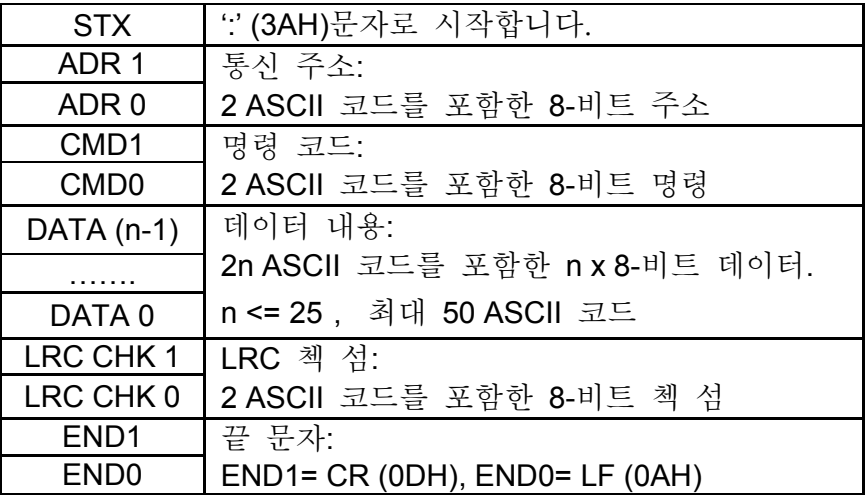

**RTU** 모드**:** 

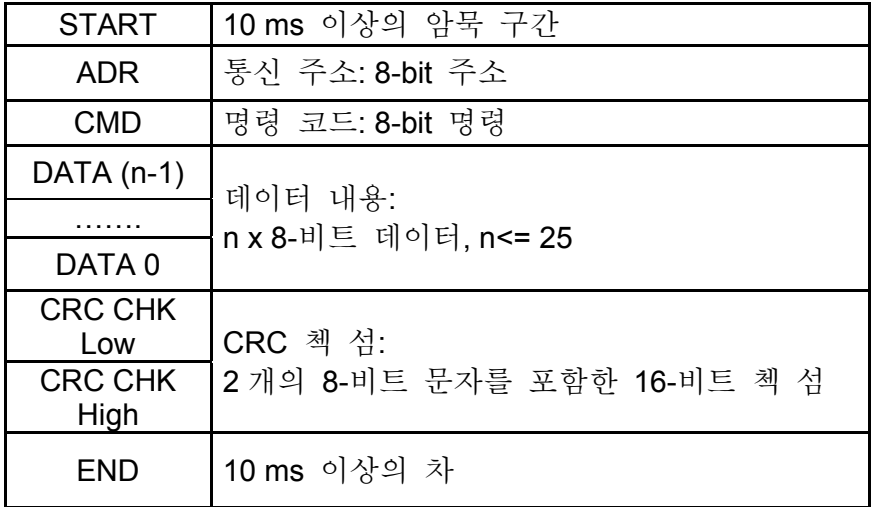

3.2 ADR (통신 주소)

- 유효한 통신 주소는 0 부터 254 의 범위에 있습니다. 통신 주소 0 의 의미는 모든 AC 드라이브
- (AMD)에 브로드캐스팅 하는 것을 의미합니다. 이런 경우, AMD 는 마스터 디바이스의 메시지에
- 답하지 않을 것 입니다.
- 00H: 모든 AC 드라이브에 브로드캐스팅
	- 01H: 01 주소의 AC 드라이브
	- 0FH: 15 주소의 AC 드라이브
	- 10H: 16 주소의 AC 드라이브

:

- FEH: 254 주소의 AC 드라이브
- 예를 들면, 10 진수 16(10H)주소의 AMD 와 통신하려면:
- ASCII 모드: 주소='1','0' => '1'=31H, '0'=30H

#### RTU 모드: Address=10H

3.3 CMD (Command code) 와 DATA (data characters)

데이터 문자의 포멧은 명령코드에 종속적 입니다. 가능한 명령 코드는 다음과 같습니다.: 명령 코드: 03H, N 워드만큼 읽는다. N 의 최대값은 12 입니다. 예를 들면, 계속해서 두 개의 워드를 AMD 의 시작주소 2102H 로부터 01H 주소로 읽는다.

#### **ASCII** 모드**:**

| o o<br>"바스타스타    |                       |
|------------------|-----------------------|
| <b>STX</b>       | ٠.,                   |
| ADR <sub>1</sub> | $^{\circ}$ O'         |
| ADR <sub>0</sub> | $^{\prime}$ 1'        |
| CMD 1            | $^{\prime}0^{\prime}$ |
| CMD 0            | '3'                   |
| 데이터 시작 주소        | '2'                   |
|                  | $^{\prime}$ 1'        |
|                  | $^{\prime}0^{\prime}$ |
|                  | 2'                    |
|                  | $\overline{0}$        |
| 데이터의 수           | ʹΟ,                   |
| (워드 단위)          | $^{\prime}0^{\prime}$ |
|                  | 2'                    |
| <b>LRC CHK1</b>  | 'D'                   |
| LRC CHK 0        | '7'                   |
| END <sub>1</sub> | CR                    |
| END <sub>0</sub> | LF                    |

며려 메시지: 이 여러 이 아이들은 아이들을 바라고 있다.

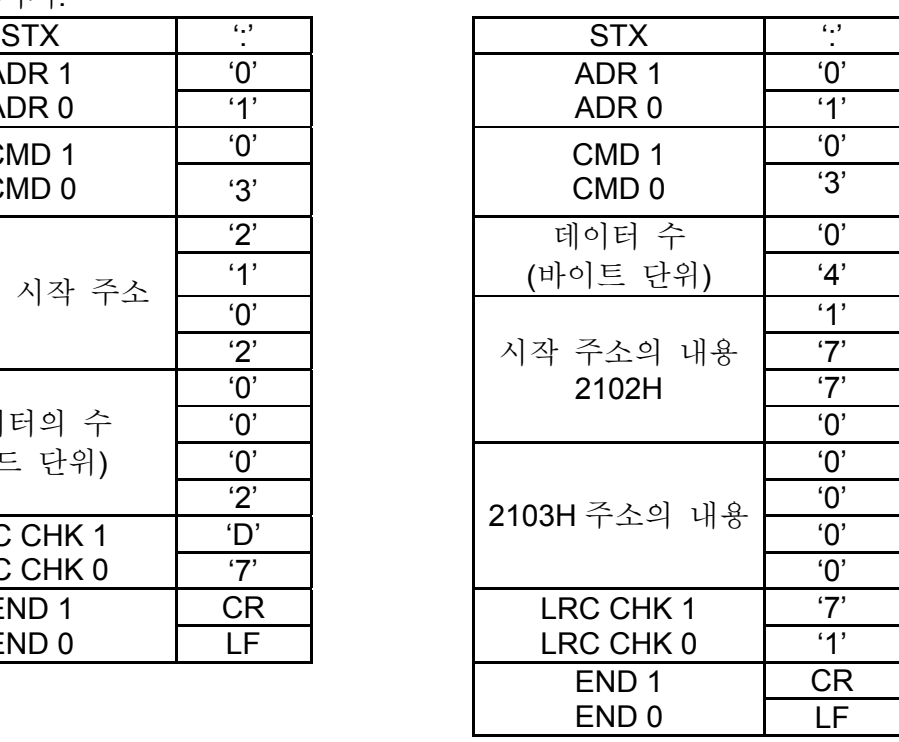

**RTU** 모드**:** 

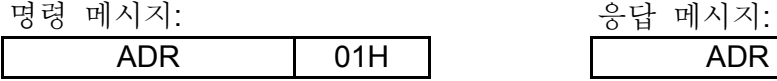

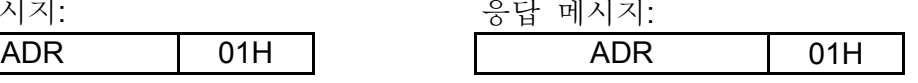

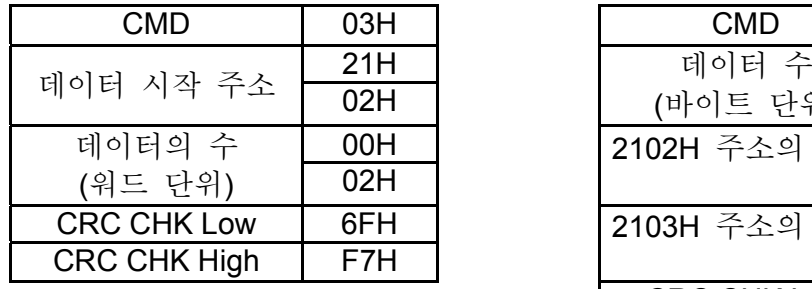

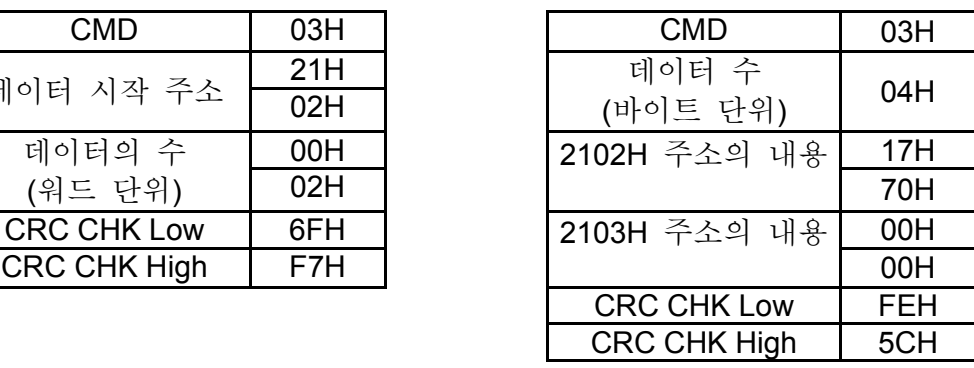

(2) 06H: 한번 쓰기, 레지스터에 하나의 데이터 쓰기.

예: 데이터 6000(1770H) 를 AMD 주소 01H 레지스터 0100H 에 쓰기.

#### **ASCII** 모드**:**

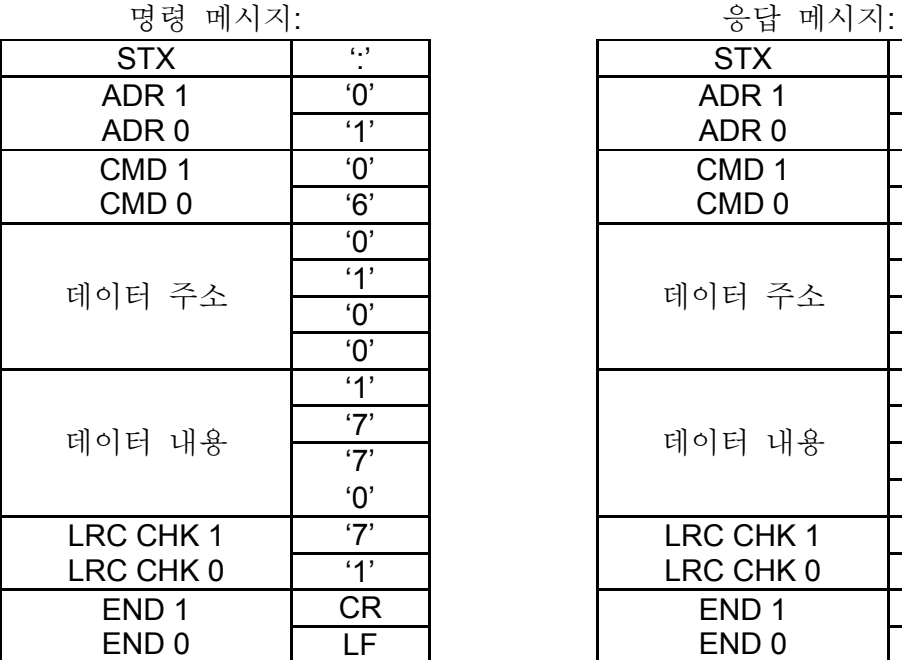

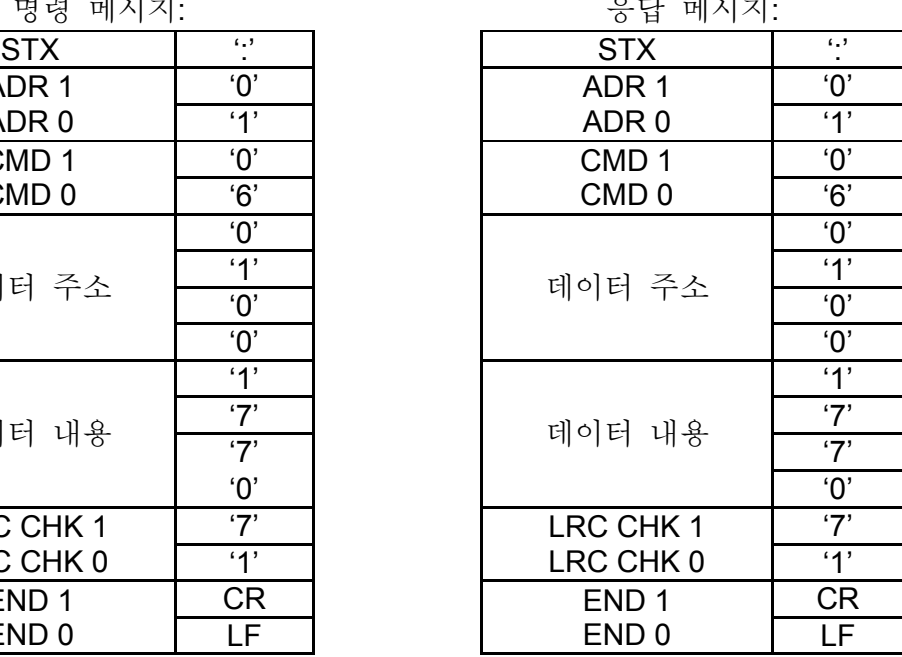

#### **RTU** 모드**:**

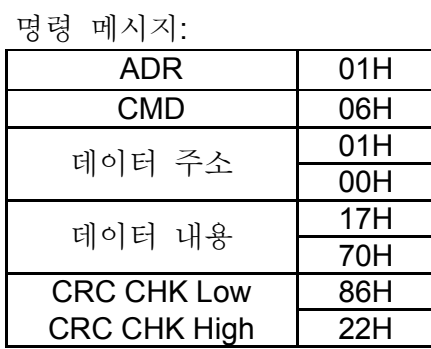

응답 메시지:

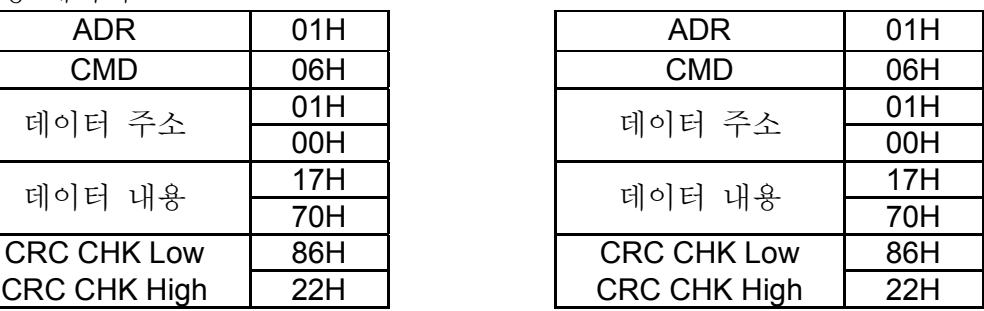

(3) Command code: 10H, write n word, n<=12

예를 들면, 6000(1770H)를 Pr 5-00 (주소 0500H)에 쓰고 1000(03E8H)를 Pr 5-01 (주소 0501H) 종속 주소 01H 에 적는다.

#### **ASCII Mode:**

명령 메시지: ٢٩٢٠٠ - 1974 - 1975 - 1975 - 1976 - 1977 - 1977 - 1978 - 1977 - 1977 - 1978 - 1979 - 1979 - 1979 - 197

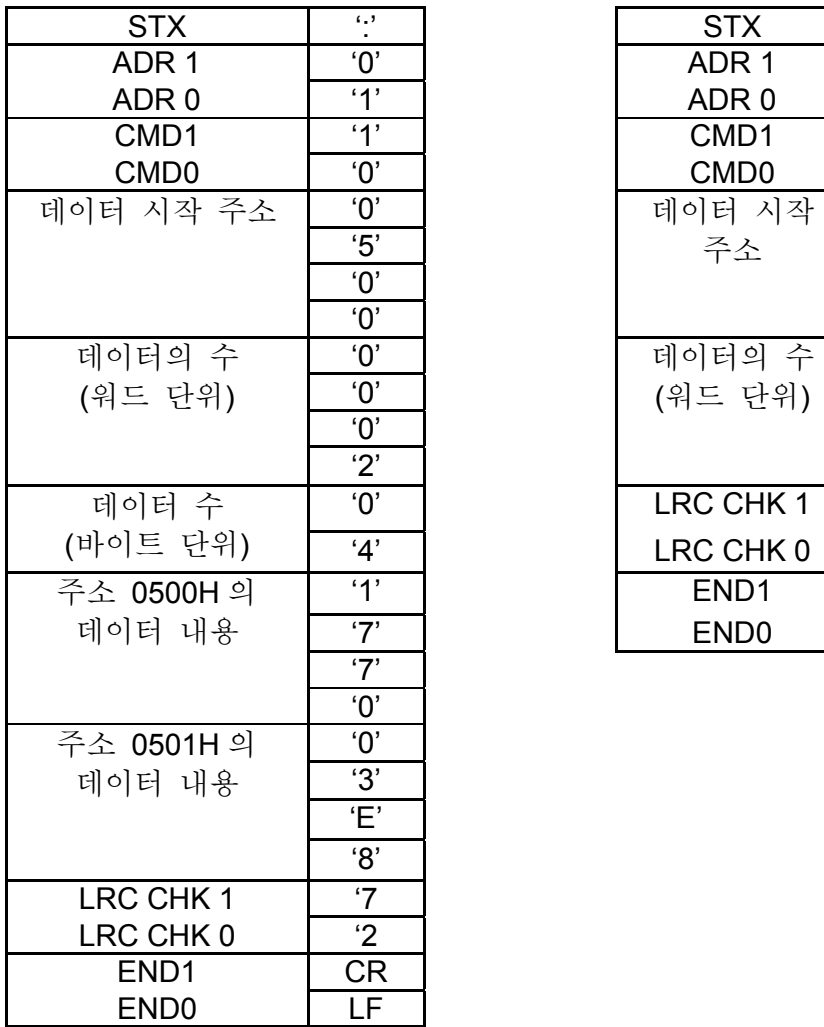

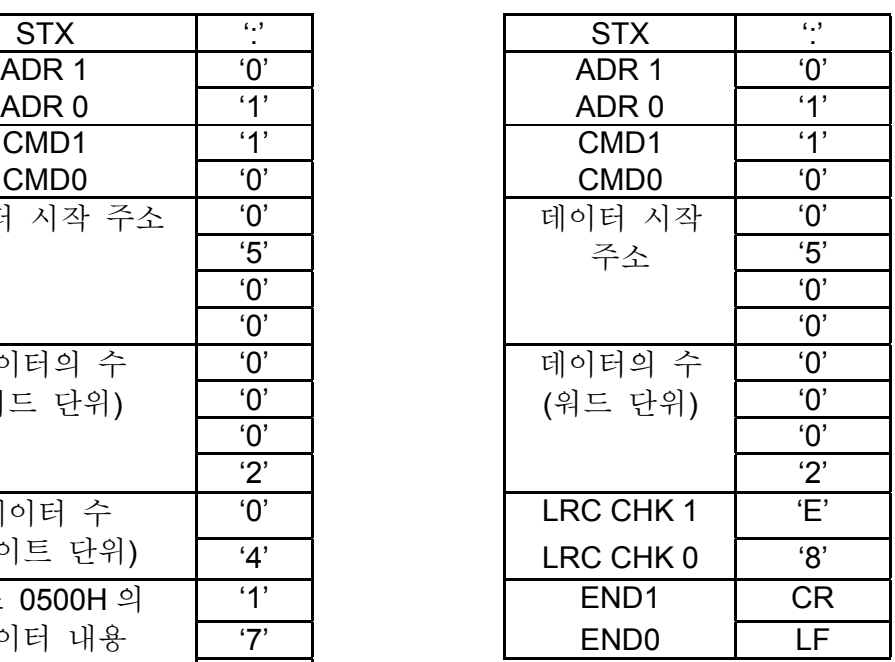

# **RTU mode:**

| <b>ADR</b>          | 01H              | <b>ADR</b>          | 01H |
|---------------------|------------------|---------------------|-----|
| <b>CMD</b>          | 10H              | <b>CMD</b>          | 10H |
| 데이터 시작 주소           | 05H              | 데이터 시작 주소           | 05H |
|                     | 00H              |                     | 00H |
| 데이터의 수              | 00H              | 데이터의 수              | 00H |
| (워드 단위)             | 02H              | (워드 단위)             | 02H |
| 데이터 수               | 04H              | <b>CRC CHK Low</b>  | 41H |
| (바이트 단위)            |                  | <b>CRC CHK High</b> | 04H |
| 주소 0500H의 데이터 내용    | 17H              |                     |     |
|                     | 70H              |                     |     |
| 주소 0501H의 데이터 내용    | 03H              |                     |     |
|                     | E <sub>8</sub> H |                     |     |
| <b>CRC CHK Low</b>  | C8H              |                     |     |
| <b>CRC CHK High</b> | 2EH              |                     |     |
|                     |                  |                     |     |

응답 메시지:

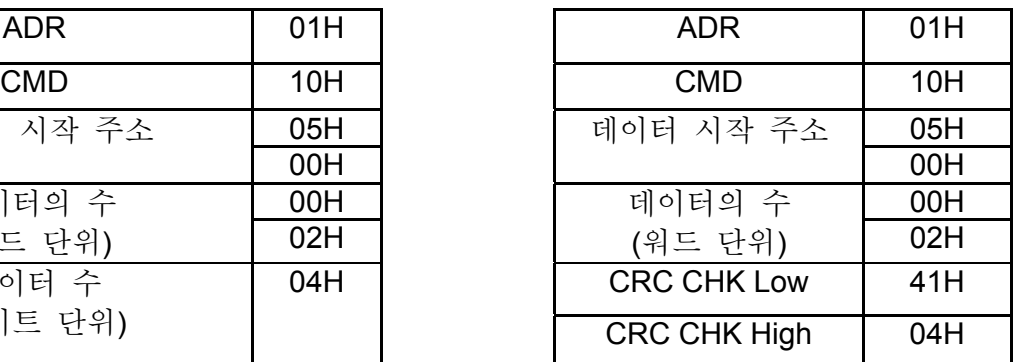

3.4 첵 섬

#### **ASCII** 모드**:**

LRC (Longitudinal Redundancy Check) 는모듈 256 의 ADR1 부터 마지막 문자까지의 합계로 계산되고 그것의 2's-컴플리먼트 부정으로 16 진수 표현을 계산합니다.. 예를 들면, AC 드라이브의 01H 주소로 0401H 주소에서 한 개의 워드를 읽는다.

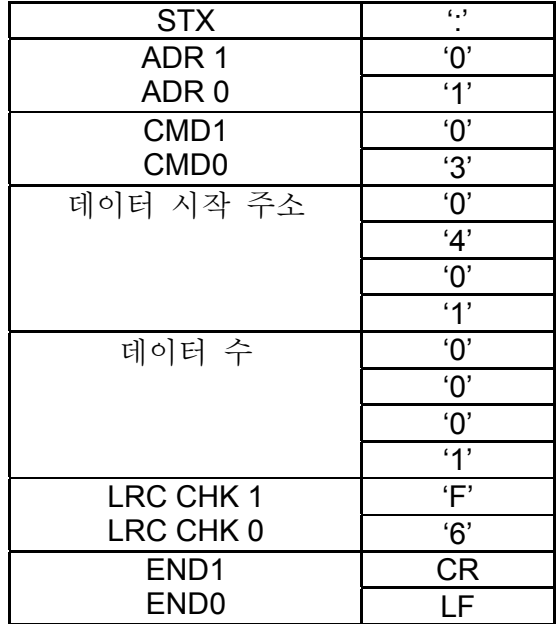

01H+03H+04H+01H+00H+01H=0AH, 0AH 의 2's-컴플리먼트 부정은 **F6**H.

**RTU** 모드**:** 

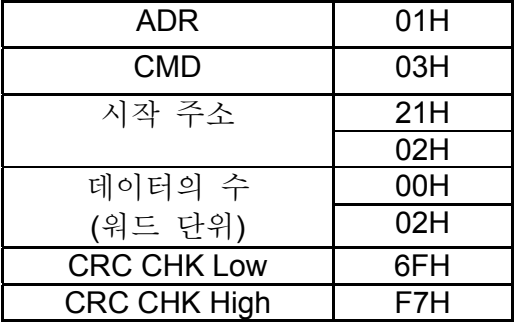

CRC (Cyclical Redundancy Check)는 다음과 같은 단계를 거쳐서 계산됩니다.:

단계 **1:** FFFFH 에 16 비트 레지스터를 로드 (CRC register 로 불리는).

- 단계 **2:** 명령 메시지의 바이트, 처음 8-비트를 CRC 레지스터의 하위 바이트와 배타적 OR 연산을 하고, 그 결과를 CRC 레지스터에 넣습니다.
- 단계 3: CRC 레지스터의 LSB 를 조사합니다.
- 단계 4: 만약 CRC 레지스터의 LSB 가 0 이면, CRC 레지스터를 MSB 에 0 를 채우고 오른쪽으로 1 비트 쉬프트하고, 계속 진행합니다.
- 단계 3. 만약 CRC 레지스터의 LSB 가 1 이면, CRC 레지스터를 MSB 에 0 를 채우고 오른쪽으로 1 비트 쉬프트하고, CRC 레지스터와 A001H 의 다중 값을 배타적 OR 연산 하고 단계 3 을 반복합니다.

```
단계 5: 단계 3 과 4 를 8 번의 쉬프트 연산이 수행될 때까지 반복합니다. 이것이 끝나면, 
      완전한 8 비트가 연산되었을 것 입니다.
단계 6: 명령 메시지의 다음 8-비트를 위해 단계 2 부터 5 까지 반복하십시오. 모든 바이트가
     수행될 때까지 이것을 계속하십시오. CRC 레지스터의 최종 내용은 CRC 값이 될 것 
     입니다. 메시지에 첨부하여 CRC 값을 보낼 때, CRC 값의 상, 하단 바이트가
     반드시 교환되어 있어야 합니다. 예. 하단 바이트가 먼저 전송되어야 합니다.
```

```
다음이 C 언어를 사용한 CRC 생성 예 입니다. 이 함수는 두 개의 인자를 갖습니다.
Unsigned char* data 메시지 버퍼를 가리키는 포인터
Unsigned char length 메시지 버퍼의 바이트 양
이 함수는 CRC 값을 unsigned integer 형태로 반환합니다.
Unsigned int crc_chk(unsigned char* data, unsigned char length){ 
  int j; 
  unsigned int reg_crc=0xFFFF; 
  while(length--){ 
  reg \text{crc} ^= *data++;
 for(i=0; i<8; i++){
   if(reg_crc & 0x01){ /* LSB(b0)=1 */ 
    reg_crc=(reg_crc>>1) ^ 0xA001; 
   }else{ 
    reg_crc=reg_crc >>1; 
   } 
  } 
  } 
return reg_crc;
}
```
3.5 주소 리스트

사용 가능한 주소의 내용은 아래와 같습니다.:

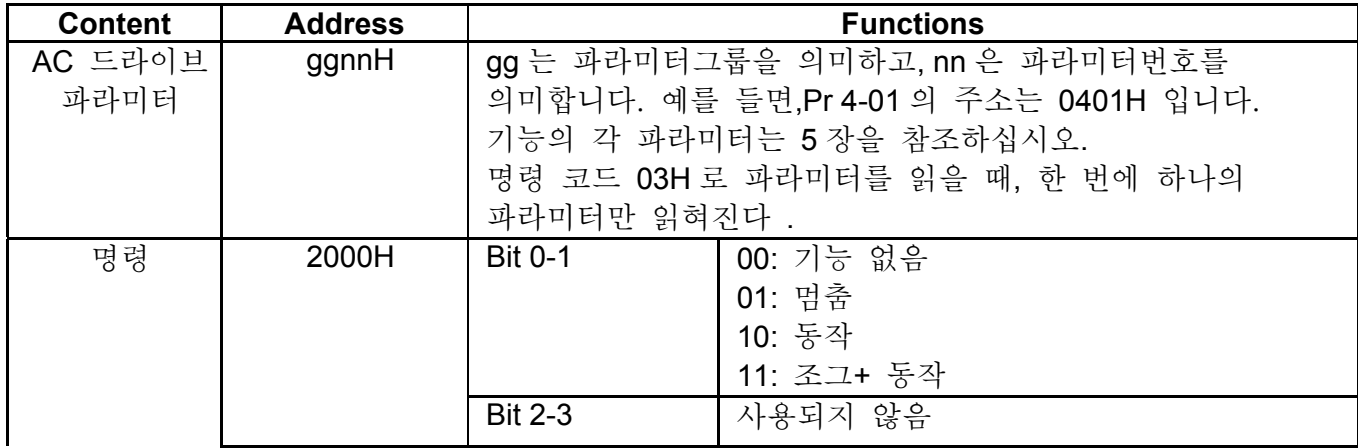

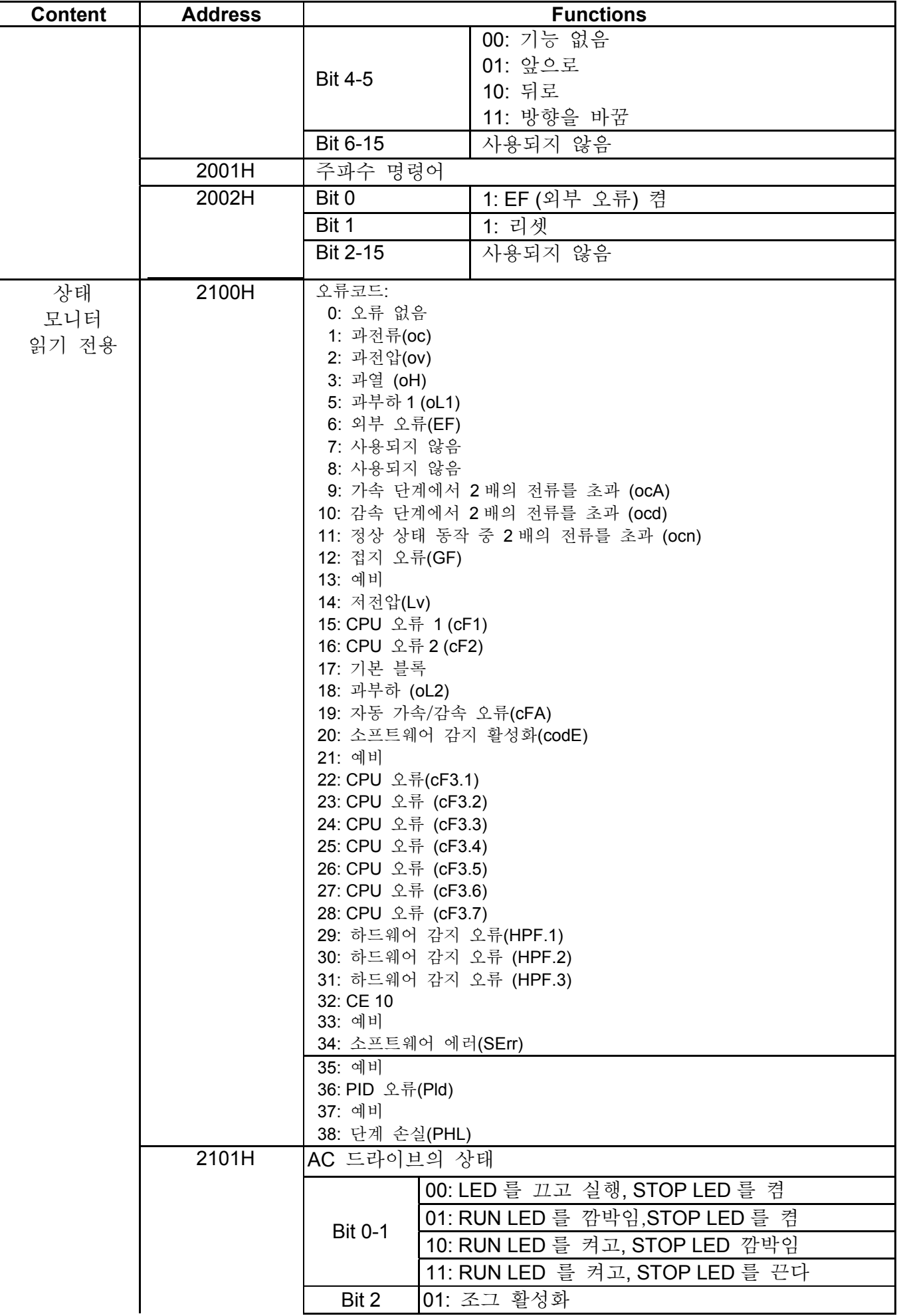

*VFD-S Series*

| <b>Content</b> | <b>Address</b> | <b>Functions</b>     |                              |
|----------------|----------------|----------------------|------------------------------|
|                |                |                      | 00: REV LED 끄고, FWD LED 를 켠다 |
|                |                | <b>Bit 3-4</b>       | 01: REV LED 깜박임, FWD LED 켬   |
|                |                |                      | 10: REV LED 켬, FWD LED 깜박임   |
|                |                |                      | 11: REV LED 켬, FRD LED 끔     |
|                |                | <b>Bit 5-7</b>       | 사용하지 않음                      |
|                |                | Bit 8                | 1:주 주파수는 통신에 의해서 제어됨         |
|                |                | Bit 9                | 1: 주 주파수는 외부 터미널에 의해 제어됨     |
|                |                | <b>Bit 10</b>        | 1: 동작 명령은 통신에 의해서 제어됨        |
|                |                | <b>Bit 11</b>        | 1: 매개 파라미터가 차단 됨             |
|                |                |                      | Bit 12-15  사용하지 않음           |
|                | 2102H          |                      | 주파수 명령 F (XXX.XX)            |
|                | 2103H          |                      | 출력 주파수 <b>H (XXX.XX)</b>     |
|                | 2104H          | 출력 전류 A (XXX.XX)     |                              |
|                | 2105H          | DC-BUS 전압 U (XXX.XX) |                              |
|                | 2106H          | 출력 전압 E (XXX.XX)     |                              |
|                | 2107H          |                      | 다단계 속도 동작의 단계 수              |
|                | 2108H          | PLC 동작의 단계 수         |                              |
|                | 2109H          | PLC 동작 시간            |                              |
|                | 210AH          | 카운터 값                |                              |

3.6 예외 응답:

- AC 모터 드라이브는 명령 메시지를 전송 받은 후 마스터 디바이스로부터 정상 응답이 돌아오기를 기대합니다. 다음은 마스터 디바이스로 정상적인 응답이 전달 되지 않았을 때의 상태를 나타낸다.
- AC 모터 드라이브가 통신 오류로 메시지를 받지 못합니다.; AC 모터 드라이브의 응답이 없습니다. 마스터 디바이스는 결국 타임 아웃 상태를 실행하게 될 것 입니다.
- AC 모터 드라이브는 통신 오류 없이 메시지를 받지만, 그것을 처리할 수 없습니다. 예외 응답이 마스터 디바이스에 리턴 될 것이고 오류 메시지"CExx"가 AC 모터 드라이브의 키패드에 표시될 것 입니다. CExx"의 xx 는 아래에 설명된 예외 코드와 동일한 십진 코드 입니다.

예외 응답에서, 원래 명령 코드의 최상위 비트가 1 로 설정되고 예외를 발생시키는 상태를 나타내는 예외 코드가 리턴됩니다.

명령 코드의 예외 응답 예 06H 과 예외코드 02H:

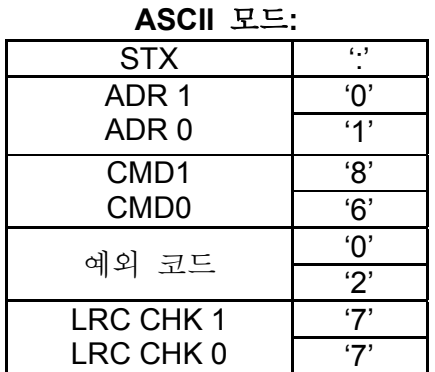

**ASCII** 모드**: RTU** 모드**:**

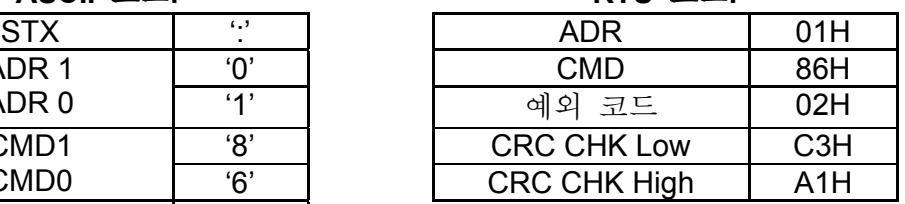

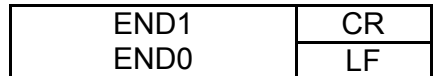

예외 코드의 설명:

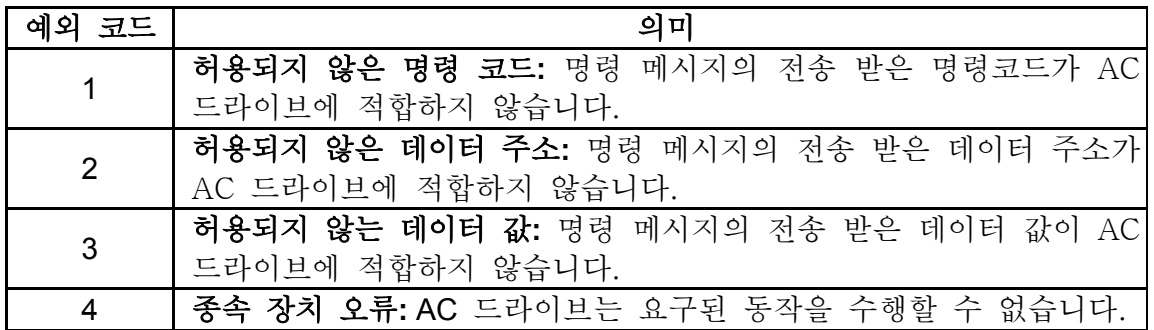

AC 드라이브는 메시지를 받지만 통신오류를 감지합니다. 그래서 응답은 없지만 오류 메시지 "CExx" 가 AC 드라이브의 키패드에 표시됩니다. 주 디바이스는 언젠가는 타임아웃 상태를 실행할 것 입니다. "CExx" 의 xx 는 십진 코드이고, 에러 메시지의 의미는 아래와 같습니다.:

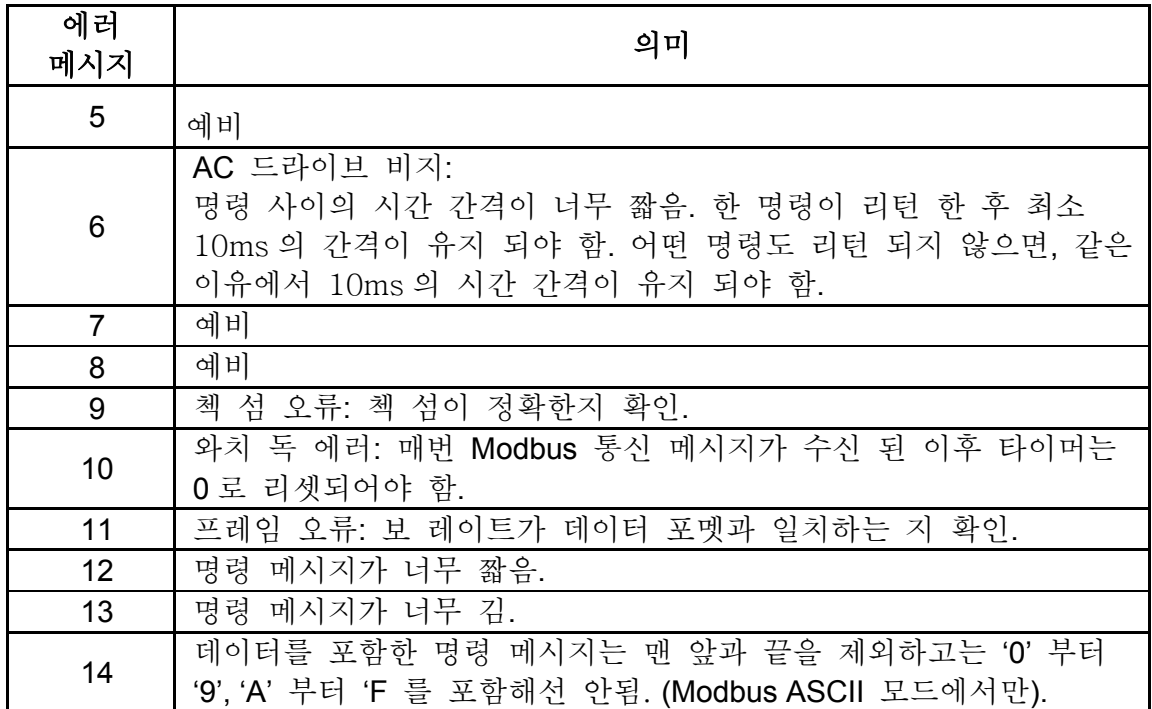

#### **3.7 PC** 의 통신 프로그램**:**

아래는 어떻게 C 언어로 PC 에서 Modbus ASCII 로 동작하는 통신 프로그램을 작성하느냐에 대한 간단한 예다.

#include<stdio.h>

#include<dos.h>

#include<conio.h>

#include<process.h>

#define PORT 0x03F8 /\* the address of COM1 \*/

/\* COM1 에 관련된 주소 오프셋 값 \*/

#define THR 0x0000

#define RDR 0x0000

```
#define BRDL 0x0000 
#define IER 0x0001 
#define BRDH 0x0001 
#define LCR 0x0003 
#define MCR 0x0004 
#define LSR 0x0005 
#define MSR 0x0006 
unsigned char rdat[60]; 
/* AC 드라이브의 2102H 주소로부터 주소 1 을 가지고 2 개의 데이터를 읽는다. */ 
unsigned char tdat[60]={":','0','1','0','3','2','1','0','2', '0','0','0','2','D','7','\r','\n'};
void main(){int i; 
outportb(PORT+MCR,0x08); /* 인터럽트 활성화*/ 
outportb(PORT+IER,0x01); /* 데이터 입력 인터럽트*/ 
outportb(PORT+LCR,(inportb(PORT+LCR) | 0x80)); 
/* BRDL/BRDH 는 LCR.b7==1 로 접근 가능 */ 
outportb(PORT+BRDL,12); /* baudrate=9600, 12=115200/9600 로 설정*/ 
outportb(PORT+BRDH,0x00); 
outportb(PORT+LCR,0x06); /* protocol, <7,N,2>=06H, <7,E,1>=1AH, <7,O,1>=0AH, 
         <8,N,2>=07H, <8,E,1>=1BH, <8,O,1>=0BH 로 설정 */ 
for(i=0;i=16;i++){
while(!(inportb(PORT+LSR) & 0x20)); /* THR 이 비워질 때까지 기다림 */ 
outportb(PORT+THR,tdat[i]); /* THR 로 데이터 전송 */ } 
i=0:
while(!kbhit()){ 
if(inportb(PORT+LSR) & 0x01){ /* b0==1 이면, 데이터 준비를 읽는다*/ 
rdat[i++]=inportb(PORT+RDR); /* read data form RDR */ 
} } }
```

```
그룹 A: PID 조정
```
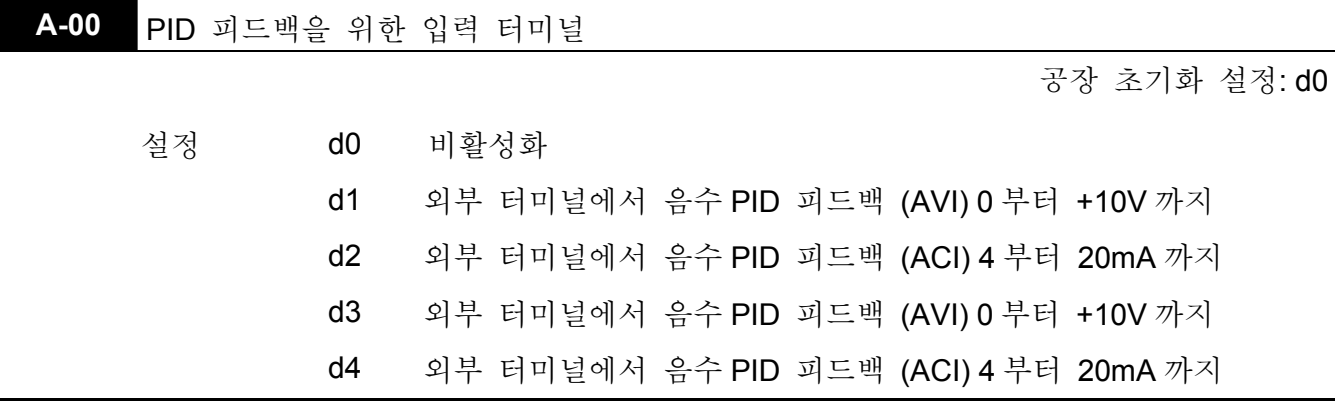

- PID 피드백 위치로 사용될 입력 터미널을 선택합니다. 피드백 위치는 주파수 셋 포인트 위치와 다름을 인식해야 하며 ACI 혹은 AVI 선택을 위한 J1 은 반드시 정확한 위치에 놓여야 합니다. (Pr. 2-00 : 자세한 내용 참조)
- 음수 피드백 = 양수 대상 값– 감지 값. 양수 피드백 = 음수 대상 값+ 감지 값.

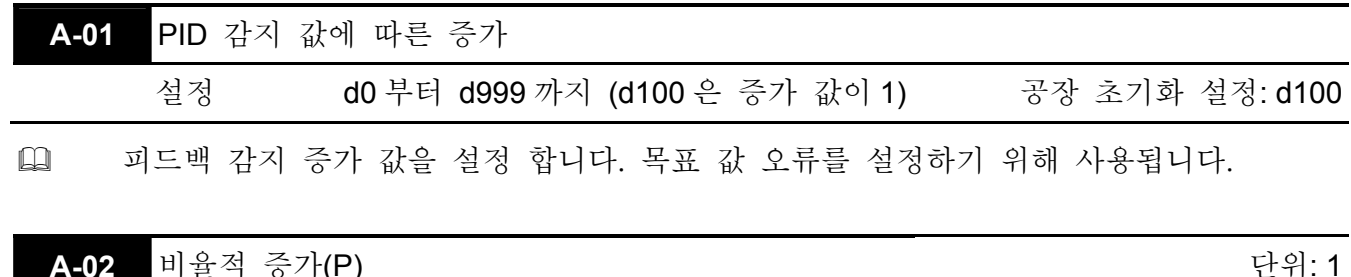

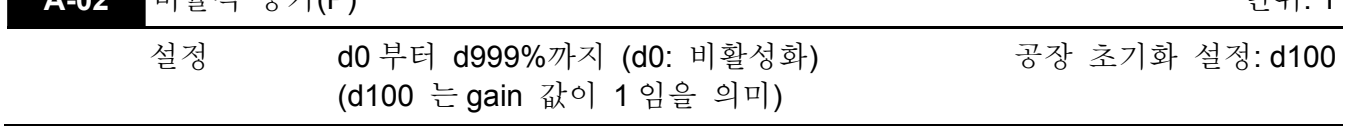

**Q ••** 이 파라미터는 오류 증가를 설정합니다. I = 0 이고 D = 0 이면, 비율적 증가 동작을 합니다.

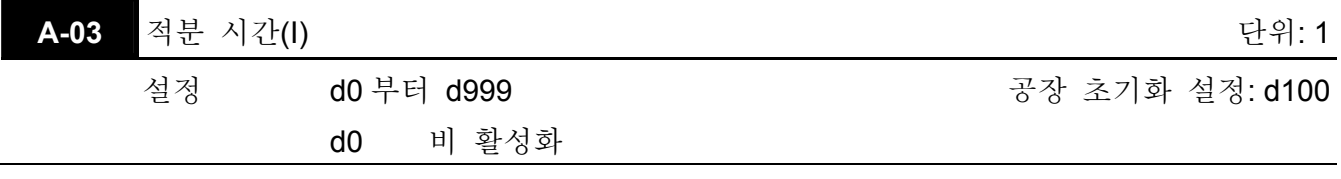

 이 파라미터가 gain =1 으로 설정되고 오류 값이 고정되면, 적분 시간이 얻어진 설정을 따라 적분 값은 오류 값과 같아진다.

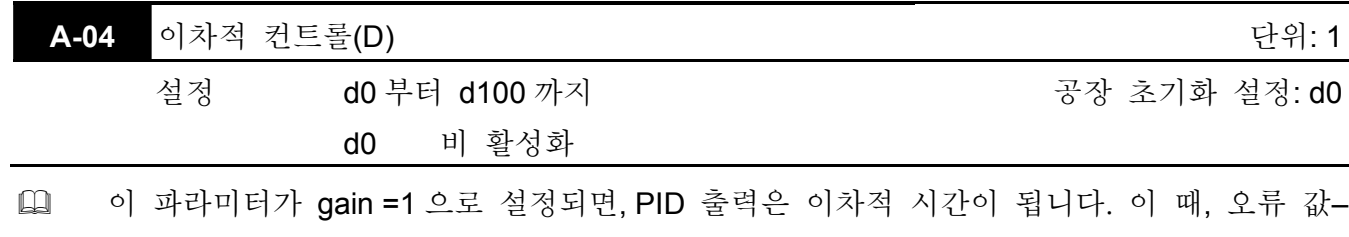

전 항목의 오류 값= 추가 응답 속도이고 과 보상의 상태에 이르기 쉽다.

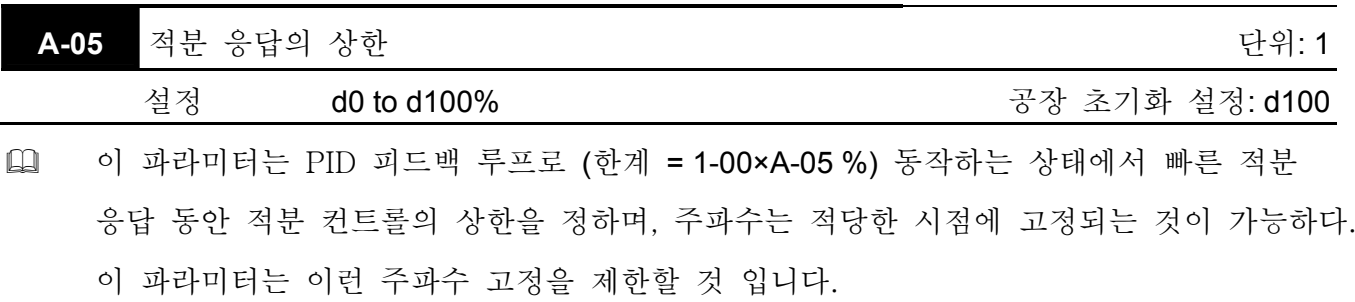

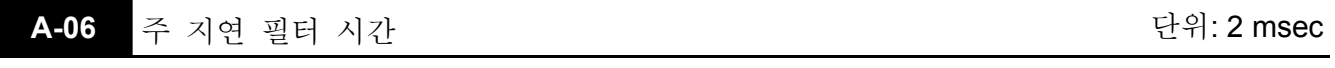

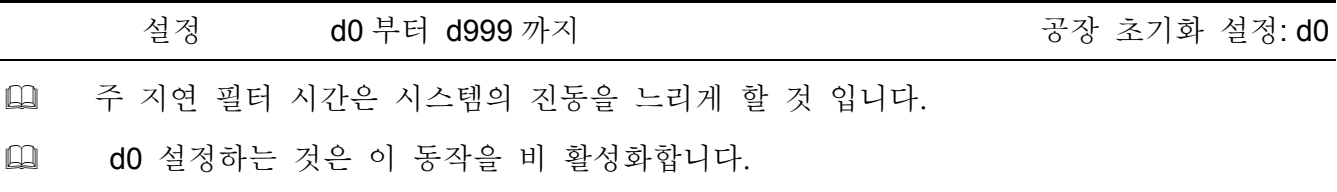

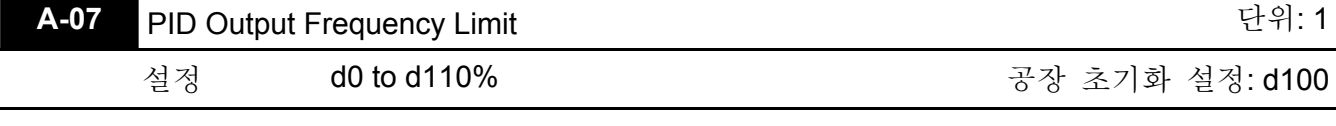

 이 파라미터는 PID 출력 주파수 한계를 결정합니다. 이 파라미터가 110%로 설정되어 있습니다.면, PID 동작 동안 최대 출력 주파수는 (110% x Pr.01-00) 66Hz 가 될 것 입니다.

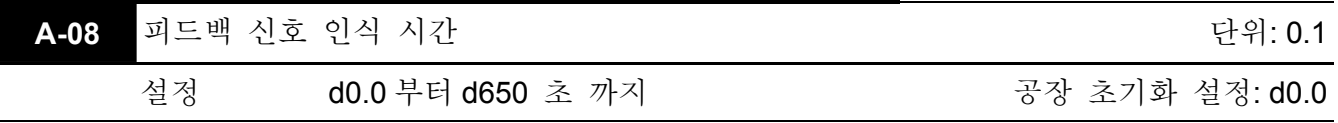

 이 파라미터는 피드백 아날로그 신호의 손실 감지 시간을 설정합니다. 드라이브는 Pr. A-08 에 설정된 시간 보다 더 많은 피드백 시그널이 손실될 경우, Pr.A-09 에 프로그램 된 동작 절차를 따를 것 입니다.

 0.0 으로 설정하는 것은 이 동작을 비 활성화합니다.

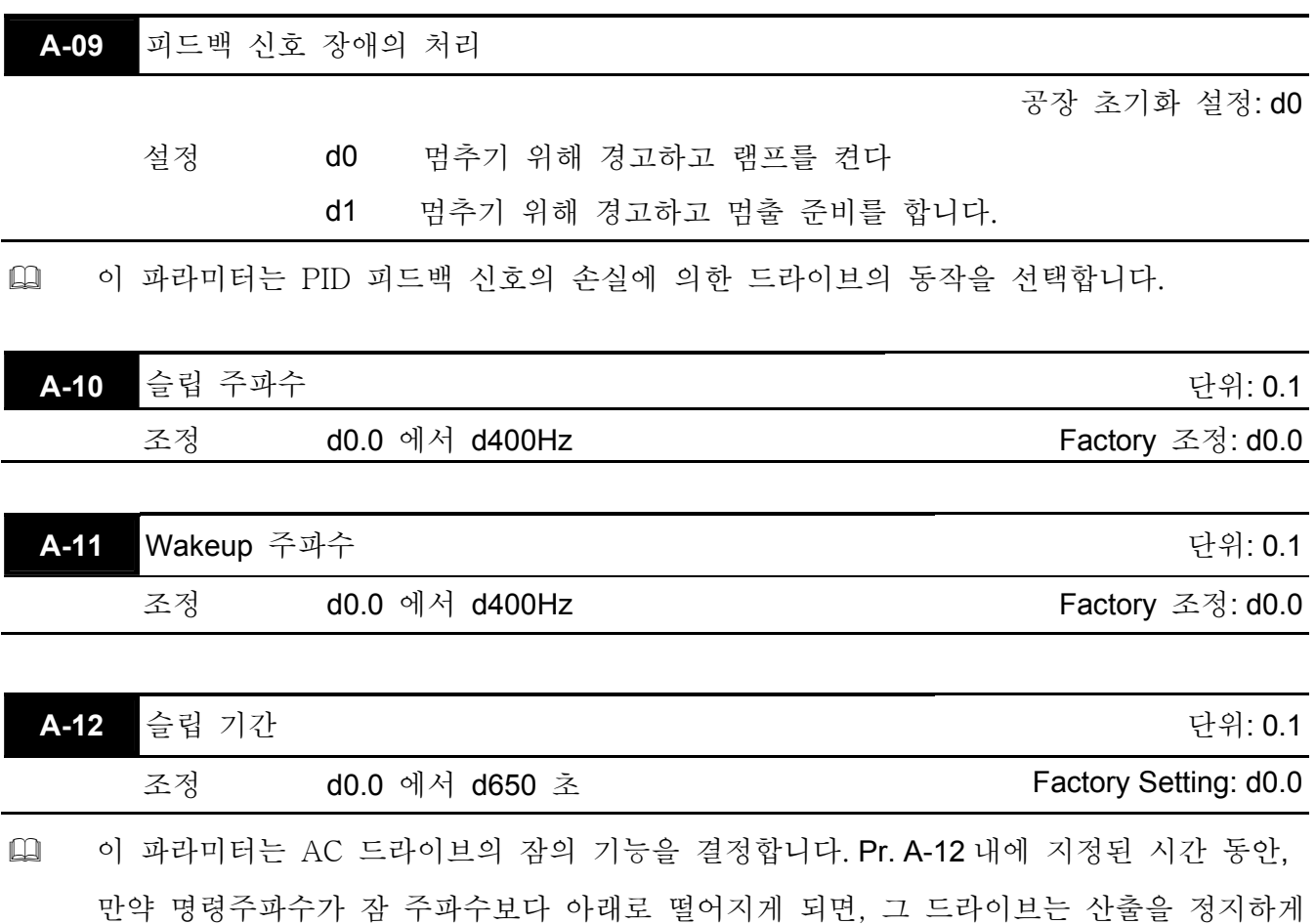

되고, 명령주파수가 Pr. A-11 위로 상승할 때 까지 대기상태가 될 것 입니다. 아래의 도표를

보십시오..

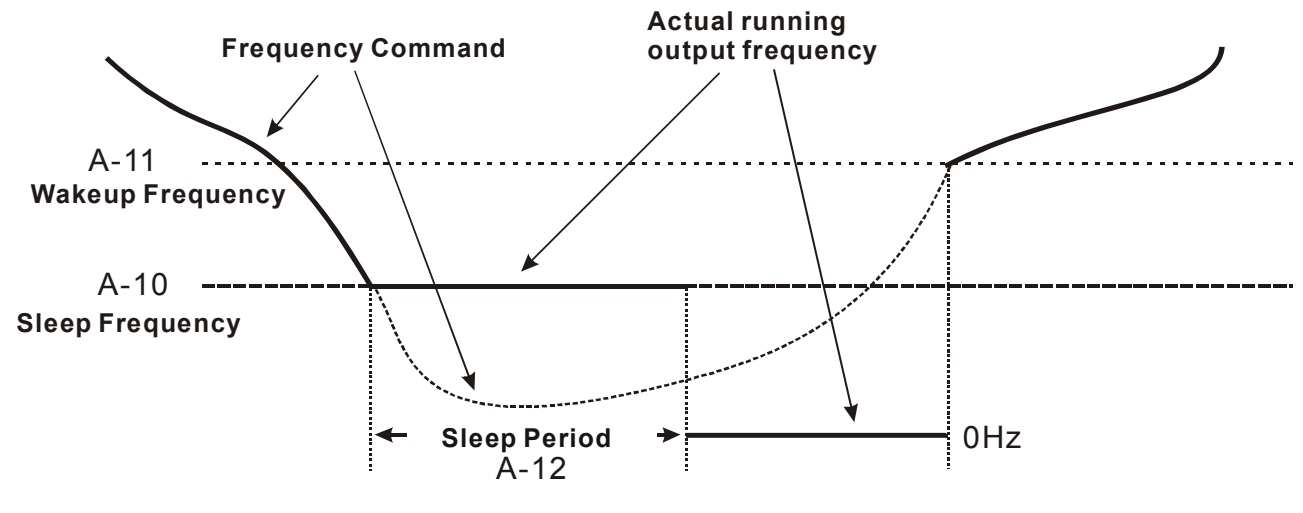

**Sleep Function**

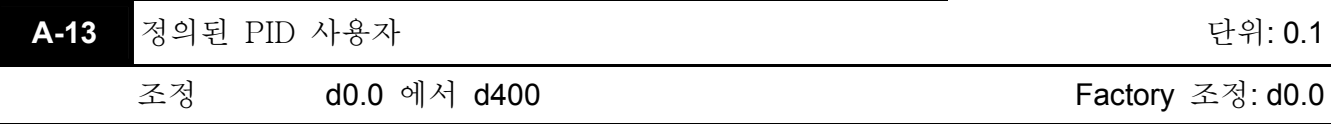

 파라미터 A-13 이 0 에 놓일 때, F 와 H 표시는 조정주파수와 산출주파수의 실질적인 값 입니다. 이 파라미터가 0 에 놓여있지 않을 때, F 와 H 의 표시값 = 실제값 A-13/1-00 입니다. 패널, 전달(전도), VR, AVI 또는 ACI 의 주파수에 맞추기 위해서는 표시값에 따라 조정을 하는 것이 필요하다. 예를들면, 1-00=60.0Hz 일 때, 만약 A-13 이 30.0 Hz 에 맞춰져 있습니다.면, 이것은 주파수의 실질적인 값이 30.00 Hz 라는 것을 의미하며, 표시값은 15.0 Hz 가 될 것 입니다. 만약 당신이 10.0Hz 에서 드라이브가 작동하길 원합니다.면, 그 주파수 명령은 5.0Hz 여야 합니다. 그러나 최대작동주파수, 첫번째 속도와 같은 파라미터의 조정과 같은 것들은 계속하여 실제값으로 조정이 되어있어야 합니다.

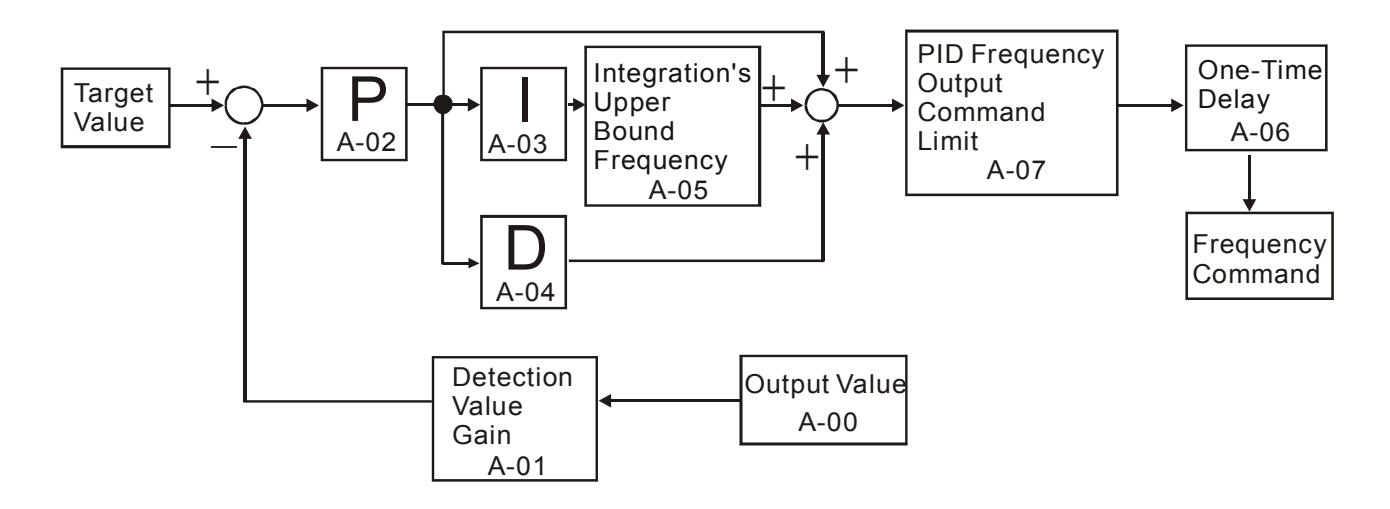

만약 센서의 입력번위가 0~SI\_max 라면, 산출범위는 SO\_min~SO\_max 이고, 그런 다음에는, Input Per output SI\_max .<br>우 SO\_max-SO\_min 입니다. 드라이브 입력을 센서 산출로 조정하십시오.

드라이브의 입력범위 조정은 0~1-00Hz 에 합당한 D\_range= 10V(0~10V) or 16mA (4~20mA) 이고, 그런 다음에는 Output Per input @ 1-00 D\_range <sub>이 될 것</sub> 입니다. F 와 H 의 표시값 = 실제값×A-13/1-00 에 따르면, Actual value =A-13/1-00이 됩니다. Display value of F, H 만약 당신이 표시값= 센서 산출과 실제값= 드라이브 산출 의 결과가 되길 원합니다.면, 아래와 A-13 SI\_max SO\_max-SO\_min A-01 100

같이 하십시오. 1-00 1-00 D\_range =  $\frac{X \frac{N \cdot S}{100}}{X \rightarrow \text{A-13}} = \frac{S1 \text{ max}}{SO \text{ max-S}O \text{ min}}$  $X\frac{A-01}{100}XD_{1}$ range

#### 예**:**

센서: 0~6 psi 입력은 0~5산출 드라이브 AVI 에 해당합니다.: 0~10V입력은 0~60Hz , A-01=100  $A-13 = \frac{6}{5-0}$  $X\frac{100}{100}$  X 10 = 12

에 해당합니다.

## *6* 장 오류 코드 정보

AC 모터 드라이브에는 몇 가지 다른 경보 및 결함 메시지를 포함하는 포괄적인 결함 진단 시스템이 있습니다. 결함이 탐지되는 즉시, 그에 합당한 보호적 기능이 활성화 될 것 입니다. 이에 따르는 결함은 AC 모터 드라이브 디지털 키패드 표시에 보이는 대로 표시됩니다. 가장 최근의 3 개의 결함은 디지털 키패드 또는 커뮤니케이션에서 읽을 수 있습니다.

## **NOTE**

입력 단말기의 키패드를 통해 리셋을 하기 전에 결함을 말끔하게 없앤 후 , 5초 정도 기다려라.

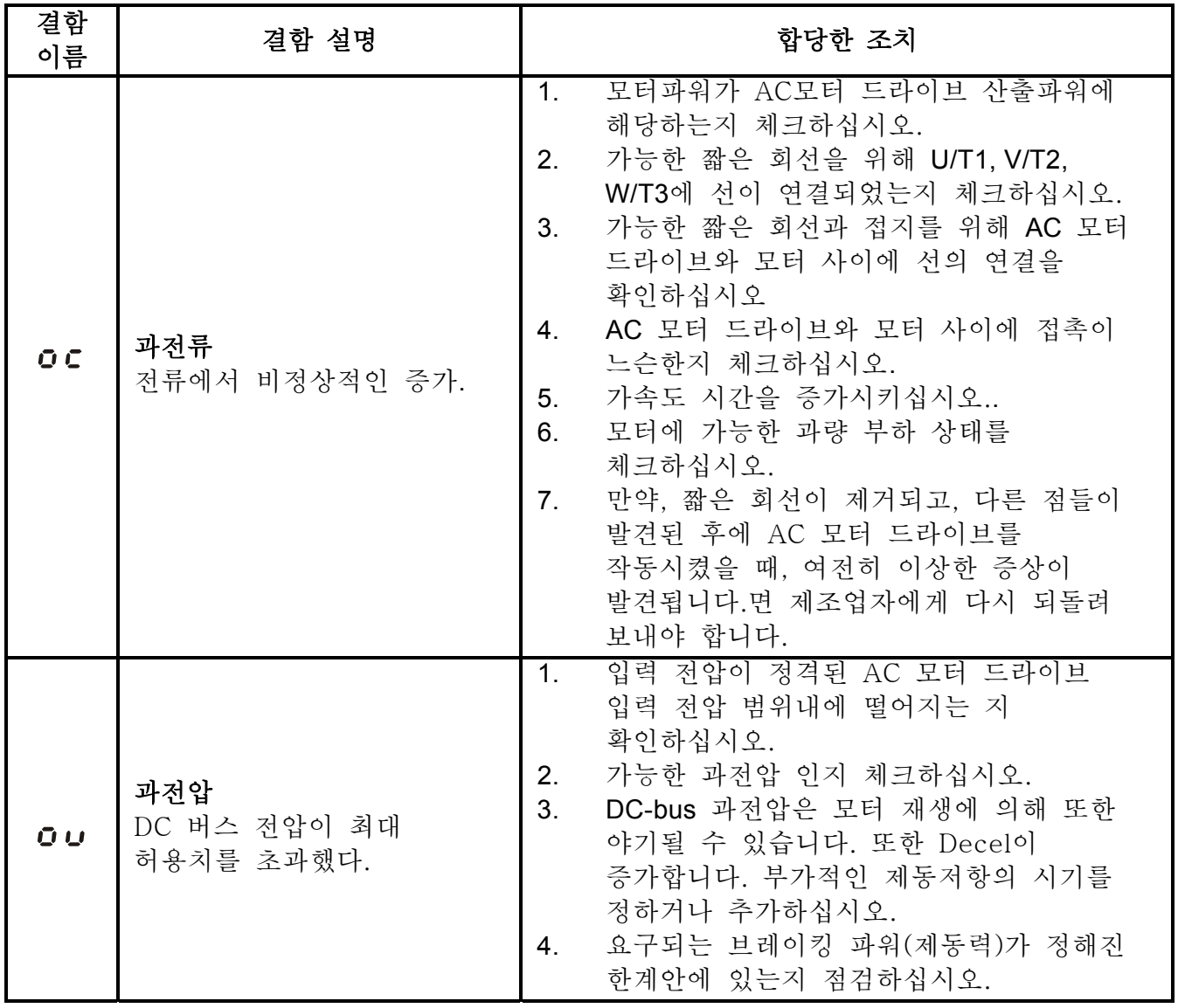

### **6.**공통적인 문제 및 해결방법

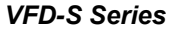

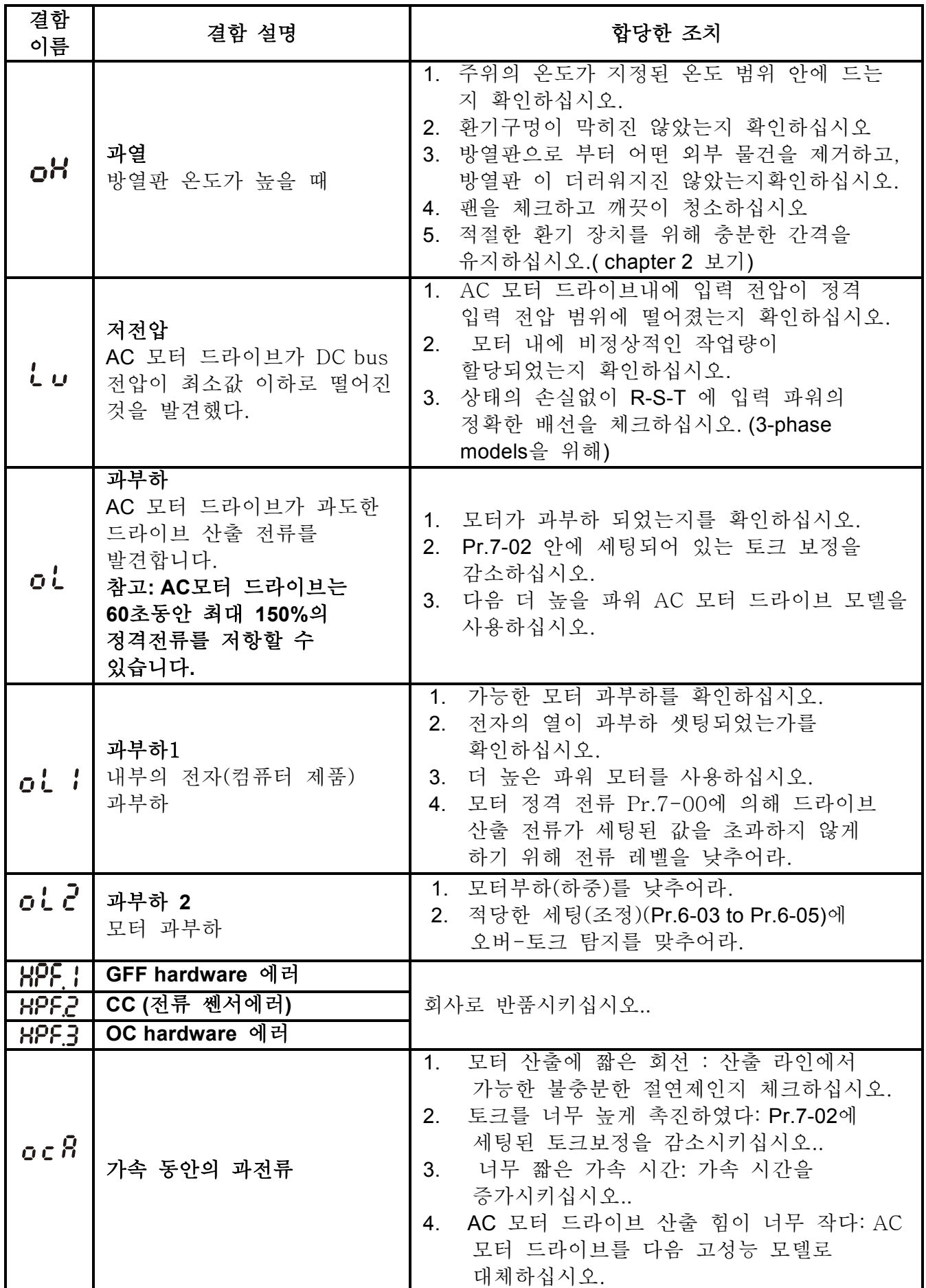

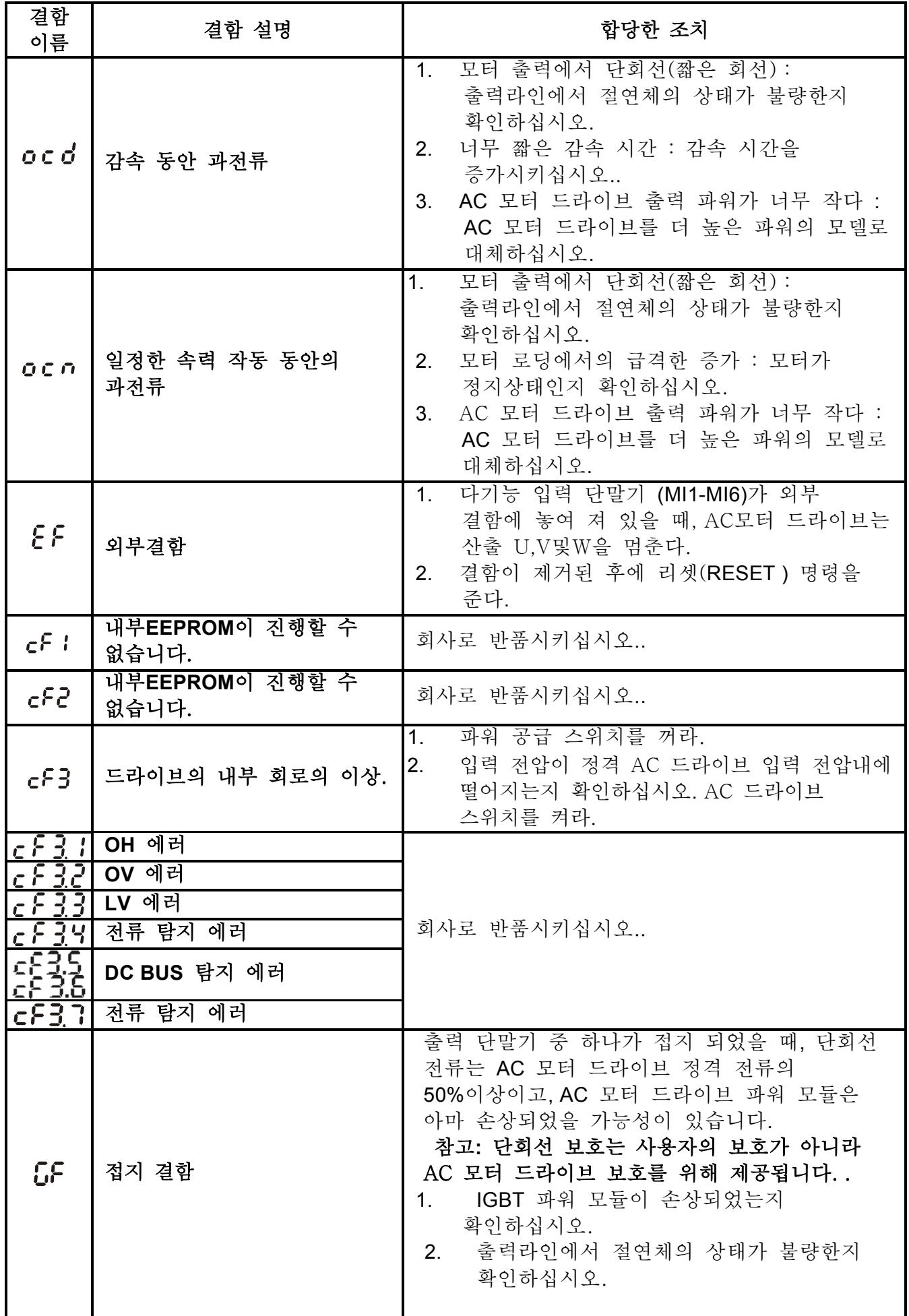

*VFD-S Series*

| 결함<br>이름       | 결함 설명                              | 합당한 조치                                                                                                    |
|----------------|------------------------------------|----------------------------------------------------------------------------------------------------|
| ៦៦             | 외부 Base 의 블록.<br>(Pr. 8-06를 말합니다.) | 외부 입력 단말기(B.B)가 활성화되었을 때,<br>1 <sup>1</sup><br>AC 모터 드라이브 산출은 꺼지게 될 것<br>입니다.<br>AC모터 드라이브를 다시 작동하기 위해<br>2.<br>외부의 입력 단말기(B.B)를 비활성화<br>시키십시오                                                                                 |
| $\epsilon$ FR. | 자동 가속/감속의 문제.                      | 모터가 AC모터 드라이브에 의한 작동에<br>1 <sup>1</sup><br>적합한지 확인하십시오.<br>2. 재생시키는 에너지가 너무 크진 않은지<br>확인하십시오.<br>로드가 갑자기 변화했을 지도 모릅니다.<br>3.                                                                                                   |
| $cE$ –         | 커뮤니케이션 에러.                         | 느슨한 전선과 핀을 고정하는 배선을 위해<br>1 <sup>1</sup><br>AC모터 드라이브와 RS485 master 사이의<br>연결을 확인하십시오.<br>통신 프로토콜, 주소, 전송 속도, 등등이<br>2.<br>적절하게 되어있는지 점검하십시요.<br>정확한 점검합계 계산을 사용하십시오.<br>3.<br>제 5 세부사항 정보은 chapter 5내에 그룹<br>4.<br>9을 참조하십시오. |
| EcodE.         | 소프트웨어 방어(보호)의<br>문제.               | 회사로 반품시키십시오                                                                                                    |
| PcodE.         | 패스워드가 잠겨졌다.                        | 키패드가 잠겨졌을 것 입니다. 정확한 패스워드로<br>재부팅하기 위해 파워를 끈 후에 다시 파워를<br>켜라. Pr.0-07와0-08를 보십시오                                                                                                    |
| ԶոԼՇո          | 아날로그 피드백 에러 또는<br>ACI개방 회로.        | 파라미터(parameter) 조정(Pr.A-00)과 AVI/ACI<br>1.<br>배선을 확인하십시오.<br>피드백 신호 탐지 시간과 시스템 응답시간<br>2.<br>사이에 문제가 있는지 확인하십시오. (Pr.A-<br>$08$ ).                                                                                             |
| PHL            | 위상(相) <b>의 손실.</b>                 | 느슨한 접촉을 위해 입력 위상의 배선을<br>확인하십시오.                                                                                                    |
| Pdd.           | PID feedback 에러.                   | PID feedback 배선을 확인하십시오.<br>1 <sub>1</sub><br>2.<br>파라미터(parameter)조정이 제대로<br>되어있는지 확인하십시오.                                                                                                    |

## **6.2** 초기화(reset)

문제를 해결한 후, AC 모터 드라이브를 초기화 하기 위한 3 가지 방법이 있습니다. 키패드에 STOP/RESET 키를 눌러라.

1. 외부단말기가 "RESET" (Pr.4-04~Pr.4-08 중에 하나가 06 이 되게 합니다.)이 되게 하고, 켜놓은 상태로 두어라.

2. 커뮤니케이션에 의하여 "리셋(reset)명령을 보내라. **NOTE**

리셋(RESET)을 실행하기 전에 즉각적인 작동으로 인한 개인적인 손실을 예방하기 위해 가동(RUN) 명령이나 신호가 꺼져있는 지를 확인하십시오

*7* 장 문제해결

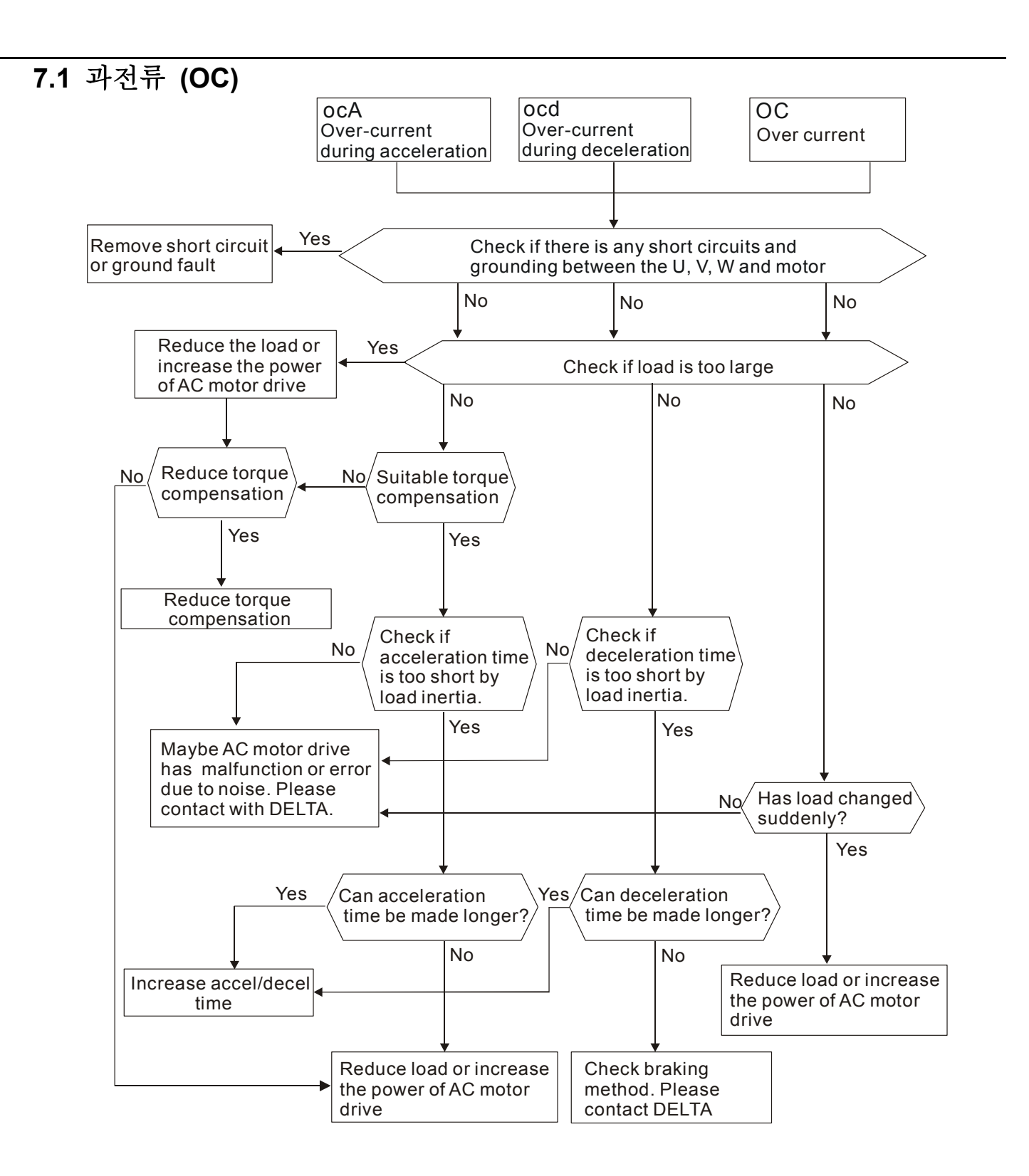

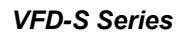

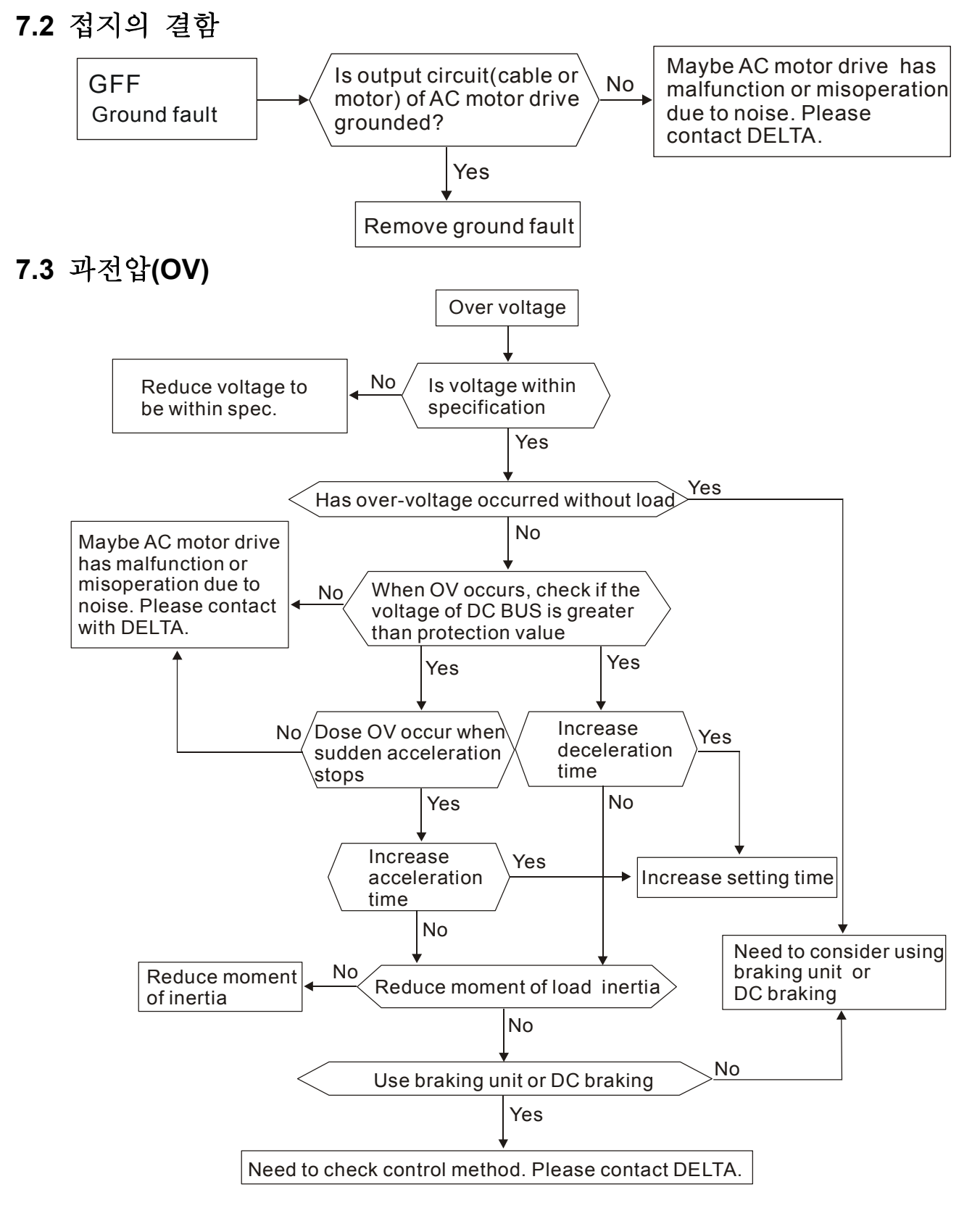

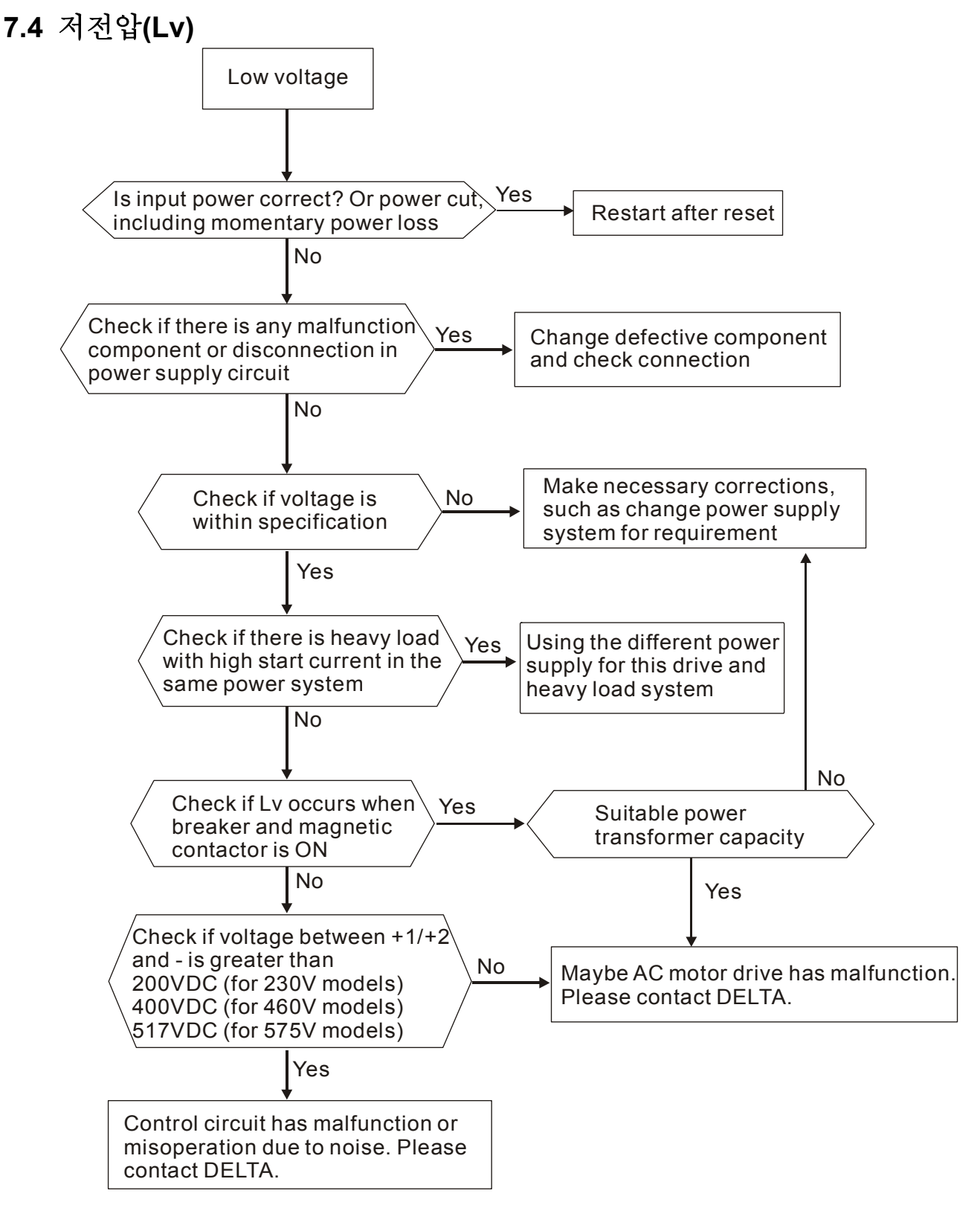

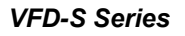

## **7.5** 과열**(OH)**

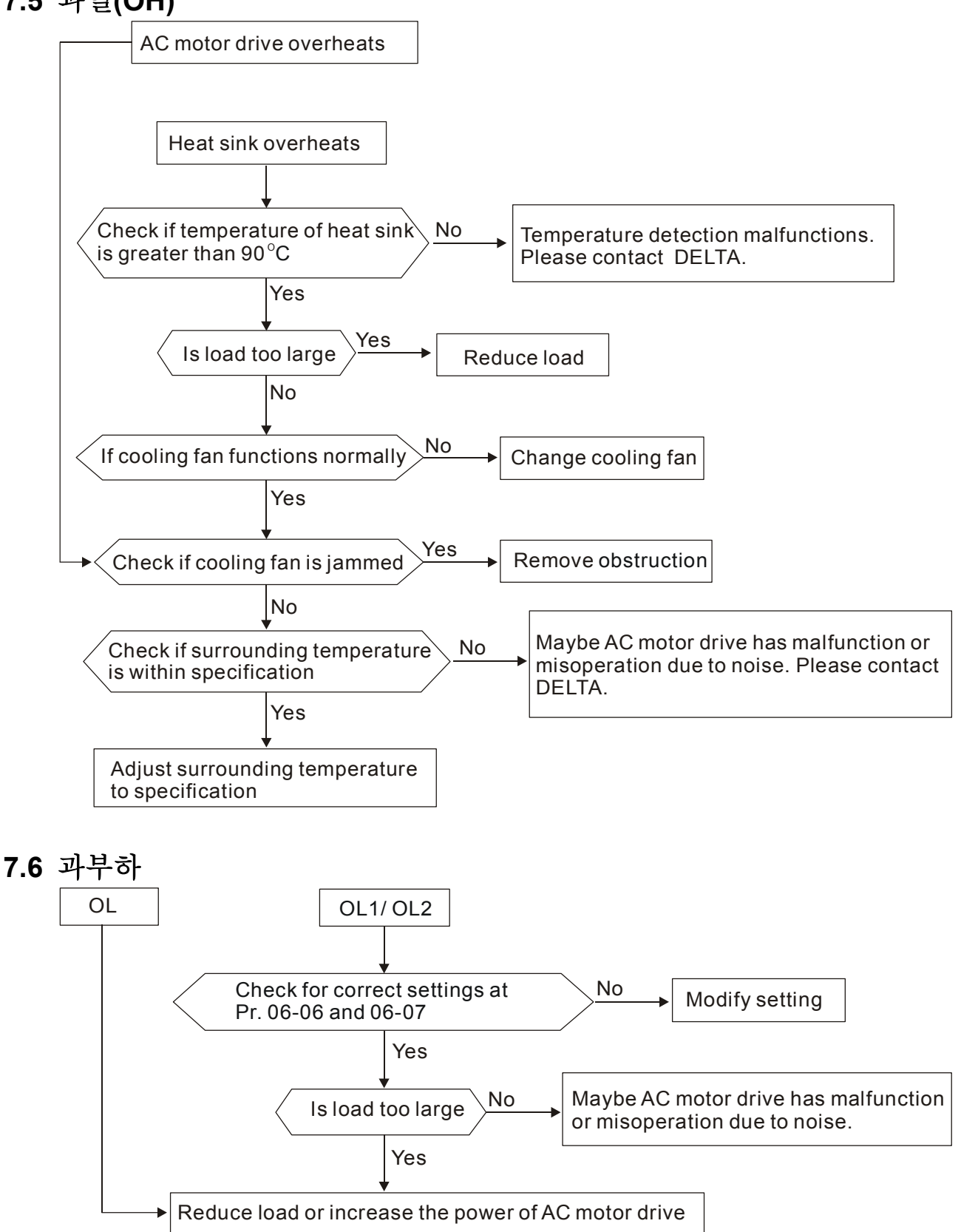

## **7.7** 비정상 키패드 표시

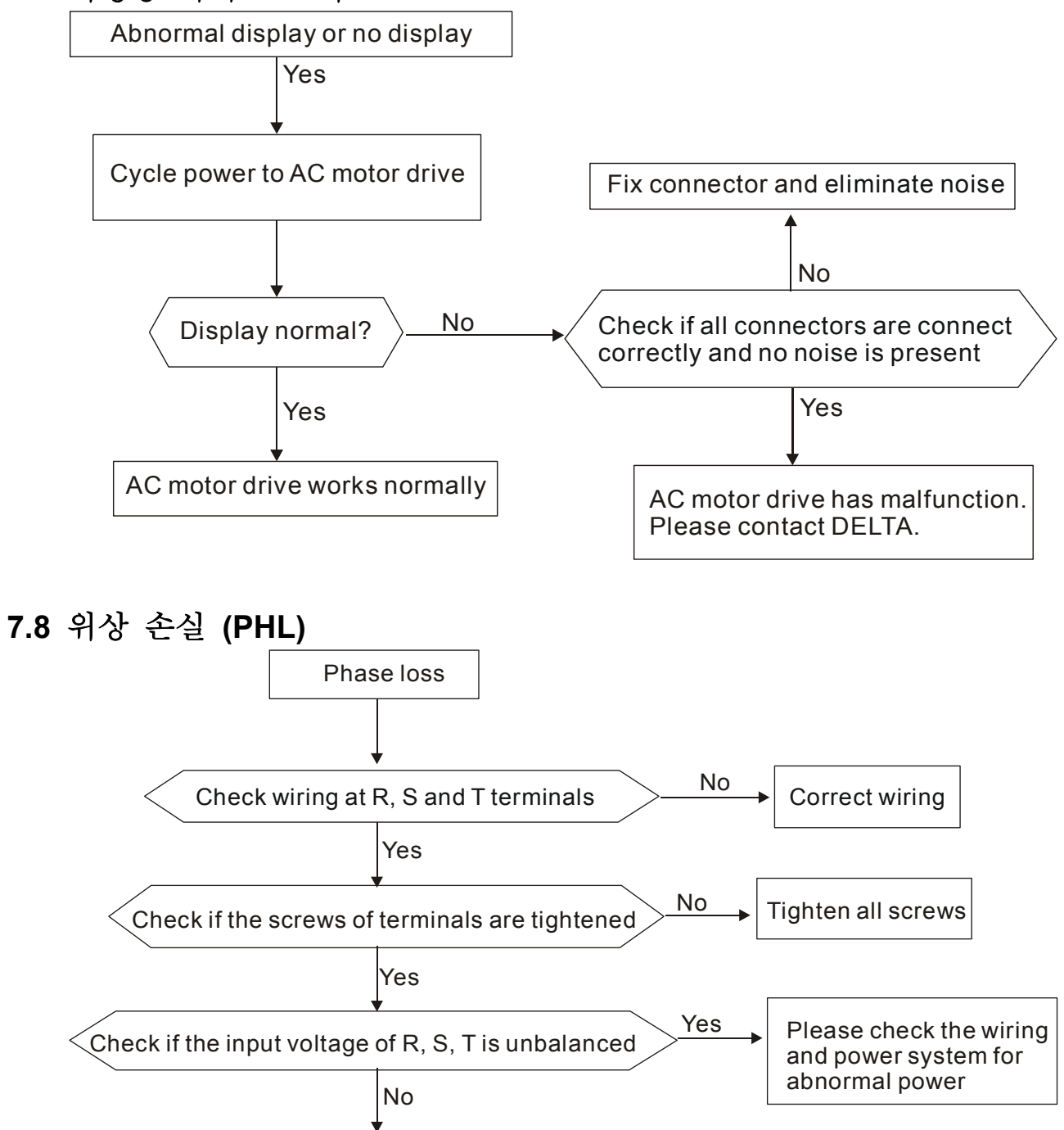

Maybe AC motor drive has malfunction or misoperation due to noise. Please contact DELTA.

## **7.9** 모터가 동작 불능

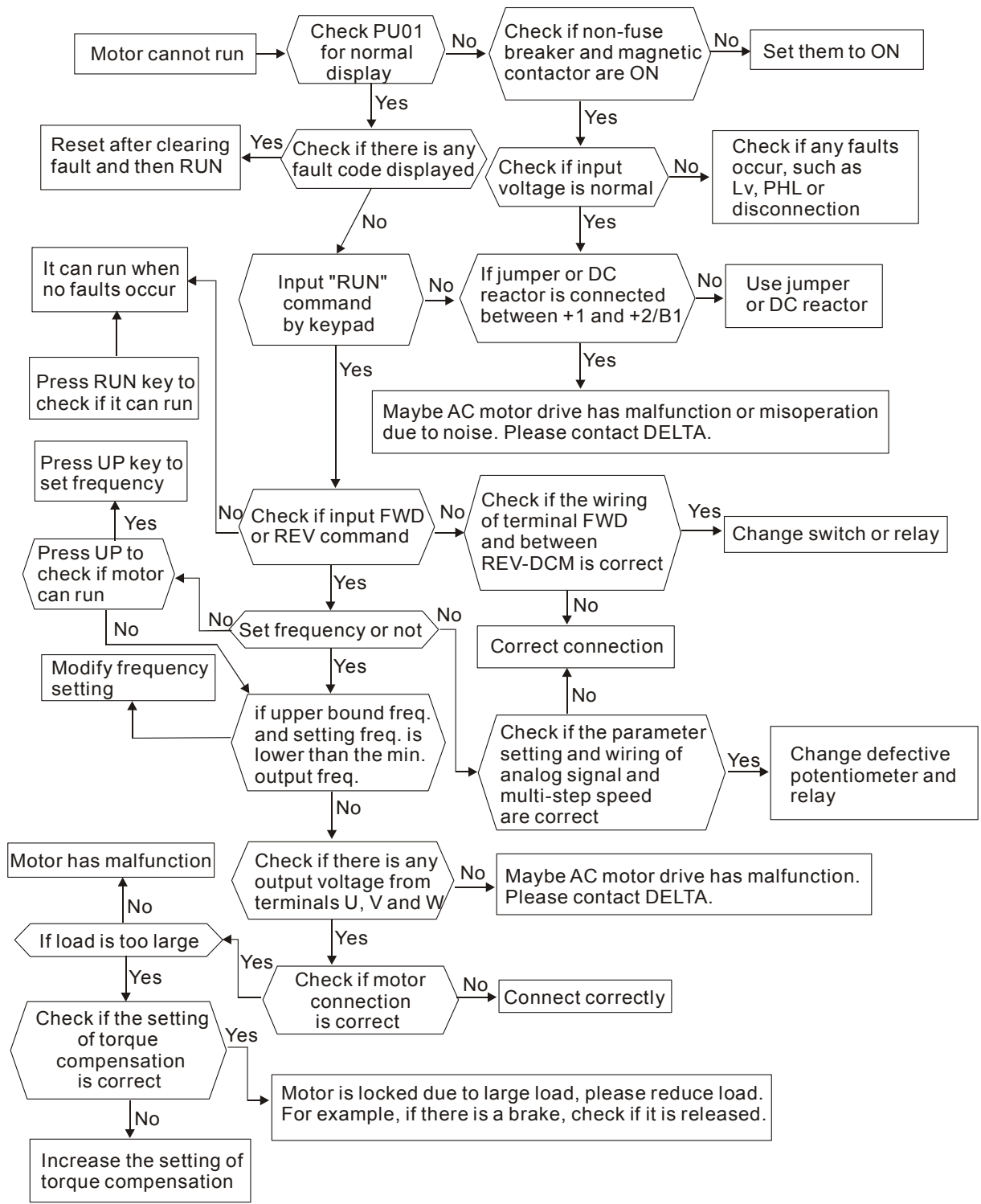

## **7.10** 모터 속도 변경 불가

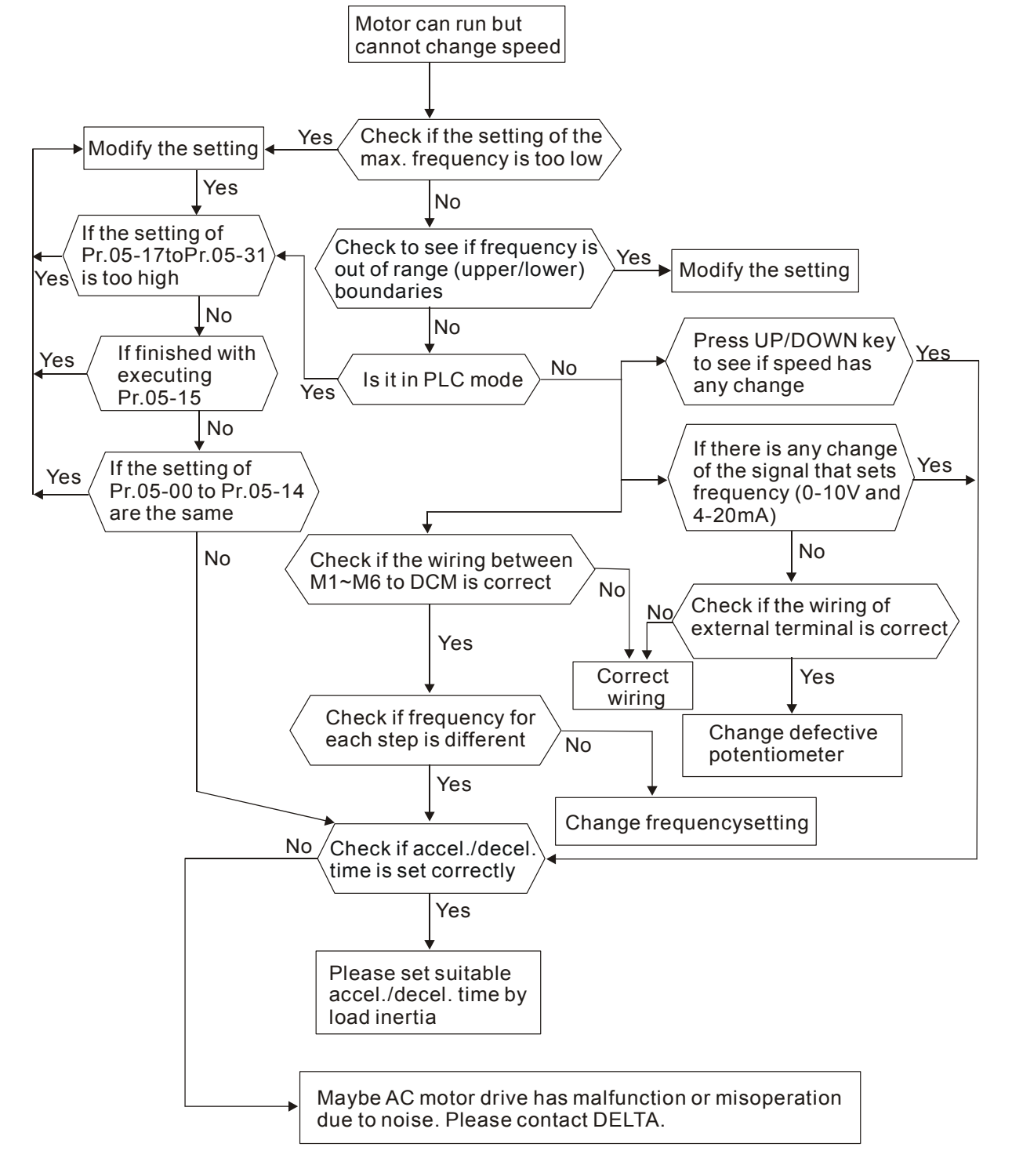

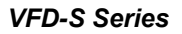

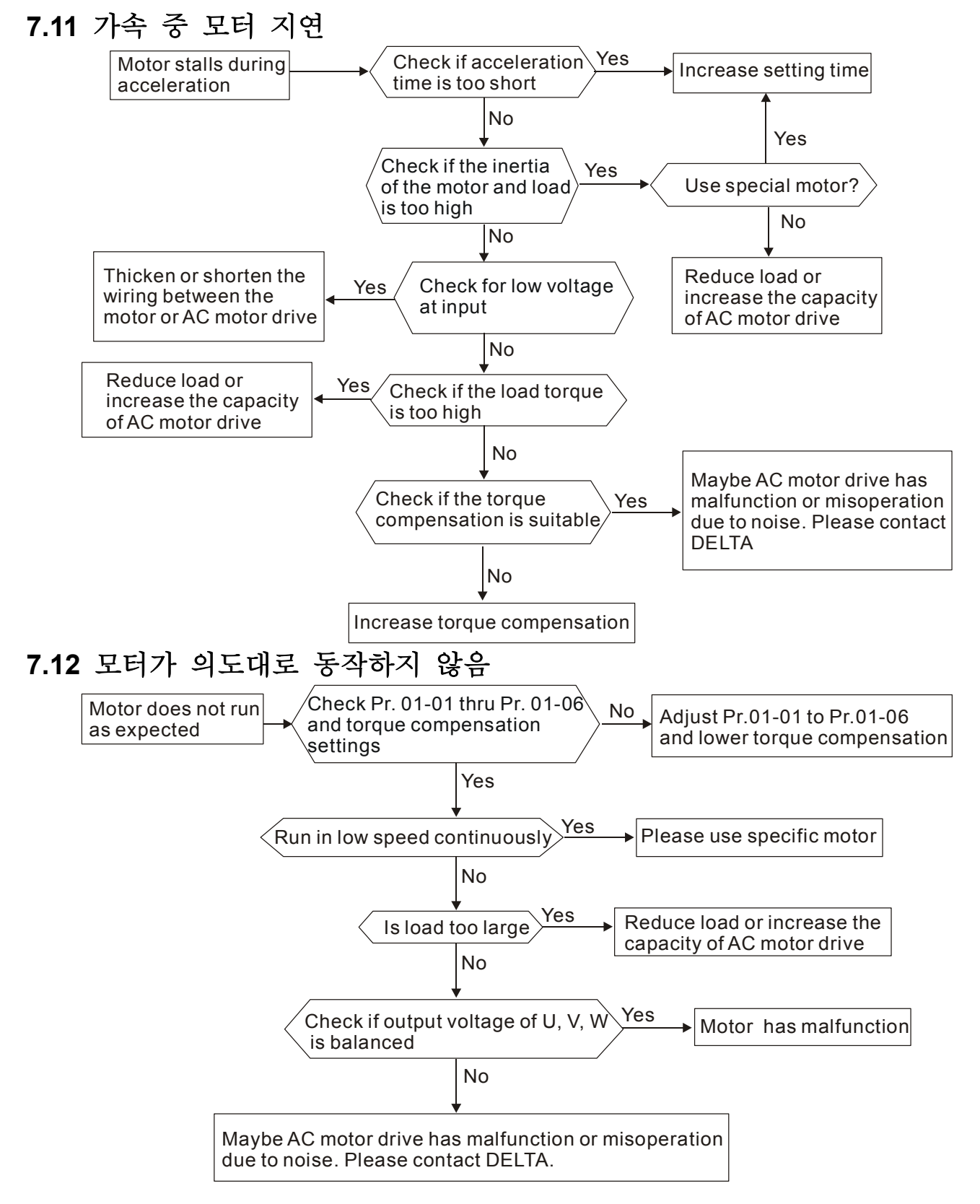

### **7.13** 전자기**/**유도 소음

많은 소음의 근원은 AC 모터 드라이브를 둘러싸고, 방사선 또는 유도에 의하여 관통합니다. 그것은 설정회로의 기능을 상실케 하는 원인이며, 심지어 AC 모터 드라이브 조차 손상을 입힐수도 있습니다.

물론, AC 모터 드라이브의 소음 내성을 증가시킬 수 있는 해결책들이 있습니다. 그러나 이것에는 한계가 있습니다. 그러므로, 아래와 같이 외부로부터 그것을 해결하는 것이 최선책 입니다.

- 1. 갑작스런 전류나 전압의 증대 억제자를 계전기에 더하고, 갑작스런 전류나 전압의 증대를 억제하기 위해 접촉시키십시오..
- 2. 설정회로 또는 직렬 통신의 배선길이를 단축하고, 그것들을 파워 회로 배선에서 분리되게 유지하십시오.
- 3. 긴 철사 길이를 위해 보호한 철사 및 고립 증폭기를 사용하여 배선 규칙에 따르라.
- 4. 접지 단말기는 로컬 규정에 따라야하고, 독립적으로 접지 되어져야 합니다. 즉, 전기 용접기계 및 다른 파워 장치와 함께 공통적인 접지를 가지지 않는다. .
- 5. 파워 회로로부터 필터 노이즈를 위해 작동하는 AC 모터 드라이브의 주요 입력 단말기 에 노이즈 필터를 연결하십시오. VFD-S 는 추가적으로 완성된 필터를 가질 수 있습니다.

간단히 말해, "no,product"(끊김현상이 기계를 방해하는 것)의 전자기적인 노이즈 존재를 위한 해결책." no spread"(장치를 방해하기 위한 한도 방출)와 "no receive"(면역성 촉진).

#### **7.14** 환경 조건

제 2.1 AC 모터 드라이브가 전자 장치 이기 때문에, 당신은 챕터 2.1 안에 명시된 것과 같이 환경 조건에 따라야 합니다. 아래의 단계는 또한 지켜져야 합니다. .

- 1. 진동을 방지하기 위하여는, 반진동 차단기의 사용은 마지막 선택 입니다. 진동은 설명서 내에 있는 것이어야만 합니다. 진동은 기계적인 스트레스를 유발하고, AC 모터 드라이브의 손상을 방지하기 위하여 이것이 빈번하게 , 지속적으로 또는 계속하여 발생해서는 안 됩니다.
- 2. 부식된 접촉을 방지하기 위해 부식성 fumes/dust 로부터 자유로운, 청결하고 건조한 위치 내에 AC 모터 드라이브를 저장하십시오. 이것은 또한 다습한 위치 내에 낮은 절연제에 의하여 단(짧은)회로를 일으키는 원인이 될지도 모릅니다. 해결책은 둘 다 방진 페인트를 사용하는 것 입니다. 특별한 경우, 완전히 밀봉 구조를 가지는 인클로저(enclosure )를 사용하십시오.
- 3. 주위 온도는 설명서 내에 있는 것이어야 합니다. 너무 높거나 낮은 온도는 수명과 신뢰도에 영향을 준다 .반도체 구성요소를 위해, 어떤 설명서는 범위밖에 있으면 손상은 일어날 것 입니다. 그러므로 규칙적으로 공기 상태와 쿨링팬을 체크하고, 필요한 여분의 쿨링을 제공하는 것은 은 필수 다. 게다가, 마이크로컴퓨터는 필요한 캐비닛 열을 만듦으로써, 극한저온에서는 작동을 하지 않을 수 있습니다.
- 4. 불응식 환경과 0~90% 상대 습도 범위안에 저장하십시오. 에어컨 그리고/또한 exsiccator 를 사용하십시오.
## **7.15** 다른 기계에 영향을 미치는 것

AC motor drive 는 많은 요인으로 인해 다른 기계의 작동에 영향을 미칠 수도 있습니다. 몇 가지 해결책은 아래와 같습니다.:

- Power Side에서 높은 고조파 가동하는 동안 power side 에서 높은 고조파는 아래에 의해 개선될 수 있습니다.:
- 1. 파워 시스템을 구별하십시오: AC motor drive 를 위한 변압기를 사용하십시오.
- 2. 반응기 또는 정류기를 AC motor drive 의 전원 입력 단말기에 사용하나 다각 회로에 의하여 높은 고조파를 줄여라.
- 3. 만약, 위상 선도 축전기를 사용하면 (결코 AC 모터 드라이브 산출에서는 안됩니다.!!), 높은 고조파에 의한 축전기 손상을 막기위한 연속적인 반응기를 사용하십시오.

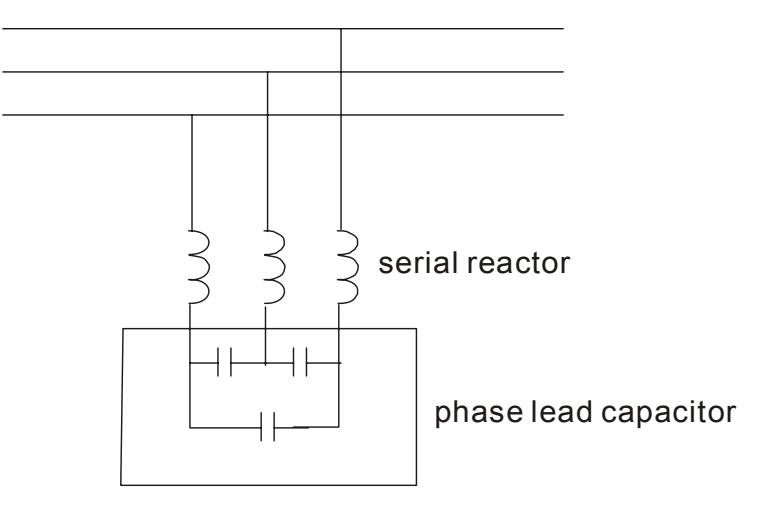

■ 모터온도의 상승

모터가 팬에 표준 유동 전동기 일 때, 쿨링은 과열하는 모터를 일으키는 원인이 되는 낮은 속도에 좋지 않을 것 입니다. 게다가 산출되는 높은 고조파는 코퍼와 코어 손실을 증가시킨다. 아래의 조치들은 부하량과 작동범위에 의거하여 사용되어야 합니다.

- 1. 독립적인 환기구가 있는 모터를 사용하거나(강제적인 외부냉각) 모터의 정격파워를 증가시키십시오..
- 2. 특정한 변환장치 의무 모터를 사용하십시오.
- 3. 낮은 속도 범위 내에서 가동할 때는 아무것도 하지마라.

## *8* 장 관리와 점검

현대의 AC motor drive 는 고체 상태의 전기적 기술에 근거하고 있습니다. 예방적인 점검은 AC motor drive 의 최적의 상태 내에서 유지되는 것을 요구하며, 오랜 생명을 확실하게 합니다. 자격을 갖춘 기술공에게 AC 모터 드라이브의 체크를 정기적으로 실행하는 것을 추천합니다.

#### 매일 점검**:**

가동하는 동안 어떤 이상이 있으면, 검출하는 기본적인 점검요소는 아래와 같습니다.

- 1. 예상대로 모터가 작동하고 있는가.
- 2. 설치환경이 부적절하진 않은가.
- 3. 예상대로, 쿨링 시스템이 작동하고 있는가.
- 4. 어떤 비규칙적인 진동이나 소리가 작동하는 동안 발생하는가.
- 5. 작동동안 모터가 과열되진 않았는가.
- 6. 전압계를 가진 AC drive 의 입력 전압을 항상 체크하십시오.

#### 정기점검**:**

점검을 하기 전에, 항상 AC 입력 파워를 끄고, 덮개를 제거하십시오. 디스플레이 램프가 꺼지후에 최소한 10 초 정도 대기하십시오. 그리고 나서  $\bigoplus$  ~  $\bigodot$ 사이의 전압을 측정하므로써 축전기가 완전히 방전되었는지 확인하십시오. 그것은 최소한 25VDC 이하여야 합니다.

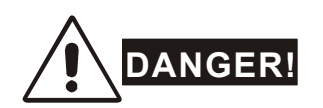

- 1. 처리 전에 AC 파워의 연결을 끊어라!
- 2. 오직 자격이 있는 사람만 AC 모터 드라이브를 점검 및 배선하십시오.가동할 때 시계, 반지와 같은 금속류를 벗어라. 그리고 격리된 공구들은 허용됩니다.
- 3. 결코 내부성분 또는 배선을 재조립 하지마라.
- 4. 전기적인 충격을 방지하십시오.

### 정기점검

### ■ 주위 환경

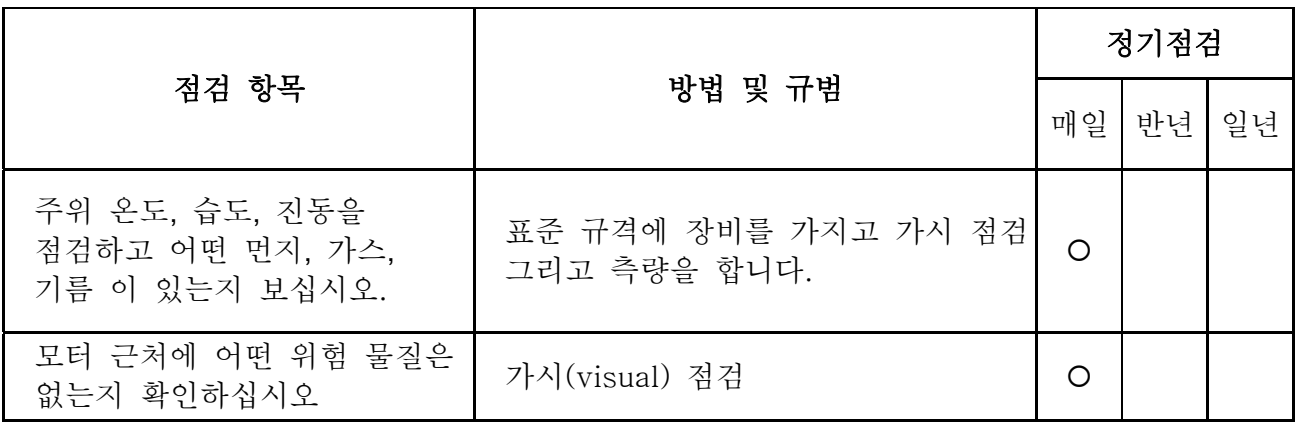

## 전압

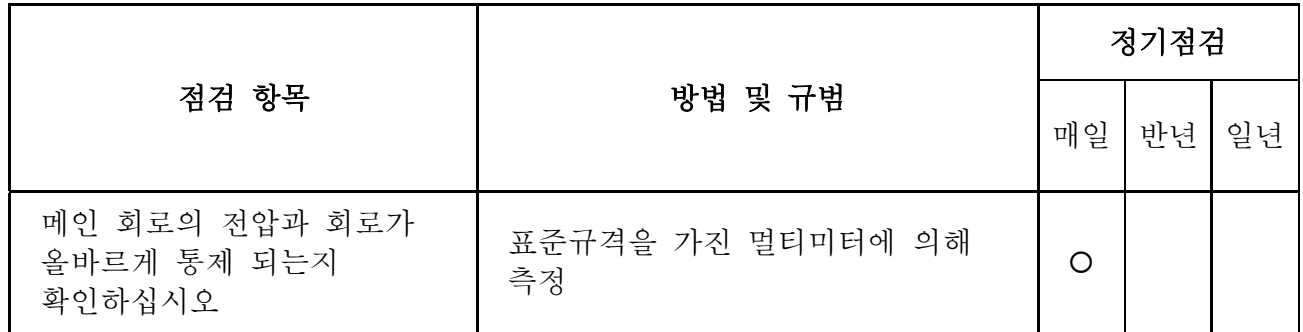

■ 키패드

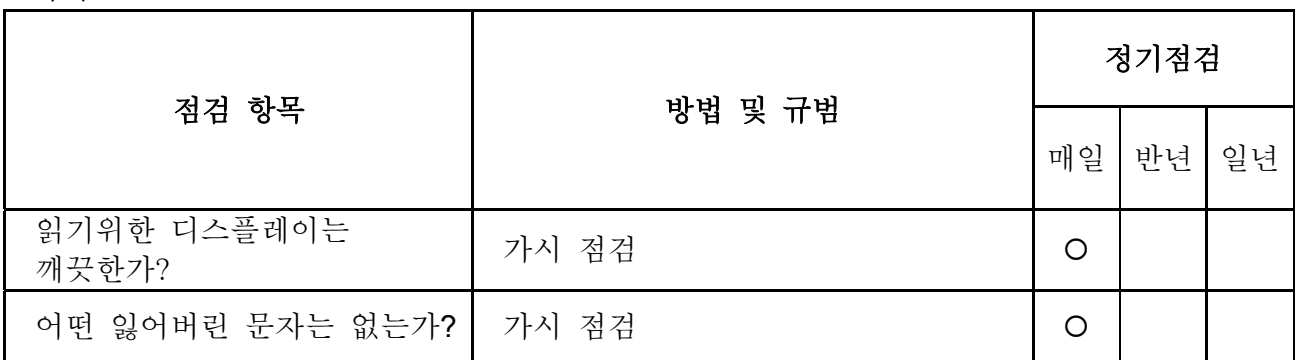

## ■ 기계적 부속

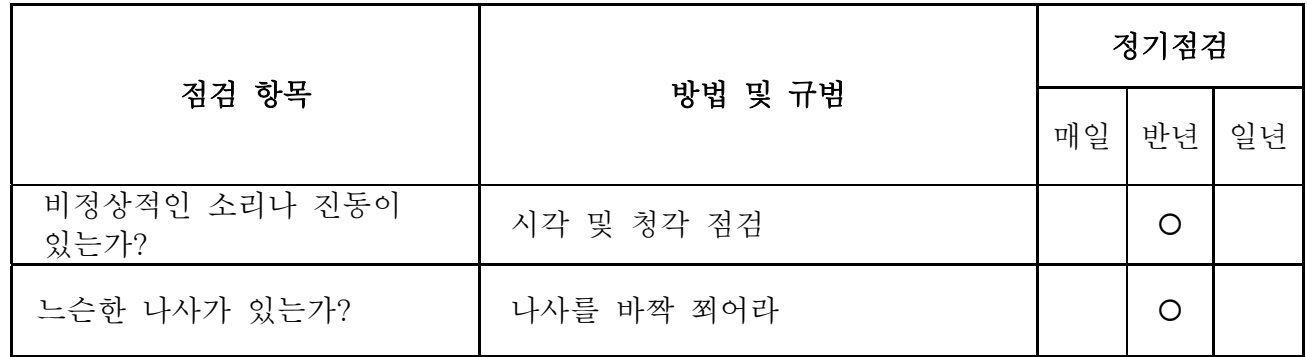

*VFD-S Series* 

|                       |         | 정기점검 |    |    |
|-----------------------|---------|------|----|----|
| 점검 항목                 | 방법 및 규범 |      | 반년 | 일년 |
| 기형이나 손상된 부분이<br>있는가   | 시각 점검   |      | C  |    |
| 과열로 인한 색깔의 변화는<br>없는가 | 시각 점검   |      | O  |    |
| 미세먼지나 먼지를<br>확인하십시오   | 시각 점검   |      | C  |    |

■ 메인 회로

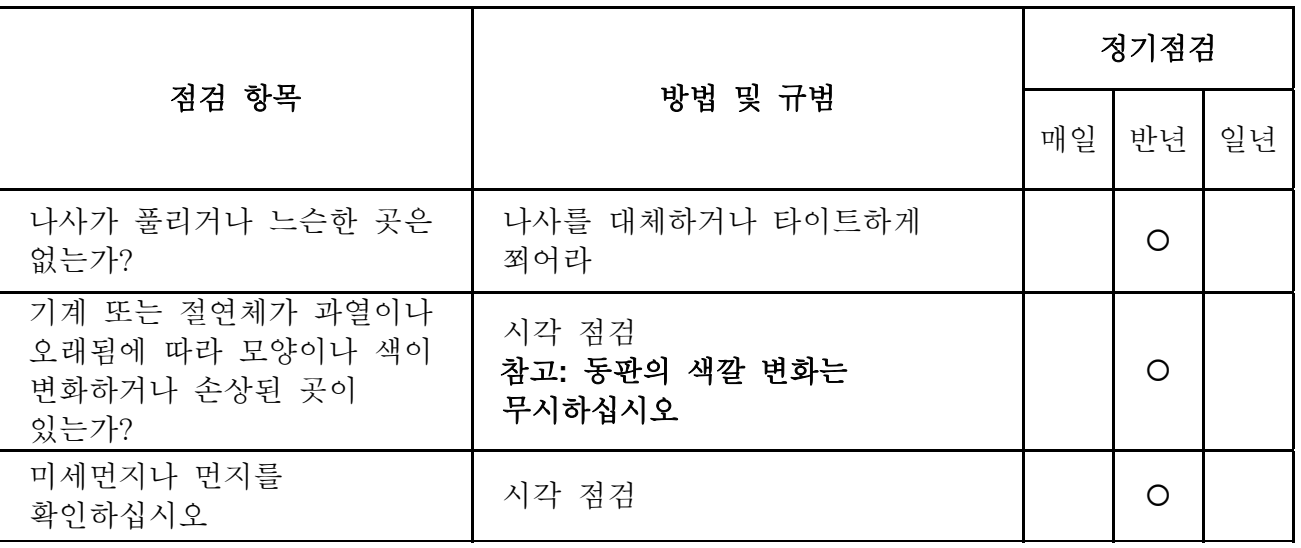

### ■ 단말기와 메인회로의 배선

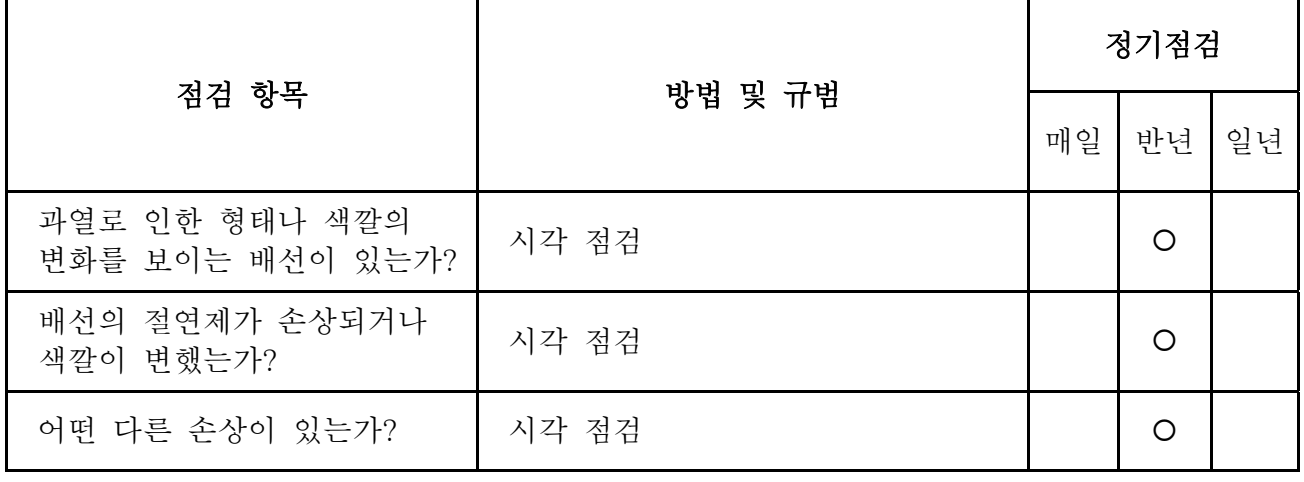

■ **메인 회로의 DC 수용량** 

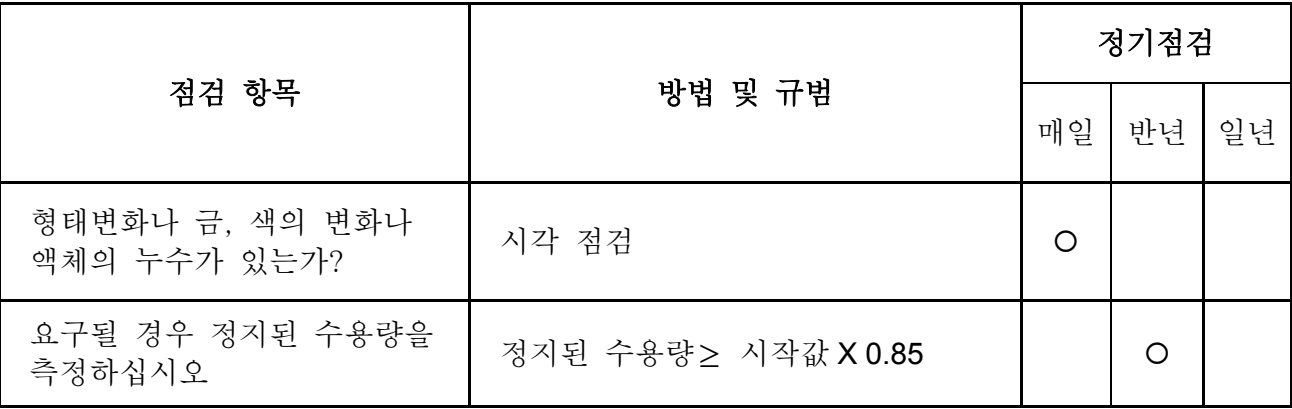

### ■ 메인 회로의 저항기

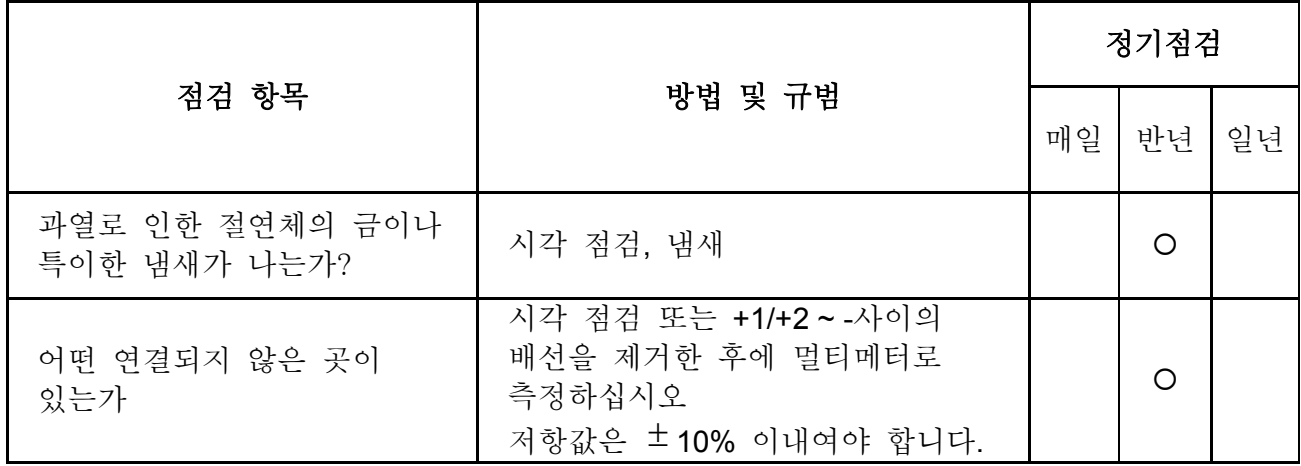

### ■ 주요회로의 변압기와 반응기

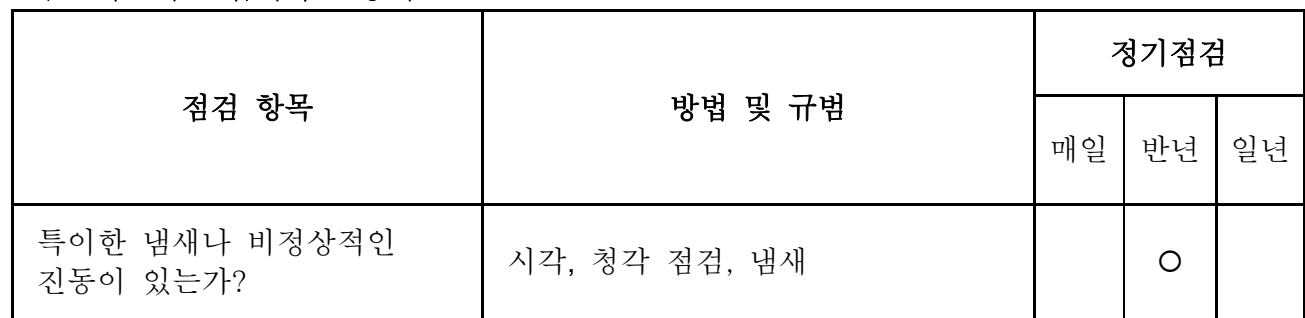

### **Magnetic contactor and relay of main circuit**

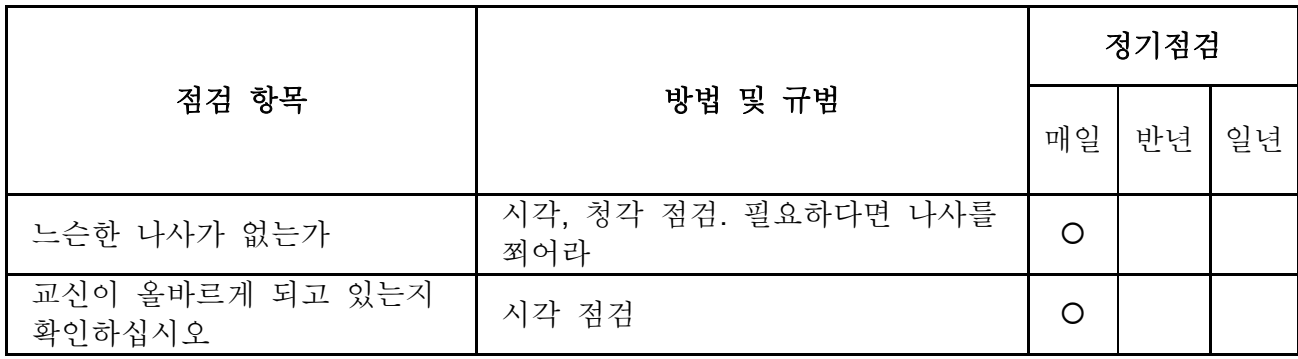

### ■ 메인 회로의 연결관과 인쇄된 회로판

*VFD-S Series* 

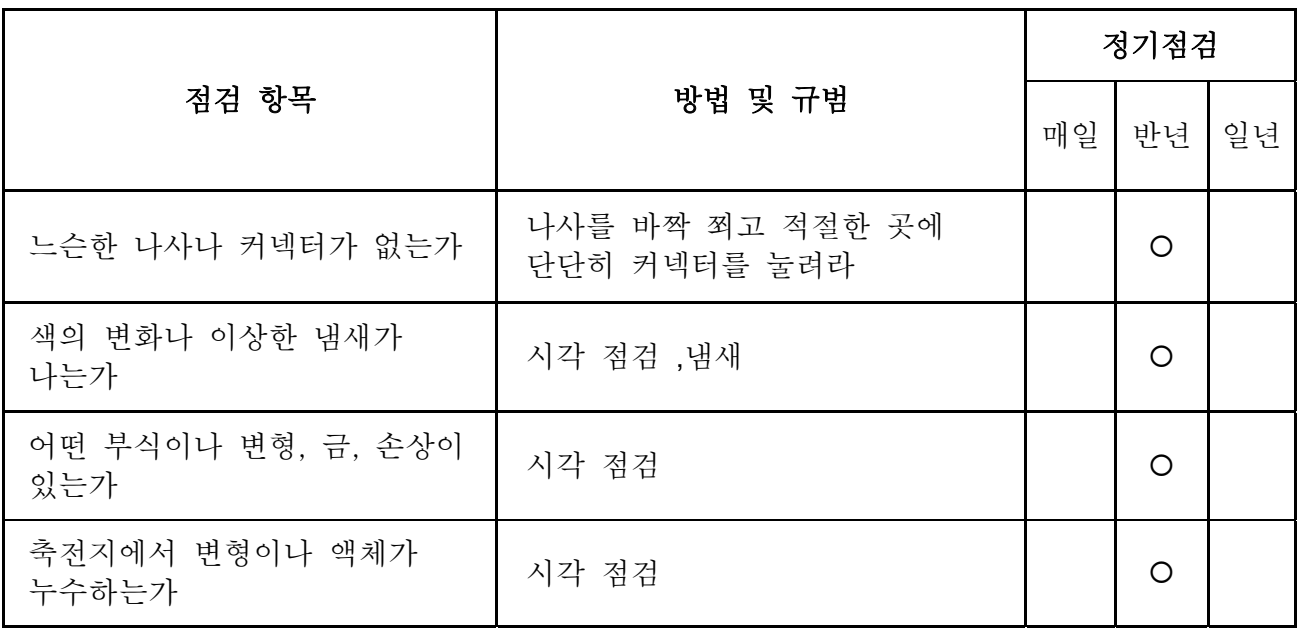

### ■ 쿨링팬과 쿨링 시스템

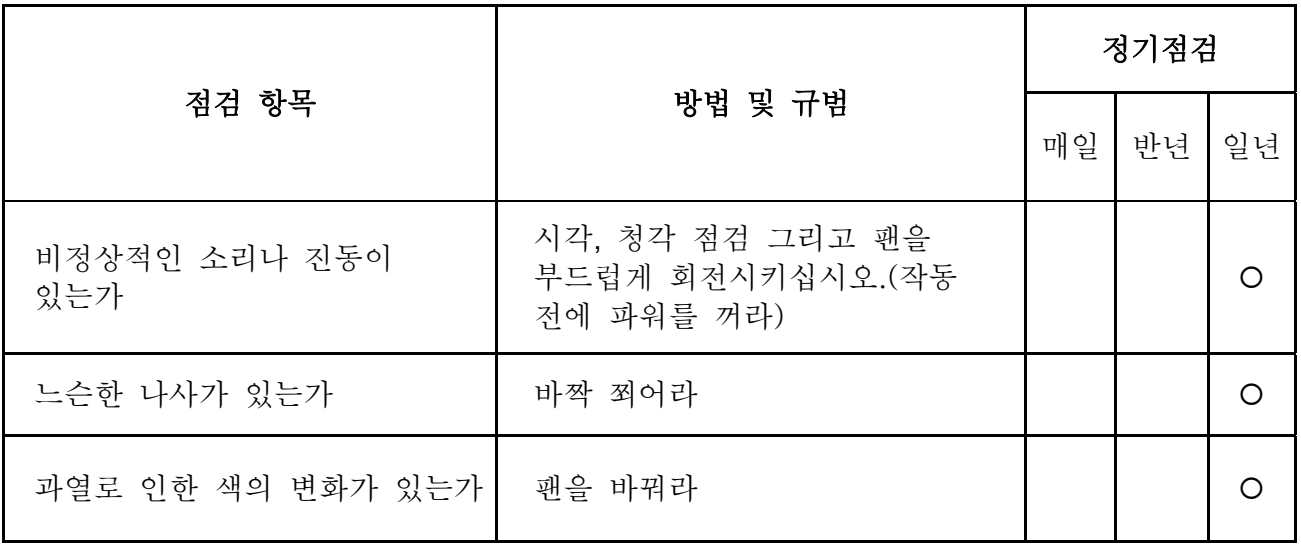

### ■ 쿨링 시스템의 환기구

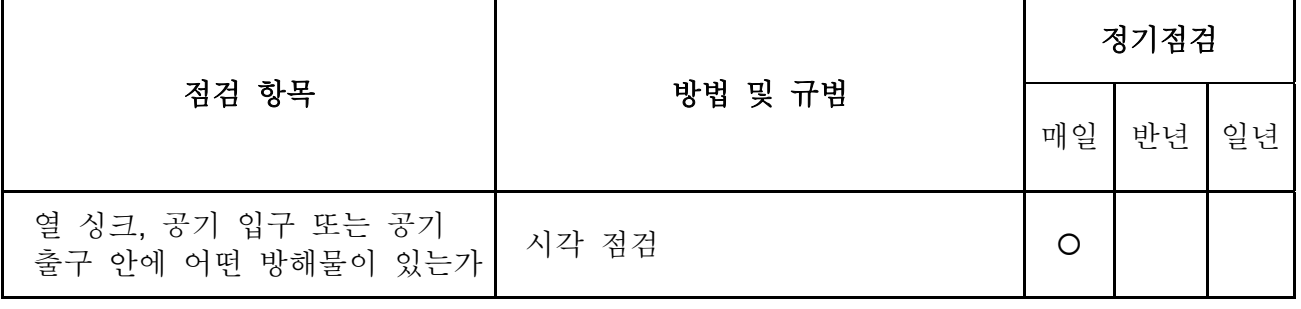

# *Appendix A* 사양서

## **A.1** 사양서

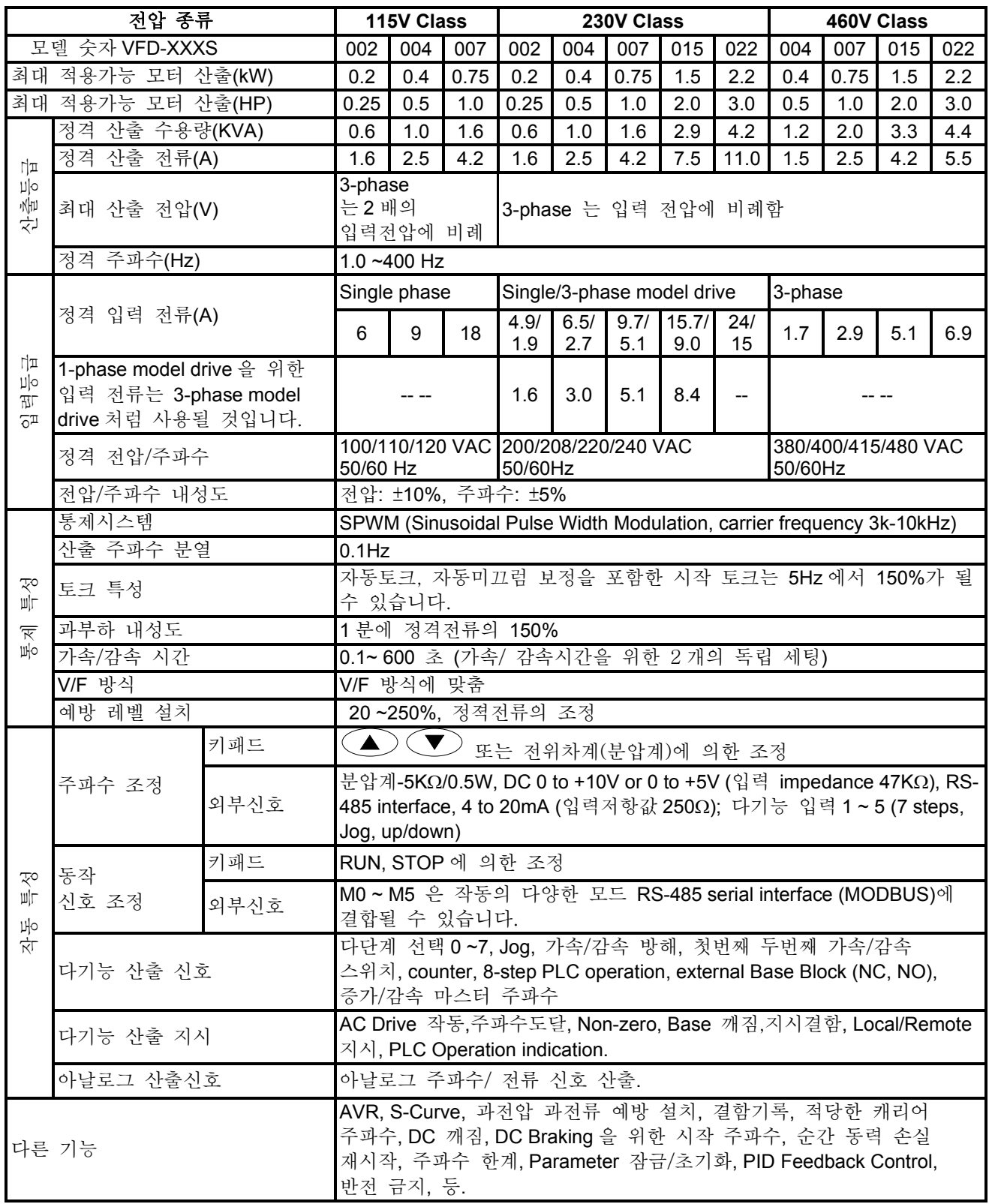

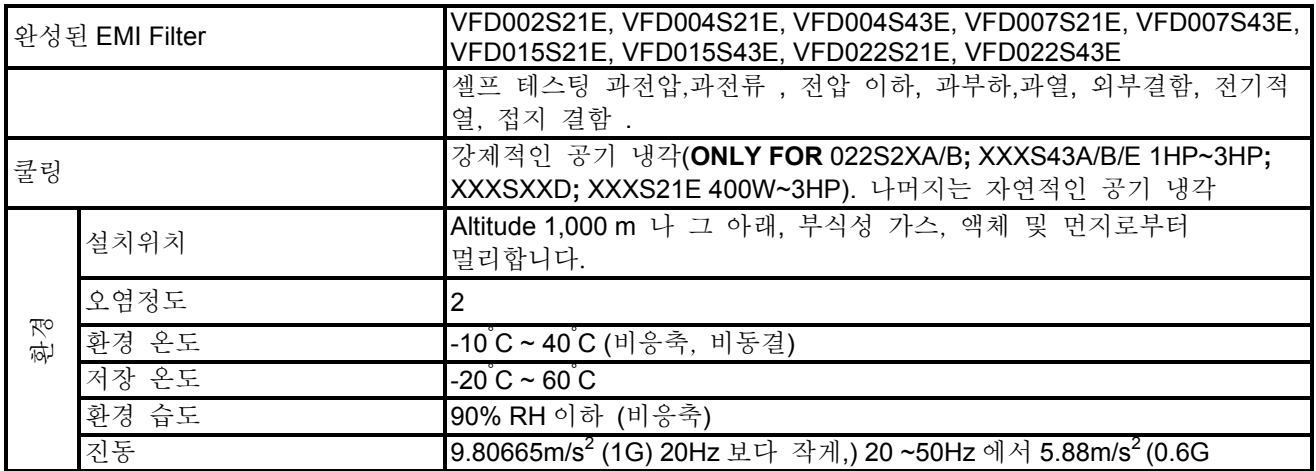

### **B.1 AC** 모터 드라이브에 사용되는 모든 제동저항 및 제동유닛

참고: 단 델타 저항기와 추천된 값를 사용하십시오. 다른 저항기와 다른 값은 델타 보장을 취소할 것 입니다. 특별한 저항기의 사용을 위해 당신의 가장 가까운 델타 대표자와 접촉하십시오. 브레이크 단위는 가능한 방해를 기피하는 AC 모터 드라이브에서 적어도 10 cm 멀리 떨어져야 합니다. 더 세부사항은 "브레이크 단위 사용자 설명서를 참조하십시오.

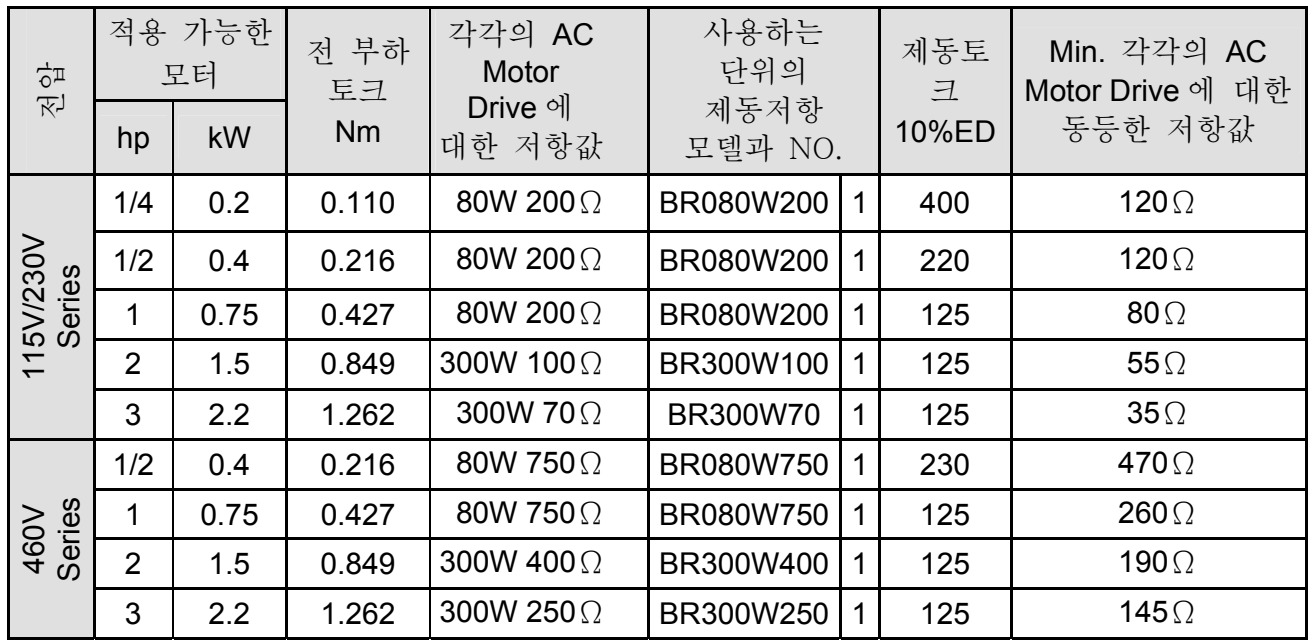

## **NOTE**

- 1. 설명에 따라 제동유닛과 제동 저항을 선정하십시오.
- 2. 드라이브 또는 다른 장비가 손상이 되었다면, 사용된 제동저항 및 제동유닛은 Delta 에 책임이 없으며 제공되지 않습니다.
- 3. 제동저항을 설치할때는 환경상 안전성을 고려하십시오.
- 4. 최소한의 저항값만을 사용하게 된다면, 대리점에 Watt 전원을 계산해줄 것을 요청하십시오.
- 5. 저항의 과부하를 방지하기 위해서는 써멀 릴레이 트립을 선택하십시오. 연결할 때는 스위치를 사용하여 AC 모터 드라이브의 전원을 끄십시오.
- 6. 2 개 이상 브레이크 단위를 사용할 때, 평행한 브레이크 단위의 동등한 저항기 값은 "각 AC 드라이브를 위해 최소한 동등한 저항기 가치"안에 가치보다는 더 적을 수 없습니다.(테이블안에 right-most)
- 7. 설치와 가동 전에 브레이크 단위의 사용자 설명서안에 배선 정보를 숙지하십시오.

## **B.1.1** 브레이크 저항의 치수 및 무게

(Dimensions are in millimeter)

## **Order P/N: BR080W200, BR080W750, BR300W70, BR300W100, BR300W250, BR300W400, BR400W150, BR400W040**

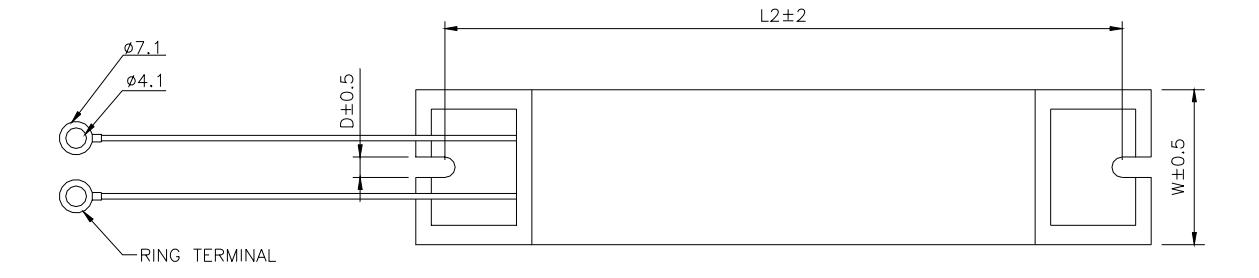

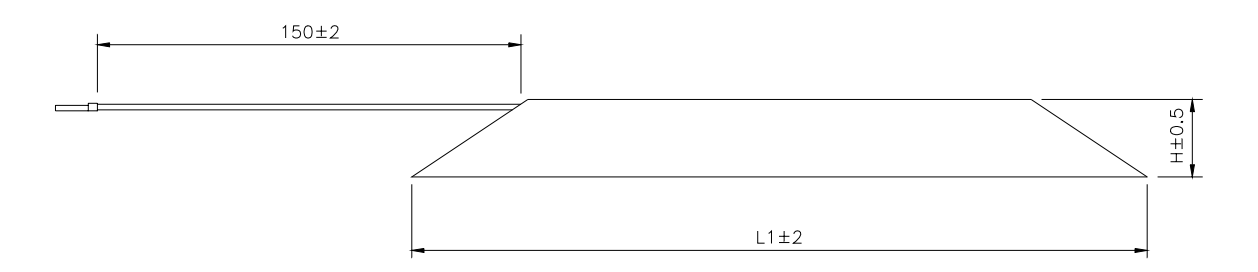

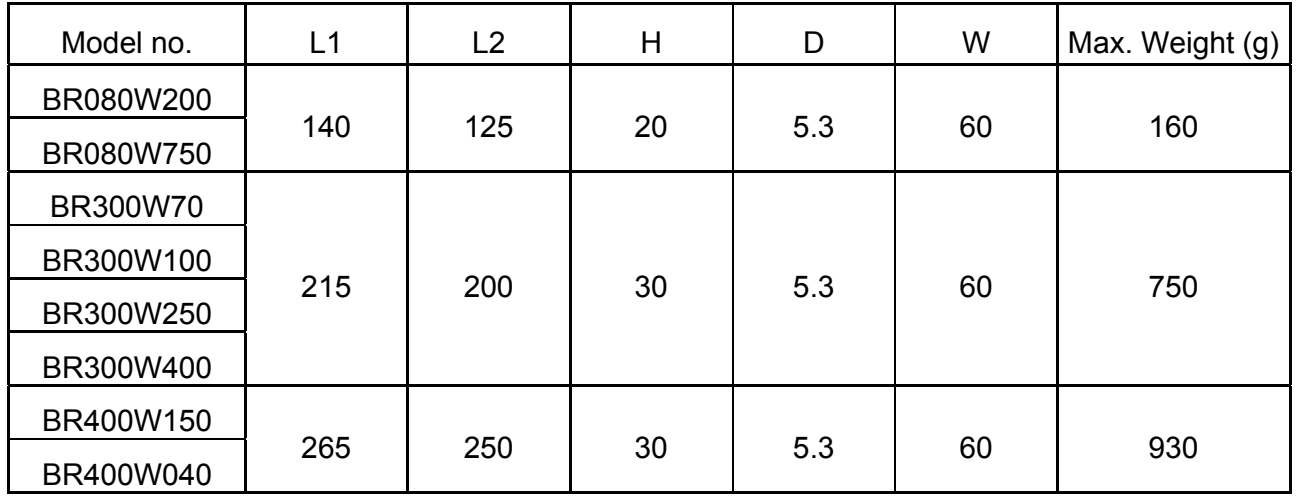

### **B.2 EMI** 필터

The DELTA VFD-S Series 0.25-3HP, 115V, 230V, 460V AC drive 는 DELTA EMI Filter 를 사용합니다. 당신의 DELTA VFD-S drive 를 위해 아래의 테이블에서 적절한 필터를 찾아서 사용하십시오.

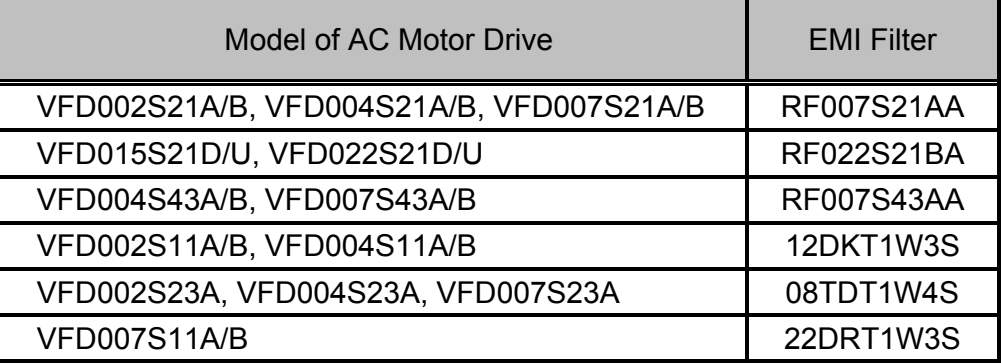

#### 설치

AC 모터를 포함하여 모든 전기 장비는 높은 주파수/낮은 주파수의 소음을 생성하고 ,작동 할 때 방사선 또는 유도에 의하여 외부시설을 방해할 것입니다. . 올바르게 설치된 EMI filter 를 사용함으로써, 많은 장애물이 제거될 수 있습니다. 최상의 방해물 제거 수행을 위해 DELTA EMI filter 를 사용할 것을 추천합니다.

사용자 설명서에 따라 AC 모터 드라이브와 EMI 여과기가 설치되고 타전될 때 , 그것이 아래의 규칙에 따를 수 있는다고 우리는 확신합니다. :

#### **EN61000-6-4**

- **EN61800-3: 1996 + A11: 2000**
- EN55011 (1991) Class A Group 1 (1<sup>st</sup> Environment, restricted distribution)

#### 일반적인 경고

- 1. EMI filter 와 AC motor drive 는 같은 금속판위에 설치되어야 합니다.
- 2. footprint EMI filter 나 install EMI filter 위에 AC motor drive 를 최대한 가깝게 설치하십시오.
- 3. 선을 최대한 짧게 하십시오.
- 4. 금속판은 접지되어야 합니다.
- 5. EMI filter and AC motor drive 의 덮개나 접지는 금속판에 접지되어야만 하며,접촉 부위는 가능한 넓어야 합니다.

#### 적당한 모터케이블 및 경고를 선택하십시오.

EMI 여과기의 수행은 모터 케이블의 부적당한 설치와 선택에 의하여 영향을 미칠 것 입니다. 모터 케이블을 선택할 때 아래의 주의사항을 철저하게 읽어라:

- 1. 보호되는 케이블을 사용하십시오(2 배의 보호가 좋다).
- 2. 모터 케이블의 양쪽 끝에 보호는 최소한도 길이 및 최대 접촉 지역에 접지되어야합니다.
- 3. 격판덮개 및 보호에 좋은 접촉을 위해 금속 안장에 어떤 페인트를 제거하십시오.

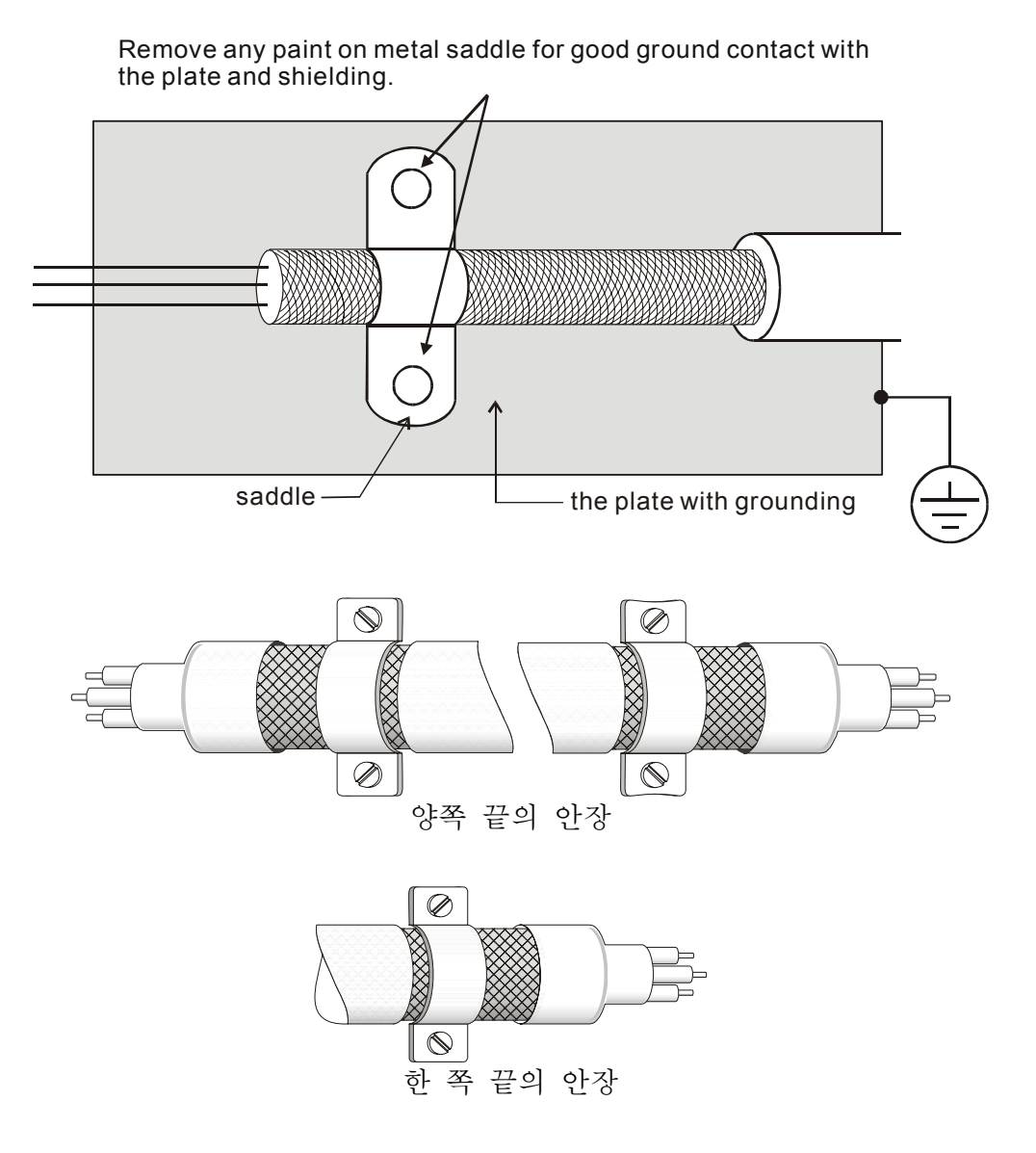

#### *VFD-S Series*

#### 모터 케이블의 길이

PWM 유형의 AC 모터 드라이브에 의해 모터가 작동될 경우, 모터 단말기는 AC 모터 드라이브와 케이블 용량의 분대 변환 때문에 갑자기 증대하는 전압을 쉽게 경험할 것 입니다. 모터 케이블이 아주 길 (특별하게 460V 시리즈를 위해) 때, 갑자기 증대하는 전압은 절연제 질을 감소하게 할지도 모릅니다. 이런 상황을 예방하기 위해 아래의 규칙을 준수하십시오:

- 강화된 절연제 모터를 사용하십시오.
- (선택)AC모터 드라이브의 산출 단말기와 산출 반응기를 연결하십시요
- AC모터 드라이브와 모터사이 케이블의 길이는 가능한 한 짧아야 합니다. (10~20m 보다 더 적은)
- models 7.5hp/5.5kW 와 그 이하를 위해:

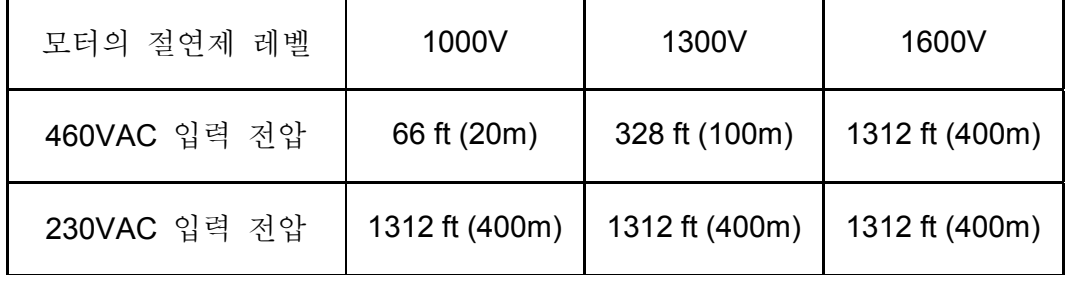

■ models 5hp/3.7kW 와 그 미만을 위해:

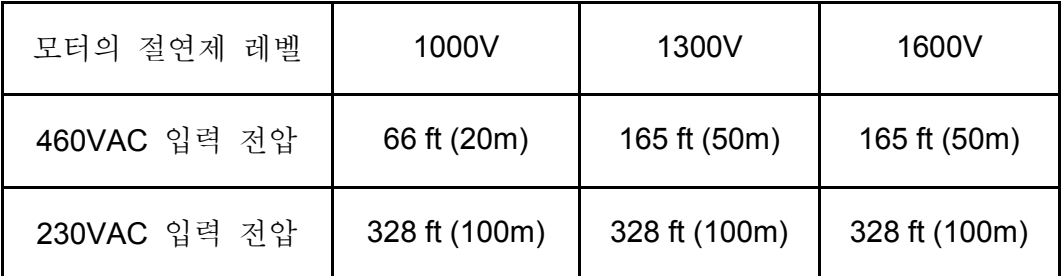

## **NOTE**

모터에 의해 보호될 열O/L릴레이는 AC모터 드라이브와 모터사이에 사용될 때, 심지어 모터 케이블의 길이가 단 165ft(50m) 또는 더 적은 것이라면, 기능을 상실할지도 모릅니다. , (특별하게460V시리즈를 위해) 그것을 막기 위하여는,AC반응기를 사용하십시오. 그리고 반송 주파수 (Pr02-03PWM반송 주파수)을 낮추어라.

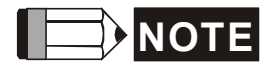

결코 위상 선도 축전기나 갑작스런 전압 증대 를 위한 흡수기를 모터의 산출 단말기에 연결하지 마라 .

■ 김이가 너무 길면, 케이블 사이 처진 용량은 증가하고 누설을 일으키는 원인이 될지도 모릅니다. 그것은 과전류의 보호를 활성화할 것이고, 전류 누설을 증가시키거나,

전류표시의 수정을 확실히 하지 않을 것 입니다. 가장 나쁜 케이스는AC모터 드라이브가 손상할지도 모릅니다. 는 것입니다.

■ 만약, 1개 이상 모터가 AC모터 드라이브와 연결되면, 총 배선 길이는 AC모터 드라이브에서 각 모터에 배선 길이의 합계 입니다. .

## **B.2.1** 치수

치수는 밀리미터와(mm) 인치(inch) 입니다.

**Order P/N: RF007S21AA/ RF007S43AA** 

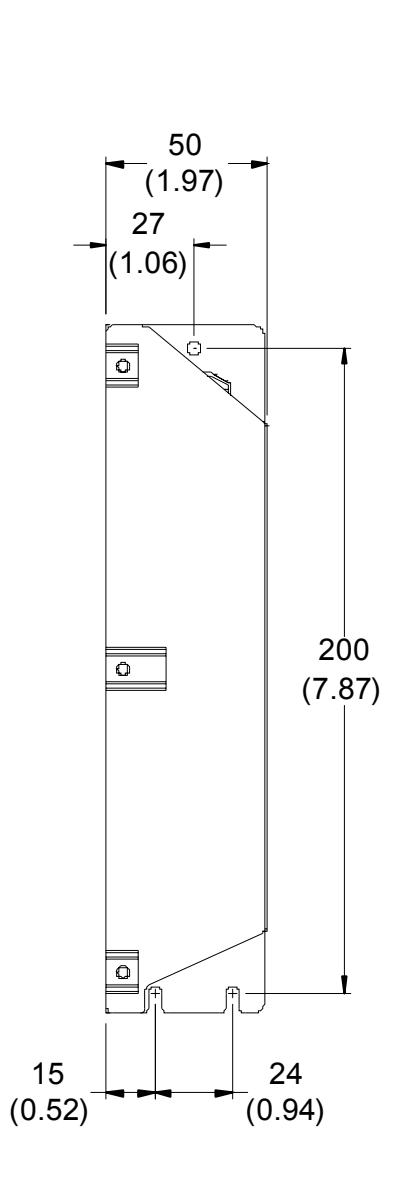

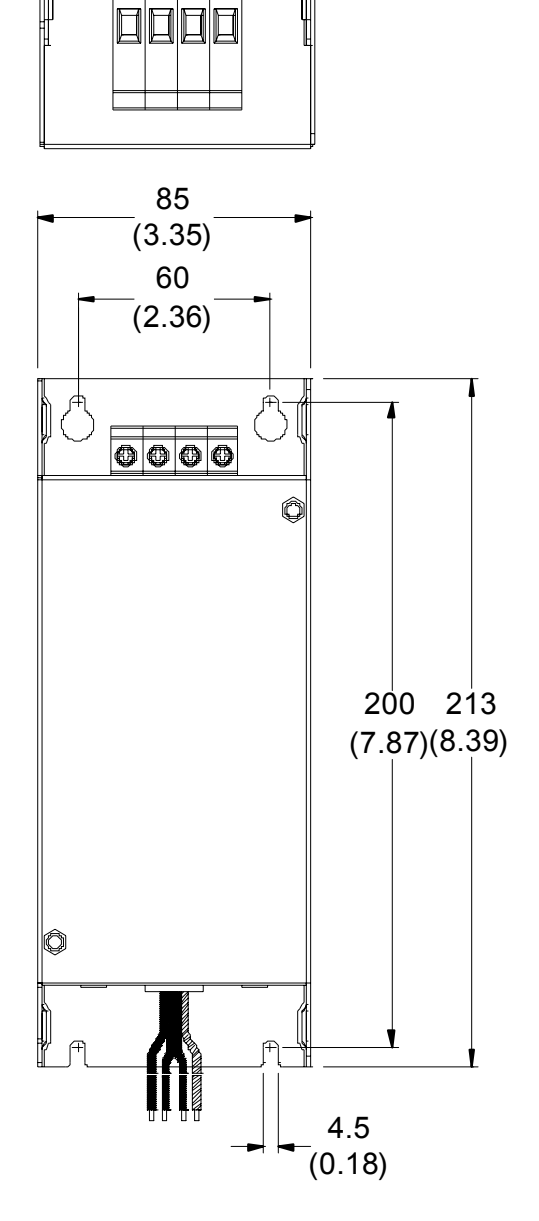

**Order P/N: RF022S21BA** 

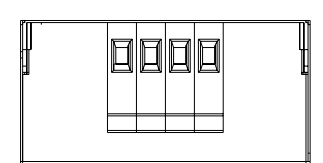

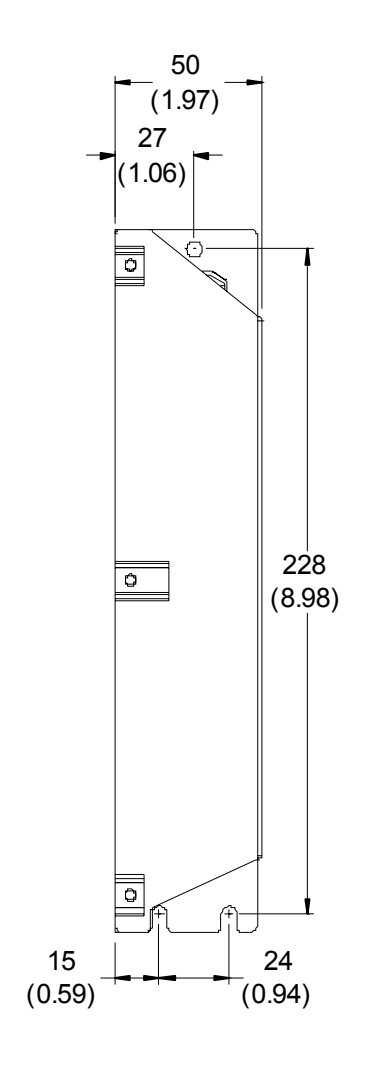

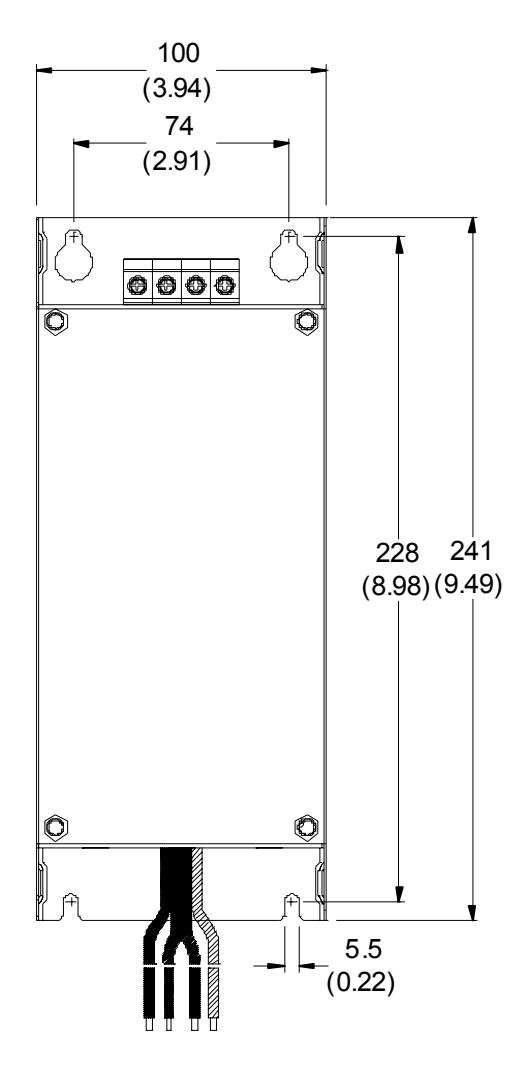

#### **Order P/N: 12DKT1W3S**

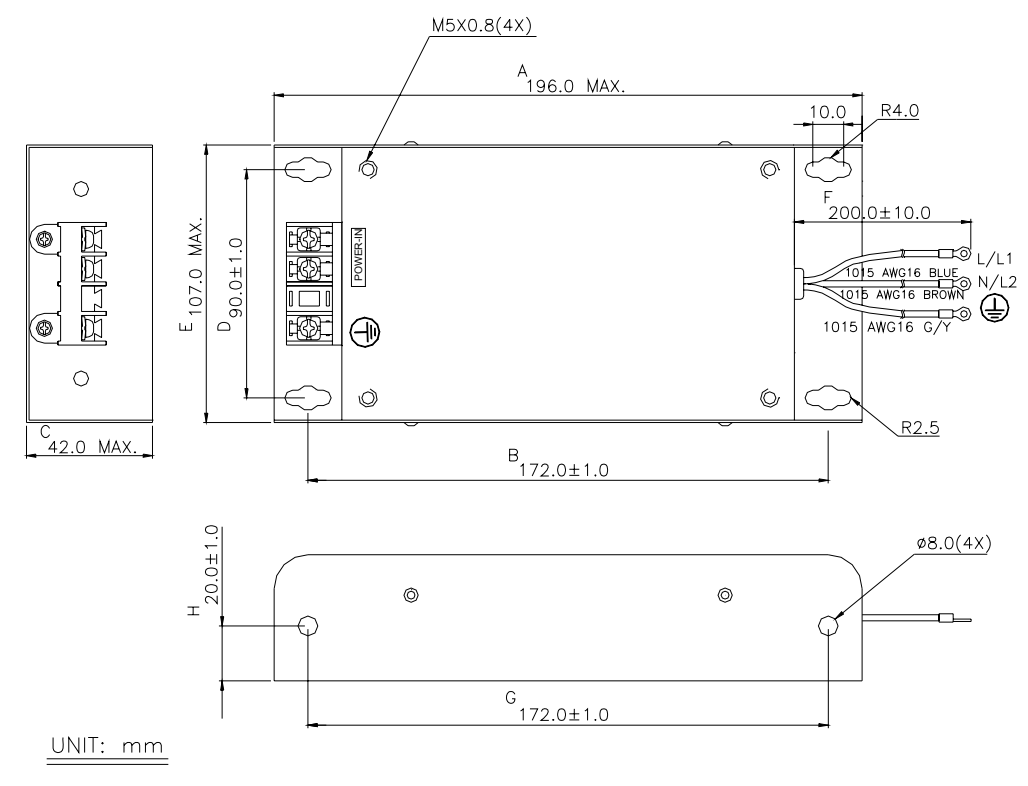

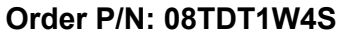

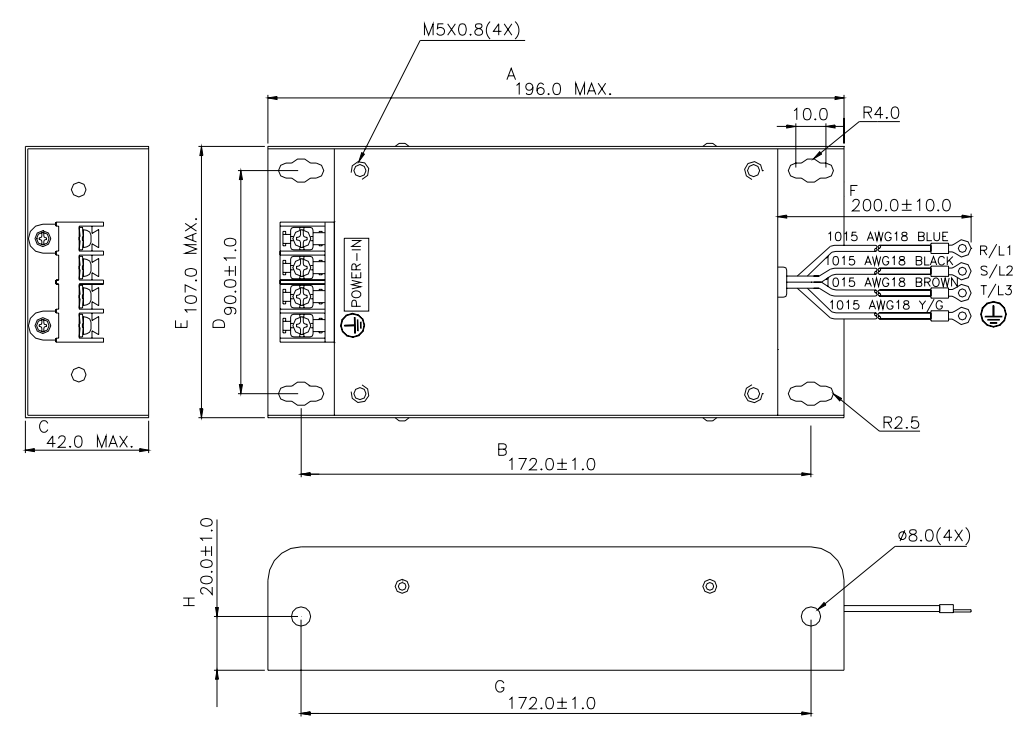

#### **Order P/N: 22DRT1W3S**

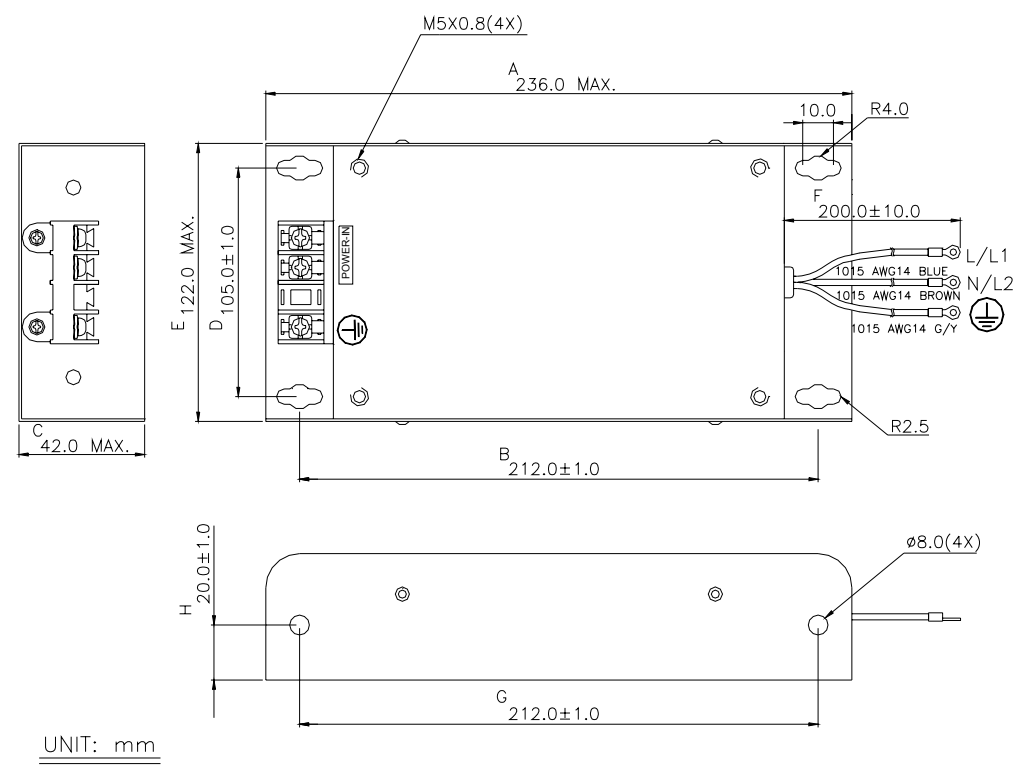

#### **Order P/N: 35DRT1W3C**

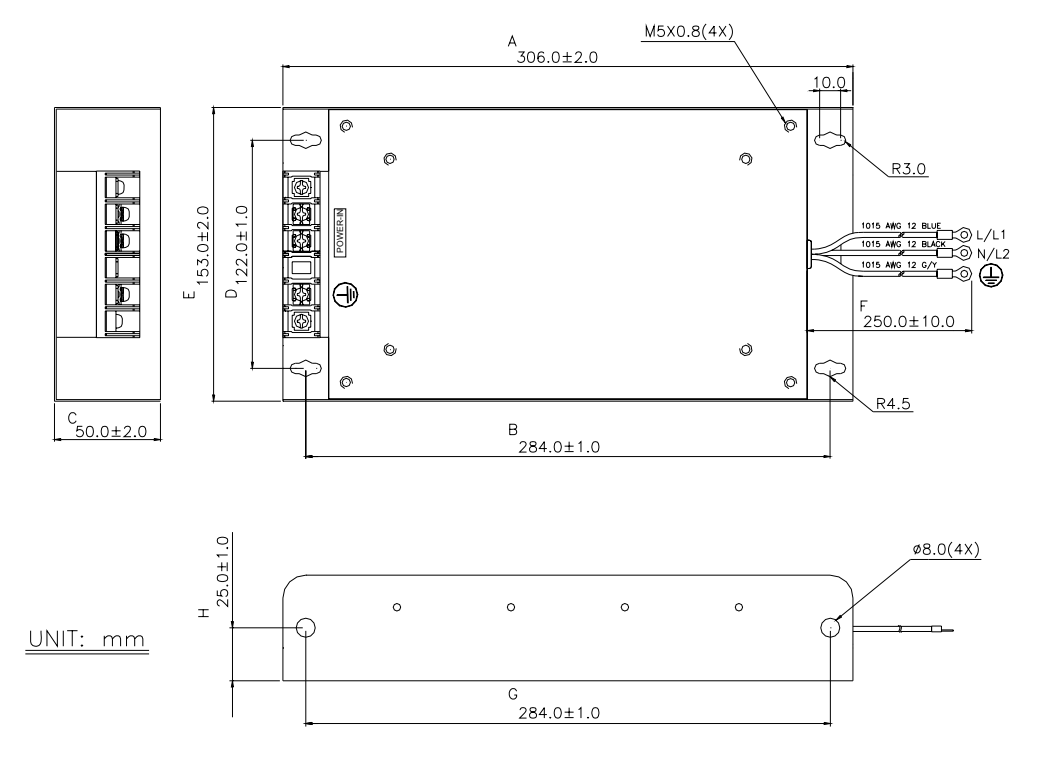

## **B.3 AC** 반응기(reactor)

## **B.3.1** AC 입력 반응기 권장 값

230V, 50/60Hz, 1-Phase

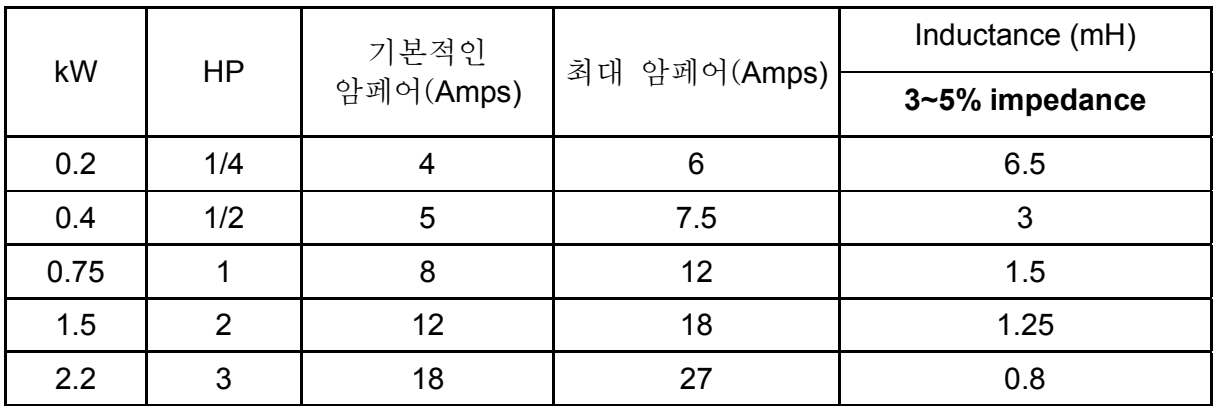

460V, 50/60Hz, 3-Phase

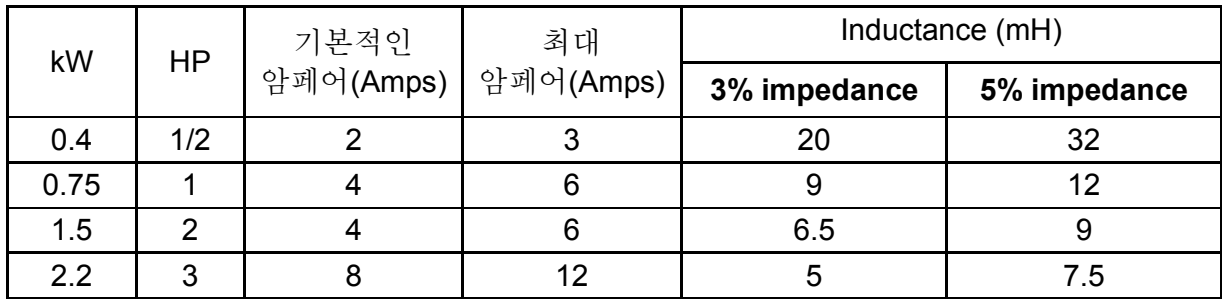

## **B.3.2 AC** 출력 반응기 권장 값

115V/230V, 50/60Hz, 3-Phase

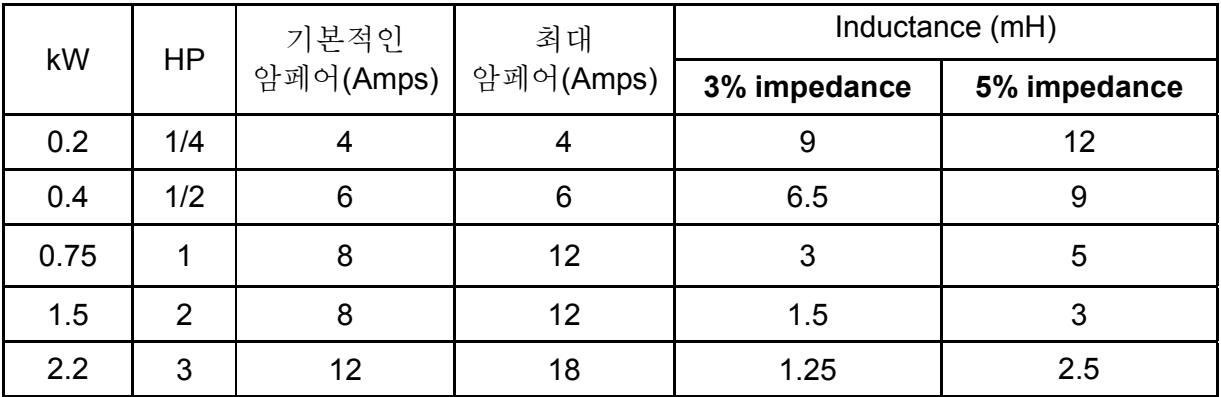

460V, 50/60Hz, 3-Phase

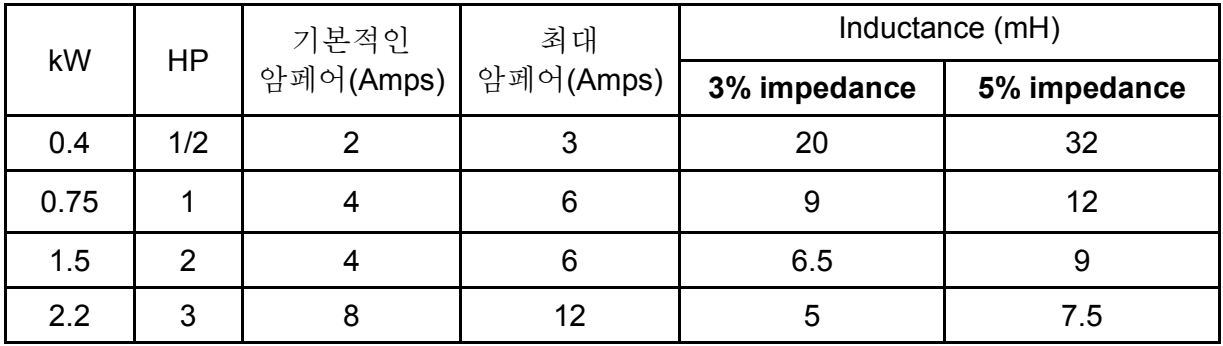

## **B.3.3 AC Reactord** 를 위한 설명서

입력회로에 연결됨

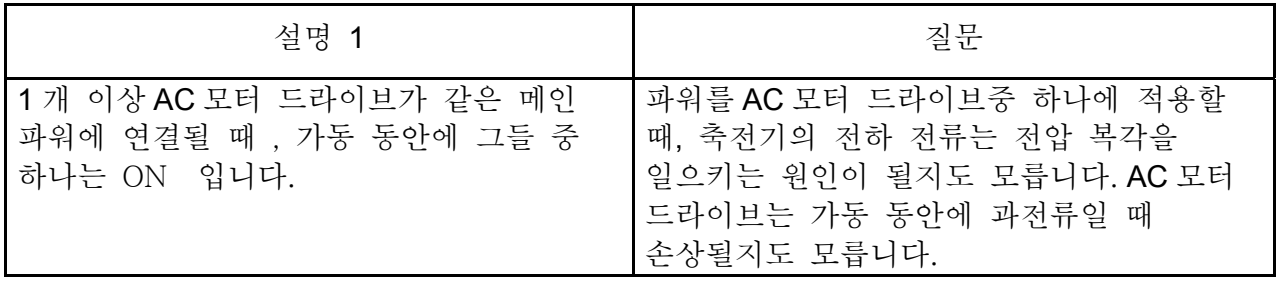

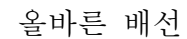

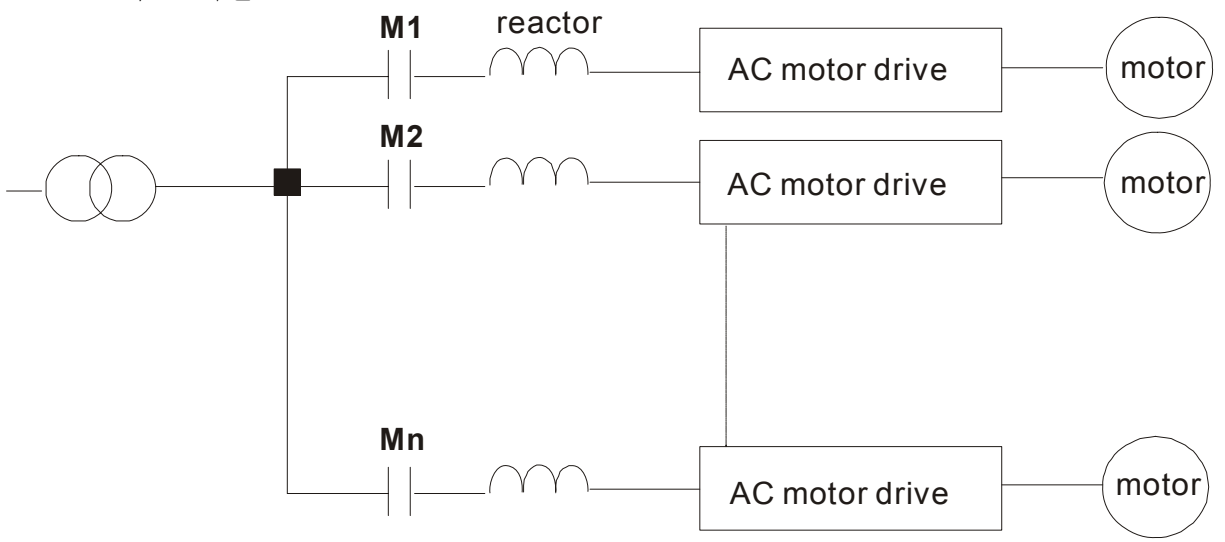

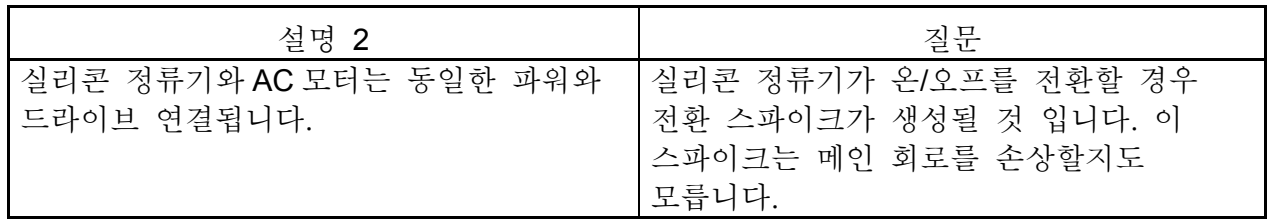

올바른 배선

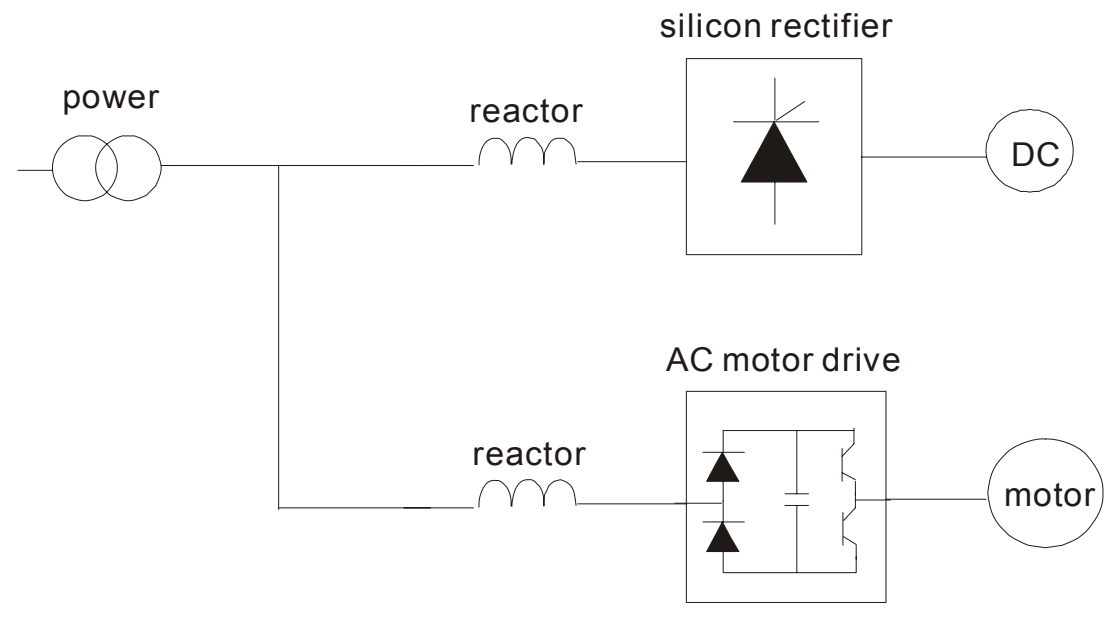

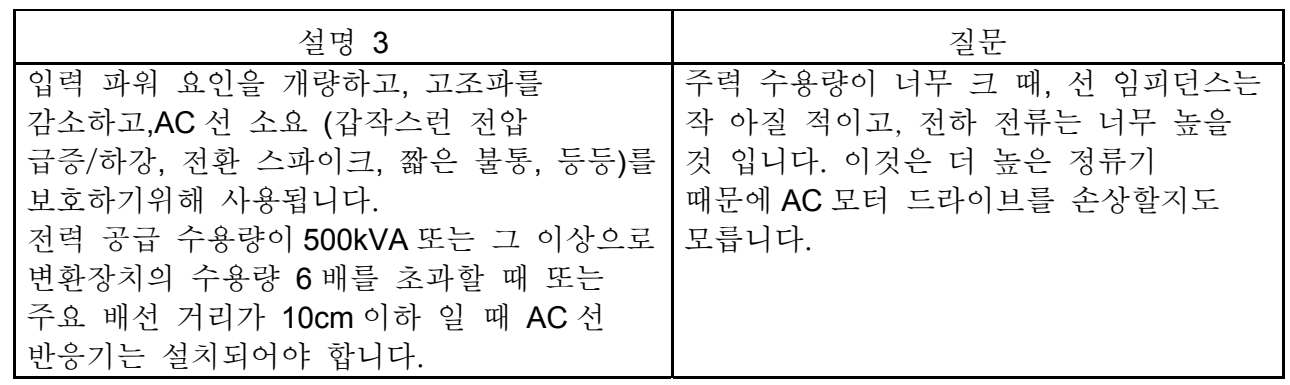

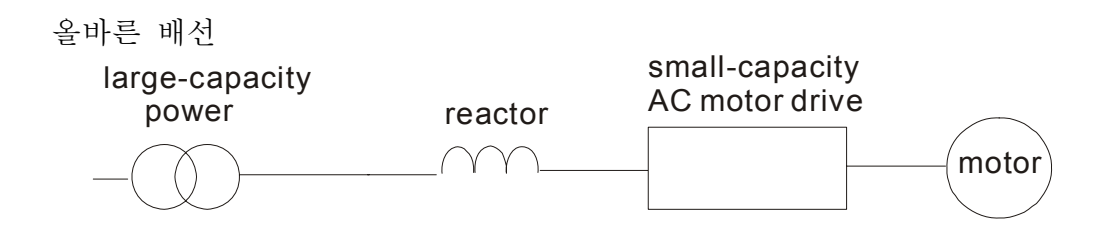

## **B.4 DC Choke** 권장 값

230V DC Choke

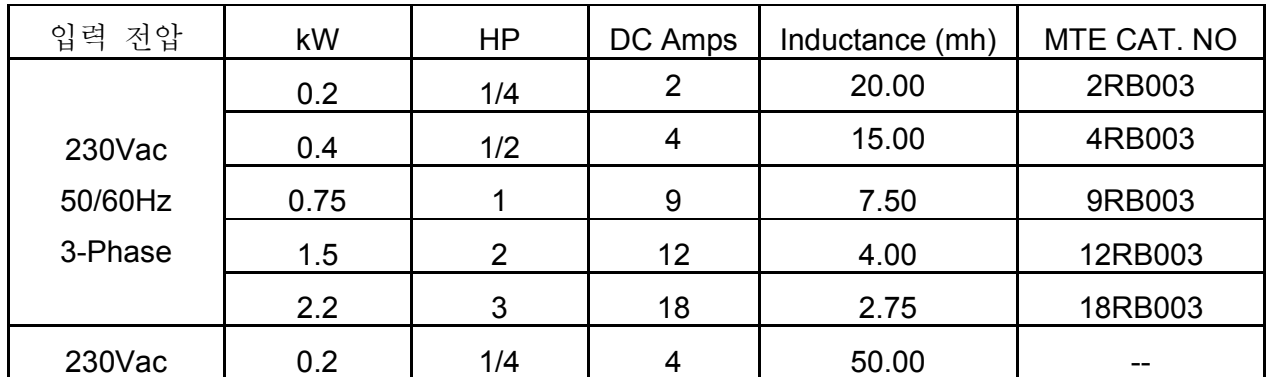

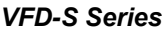

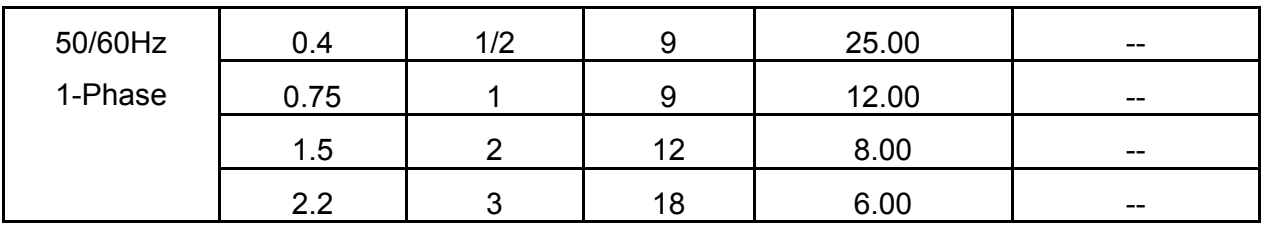

460V DC Choke

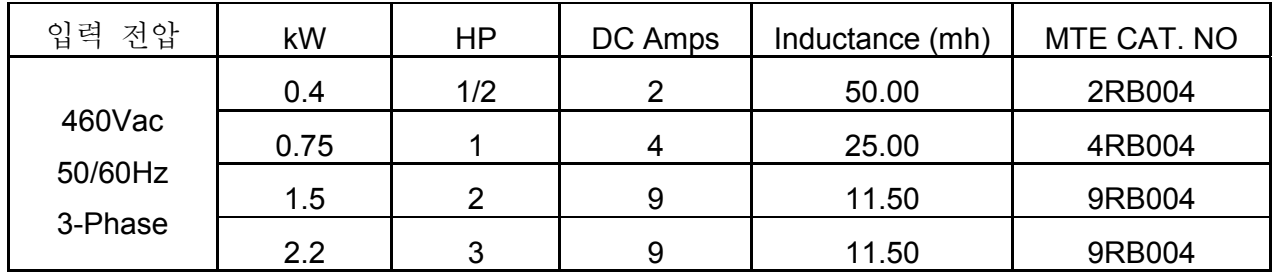

## **B.5** 제로 위상 반응기 **(RF220X00A)**

. **귀´ö 민`o ´ı ('' ㅡㅡ**~~~~~ .,<br>치수는 밀리미터와(mm) 인치(inch) 입니다.<br>, -<sup>25.0 0.981</sup>

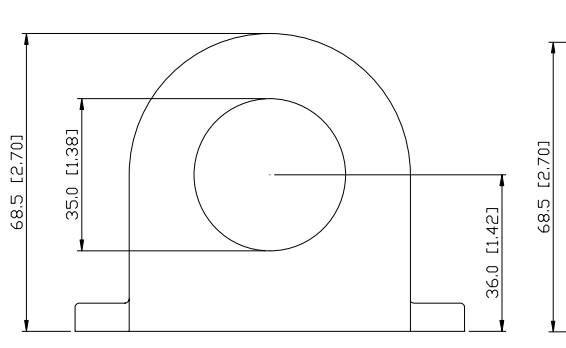

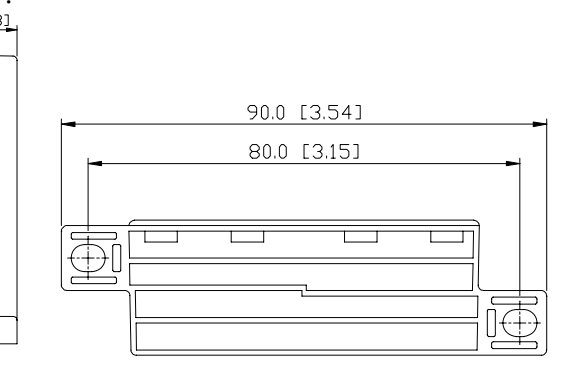

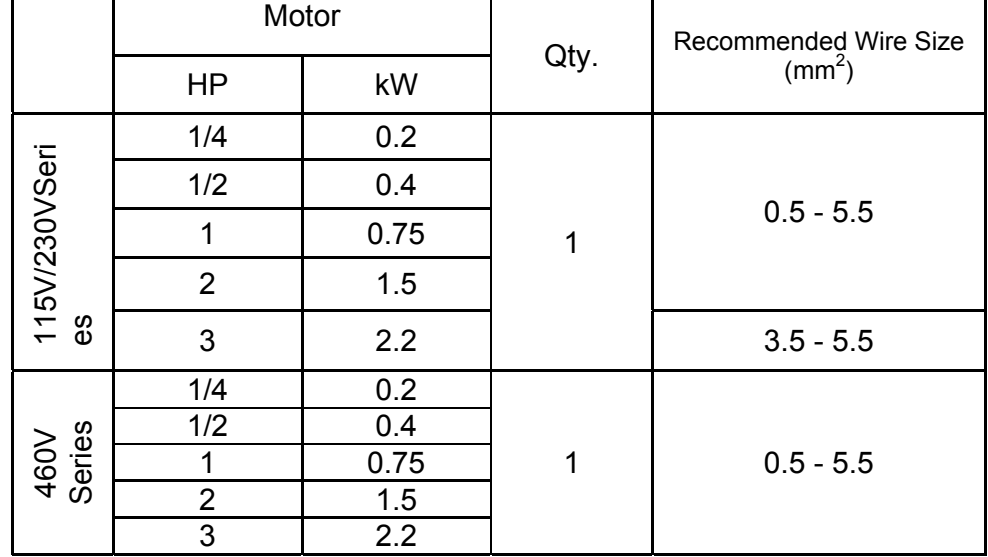

배선 방법

중심부의 주위에 각 철사를 4 번 감으십시오. 반응기는 가능한 한 근접하여 출력되는 변환장치에 둬야합니다.

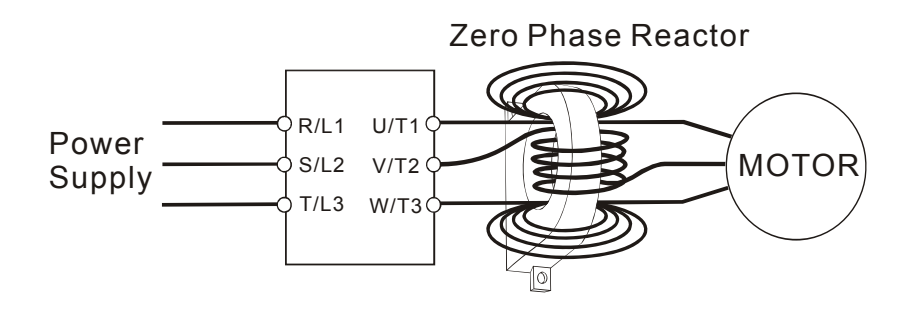

## **B.6 Din** 레일**-DR01**

(치수는 밀리미터(mm) 입니다.)

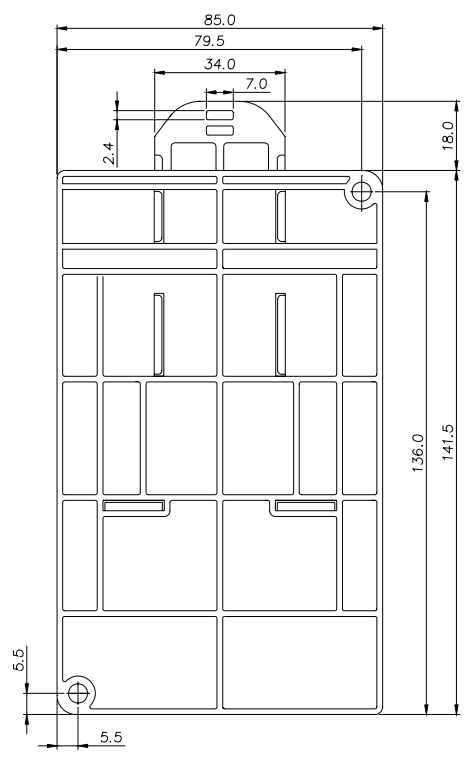

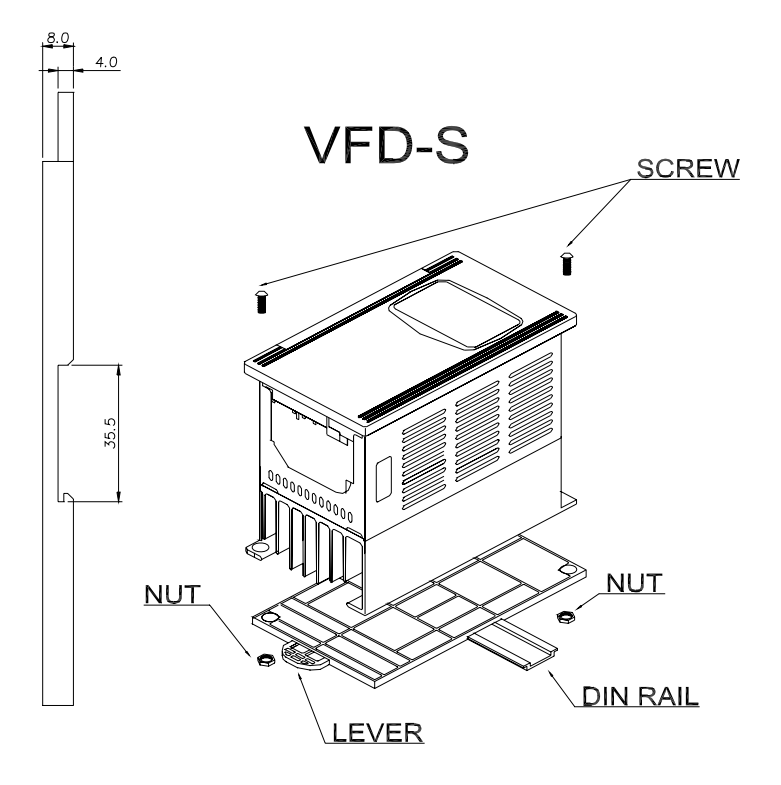

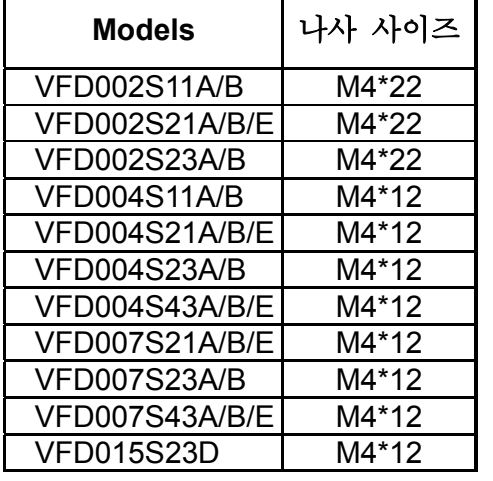

- Din Rail 접합기를 설치하기 위하여는 다른 모델을 위해 지정한 나사를 사용하십시요. 상기 도표를 보십시오.
- Din Rail 에 드라이브를 거치하기 위해서는, 드라이브를 rail 에 두고 rail 로 레버를 미십시오.

## **B.7** 원격 제어기 RC-01

(치수는 밀리미터(mm) 입니다.)

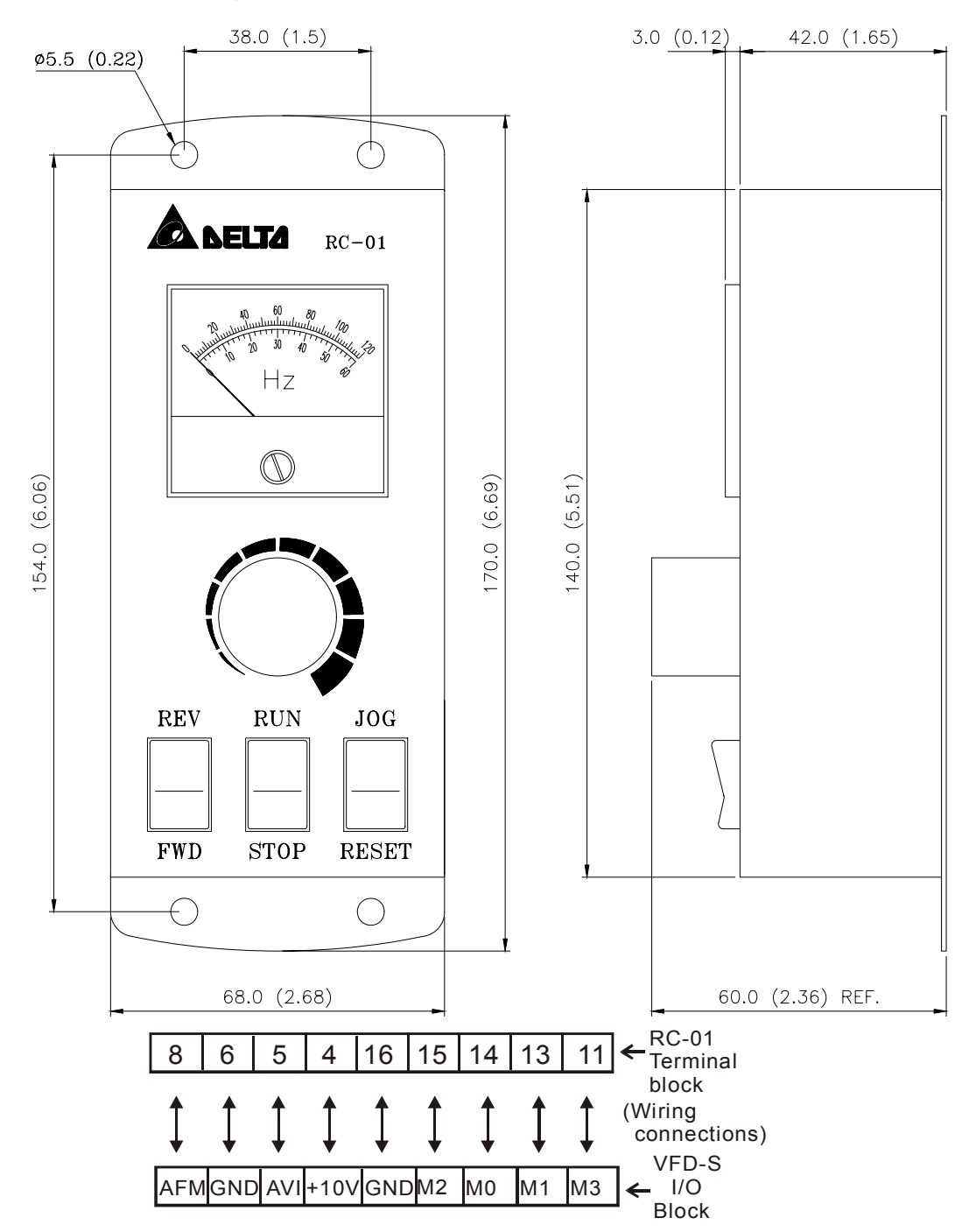

VFD-S Programming

- Pr. 2-00 and Pr. 2-01 set to d01
- Pr. 4-04 set to d02 (M0, M1 set at RUN/STOP and FWD/REV)
- Pr. 4-05 set to d06 (M2 set for reset)
- Pr. 4-06 set to d10 (M3 set for jog operation)

## **B.8** 전선관 받침 **(BK-S)**

(Dimensions are in millimeter)

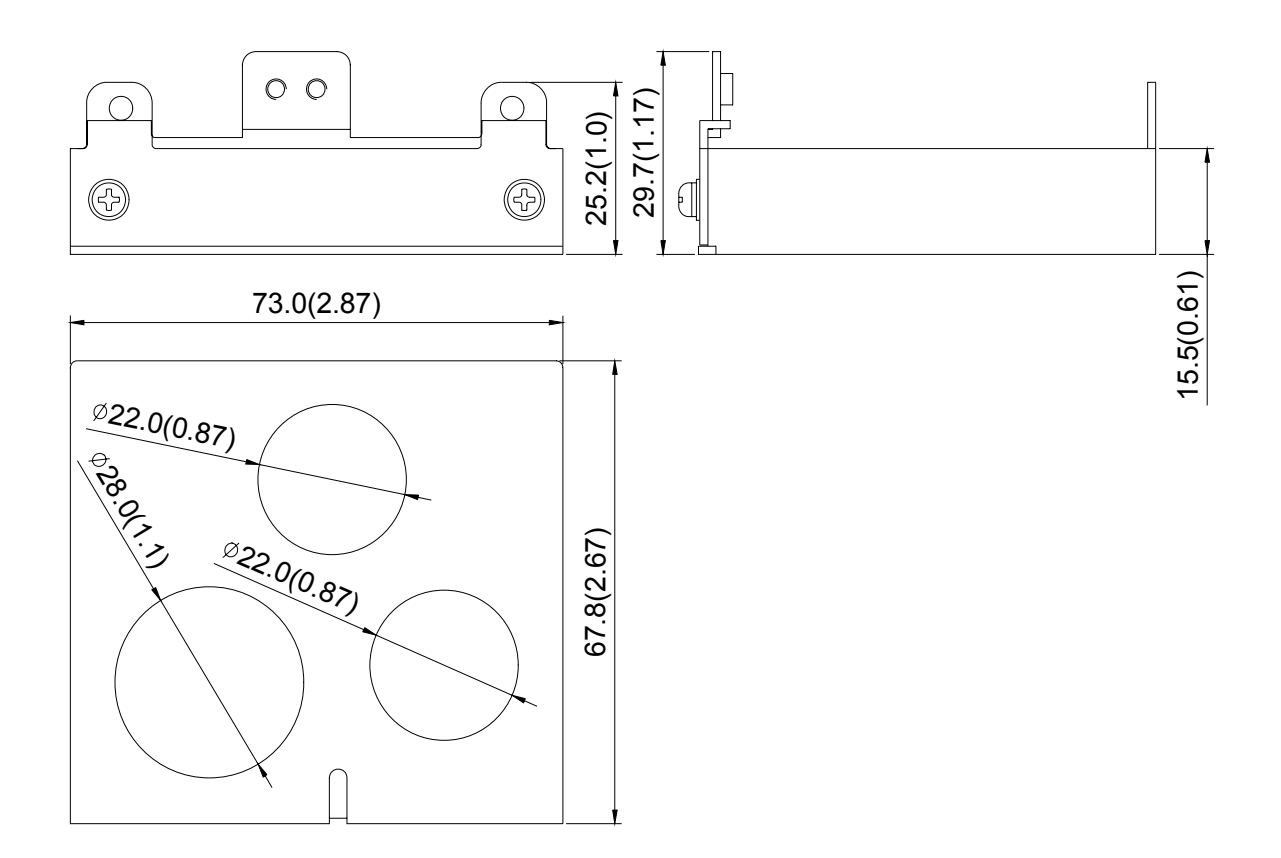

## **B.9** 퓨즈 없는 회로차단기 챠트

Per UL 508C, paragraph 45.8.4, part a:

1. 1-phase drives 를 위해, 차단기의 전류 등급은 최대 입력 전류 등급의 4 배가 될 것 입니다.

2. 3-phase drives 를 위해, 차단기의 전류등급은 최대 산출전류등급의 4 배가 될 것 입니다. (정격 입력/산출 전류를 위한 부록 A 를 가리킨다.)

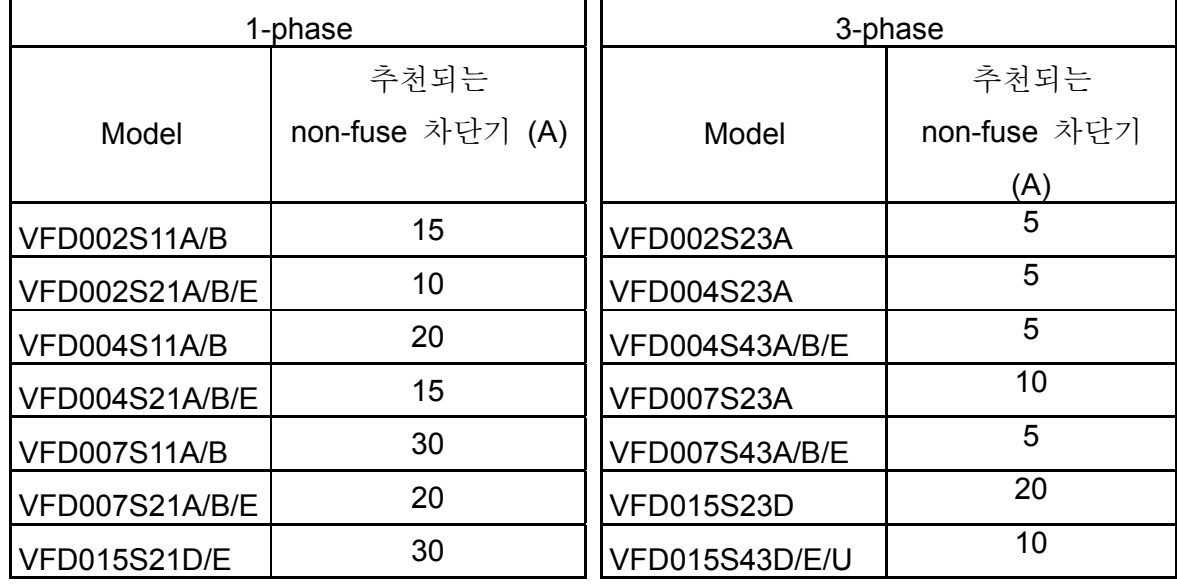

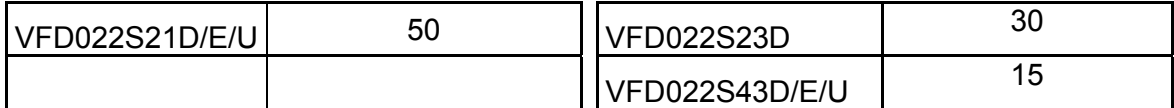

## 퓨즈 설명 챠트

테이블에서 보여지는 것 보다 더 작은 퓨즈들도 허용됩니다.

| Model                 | I (input) $(A)$ | $I$ (output) $(A)$ | Line Fuse                |               |  |
|-----------------------|-----------------|--------------------|--------------------------|---------------|--|
|                       |                 |                    | $\mathsf{I}(\mathsf{A})$ | Bussmann P/N  |  |
| VFD002S11A/B          | 6               | 1.6                | 15                       | <b>JJN-15</b> |  |
| <b>VFD002S21A/B/E</b> | 4,9             | 1.6                | 10                       | <b>JJN-10</b> |  |
| <b>VFD002S23A</b>     | 2.4             | 1.6                | 5                        | JJN-6         |  |
| <b>VFD004S11A/B</b>   | 9               | 2.5                | 20                       | <b>JJN-20</b> |  |
| <b>VFD004S21A/B/E</b> | 6.5             | 2.5                | 15                       | <b>JJN-15</b> |  |
| <b>VFD004S23A</b>     | 3.0             | 2.5                | 5                        | JJN-6         |  |
| <b>VFD004S43A/B/E</b> | 1.9             | 1.5                | 5                        | $JJN-5$       |  |
| VFD007S11A/B          | 18              | 4.2                | 30                       | <b>JJN-30</b> |  |
| <b>VFD007S21A/B/E</b> | 9.7             | 4.2                | 20                       | <b>JJN-20</b> |  |
| <b>VFD007S23A</b>     | 5.1             | 4.2                | 10                       | <b>JJN-10</b> |  |
| VFD007S43A/B/E        | 3.2             | 2.5                | 5                        | $JJN-5$       |  |
| VFD015S21D/E          | 15.7            | 7.5                | 30                       | <b>JJN-30</b> |  |
| <b>VFD015S23D</b>     | 9.0             | 7.5                | 20                       | <b>JJN-20</b> |  |
| <b>VFD015S43D/E/U</b> | 4.3             | 4.2                | 10                       | <b>JJN-10</b> |  |
| VFD022S21D/E/U        | 24              | 11.0               | 50                       | <b>JJN-50</b> |  |
| <b>VFD022S23D</b>     | 15              | 11.0               | 30                       | <b>JJN-30</b> |  |
| VFD022S43D/E/U        | 7.1             | 5.5                | 15                       | <b>JJN-15</b> |  |

*VFD-S Series*

*VFD-S Series* 

## *Appendix C* 올바른 AC 모터 드라이브 선정 방법

적용을 위해 적절한 AC 모터 드라이브의 선택에는 아주 중요하며, 그것의 수명 및 수행에 중대한 영향을 미친다. AC 모터 드라이브의 수용량이 너무 크면, 모터에게 완전한 보호를 제공할 수 없으며, 손상될지도 모릅니다. AC 모터 드라이브의 수용량이 너무 작으면, 요청된 수행을 할 수 없게 되며 AC 모터 드라이브는 과부하로 인해 손상될 수 도 있습니다.

그러나 간단하게 모터와 같은 동일한 수용량의 AC 모터 드라이브를 선정해서, 사용자 용도에 요구되는 조건은 항상 충분하게 맞을 수 없습니다. 그런 까닭에, 디자이너는 모든 조건을, 작업 유형, 작업 속도, 작업 능력의 특성, 가동 방법, 정격 산출, 정격 속도, 힘 및 변화를 포함하여 생각해야 합니다. 아래의 테이블은 당신의 요구에 따라, 당신이 생각한 것을 필요로 하는 요인을 목록으로 나타낸다.

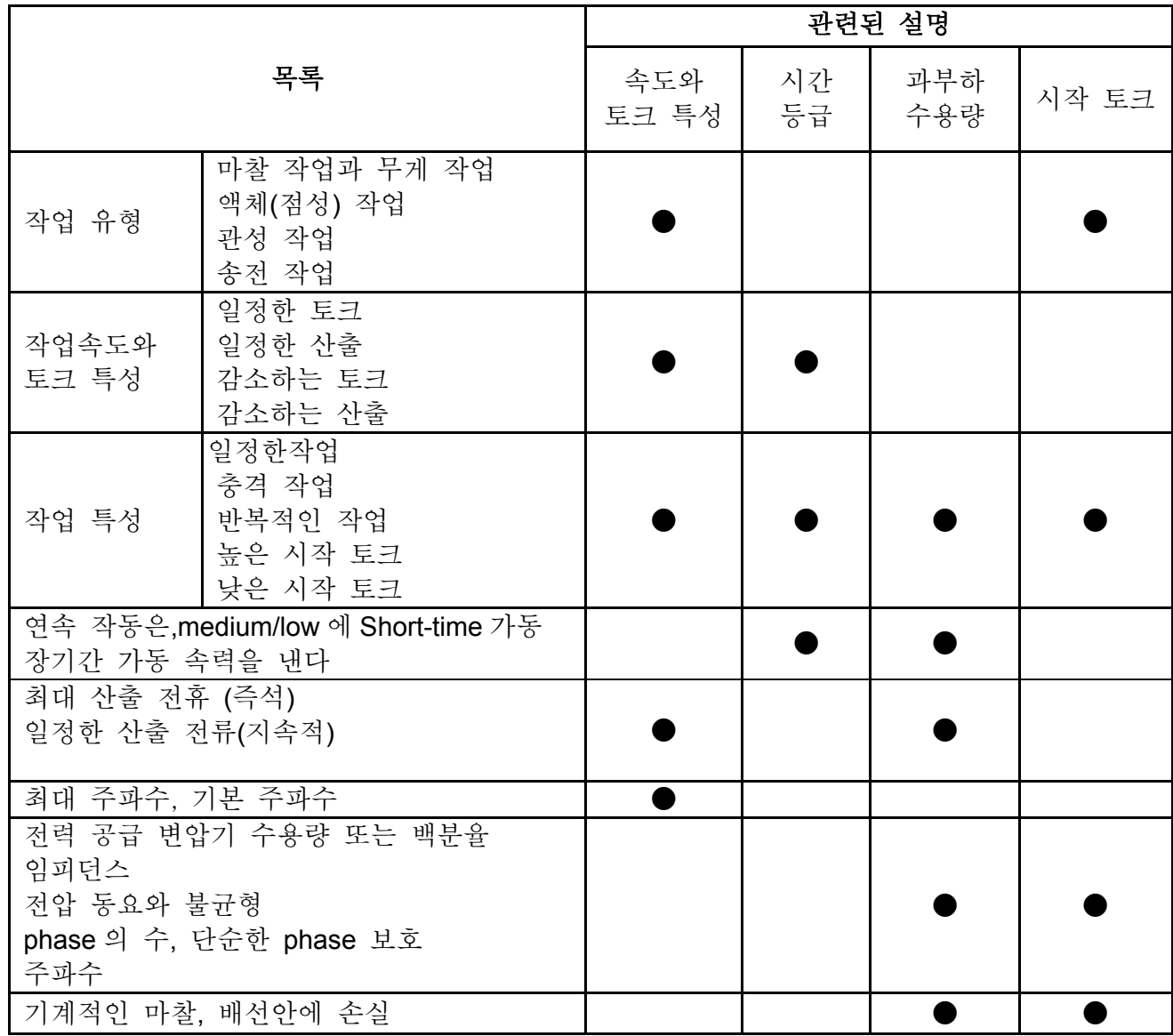

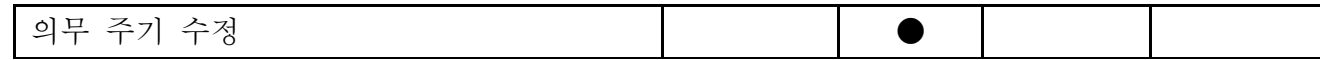

### **C.1** 수용량 공식

#### **1.1** 개의 **AC** 모터 드라이브가 **1** 모터를 운영할 때

시작 수용량은 AC 모터 드라이브의 1.5x 에 의하여 평가되는 수용량보다는 더 적은 일을 해야합니다. 시작 수용량은 아래와 같습니다.

1.5 \_ \_ \_ \_ \_ ( ) <sup>973</sup> cos <sup>375</sup> 2 *the capacity of AC motor drive kVA t*  $\left(\frac{k \times N}{T_L} + \frac{GD^2}{2\pi\epsilon} \times \frac{N}{L}\right)$  $\frac{L}{L} + \frac{OD}{375} \times \frac{N}{t_A}$   $\leq 1.5 \times$ ⎠ ⎞  $\overline{\phantom{a}}$ ⎝  $\big($  $+\frac{OD}{2}$   $\times$  $\times \eta \times$ ×  $\eta \times \cos \varphi$ 

#### **2. 1** 개의 **AC** 모터 드라이브가 1 개 이상의 모터를 운영할 때

- 2.1 시작 수용량은 AC 모터 드라이브의 정격 수용량보다는 더 적어야 합니다.
	- 가속시간≦*60* 초 시작 수용량은 아래와 같습니다.  $\left[\frac{X_1X_2}{\cos\varphi}[n_x + n_s(k_{s-1})] = P_{C}[\frac{1}{n_x} + \frac{n_s}{n_x}(k_{s-1})] \leq 1.5 \times the \_ capacity \_ of \_ AC \_ motor \_ drive(kVA)$  $\frac{k \times N}{\times \cos \varphi}$   $[n_r + n_s(k_{s-1})] = P_{C1} \left[1 + \frac{n_s}{n_r}(k_s)\right]$  $|r + n_s(k_{s-1})| = P_{C} |1 + \frac{n_s}{n_s(k_{s-1})}| \le 1.5 \times$ × ×  $\frac{1}{2}$ L  $\begin{bmatrix} \frac{1}{2} & \frac{1}{2} \\ \frac{1}{2} & \frac{1}{2} \end{bmatrix}$ լ  $\mathsf I$  $-1$ )| =  $P$ C1| 1 + — ( $K_s$  –  $\eta \times \cos \varphi$  가속시간≧*60*초 시작 수용량은 아래와 같습니다. [ ] ( ) 1 ( ) \_ \_ \_ \_ \_ ( ) cos <sup>1</sup> <sup>1</sup> *k* <sup>1</sup> *the capacity of AC motor drive kVA n*  $\frac{k \times N}{n_r + n_s(k_{s-1})} = P_{C1} \left[ 1 + \frac{n_s}{n_s(k_s)} \right]$ *T*  $\{f_{X} + n_{s}(k_{s-1})\} = P_{C1} |1 + \frac{n_{s}}{n_{s}(k_{s-1})}| \leq$ × ×  $\frac{1}{2}$ L ⎤  $\parallel$ լ  $\mathsf I$  $-1$ )| =  $P$ Cl|  $1 + - (K_s \eta \times \cos \varphi$ 2.2 전류는 AC 모터 drive(A)의 정격 전류보다는 더 적어야 합니다. 가속시간≦*60* 초  $n_r + I_M\left[1 + \frac{n_s}{n_r}(k-1)\right] \le 1.5 \times the\_rated\_current\_of\_AC\_motor\_drive(A)$  가속시간≦*60* 초 ■  $n_r + I_M[1 + \frac{n_s}{s}k_{s-1}] \leq the \quad rated \quad current \quad of \quad AC \quad motor \quad drive(A)$

#### 2.3 계속해서 가동될 때

- 작업 수용량의 요구되는 정도는 AC모터drive(kVA)의 수용량보다는 더 적어야 합니다. 작업 수용량의 요구되는 정도는 아래와 같습니다.  $\_\_cap$  capacity  $\_\_of \_\_AC \_\_motor \_\_drive$ cos  $\frac{k \times P_M}{k} \leq$  *the* \_ *capacity* \_ *of* \_ *AC* \_ *motor* \_ *drive*(*kVA* × ×  $\eta \times \cos \varphi$
- 2*도터 수용량은AC모터 드라이브의 수용량보다는 더 적어야 합니다.*
- $k \times \sqrt{3} \times V_M \times I_M \times 10^{-3} \leq$  the capacity of AC motor drive (kVA) ■ 전류는AC*모터drive(A)의 정격 전류보다는 더 적어야 합니다.*

$$
k \times I_M \leq the_{\text{rate}}d_{\text{current}} of_{\text{max}}AC_{\text{motor}} =
$$

기호 설명

 $P_M$  : 작업을 위한 모터 샤프트 산출 (kW)

 $\eta$  : 모터 효율성 (normally, approx. 0.85)  $\cos \varphi$  : 모터 파워 요소(normally, approx. 0.75) *VM* : 모터 정격 전압(V) *IM* : 모터 정격 전류(A), 상업적 파워를 위한. *k* : 수정 계수는 전류 일그러짐 요인에서 산출했다 (1.05-1.1, depending on PWM method) *PC*<sup>1</sup> : 지속적인 모터 수용량(kVA) *kS* : 모터의 시작전류/ 정격전류 *nT* : 평행상의 모터의 수 *nS* : 동시에 시동한 모터의 <sup>수</sup>  $GD^2$  : 총 관성 (GD2)은 모터 샤프트에 역으로 산출합니다.(kg m<sup>2</sup>) *TL* : 작업 토크 *tA* : 모터 가속 시간

N : 모터 속도

## **C.2** 일반적인 주의사항

선택 참고

- A. AC 모터 드라이브가 large-capacity 전력 변압기와 직접적으로 연결될 때 (600kVA 또는 의 위에) 또는 위상 선도 축전기가 전환할 때, 과잉 최고 전류는 전원 입력 회로 안에 서 정류기 단면도는 손상되는 일이 생길지도 모릅니다. 이것을 피하기 위하여는, (선택)AC 모터 드라이브 메인 입력 전에 반응기의 전류를 감소하고, 입력 파워 능률을 개량하 도록 AC 입력반응기를 사용하도록해라.
- B. 특정한 모터가 사용되거나 1 개 이상의 모터가 하나의 AC 모터 드라이브와 평행으로 운영될 때, 모터에 의하여 평가되는 현재의 AC 모터 드라이브 전류 ≥1.25x 를 선택하십시오.(모터의 정격전류의 합).
- C. 모터의 시작 과 accel./decel.특성은 정격전류및 AC 모터 드라이브의 과전류보호에 의해 제한됩니다. 모터 D.O.L 작동에 비하여 (직접적인 온라인), AC 모터 드라이브보다 더 낮은 시작 토크 산출이 예상될 수 있습니다. 만약 더 높은 시작 토크는 높은 수용량의 AC 모터 드라이브의 사용이나 모터 및 AC 모터 드라이브 모두를 위해 수용량의 증가가 요구됩니다. (엘리베이터를 위해, 믹서, 도구로 만들는 기계,등)
- D. 결함이 드라이브에 일어날 경우, 방호 회로는 활성화되고 AC 모터 드라이브 산출은 끄고 모터는 정지상태가 될 것 입니다. 비상 정지를 위해, 재빠르게 모터를 멈추기 위하여 외부 기계적인 브레이크는 필요하다.

#### 파라미터조정 참고

- A. AC 모터 드라이브는 400Hz 까지 산출 주파수를 가질 수 있습니다. (몇몇 모델보다 더 적은). 조정할 때 과실은 위험한 상황을 만들지도 모릅니다. 안전를 위해, 상한계 도수 분포의 사용을 강력히 추천합니다.
- B. 높은 DC 통제 제동을 운영하는 전압 및 긴 가동 시간은 (저주파에) 모터의 과열을 일으키는 원인이 될지도 모릅니다. 이런 경우에, 강제적인 외부 모터 냉각을 추천합니다.
- C. 모터가속/감속 시간은 모터 정격 토크, 작업토크, 작업 관성 에 의해 결정됩니다.
- D. 설치 예방 기능이 활성화되면, 가속/감속시간은 취급할 수 있는 AC 모터 드라이브가 취급할 수 있는 길이에 자동으로 확장합니다. 만약 모터가 요구되는 시간안에 AC 모터 드라이브에 의해 취급될 수 없는 높은 작업 관성에 어느 정도 시간안에 감속하는 것을 필요로 하면, 외부 제동저항 그리고/또한 브레이크 단위를, 모델에 따라(감속 시간을 단축한 위하여) 사용하거나, 모터 및 AC 모터 드라이브 모두를 위해 수용량을 증가하십시오.

### **C.3** 적합한 모터를 고르는 방법

#### 표준 모터

표준 3-phase 유동 전동기를 통제하기 위하여 AC 모터 드라이브를 사용할 경우, 아래의 주의사항을 보십시오. :

- A. 모터 손실은 변환장치 의무 모터를 위해 보다 큽니다.
- B. 장시간동안 저속력으로 모터를 가동하는 것을 피하라. 이런 상황 하에서, 모터 온도는 모터 팬에 의해 생성되는 한정된 기류 때문에 모터 등급이 상승할지도 모릅니다. 외부의 강제적인 모터 냉각을 고려하십시오.
- C. 표준 모터는 장시간 저속으로 운영할 때, 산출 작업이 감소되어야만 합니다..
- D. 표준 모터의 작업 내성도는 아래와 같습니다.:

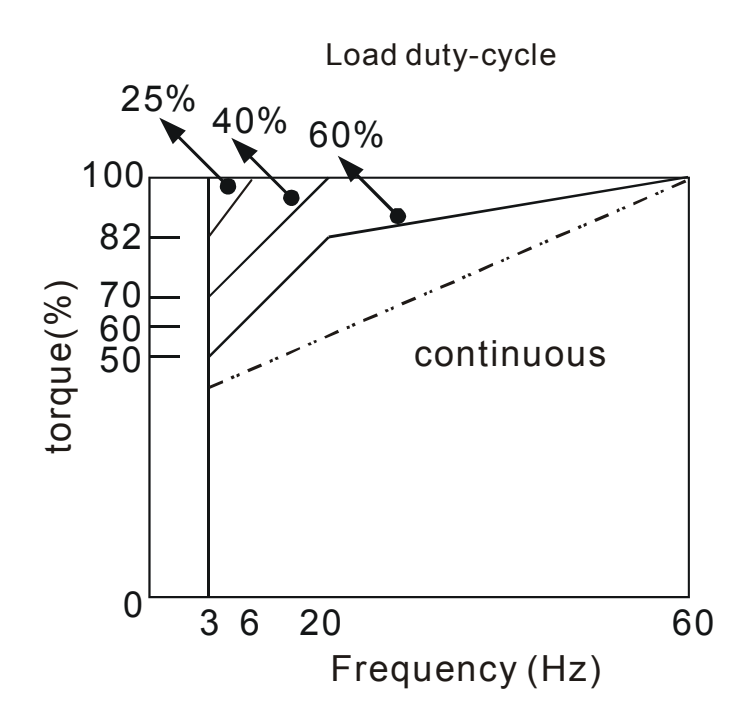

- E. 100% 지속된 토크가 저속력에 요구되면, 특정한 변환장치 의무 모터를 사용하는 것이 필요할지도 모릅니다.
- F. 운영하는 속도가 표준 모터의 정격 속도 (60Hz)를 초과하면 모터 동적 균형 및 회전자 내구시간은 고려되어야 합니다.
- G. 상업 전력 공급 대신에 AC 모터 드라이브가 모터를 운영할 때, 모터 토크 특성은 변화한다. 연결된 기계의 작업 토크 특성을 체크하십시오.
- H. VFD 시리즈의 높은 반송 주파수 PWM 통제 때문에, 아래의 모터 진동 문제에 주의하 여야 합니다:
	- 동려퍼지는 기계적인 진동: 변화 속도에 가동되는 장비를 거치하기 위하여 반진동 *(*감쇠*)* 고무를 사용해야 합니다*.*
	- *모터 불균형: 특별 조치는5060헤르쯔 및 더 높은 주파수에 가동을 위해* 요구됩니다
	- 공명을 기피하기 위하여는*,* 건너뜀 주파수를 사용하십시오*.*
- I. 모터 속도가 50 또는 60Hz 을 초과할 경우 모터 팬은 아주 시끄러울 것입니다.
- 특정 모터**:**
- A. 극이 변화하는 (Dahlander) 모터:

정격 전류는 표준 모터의 전류와 다릅니다. 가동의 앞서 점검하고 AC 모터 드라이브의 수용량을 주의깊게 선정하십시오. 극 수를 변화할 때 모터는 첫째로 멈추는 것을 필요로 합니다. 가동 동안에 과전류 현상이 일어나거나 또는 재생하는 전압이 너무 높다면, 멈추기 위해서 모터의 가동을 멈추게 하십시오. (coast).

B. 잠수할 수 있는 모터:. 정격 전류는 표준 모터보다 더 높습니다. 가동의 앞서 점검하고 AC 모터 드라이브의

수용량을 주의깊게 선택하십시오. AC 모터 드라이브와 모터 사이 긴 모터 케이블에, 사용가능한 모터 토크는 감소합니다.

- C. 폭발 방지 (Ex) 모터: 안전한 곳 및 배선 안에 설치되는 요구는 (Ex) 필요 조건에 따라야 합니다. 델타 AC 모터 드라이브는 특별한 경고를 가진 지역에는 적당하지 않습니다.
- D. 기어 감소 모터:

감소 변속기의 기름을 바르는 방법 및 연속 작동을 위해 속도 범위는 상표 브랜드에 따라 다를 것입니다. 저속에 장시간 운영과 고속 가동을 위해 기름을 바르는 기능은 주의깊게 생각해야함을 필요로 합니다.

E. 동시 모터:

정격 전류와 시작 전류는 표준 모터를 위해 더 높다. 가동의 앞서 점검하고 AC 모터 드라이브의 수용량을 주의깊게 선택하십시오. AC 모터 드라이브가 1 개 이상 모터를 운영할 때, 모터의 시동을 거는 것과 바꾸는 것을 주의하십시오.

#### 송전 기계장치

장치 감소 모터, 변속기, 벨트 및 사슬, 등등 정상 장기간 낮은 속도에 운영할 경우, 감소된 윤활제에 주의하라. 50/60Hz 의 높은 속도 또는 그 이상에서, 소음과 진동을 감소하는 일이 생길수도 있습니다.

#### 모터 토크

모터의 토크 특성은 AC 모터 드라이브에 의하여 운영되고 상업적인 메인 파워와 다릅니다. 아래를 통해 표준 모터 (4 극, 15kW)의 토크 속도 특성을 발견할 것입니다:

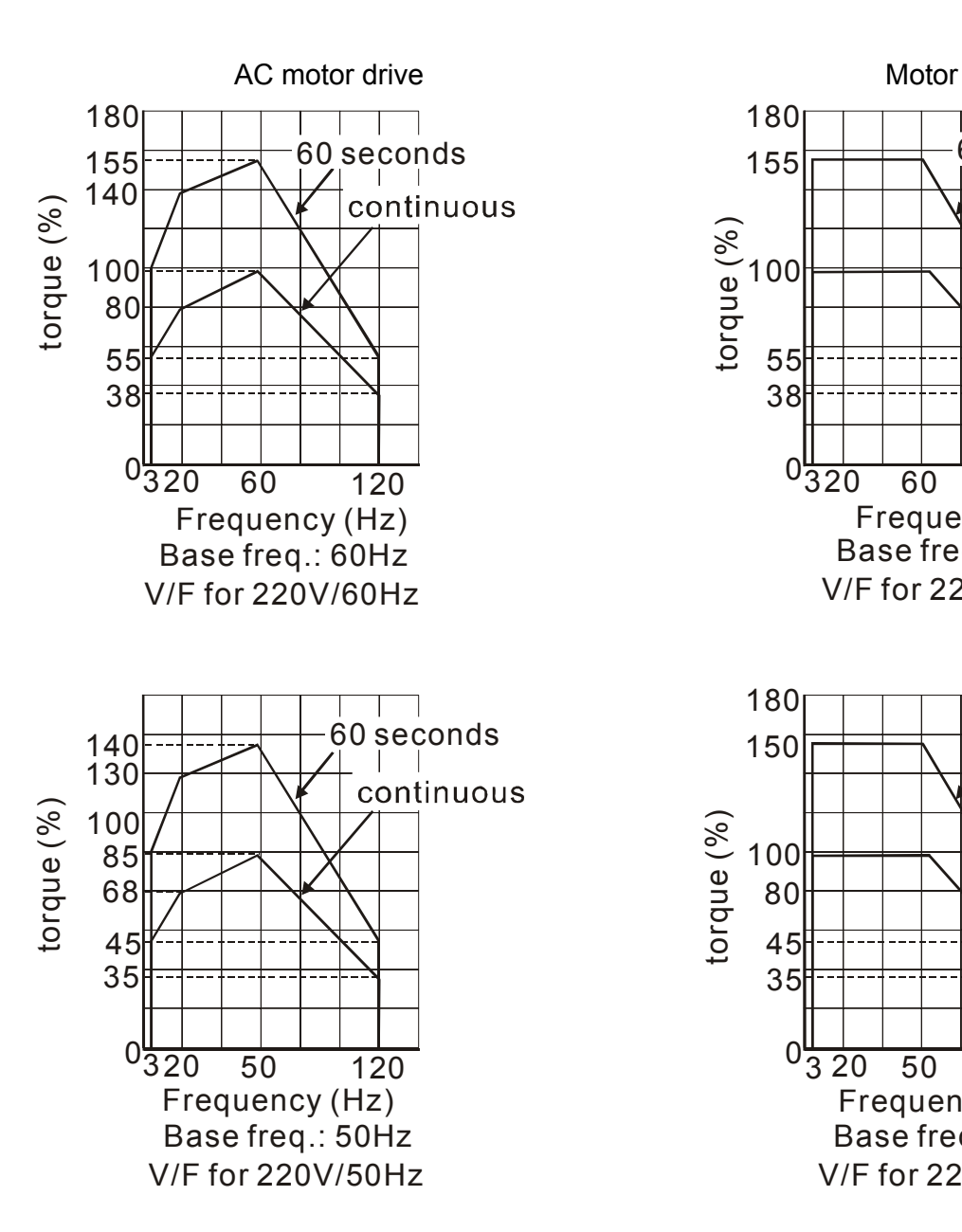

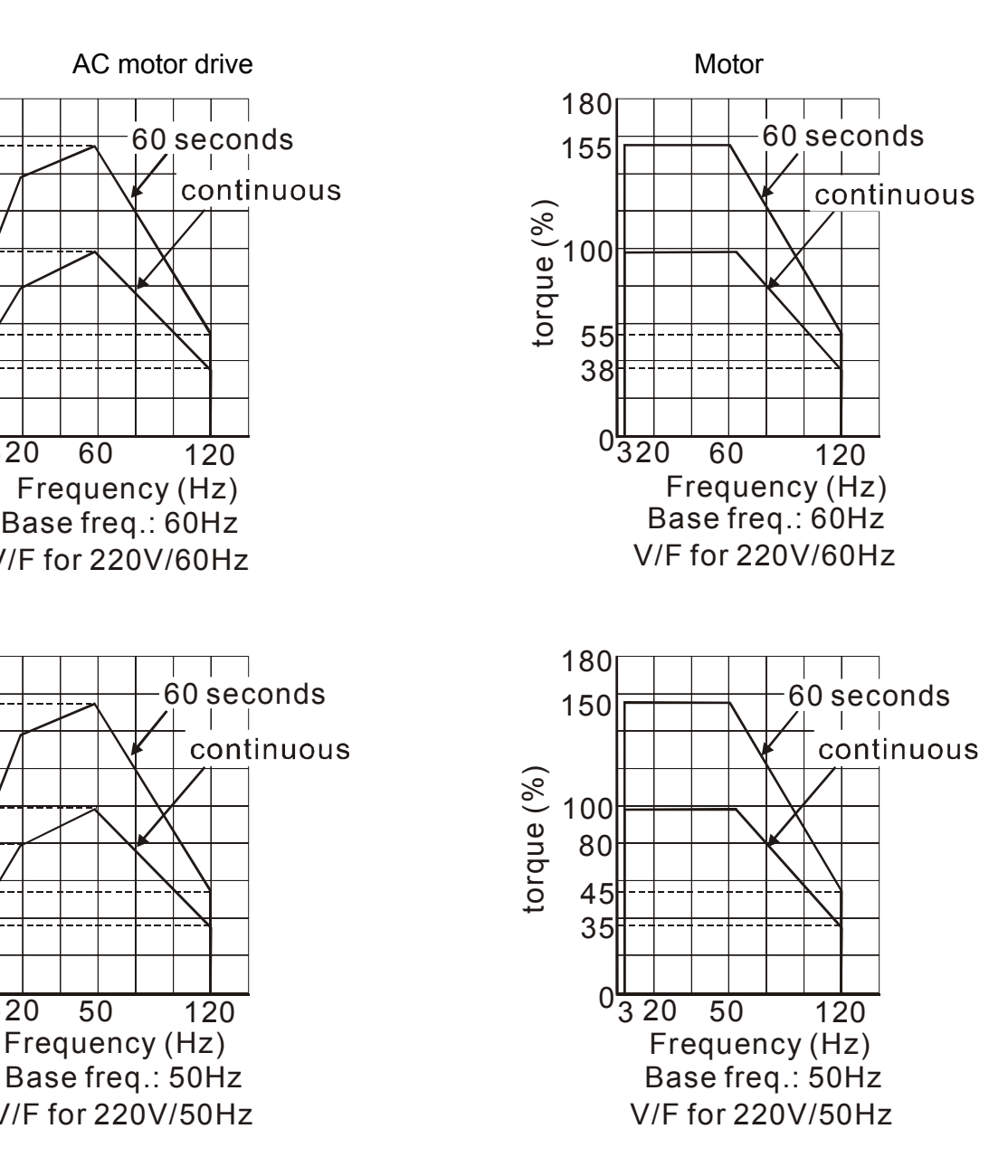

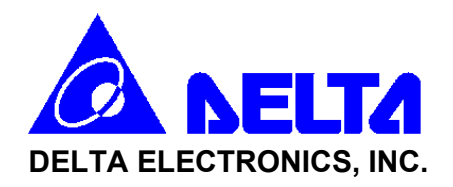

### **EC Declaration of Conformity According to the Low Voltage Directive 73/23/EEC and the Amendment Directive 93/68/EEC**

For the following equipment:

AC Motor Drive

(Product Name)

VFD002S11A/B, VFD004S11A/B, VFD007S11A/B, VFD022S21A/B, VFD002S23B, VFD004S23B, VFD007S23A/B, VFD022S23A/B/D, VFD004S43A/B/E, VFD007S43A/B/E, VFD015S43A/B/D/E/U, VFD022S43A/B/D/E/U, VFD015S21A/B/D/E/U, VFD022S21A/B/D/E/U, VFD007S21A/B/E, VFD004S21A/B/E, VFD015S23A/B/D

(Model Name)

is herewith confirmed to comply with the requirements set out in the Council Directive 73/23/EEC for electrical equipment used within certain voltage limits and the Amendment Directive 93/68/EEC. For the evaluation of the compliance with this Directive, the following standard was applied:

EN 50178

The following manufacturer/importer is responsible for this declaration:

Delta Electronics, Inc.

(Company Name)

31-1, Shien Pan Road, Kuei San Industrial Zone, Taoyuan Shien, Taiwan 333

(Company Address)

- 176 - Revision August 2006, SE08, SW V2.61

*VFD-S Series* 

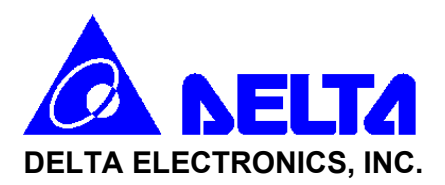

#### **EC Declaration of Conformity**

### **According to the Low Voltage Directive 89/336/EEC and the Amendment Directive 93/68/EEC**

For the following equipment:

AC Motor Drive

(Product Name)

VFD002S11A/B, VFD004S11A/B, VFD007S11A/B, VFD022S21A/B, VFD002S23B, VFD004S23B, VFD007S23A/B, VFD022S23A/B/D, VFD004S43A/B/E, VFD007S43A/B/E, VFD015S43A/B/D/E/U, VFD022S43A/B/D/E/U, VFD015S21A/B/D/E/U, VFD022S21A/B/D/E/U, VFD007S21A/B/E, VFD004S21A/B/E, VFD015S23A/B/D

(Model Name)

is herewith confirmed to comply with the requirements set out in the Council Directive 89/336/EEC for electrical equipment used within certain voltage limits and the Amendment Directive 93/68/EEC. For the evaluation of the compliance with this Directive, the following standard was applied:

EN61800-3, EN55011, EN61000-6-1, EN61000-6-2, EN61000-4-2, EN61000-4-3, EN61000-4-4, EN61000-4-5, EN61000-4-6, EN61000-4-8

The following manufacturer/importer is responsible for this declaration:

Delta Electronics, Inc.

(Company Name)

31-1, Shien Pan Road, Kuei San Industrial Zone, Taoyuan Shien, Taiwan 333

(Company Address)